# **Panasonic**

PROGRAMMABLE CONTROLLER  $\mathsf{FP}\Sigma$  Users Manual

# **Safety Precautions**

Observe the following notices to ensure personal safety or to prevent accidents.

To ensure that you use this product correctly, read this User's Manual thoroughly before use.

Make sure that you fully understand the product and information on safety.

This manual uses two safety flags to indicate different levels of danger.

## **WARNING**

# If critical situations that could lead to user's death or serious injury is assumed by mishandling of the product.

- -Always take precautions to ensure the overall safety of your system, so that the whole system remains safe in the event of failure of this product or other external factor.
- -Do not use this product in areas with inflammable gas. It could lead to an explosion.
- -Exposing this product to excessive heat or open flames could cause damage to the lithium battery or other electronic parts.
- -Battery may explode if mistreated. Do not recharge, disassemble or dispose of fire.

## **CAUTION**

# If critical situations that could lead to user's injury or only property damage is assumed by mishandling of the product.

- -To prevent excessive exothermic heat or smoke generation, use this product at the values less than the maximum of the characteristics and performance that are assured in these specifications.
- -Do not dismantle or remodel the product. It could cause excessive exothermic heat or smoke generation.
- -Do not touch the terminal while turning on electricity. It could lead to an electric shock.
- -Use the external devices to function the emergency stop and interlock circuit.
- -Connect the wires or connectors securely.

The loose connection could cause excessive exothermic heat or smoke generation.

- -Do not allow foreign matters such as liquid, flammable materials, metals to go into the inside of the product. It could cause excessive exothermic heat or smoke generation.
- -Do not undertake construction (such as connection and disconnection) while the power supply is on. It could lead to an electric shock.

# **Copyright / Trademarks**

- -This manual and its contents are copyrighted.
- -You may not copy this manual, in whole or part, without written consent of Panasonic Electric Works SUNX Co., Ltd.
- -Windows is a registered trademark of Microsoft Corporation in the United States and other countries.
- -All other company names and product names are trademarks or registered trademarks of their respective owners.

PLC\_BAT

# **Table of Contents**

Before You Start
Differences in Functions Between Versions of Controller
Programming Tool Restrictions
When Changing Ladder Program from 12k Type to 32k Type
Compatibility with FP0
Manuals to be Used

| 1 Functions and Restrictions of the Unit           | <b>1-</b> 1 |
|----------------------------------------------------|-------------|
| 1.1 Features and Functions of the Unit             | 1-2         |
| 1.2 Unit Types                                     | 1-6         |
| 1.3 Restrictions on Unit Combinations              | 1-9         |
| 1.4 Programming Tools                              | 1-11        |
| 2 Specifications and Functions of the Unit         | <b>2-</b> 1 |
| 2.1 Parts and Functions                            | 2-2         |
| 2.2 Input and Output Specifications                | 2-6         |
| 2.3 Terminal Layout Diagram                        | 2-11        |
| 2.4 Analog Potentiometer                           | 2-13        |
| 2.5 Thermister Input (Only for TM type)            | 2-14        |
| 2.6 Clock/Calendar Function                        | 2-17        |
| 3 Expansion                                        | 3-1         |
| 3.1 Type of Expansion Unit                         | 3-2         |
| 3.2 Expansion Method of FP0/FP0R Expansion Unit    | 3-3         |
| 3.3 Expansion Method of FP $\Sigma$ Expansion Unit | 3-4         |
| 3.4 Specifications of FPΣ Expansion Unit           | 3-5         |
| 4 I/O Allocation                                   | <b>4-</b> 1 |
| 4.1 I/O Allocation                                 | 4-2         |
| 4.2 Allocation of FPΣ Control Unit                 | 4-3         |

| 4.3 Allocation of FP $\Sigma$ Expansion Unit                     | 4-4  |
|------------------------------------------------------------------|------|
| 4.4 Allocation of FP0/FP0R Expansion Unit                        | 4-5  |
| 5 Installation and Wiring                                        | 5-1  |
| 5.1 Installation                                                 | 5-2  |
| 5.2 Wiring of Power Supply                                       | 5-8  |
| 5.3 Wiring of Input and Output                                   | 5-11 |
| 5.4 Wiring of MIL Connector Type                                 | 5-15 |
| 5.5 Wiring of Terminal Block Type                                | 5-17 |
| 5.6 Safety Measures                                              | 5-19 |
| 5.7 Handling of Backup Battery                                   | 5-21 |
| 6 High-speed counter, Pulse Output and PWM Output functions      | 6-1  |
| 6.1 Overview of Each Functions                                   | 6-2  |
| 6.3 High-speed Counter Function                                  | 6-10 |
| 6.4 Pulse Output Function                                        | 6-18 |
| 6.5 PWM Output Function                                          | 6-58 |
| 7 Communication Cassette                                         | 7-1  |
| 7.1 Functions and Types                                          | 7-2  |
| 7.2 Communication Specifications                                 | 7-10 |
| 7.3 Installation and Wiring                                      | 7-14 |
| 7.4 Communication Function 1: Computer Link                      | 7-18 |
| 7.5 Communication Function: General-purpose Serial Communication | 7-35 |
| 7.6 Communication Function 3: PC(PLC) link                       | 7-50 |
| 7.7 Communication Function 4: MODBUS RTU Communication           | 7-71 |
| 8 Security Functions                                             | 8-1  |
| 8.1 Type of Security Functions                                   | 8-2  |

| 8.2 Password Protect Function                     | 8-3   |
|---------------------------------------------------|-------|
| 8.3 Upload Protection FP $\Sigma$ 32k Type Only   | 8-10  |
| 8.4 Setting Function for FP Memory Loader         | 8-11  |
| 8.5 Table of Security Settings/Cancel             | 8-15  |
| 9 Other Functions                                 | 9-1   |
| 9.1 P13 (ICWT) Instruction                        | 9-2   |
| 9.2 Sampling Trace Function 32k Type Only         | 9-3   |
| 10 Self-Diagnostic and Troubleshooting            | 10-1  |
| 10.1 Self-Diagnostic function                     | 10-2  |
| 10.2 Troubleshooting                              | 10-3  |
| 11 Precautions During Programming                 | 11-1  |
| 11.1 Use of Duplicated Output                     | 11-2  |
| 11.2 Handling BCD Data                            | 11-4  |
| 11.3 Handling Index Registers                     | 11-5  |
| 11.4 Operation Errors                             | 11-7  |
| 11.5 Instruction of Leading Edge Detection Method | 11-9  |
| 11.6 Precautions for Programming                  | 11-13 |
| 11.7 Rewrite Function During RUN                  | 11-14 |
| 11.8 Processing During Forced Input and Output    | 11-19 |
| 12 Specifications                                 | 12-1  |
| 12.1 Table of Specifications                      | 12-2  |
| 12.2 I/O No. Allocation                           | 12-12 |
| 12.3 Relays, Memory Areas and Constants           | 12-14 |
| 13 Dimensions                                     | 13-1  |

| 13.1 Dimensions                                                          | 13-2  |
|--------------------------------------------------------------------------|-------|
| 13.2 Connection Diagram with Motor Driver                                | 13-5  |
| 13.3 FP0 Power Supply Unit (AFP0634)                                     | 13-6  |
| 13.4 Cable/Adapter Specifications                                        | 13-7  |
| 14 Appendix                                                              | 14-1  |
| 14.1 System Registers / Special Internal Relays / Special Data Registers | 14-2  |
| 14.2 Table of Basic Instructions                                         | 14-33 |
| 14.3 Table of High-level Instructions                                    | 14-41 |
| 14.4 Table of Error codes                                                | 14-61 |
| 14.5 MEWTOCOL-COM Communication Commands                                 | 14-74 |
| 14.6 Hexadecimal/Binary/BCD                                              | 14-75 |
| 14.7 ASCII Codes                                                         | 14-76 |

## **Before You Start**

### **Operating environment**

(Use the unit within the range of the general specifications when installing)

- -Ambient temperatures:0 ~ +55 °C
- -Ambient humidity: 30% to 85% RH (at 25°C, non-condensing)
- -Keep the height below 2000m.
- -For use in pollution Degree 2 environment.
- -Do not use it in the following environments.
- Direct sunlight
- Sudden temperature changes causing condensation.
- Inflammable or corrosive gas.
- -Excessive airborne dust, metal particles or saline matter.
- Benzine, paint thinner, alcohol or other organic solvents or strong alkaline solutions such as ammonia or caustic soda.
- -Direct vibration, shock or direct drop of water.
- Influence from power transmission lines, high voltage equipment, power cables, power equipment, radio transmitters, or any other equipment that would generate high switching surges. (100mm or more)

#### Static electricity

- Do not touch connector pins directly to prevent static electricity from causing damage.
- Always rid yourself of any static electricity before handling this product.

#### **Power supplies**

- -Twist the wires of the power supply.
- -The unit has sufficient noise immunity against the noise generated on the power line.
- However, it is recommended to take measures for reducing noise such as using a isolating transformer before supplying the power.
- -Allocate an independent wiring for each power supplying line, input/output device and operating device.
- -If using a power supply without a protective circuit, power should be supplied through a protective element such as a fuse.
- -Be sure to supply power to a control and an expansion units from a single power supply.
- Turning on/off of the power of all the units must be conducted simultaneously.

#### Power supply sequence

In order to protect the power supply sequence, make sure to turn off the control unit before the input/output power supply. If the input/output power supply is turned off before the control unit, or if the control unit is not shut off momentarily, the controller detects change of input level, and might conduct an unexpected operation

#### Before turning on the power

When turning on the power for the first time, be sure to take the precautions given below.

- -When performing installation, check to make sure that there are no scraps of wiring, particularly conductive fragments, adhering to the unit.
- -Verify that the power supply wiring, I/O wiring, and power supply voltage are all correct.
- -Sufficiently tighten the installation screws and terminal screws.
- -Set the mode selector to PROG. Mode.

#### Before entering a program

- -Be sure to perform a program clear operation before entering a program.
- -For information on the operating procedure, refer to the manuals of tool software.

(Tool software: FPWIN Pro, FPWIN GR)

### Request concerning program storage

To prevent the accidental loss of programs, the user should consider the following measures.

- -Drafting of documents
- To avoid accidentally losing programs, destroying files, or overwriting the contents of a file, documents should be printed out and then saved.
- -Specifying the password carefully
- The password setting is designed to avoid programs being accidentally overwritten. If the password is forgotten, however, it will be impossible to overwrite the program even if you want to.
- Also, if a possword is forcibly bypassed, the program is deleted. When specifying the password, note it in the specifications manual or in another safe location in case it is forgotten at some point.

#### **Battery**

Do not install the battery when it is not used.

There is a possibility of leak if the battery remains discharged.

# Differences in Functions Between Versions of Controller

| Usable model | Version | Usable functions                                                                                                    |  |  |  |
|--------------|---------|----------------------------------------------------------------------------------------------------|--|--|--|
|              | V1.11   | Addition of F174(SP0H) instruction                                                                                                    |  |  |  |
|              |         | By SYS1 instruction                                                                                                    |  |  |  |
|              |         | Detection edge setting for external input interrupt                                                                                      |  |  |  |
|              |         | MEWTOCOL-COM Response time setting                                                                                                    |  |  |  |
|              | V1.20   | Writing into DT90014, DT90037, DT90038 by F0(MV) instruction                                                                             |  |  |  |
|              | V1.24   | Operand and index modification by F12(ICRD)/P13(ICWT) instruction                                                                        |  |  |  |
| 401.4        | V1.30   | Shortening of polling cycle by MEWTOCOL-COM during 1:N                                                                                   |  |  |  |
| 12k type     | \/4.40  | communication                                                                                                    |  |  |  |
|              | V1.40   | Setting for dealing the previous value of DF instruction in the system register 4th bit D and MC                                         |  |  |  |
|              |         | 60-step acceleration/deceleration by F171(SPDH) instruction                                                                              |  |  |  |
|              |         | Target value match stop mode by F172(PLSH) instruction                                                                                   |  |  |  |
|              | V1.50   | R9005 and R9006 is always announced when the batter error occurs.                                                                        |  |  |  |
|              |         | Change in the detection timing of the battery error. It is detected 2                                                                    |  |  |  |
|              |         | seconds after the power is on.                                                                                                    |  |  |  |
|              | V2.00   | Left expansion refresh is available.                                                                                                    |  |  |  |
|              | V2.01   | Operand and index modification by F12(ICRD)/P13(ICWT) instruction                                                                        |  |  |  |
|              | V2.10   | Shortening of polling cycle by MEWTOCOL-COM during 1:N                                                                                   |  |  |  |
|              |         | communication                                                                                                    |  |  |  |
| 12k type     | V2.40   | Setting for dealing the previous value of DF instruction in the system                                                                   |  |  |  |
|              | V2.50   | register 4th bit D and MC                                                                                                    |  |  |  |
|              | V2.50   | R9005 and R9006 is always announced when the batter error occurs.                                                                        |  |  |  |
|              |         | Change in the detection timing of the battery error. It is detected 2 seconds after the power is on.                                     |  |  |  |
|              |         | Interrupt program can be started when the high-speed counter target                                                                      |  |  |  |
|              |         | value matches.                                                                                                    |  |  |  |
|              |         | Scan time display in 100us unit                                                                                                    |  |  |  |
|              |         | 10us ring counter DT90020                                                                                                    |  |  |  |
|              |         | General-purpose communication function with TOOL port                                                                                    |  |  |  |
|              |         | MODBUS-RTU master/slave communication function (COM1, COM2)                                                                              |  |  |  |
|              |         | MEWTOCOL-COM master communication function (COM1, COM2)                                                                                  |  |  |  |
|              |         | 32k-step program capacity Enhancement of comment capacity                                                                                |  |  |  |
|              |         | Enhancement of security functions                                                                                                    |  |  |  |
|              |         | If failed to input a correct 4-digit password for 3 times in succession,                                                                 |  |  |  |
|              |         | the oepration cannot be continued.                                                                                                    |  |  |  |
|              |         | 8-digit password                                                                                                    |  |  |  |
| 32k type     | V3.00   | Prohibition of program readout                                                                                                    |  |  |  |
|              |         | Forced cancel of security                                                                                                    |  |  |  |
|              |         | Reading of security information                                                                                                    |  |  |  |
|              |         | Reverse setting function of PC link (32k type only)                                                                                      |  |  |  |
|              |         | R9005 and R9006 is always announced when the batter error occurs.  Change in the detection timing of the battery error. It is detected 2 |  |  |  |
|              |         |                                                                                                    |  |  |  |
|              |         | seconds after the power is on.  Real number basic compare instructions 18 types                                                          |  |  |  |
|              |         | STF=S1, S2 ANF=S1, S2 ORF=S1, S2                                                                                                    |  |  |  |
|              |         | STF<>S1, S2 ANF<>S1, S2 ORF<>S1, S2                                                                                                    |  |  |  |
|              |         | STF>S1, S2 ANF>S1, S2 ORF>S1, S2                                                                                                    |  |  |  |
|              |         | STF>=S1, S2 ANF>=S1, S2 ORF>=S1, S2                                                                                                    |  |  |  |
|              |         | STF <s1, anf<s1,="" orf<s1,="" s2="" s2<="" td=""></s1,>                                                                                 |  |  |  |
|              |         | STF<=S1, S2 ANF<=S1, S2 ORF<=S1, S2                                                                                                    |  |  |  |

| Usable model | Version | Usable functions                                                                                                    |  |  |
|--------------|---------|----------------------------------------------------------------------------------------------------|--|--|
| 32k type     | V3.00   | Special instructions> F230 (TMSEC) F231 (SECTM) F354 (FSCAL) Serial data conversion> F250 (BTOA) Binary → ASCII conversion F251 (ATOB) ASCII → Binary conversion SYS instructions> UP/DOWN switching of HSC by SYS1 instruction Addition of 8-digit password operaton by SYS1 instruction Addition of operation by SYS2 instruction MODBUS master instructions F145 (SEND) Data send F146 (RECV) Data receive MEWTOCOL master instruction F145 (SEND) Data send F146 (RECV) Data receive F356 (EZPID) Easy PID instruction SPATIAL I/O refresh> Partial I/O refresh for FP0 expansion SPAN (MV) DT90020, D SNew PID instruction> F356 (EZPID)                                                                                                    |  |  |
| 32k type     | V3.10   | Sampling trace function (Refer to Chapter 9.)  Sampling by instrucitons F155(SMPL) Sampling F156(STRG) Sampling trigger Sampling by specifying time  Leading contact, trailing contact instructions ST↑ AN↑ OR↑ ST↓ AN↓ OR↓  An arbitrary device can be specified for the setting value of Timer/counter instruction. e.g.) TML 0, DT0  Other additional convenient instructions F252(ACHK) ASCII data check F284(RAMP) Inclination output Baud rate setting (300, 600, 1200 bps) by SYS instruction High-speed operaiton F0(MV) and F1(DMV) instructions Execution time: Approx. 1us Only when every operands are without index modifier. Function addition to exsiting instructions F70(BCC) Block check code calculation F356(EZPID) Easy PID instruction |  |  |

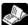

Reference: <Programming Manual ARCT1F313E>

# **Programming Tool Restrictions**

| Type of programming tool                         |                                            | Type of unit           |                                                                                  |                                |                                                                                        |
|--------------------------------------------------|--------------------------------------------|------------------------|----------------------------------------------------------------------------------|--------------------------------|----------------------------------------------------------------------------------------|
|                                                  |                                            | FPG-C32T<br>FPT-C32TTM | FPG-C32T2<br>FPG-C28P2<br>FPG-C24R2<br>FPG-C32T2TM<br>FPG-C28P2TM<br>FPG-C24R2TM | FPG-C32TH<br>FPG-C32THTM       | FPG-C32T2H<br>FPG-C28P2H<br>FPG-C24R2H<br>FPG-C32T2HTM<br>FPG-C28P2HTM<br>FPG-C24R2HTM |
| Windows                                          | FPWIN GR<br>Ver.2                          | Used                   | Used<br>(Ver. 2.1 or<br>later)                                                   | Used<br>(Ver. 2.6 or<br>later) | Used<br>(Ver. 2.6 or<br>later)                                                         |
| software                                         | FPWIN GR<br>Ver.1                          | Not used               | Not used                                                                         | Not used                       | Not used                                                                               |
| Windows<br>software<br>Conforms to<br>IEC61131-3 | FPWIN Pro<br>Ver.6                         | Used                   | Used                                                                             | Used                           | Used                                                                                   |
|                                                  | AFP1113V2<br>AFP1114V2                     | Not used               | Not used                                                                         | Not used                       | Not used                                                                               |
| Handy<br>programming<br>unit                     | AFP1113<br>AFP1114                         | Not used               | Not used                                                                         | Not used                       | Not used                                                                               |
|                                                  | AFP1111A<br>AFP1112A<br>AFP1111<br>AFP1112 | Not used               | Not used                                                                         | Not used                       | Not used                                                                               |

# Note: Precautions concerning version upgrade

- In case of using FPWIN GR Ver.1, please purchase upgrade model FPWIN GR Ver.2.
- FPWIN GR Ver. 2.0 can be upgraded to Ver. 2.1 or later free of charge at our web site.
- FPWIN Pro Ver. 6.0 can be upgraded to Ver. 6.1 or later free of charge at our web site.

Website address: http://www.panasonic-electric-works.com/peweu/en/html/22164.php

# When Changing Ladder Program from 12k Type to 32k Type

It is necessary to convert the program to change the ladder program that is used for the FP $\Sigma$  12k type to the one for FP $\Sigma$  32k type.

#### **Program Conversion**

When the FPWIN GR is used to change the model, the system register is automatically initialized. If the setting value has been changed from the default value, note it down before the program conversion.

## Number of points of internal relay for the 32k type is different from the 12k type.

The hold-type areas differ (automatic backup areas when the power supply was cut off) as the figure shown below.

When the hold-type area in the internal relay is used, the program for that part should be converted. (As the number of points for the counter, timer, DT and special DT is the same for the 12k type and 32k type, the program conversion is not necessary.)

Explanation of Internal relay automatic backup areas when the power supply was cut off.

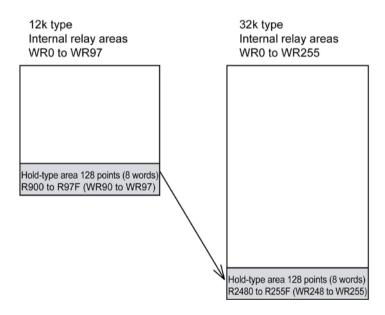

#### **Procedure of Program Conversion**

1. Retrieve a program to be converted with FPWIN GR.

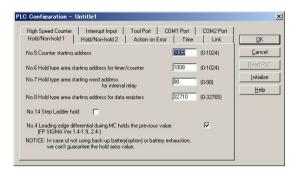

Select "Option" → "PLC
Configuration" in the menubar.
Note down the setting value for the system registers.

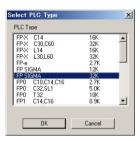

3. Select "Tool" → "Change PLC Type".

Select "FPSIGMA 32K" and click "OK" button.

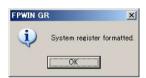

 A message "System register formatted." is indicated. Click "OK" button.

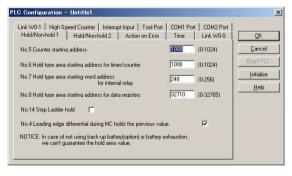

Select "Option" → "PLC Configuration".
 Input the values noted down in procedure
 2.

Note) When the battery is not used, the system register No. 7 "Hold type area starting word address for internal relay" should be set to "248" that is the default value for the FP $\Sigma$  32k type.

6. For the program using the hold-type area in the internal relay (R900 to R97F and WR90 to WR97), the device should be changed to the hold-type area for the FP $\Sigma$  32k type (R2480 to R255F and WR248 to WR255).

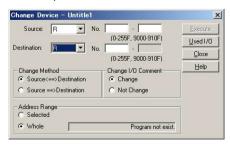

Select "Edit" → "Change Device".

Click the ▼ buttons of "Source" and "Destination" to select "R" and "WR" from the pulldown menu, and change the values.

#### How to change an existing program

It is an easy method for chaging an existing program by partially adding a program without modifying the exsiting program.

(When a programmable display is connected, it is not necessary to change the R and WR that are referred for the switches and data parts in the programmable display.)

#### 1. At the beginning of a program

Data in the hold-type area is transferred to the existing area only once when the power supply turns on.

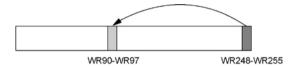

#### 2. At the end of a program

Data in the hold-type area is always transferred to the existing area.

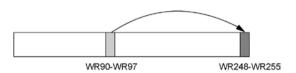

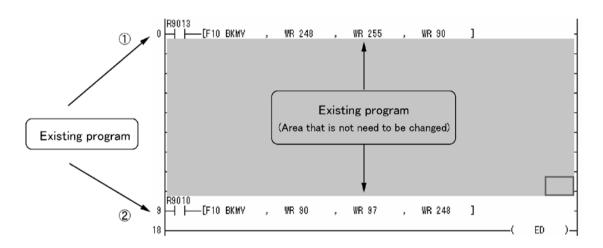

#### <Explanation of the program>

- Transfers the contents stored in the hold-type area (WR248 to WR255) to the existing hold-type area WR90 to WR97 when the power supply turns on, and returns the previous state before the power supply turns off (because the area WR90 to WR97 cannot be held without a battery on V3).
- 2 After returning to the previous state that is the one before the power supply turns off, always transfers the WR operated during the scan or the information of R input from the programmabld display (WR90 to WR97) to the hold-type area (WR248 to WR255). And prepares for holding data when the power supply turns off.

# Compatibility with FP0

### Program compatibility

The following points require attention if using FP0 programs on the FP $\Sigma$ .

#### • Pulse output function

With the  $FP\Sigma$ , please be aware that the following changes have been made to instructions concerning pulse output.

| Instruction                    | For FP0    | For FPΣ           |
|--------------------------------|------------|-------------------|
| Trapezoidal control            | F168(SPD1) | F171(SPDH)        |
| Jog feed                       | F169(PLS)  | F172(PLSH)        |
| Data table control             | None       | F174(SP0H)        |
| Linear interpolation control   | None       | F175(SPSH) Note1) |
| Circular interpolation control | None       | F176(SPCH) Note1) |
| PWM output                     | F170(PWM)  | F173(PWMH)        |

Availability of linear and circular interpolation control is limited depending on the types of  $FP\Sigma$  Control Unit.

| Туре            | Using F175, F176 |  |
|-----------------|------------------|--|
| C32/C32TH       | Not available    |  |
| C32H/C32HTM     | Not available    |  |
| C32T2/C32T2TM   | Available        |  |
| C32T2H/C32T2HTM | Available        |  |
| C28P2/C28P2TM   | Aveilable        |  |
| C28P2H/C28P2HTM | Available        |  |
| C24R2/C24R2TM   | Not evallable    |  |
| C24R2H/C24R2HTM | Not available    |  |

#### • Serial data communication function

With the  $\mathsf{FP}\Sigma$ , please be aware that the following changes have been made to instructions concerning serial data communication.

| Instruction               | For FP0    | For FPΣ           |
|---------------------------|------------|-------------------|
| Serial data communication | F144(TRNS) | F159(MTRN) Note2) |

Note) The F159 (MTRN) instruction is used only with an FP $\Sigma$  in which the conventional F144 (TRNS) instruction has been set up to correspond to multiple communication ports. Please be aware that the conventional F144 (TRNS) instruction cannot be used with the FP $\Sigma$ .

# Manuals to be Used

Necessary manuals vary according to the unit used. Check the following table and prepare required manuals.

| Unit type                      | User's Manual<br>ARCT1F333E | Programming Manual ARCT1F353E | Exclusive manual |
|--------------------------------|-----------------------------|-------------------------------|------------------|
| FPΣ Control unit               | Yes                         | Yes                           |                  |
| FPΣ Expansion I/O unit         | Yes                         | Yes                           | No               |
| FPΣ Positioning unit           | Yes                         | Yes                           | ARCT1F365E       |
| FPΣ Expansion data memory unit | Yes                         | Yes                           | No               |
| FPΣ CC-Link slave unit         | Yes                         | Yes                           | ARCT1F380E       |
| FP $\Sigma$ S-LINK unit        | Yes                         | Yes                           | ARCT1F403E       |
| FPΣ Communication cassette     | Yes                         | Yes                           | No               |

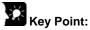

- As for requesting for manuals, please contact your dealer or donwload the PDF data from our web site.
- http://panasonic-denko.co.jp/ac/e/dl/manual-list/plc.jsp (User registration is required. Free of charge)

# **Chapter 1**

# **Functions and Restrictions of the Unit**

## 1.1 Features and Functions of the Unit

#### Powerful control capabilities

All of the functions of a mid-scale PLC are packed into the compact body size of the 32-pont type FP0. A program capacity of 12k steps or 32k steps is provided as a standard feature, so you never have to worry about how much memory is left as you're programming. In addition, 32k words are reserved for data registers, so large volumes of data can be compiled and multiple operations can be processed without running out of memory.

#### A full range of communication functions

Using the Tool port (RS232C) provided as a standard feature on the main unit, communication can be carried out with a display panel or computer. Additionally, communication cassettes with RS232C and RS485 interfaces are available as an option. Installing a 2-channel RS232C type communication cassette in the  $FP\Sigma$  makes it possible to connect two devices with RS232C port. A full lineup of communication functions means you can also work with 1:N communication (up to 99 units) and PC(PLC) link function (up to 16 units).

#### Controlling two devices with RS232C port with one FP $\Sigma$

When using the 2-channel RS232C type communication cassette

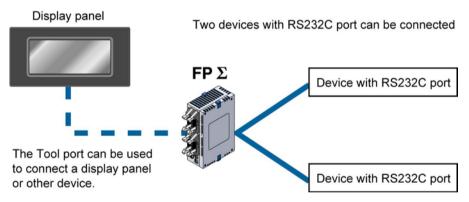

#### 1:N communication possible with up to 99 stations (units)

When using the 1-channel RS485 type communication cassette When using the 1-channel RS485 and 1-channel RS232C in combination

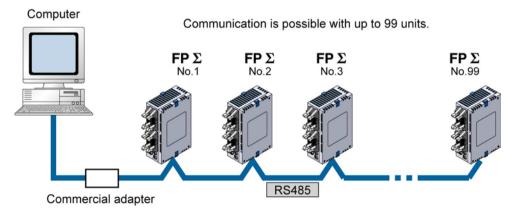

#### Data can be share among the various PLCs using the PC(PLC) link function

When using the 1-channel RS485 type communication cassette
When using the 1-channel RS485 and 1-channel RS232C combination type

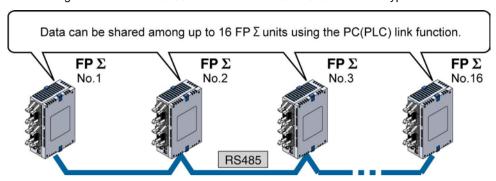

PC(PLC) link function (up to 16 units) or 1:N communication (up to 99 units) with RS232C devices When using the 1-channel RS485 and 1-channel RS232C in combination

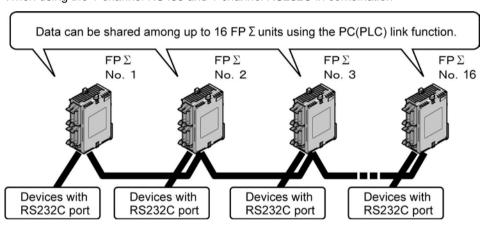

#### Analog control supported

An analog potentionmeter (volume dial) is provided as a standard feature. This can be used in applications such as analog timers, without using the programming tools. An analog unit is also available as the intelligent unit.

### Type with thermister input function

For the units of which part numbers or product numbers end in "TM", the leader line which enables the thermister input is equipped instead of an analog potetionmeter. The change of the resistance value of the thermister can be taken in as an analog value.

(The thermister of which resistance value is from 200 to 75 k $\Omega$  can be used.)

### Calender timer function can be added

Optional backup battery enables the calender timer function.

#### Positioning control supported through high-speed counter and pulse output

A high-speed counter and pulse output functions are provided as standard features. The pulse output function supports frequencies of up to 100kHz, enabling positioning control using a stepping motor or servo motor.

#### Measurement using high-speed counter supported

Increment input mode, decrement input mode, 2-phase input mode, individual input mode, and direction discrimination mode are supported.

1- phase: Max. 50kHz, 2-phase: Max. 20kHz

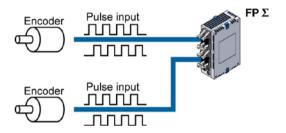

#### Positioning control based on pulse output supported

Pulse/direction and clockwise/counter -clockwise output are supported.

1-channel: Max. 100kHz, 2-channel: Max. 60kHz

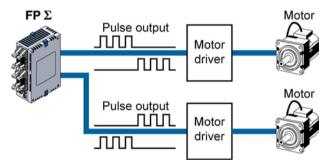

#### Heater control based on PWM output function supported

The pulse output at any duty ratio can be picked up with special instruction.

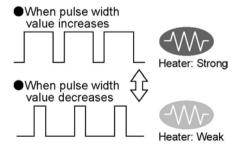

#### Security functions have been enhanced.

- 1. Upload protection. (Enables not to upload programs.)
- 2. 8-digit alphameric password
- 3. 4-digit numeric password

#### Easy temperature control instruction has been added.

It enables to perform the operation easily like a temperature control device. Single-line PID instruction has been added.

## Three-port general purpose serial communication

The tool port also supports the general-purpose serial communication.

#### Modbus RTU master unit and slave units

Communication with a temperature control device, inverter or measuring insturments can be performed with simple programs using the FP $\Sigma$  as a master unit.

Communication with the exsiting network can be performed using the  $FP\Sigma$  as slave units.

#### **MEWTOCOL** master unit

Programs for the MEWTOCOL communication master unit can be easily created.

#### **Rewrite function during RUN**

Programs can be changed during RUN up to 512k steps.

# 1.2 Unit Types

## 1.2.1 FP $\Sigma$ Control Unit

12k type

| Name                                            | Number of I/O points                              | Part No.    | Product No. |
|-------------------------------------------------|---------------------------------------------------|-------------|-------------|
| FPΣ Control unit                                | Input: 16 points/Transistor output: 16 points NPN | FPG-C32T    | AFPG2543    |
|                                                 | Input: 16 points/Transistor output: 16 points NPN | FPG-C32T2   | AFPG2643    |
|                                                 | Input: 16 points/Transistor output: 12 points PNP | FPG-C28P2   | AFPG2653    |
|                                                 | Input: 16 points/Relay output: 8 points           | FPG-C24R2   | AFPG2423    |
| FPΣ Control unit With thermister input function | Input: 16 points/Transistor output: 16 points NPN | FPG-C32TTM  | AFPG2543TM  |
|                                                 | Input: 16 points/Transistor output: 16 points NPN | FPG-C32T2TM | AFPG2643TM  |
|                                                 | Input: 16 points/Transistor output: 12 points PNP | FPG-C28P2TM | AFPG2653TM  |
|                                                 | Input: 16 points/Relay output: 8 points           | FPG-C24R2TM | AFPG2423TM  |

Note) The FP $\Sigma$  expansion I/O unit cannot be added to FPG-C32T nor FPG-C32TTM FP $\Sigma$  control unit.

32k type

| Name                                                 | Number of I/O points                              | Part No.         | Product No. |
|------------------------------------------------------|---------------------------------------------------|------------------|-------------|
|                                                      | Input: 16 points/Transistor output: 16 points NPN | FPG-C32TH        | AFPG2543H   |
| FPΣ Control unit (High capacity type)                | Input: 16 points/Transistor output: 16 points NPN | FPG-C32T2H       | AFPG2643H   |
| Program capacity: 32k                                | Input: 16 points/Transistor output: 12 points PNP | FPG-C28P2H       | AFPG2653H   |
|                                                      | Input: 16 points/Relay output: 8 points           | FPG-C24R2H       | AFPG2423H   |
|                                                      | Input: 16 points/Transistor output: 16 points NPN | FPG-<br>C32THTM  | AFPG2543HTM |
| FPΣ Control unit (High capacity type)                | Input: 16 points/Transistor output: 16 points NPN | FPG-<br>C32T2HTM | AFPG2643HTM |
| Program capacity: 32k With thermister input function | Input: 16 points/Transistor output: 12 points PNP | FPG-<br>C28P2HTM | AFPG2653HTM |
| Tanoton                                              | Input: 16 points/Relay output: 8 points           | FPG-<br>C24R2HTM | AFPG2423HTM |

Note) The FP $\Sigma$  expansion I/O unit cannot be added to FPG-C32TH nor FPG-C32THTM FP $\Sigma$  control unit.

# 1.2.2 $FP\Sigma$ Expansion Unit

| Name                           | Specifications                                                                                                    | Part No.    | Product No. | Manual         |  |
|--------------------------------|----------------------------------------------------------------------------------------------------|-------------|-------------|----------------|--|
| FPΣ Expansion                  | Input: 32 points/Transistor output: 32 points NPN                                                                                                    | FPG-XY64D2T | AFPG3467    | This           |  |
| I/O unit                       | Input: 32 points/Transistor output: 32 points PNP                                                                                                    | FPG-XY64D2P | AFPG3567    | manual         |  |
|                                | Transistor output: 1-axis type                                                                                                    | FPG-PP11    | AFPG430     |                |  |
| $FP\Sigma$                     | Transistor output: 2-axis type                                                                                                    | FPG-PP21    | AFPG431     | ARCT1F         |  |
| Positioning unit               | Line driver output: 1-axis type                                                                                                    | FPG-PP12    | AFPG432     | 365E           |  |
|                                | Line driver output: 2-axis type                                                                                                    | FPG-PP22    | AFPG433     | 1              |  |
| FPΣ Expansion data memory unit | 256 kbyte                                                                                                    | FPG-EM1     | AFPG201     | This manual    |  |
| FPΣ CC-Link slave unit         | Number of points of<br>exchanged data with CC-<br>Link master station<br>Max. 224 points (Input: 112<br>points, output: 112 point)<br>Writing max. 16-word data<br>Reading 4-word data | FPG-CCLS    | AFPG7943    | ARCT1F<br>380E |  |
| FPΣ S-LINK unit                | 128 input/output points using S-LINK                                                                                                    | FPG-SL      | AFPG780     | ARCT1F<br>403E |  |
| $FP\Sigma$                     | 2-axis type                                                                                                    | FPG-PN2AN   | AFPG43610   | ARCT1F         |  |
| Positioning unit               | 4-axis type                                                                                                    | FPG-PN4AN   | AFPG43620   | 0 421F         |  |
| RTEX                           | 8-axis type                                                                                                    | FPG-PN8AN   | AFPG43630   |                |  |

Note) The FP $\Sigma$  expansion I/O unit cannot be added to FPG-C32T nor FPG-C32TTM FP $\Sigma$  control unit.

# 1.2.3 FP0 Expansion Unit

The FP0 series expansion I/O unit and intelligent unit can be used on FP $\Sigma$ .

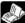

Expample: <FP0 User's manual ARCT1F389>

# 1.2.4 Communication Cassette

| Name                | Description                                 | Part No.   | Product No. |
|---------------------|---------------------------------------------|------------|-------------|
| FPΣ Communication   | This communication cassette is a 1-channel  |            |             |
| cassette 1-channel  | unit with a five-wire RS232C port. RS/CS    | FPG-COM1   | AFPG801     |
| RS232C type         | control is possible.                        |            |             |
| FPΣ Communication   | This communication cassette is a 2-channel  |            |             |
| cassette 2-channel  | unit with a three-wire RS232C port.         | FPG-COM2   | AFPG802     |
| RS232C type         | Communication with two external devices is  | FFG-COIVIZ | AFFG002     |
|                     | possible.                                   |            |             |
| FPΣ Communication   | This communication cassette is a 1-channel  |            |             |
| cassette 1-channel  | unit with a two-wire RS485 port.            | FPG-COM3   | AFPG803     |
| RS485 type          |                                             |            |             |
| FPΣ Communication   | This communication cassette is a 1-channel  |            |             |
| cassette 1-channel  | unit with a two-wire RS485 port and a 1-    | FPG-COM4   | AFPG806     |
| RS485 type & 1-     | channel unit with a three-wire RS232C port. | FFG-COIVI4 | AFFG000     |
| channel RS232C type |                                             |            |             |

# 1.2.5 Related parts

| Name                               | Description                                     |                    | Product No. |
|------------------------------------|-------------------------------------------------|--------------------|-------------|
| FPΣ battery                        | Necessary for the backup of data registers, etc |                    | AFPG804     |
|                                    | or for using the calender function              |                    |             |
| 10-wire I/O cable                  | With one-sided wire-press socket                | Cable              | AFP0521     |
| MIL one-sided socket type          | AWG #22 0.3 mm <sup>2</sup> , 2 pcs             | length: 1 m        |             |
|                                    |                                                 | Cable              | AFP0523     |
|                                    |                                                 | length: 3 m        |             |
| $FP\Sigma$ power supply cable      | Maintenance parts (Packed with                  | Cable              | AFPG805     |
|                                    | the control unit)                               | length: 1 m        |             |
| FP0 terminal block socket (2 pcs)  | Maintenance parts (Packed with the              | relay output       | AFP0802     |
|                                    | type)                                           |                    |             |
| FP2 terminal block socket (2 pcs)  | Maintenance parts (Packed with the              | Expansion          | AFP2801     |
|                                    | I/O unit)                                       |                    |             |
| FP0 Wire-press shocket (2 pcs)     | Maintenance parts (Packed with the              | Tr type)           | AFP0807     |
| FP0 mounting plate (slim type) (10 | Mounting plate to mount FP0 expan               | sion unit on       | AFP0803     |
| pcs)                               | a panel vertically                              |                    |             |
| FP0 mounting plate (slim 30 type)  | Mounting plate to mount FPΣ contro              | I unit, $FP\Sigma$ | AFP0811     |
| (10 pcs)                           | expansion unit on a panel vertically            |                    |             |
| FP0 mounting plate (flat type)     | Mounting plate to mount the control             | unit on a          | AFP0804     |
|                                    | panel horizontally                              |                    |             |
| Terminal driver                    | Necessary for the wiring of PHOENIX terminal    |                    | AFP0806     |

## 1.3 Restrictions on Unit Combinations

## 1.3.1 Restrictions on FP0 Expansion Unit

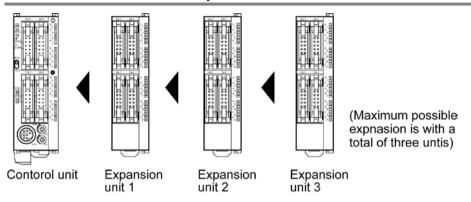

Up to three expansion units can be added on the right of the  $FP\Sigma$ , these expansion units being either expansion units or intelligent units from the earlier FP0 series, or a combination of the two. A combination of relay output types and transistor output types is also possible.

### Controllable I/O points

| Type os control unit | Number of I/O points when using control unit | Number of I/O points when using FP0 expansion unit |  |  |
|----------------------|----------------------------------------------|----------------------------------------------------|--|--|
| FPG-C32              | 32 ponts                                     | Max. 128 points                                    |  |  |
| FPG-C28              | 28 points                                    | Max. 124 points                                    |  |  |
| FPG-C24              | 24 points                                    | Max. 120 points Note1)                             |  |  |

Note1) This is the number of points when combining with the transistor type FP0 expansion unit.

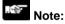

- Install the FP0 thermocouple unit on the right side of all other expansion units. If it is installed on the left side, the total precision will deteriorate.
- Install the FP0 CC-Link slave unit on the right side of the other expansion units. There is no expansion connector on the right side.
- Install the FP0 RTD unit on the right side of the other expansion units.

## 1.3.2 Restrictions on FP $\Sigma$ Expansion Unit

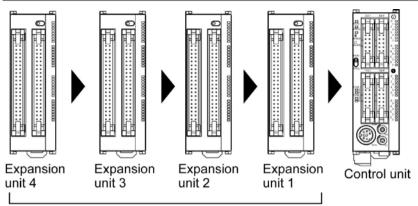

Max. possible expansion is with a total of four units

Up to four dedicated FP $\Sigma$  expansion units can be added on the left of the FP $\Sigma$ . The 64 points type expansion unit consists of 32 input points and 32 transistor NPN output points.

## Controllable I/O points

| Type os control unit | Number of I/O points when using control unit | Number of I/O points when using FPΣ expansion unit |
|----------------------|----------------------------------------------|----------------------------------------------------|
| FPG-C32 Note1)       | 32 ponts                                     | Max. 128 points Note2)                             |
| FPG-C28              | 28 points                                    | Max. 124 points Note2)                             |
| FPG-C24              | 24 points                                    | Max. 120 points                                    |

Note1) The FP $\Sigma$  cannot be used for FPG-C32T, FPG-C32TTM, FPG-C32TH nor FPG-C32THTM. Note2) This is the number of points when combining with the 64-point type FP $\Sigma$  expansion unit.

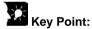

If using FP0 expansion units and FP $\Sigma$  expansion units in combination, the number of input and output points can be expanded to a maximum of 384 points for FPG-C32T2 and FPG-C32T2TM.

# 1.4 Programming Tools

## 1.4.1 Tools Needed for Programming

### 1. Programming tool software

- The tool software can also be used with the FP series
- "FPWIN Pro Ver.6" or "FPWIN GR Ver.2"
   Windows sorware is used with FPΣ.
   See Also: Programming Tool Restrictions

#### 2. PC connection cable

The connection cable is available.

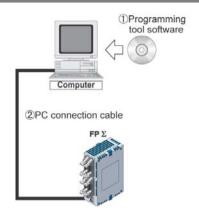

## 1.4.2 Software Environment and Suitable Cable

Standard ladder diagram tool software FPWIN-GR Ver.2

| Type of software         |                 | OS (Operating system)                    | Hard disk capacity | Product No. |
|--------------------------|-----------------|------------------------------------------|--------------------|-------------|
| FPWIN GR Ver.2           | Full type       | Windows®98<br>Windows®Me<br>Windows®2000 | 40MB or more       | AFPS10520   |
| English-language<br>menu | Upgrade version | Windows®XP Windows Vista® Windows®7      | 40MB of more       | AFPS10520R  |

Note1) Ver.1.1 must be installed to install the upgrade version.

Note2) Ver.2.0 can be upgraded to Ver. 2.1 or later free of charge at our web site (http://panasonic-denko.co.jp/ac/j/dl/software-list/patch/plc.jsp).

Conforms to IEC61131-3 programming tool software FPWIN-Pro Ver.6

| Type of software                         | OS (Operating system)                                     | Hard disk capacity | Product No.  |
|------------------------------------------|-----------------------------------------------------------|--------------------|--------------|
| FPWIN Pro Ver.6<br>English-language menu | Windows®2000<br>Windows®XP<br>Windows Vista®<br>Windows®7 | 100MB or more      | FPWINPROFEN6 |

Note1) Ver.6.0 can be upgraded to Ver. 6.1 or later free of charge at our web site (http://www.panasonic-electric-works.com/peweu/en/html/22164.php).

Type of computer and suitable cable

| Type of computer and suitable cable |                                                       |             |  |
|-------------------------------------|-------------------------------------------------------|-------------|--|
| Connector                           | Specifications                                        | Product No. |  |
| D out 0 pin                         | D-sub 9-pin female-Mini DIN round 5-pin               | AFC8503     |  |
| D-sub 9-pin                         | D-sub 0-pin female-Mini DIN round 5-pin straight type | AFC8503S    |  |

# **Chapter 2**

# **Specifications and Functions of the Unit**

# 2.1 Parts and Functions

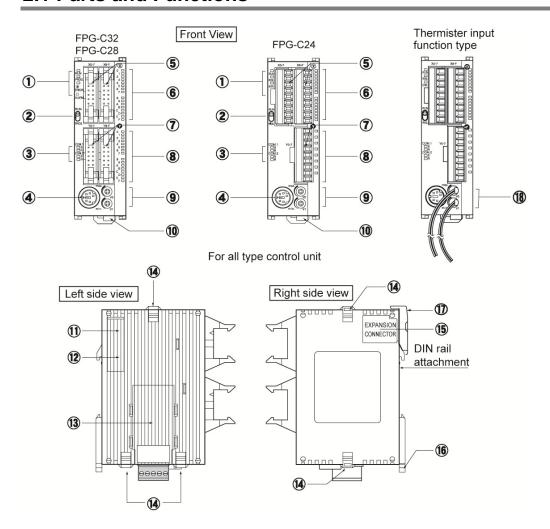

## 1 Status indicator LEDs

These LEDs display the current mode of operation or the occurrence of an error.

| LED                  | LED and operation status                                                                                                    |
|----------------------|----------------------------------------------------------------------------------------------------|
|                      | Lights when in the RUN mode and indicates that the program is being executed.                                                      |
| RUN (green)          | It flashes during forced input/output. (The RUN and PROG. LEDs flash                                                               |
|                      | alternately.)                                                                                                    |
| DDOC (massa)         | Lights when in the PROG. Mode and indicates that operation has stopped.  Lights when in the PROG. Mode during forced input/output. |
| PROG. (green)        | It flashes during forced input/output. (The RUN and PROG. LEDs flash alternately.)                                                 |
|                      | Flashes when an error is detected during the self-diagnostic function. (ERROR)                                                     |
| ERROR/ALARM<br>(red) | Lights if a hardware error occurs, or if oepration slows because of the program, and the watchdog timer is activated. (ALARM)      |

#### 2 RUN/PROG. mode switch

This switch is used to change the operation mode of the PLC.

| Switch position  | Operation mode                                                            |
|------------------|---------------------------------------------------------------------------|
| RUN (upward)     | This sets the RUN mode. The program is executed is executed and operation |
| IXOIV (upwaiu)   | begins.                                                                   |
| DDOC (downward)  | This sets the PROG. mode. The operation stops. In this mode, programming  |
| PROG. (downword) | can be done using tools.                                                  |

- The remote switching operation from the programming tool is operable.
- When performing remote switching from the programming tool, the setting of the mode switch and the actual mode of operation may differ. Verify the mode with the status indicator LED.
- Restart FP $\Sigma$  to operate in the mode set with the RUN/PROG. mode switch.

#### ③ Communication status LEDs

These LEDs display the communication status of the COM.1 and COM.2 ports.

|       | L               | ED            | LED and communication status                                          |
|-------|-----------------|---------------|-----------------------------------------------------------------------|
|       | S               | Transmitted   | Flashes while data is being transmitted.                              |
| COM 1 | 0               | data monitor  | Goes out when no data is being transmitted.                           |
| COM.1 | R               | Received      | Flashes while data is being received.                                 |
|       | ĸ               | data monitor  | Goes out when no data is being received.                              |
|       | To a consist of |               | Flashes while data is being transmitted.                              |
|       | S               | S Transmitted | (In case of 1-channel RS232C1 type, lights when the RS signal is ON.) |
|       |                 | data monitor  | Goes out when no data is being received.                              |
| COM.2 |                 |               | Flashes while data is being received.                                 |
|       | R               | Received      | (In case of 1-channel RS232C1 type, lights when the CS signal         |
|       | 1               | data monitor  | is ON.)                                                               |
|       |                 |               | Goes out when no data is being received.                              |

## 4 Tool port (RS232C)

This port is used to connect a programming tool.

A commercial mini-DIN 5-pin connector is used for the Tool port on the control unit.

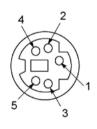

| Pin No. | Signal name      | Abbreviation | Signal direction       |
|---------|------------------|--------------|------------------------|
| 1       | Signal Ground    | SG           |                        |
| 2       | Transmitted Data | SD           | Unit → External device |
| 3       | Received Data    | RD           | Unit ← External device |
| 4       | (Not used)       |              |                        |
| 5       | +5V              | +5V          | Unit → External device |

- The followings are the default settings set when the unit is shipped from the factory. The system register should be used to change these.
- Baud rate ...... 9600 bps
- Character bit .... 8 bit
- Parity check ..... Odd parity
- Stop bit length .. 1 bit
- **(5)** Input connector
- 6 Input indicator LEDs
- 7 Output connector

#### **8** Output indicator LEDs

### Analog potentiometer (analog dial)

#### (excluding the type of which part No. and product No. ends in TM)

Turning this dial chanes the values of special data register DT90040 and DT90041 within the range of K0 to K1000. It can be used for analog timers and other applications.

#### 10 Power supply connector (24V DC)

Supply 24V DC. It is connected using the power supply cable (AFPG805) that comes with the unit.

#### 1 Left-side connector for FP $\Sigma$ expansion

This is used to connect dedicated  $FP\Sigma$  expansion unit on the left side of the control unit with the internal circuit.

Note) FPG-C32T nor FPG-C32TTM control units are not equipped with this connector.

### 1 Unit No. (Station No.) setting switch

This unit No. (station No.) is specified when using the communication functions provided on the optional communication cassettes. The unit No. (station No.) of the tool port cannot be specified. Also, in case of using a 2-channel cassette, the same station No. is specified for both channels.

(It is possible to set individually for the setting with the system register.)

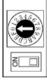

The unit No. (station No.) setting switch is located under the cover on the back of the unit. Specify the unit (station) No. using the selector switch and the dial.

#### (1) Communication cassette (option)

This is the optional cassette type adapter used when communication is carried out. Any one of the following cassette types may be installed.

- 1-channel RS232C type
- 2-channel RS232C type
- 1-channel RS485 type
- 1-channel RS485 and 1-channel RS232C type in combination

#### (14) Expansion hook

This hook is used to secure expansion units. The hook on the right side is also used for installation on flat type mounting plate (AFP0804).

#### (15) Right-side connector for FP0 expansion

This is used to connect an expansion unit to the internal circuit of the control unit.

(The connector is located under the seal.)

#### (f) DIN hook

The FP $\Sigma$  unit enables attachment at a touch to a DIN rail. The lever is also used for installation on slim 30 type mounting plate (AFP0811).

## **1** Battery cover

This is uncovered to mount the backup battery sold separately.

The backup of the calendar timer function or data register is possible with the backup battery.

#### (18) Thermister input line (The end of part No. and product No. is TM type only)

It is used to connect the thermister to read the change in the resistance value of the thermister as analog input values.

# 2.2 Input and Output Specifications

# 2.2.1 Input Specifications

Input Specifications (for all types)

| Item                              |              | Description                                                       |  |
|-----------------------------------|--------------|-------------------------------------------------------------------|--|
| Insulation method                 |              | Optical coupler                                                   |  |
| Rated input voltage               |              | 24V DC                                                            |  |
| Operating voltage range           |              | 21.6 to 26.4V DC                                                  |  |
| Rated inptu current               |              | For X0, X1, X3, X4: approx. 8 mA                                  |  |
|                                   |              | For X2, X5 to X7: approx. 4.3 mA                                  |  |
|                                   |              | For X8 to XF: approx. 3.5 mA                                      |  |
|                                   |              | For C32, C28: 16 points/common (X0 to XF/1 common)                |  |
|                                   |              | For C24: 8 point/common (X0 to X7/1 common, X8 to XF/1            |  |
| Input points per com              | nmon         | common)                                                           |  |
|                                   |              | (Either the positive or negative of the input power supply can be |  |
|                                   |              | connected to common terminal.)                                    |  |
| Min. on voltage/Min. on current   |              | For X0, X1, X3, X4: 19.2V DC/6 mA                                 |  |
| wiin. on voitage/wiin.            | . on current | For X2, X5 to XF: 19.2V DC/3 mA                                   |  |
| Max. off voltage/Max. off current |              | 2.4V DC/1.3 mA                                                    |  |
|                                   |              | For X0, X1, X3, X4: approx. 3 kΩ                                  |  |
| Input impedance                   |              | For X2, X5 to X7: approx. 5.6 k $\Omega$                          |  |
|                                   |              | For X8 to XF: approx. $6.8 \text{ k}\Omega$                       |  |
|                                   | off→on       | For input X0, X1, X3, X4:                                         |  |
|                                   |              | 1 ms or less: normal input                                        |  |
|                                   |              | 5 μs or less: high-speed counter, pulse catch, interrupt          |  |
|                                   |              | input settings Note1)                                             |  |
|                                   |              | For input X2, X5 to X7:                                           |  |
| Response time                     |              | 1 ms or less: normal input                                        |  |
|                                   |              | 100μs or less: high-speed counter, pulse catch, interrupt         |  |
|                                   |              | input settings Note1)                                             |  |
|                                   |              | For input X8 to XF                                                |  |
|                                   |              | 1 ms or less: normal inputonly                                    |  |
|                                   | on→off       | Same as above                                                     |  |
| Operating mode indicator          |              | LED display                                                       |  |

Note1) this specification is applied when the rated input voltage is 24V DC and the temperature is 25°C/70°F.

### Limitations on number of simultaneous input on points

Keep the number of input points per common which are simultaneously on within the following range as determined by the ambient temperature.

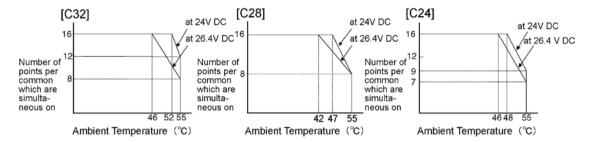

## Circuit diagram

[X0, X1, X3, X4]

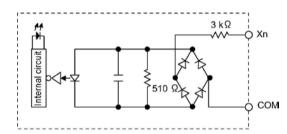

[X2, X5 to XF]

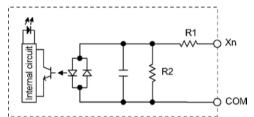

For X2, X5 to X7: R1=5.6k $\Omega$  R2=1k $\Omega$ For X8 to XF: R1=6.8k $\Omega$  R2=820 $\Omega$ 

## 2.2.2 Output Specifications

**Transistor output specifications** 

| Item                                   |         | Description                                                    |                          |  |
|----------------------------------------|---------|----------------------------------------------------------------|--------------------------|--|
|                                        |         | C32(NPN)                                                       | C28(PNP)                 |  |
| Insulation method                      |         | Optical coupler                                                |                          |  |
| Output type                            |         | Open collector                                                 |                          |  |
| Rated load voltage                     |         | 5 to 24V DC                                                    | 24V DC                   |  |
| Operating load voltage range           |         | 4.75 to 26.4V DC                                               | 21.6 to 26.4V DC         |  |
| Max. load current                      |         | For Y0, Y1, Y3, Y4: 0.3A                                       | For Y0, Y1, Y3, Y4: 0.5A |  |
|                                        |         | For Y2, Y5 to YF: 0.1A                                         | For Y2, Y5 to YB: 0.3A   |  |
| May aurae current                      |         | For Y0, Y1, Y3, Y4: 0.9A                                       | For Y0, Y1, Y3, Y4: 1.5A |  |
| Max. surge current                     |         | For Y2, Y5 to YF: 0.5A                                         | For Y2, Y5 to YB: 0.7A   |  |
| Output points per common               |         | 16 points/common                                               | 12 points/common         |  |
| Off state leakage current              |         | 100μA or less                                                  |                          |  |
| On state voltage drop                  |         | 0.5V or less                                                   |                          |  |
|                                        | off→on  | For Y0, Y1, Y3, Y4 (at 15mA or less): 2µs or less              |                          |  |
| Poononee time                          |         | For Y2, Y5 or later: 0.2ms or less                             |                          |  |
| Response time                          | on→off  | For Y0, Y1, Y3, Y4 (at 15mA or less): 8µs or less              |                          |  |
|                                        |         | For Y2, Y5 or later: 0.5ms or less                             |                          |  |
| External power                         | Voltage | 21.6 to 26.4V DC                                               |                          |  |
| supply for driving<br>internal circuit | Current | 70mA or less                                                   |                          |  |
| Surge absorber                         |         | Zener diode                                                    |                          |  |
| Operating mode indicator               |         | LED display                                                    |                          |  |
| Phase fault protection                 |         | Phase fault protection, thermal protection for Y2, Y5 or later |                          |  |

## Limitations on number of simultaneous output on points

Keep the number of output points per common which are simultaneously on within the following range as determined by the ambient temperature.

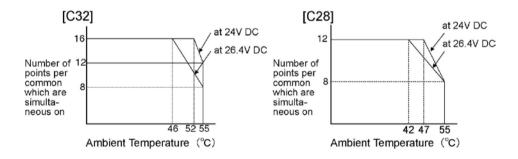

## Circuit diagram

#### [C32]

#### [Y0,Y1,Y3,Y4]

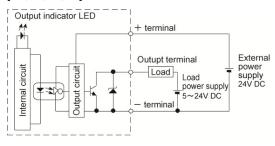

## [C28] [Y0,Y1,Y3,Y4]

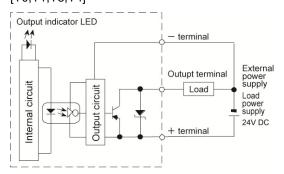

#### [Y2, Y5 to YF]

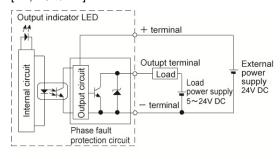

#### [Y2, Y5 to YB]

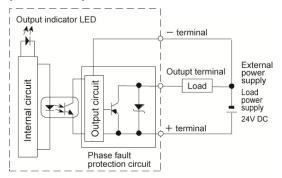

Relay output specifications (C24)

| Item                     |        | Description                                            |
|--------------------------|--------|--------------------------------------------------------|
| Output type              |        | 1a output                                              |
| Rated control capacity   |        | 2A 250V AC, 2A 30V DC (4.5A per common or less) Note1) |
| Output points per c      | ommon  | 8 points/common                                        |
| Dognongo timo            | off→on | Approx. 10ms                                           |
| Response time            | on→off | Approx. 8ms                                            |
| Mechanical lifetime      |        | Min. 20,000,000 operations                             |
| Electrical lifetime      |        | Min. 100,000 operations                                |
| Surge absorber           |        | None                                                   |
| Operating mode indicator |        | LED display                                            |

Note1) Resistance load

#### Limitations on number of simultaneous output on points

Keep the number of output points per common which are simultaneously on within the following range as determined by the ambient temperature.

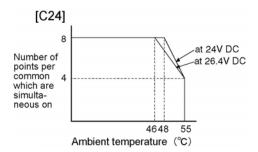

#### Circuit diagram

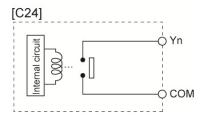

## 2.3 Terminal Layout Diagram

## 2.3.1 Control Unit (for C32)

#### Input

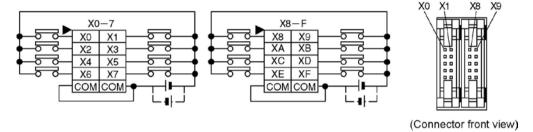

Note) The four COM terminals of input circuit are connected internally.

#### Output

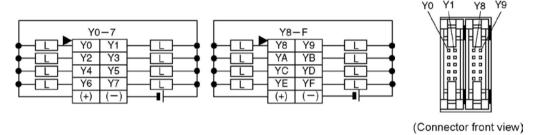

Note) The two (+) terminals of output circuit are connected internally. The two (-) terminals of output circuit are connected internally.

## 2.3.2 Control Unit (for C28)

#### Input

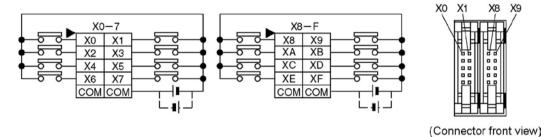

Note) The four COM terminals of input circuit are connected internally.

#### Output

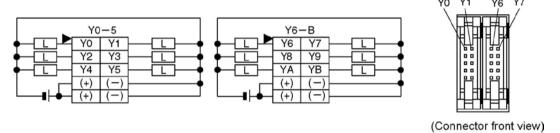

Note) The two (+) terminals of output circuit are connected internally. The two (-) terminals of output circuit are connected internally.

## 2.3.3 Control Unit (for C24)

#### Input

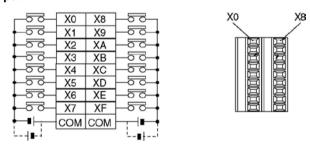

Note) The two COM terminals of input circuit are not connected internally.

#### Output

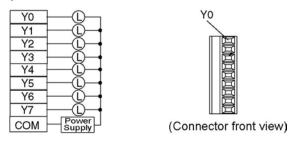

## 2.4 Analog Potentiometer

#### 2.4.1 Overview of Analog Potentiometer

The  $FP\Sigma$  is equipped with two analog potentiometers as a standard feature. Turning the potentiometers changes the values of the special data registers DT90040 and DT90041 within a range of K0 to K1000. Using this function makes it possible to change the internal set values in the PLC without using the programming tool, so this can be used, for example, with analog clocks, to change the set value externally by turning the potentiometer.

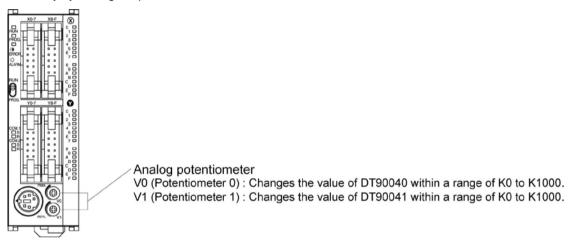

Applicable special data register

| Symbol | Potentiometer No. | Special data register | Range of change |
|--------|-------------------|-----------------------|-----------------|
| V0     | Volume 0          | DT90040               | K0 to K4000     |
| V1     | Volume 1          | DT90041               | K0 to K1000     |

#### 2.4.2 Example Showing How to Use Analog Potentiometer

The  $\mathsf{FP}\Sigma$  is provided with special data registers, in which the values in the registers change in response to the analog potentiometers being moved. If the values of these registers are sent to the clock setting value area, a clock can be created that allows the time to be set using the potentiometer.

#### Example: Writing of the clock setting value

The value of the special data register (DT90040) that corresponds to the analog potentiometer V0 is sent to the setting value area (SV0) of TMX0 to set the time for the clock.

```
R9010

FO MV DT 90040 , SV 0

The value of special data register DT90040 is sent to the setting value area.

FO TMX 0, K 999

TMX 0, K 999

TMX 0, K 999

TMX 0, K 999

TMX 0, K 999
```

## 2.5 Thermister Input (Only for TM type)

#### 2.5.1 Overview of Thermister Input

The control units of which part and product numbers end in "TM" is quipped with the leader lines which enable the thermister input instead of the analog potentiometer. The change in the termister's resistance values can be loaded as analog values by connecting the thermister with these leader lines.

#### Mechanism for loading thermister input

- Loads the change in the resistance values of the thermister connected externally as the change in voltage, and then loads it as digital values by the AD converter in which a microcomputer is built.
- The values converted to digital values are reflected in the special data registers (DT90040 or DT90041) and can be read in the user's program.

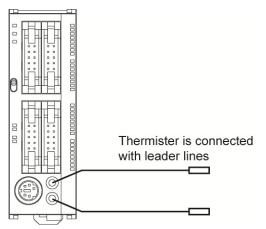

#### <Block diagram>

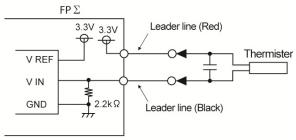

Non-isolated between the FP $\Sigma$  thermister input unit and the power supply connector (24V).

The red leader line is connected with the 3.3V power supply and the black is connected with the Vin.

#### **Total precision**

Total precision

= (Total precision of AD converter in which microcomputer is built: ±5LSB<sup>Note)</sup>)+(Precision of thermister)

Note) ±5LSB means there is a margin of error of ±5LSB for the values (0 to 1000) converted with AD converter.

#### Thermister resistance values and digital conversion values

- Use the following formula for conversion of thermister resistance values and digital conversion values.
- Digital conversion values changes within a range of K0 to K1000.

Thermister resistance value (
$$k\Omega$$
) = 
$$\frac{1024 \times 2.2}{\text{(Digital value+12)}}$$
 -2.2

#### **Usable thermister**

• Thermisters of which resistance values are within a range of  $200\Omega$  to  $75k\Omega$ .

| Manufacturer          | Thermister type (B constant) | Guide for Measuring range (°C) |
|-----------------------|------------------------------|--------------------------------|
|                       | 3390 K                       | -50 to +100 °C                 |
| Shibaura              | 3450 K                       | 50 to +150 °C                  |
| Electronics Co., Ltd. | 4300 K                       | +100 to +200 °C                |
|                       | 5133 K                       | +150 to +300 °C                |

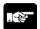

#### Note:

- The length of the wiring between the FPΣ control unit and the thermister should be less than 10m.
- A thin wire (AWG28, length: 150 mm) is used for the leader line. Connect and bundle the wire without any stress.
- It is recommended to mount parts such as condensers externally if the converted value is unstable.

## 2.5.2 Loading of Thermister Temperature Data

Reading the value of the FP $\Sigma$  special data resister enables to load the analog value data that corresponds to the resistance value of the thermister.

Applicable special data register

| Symbol | Thermister No. | Special data register | Digital value after conversion |
|--------|----------------|-----------------------|--------------------------------|
| V0     | Thermister 0   | DT90040               | K0 to K1000                    |
| V1     | Thermister 1   | DT90041               | K0 to K1000                    |

#### Thermister measuring temperature – A/D conversion table (example: 3450K)

• Work out the temperature and the thermister resistance value from the temperature characteristic table of the used thermister.

• The converted digital values can be calculated by the formula described in the previous page.

| Temperature (°C) | Thermister resistance $(k\Omega)$ | Converted digital value | Resolution (°C) |
|------------------|-----------------------------------|-------------------------|-----------------|
| 50               | 4.3560                            | 332                     | 0.135           |
| 60               | 3.1470                            | 409                     | 0.130           |
| 70               | 2.3170                            | 487                     | 0.128           |
| 80               | 1.7340                            | 561                     | 0.135           |
| 90               | 1.3180                            | 628                     | 0.149           |
| 100              | 1.0170                            | 688                     | 0.167           |
| 110              | 0.7940                            | 740                     | 0.192           |
| 120              | 0.6277                            | 785                     | 0.222           |
| 130              | 0.5017                            | 822                     | 0.270           |
| 140              | 0.4052                            | 853                     | 0.323           |
| 150              | 0.3305                            | 878                     | 0.400           |

Note) (Total precision of AD converter in which microcomputer is built: ±5LSB)+(Precision of thermister) is not included in the above digital values.

#### Conversion program using scaling instruction (F282)

• Appropriate data which interpolated from nonlinear data can be obtained by creating converted digital values and temperature data as a data table and executing the scaling instruction (F282).

| |----| |----[F282 DT90040, DT0, DT100 ] DT90040: Special data register

(Digital value after thermister input conversion)

DT0: Beginning of data table

DT100: Converted data (temperature)

Example of data table creation

| Input         | data                      | Outpu | ıt data  |
|---------------|---------------------------|-------|----------|
| (Converted of | (Converted digital value) |       | erature) |
| DT0           | 11                        |       |          |
| DT1           | 332                       | DT12  | 50       |
| DT2           | 409                       | DT13  | 60       |
| DT3           | 487                       | DT14  | 70       |
| •             | •                         | •     | •        |
| •             | •                         | •     | •        |
| DT11          | 878                       | DT22  | 150      |

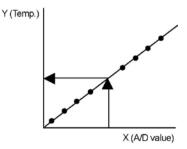

Note) Specify (the number of data to be paird) + 1 for DT0.

## 2.6 Clock/Calendar Function

If a backup battery is installed in the  $FP\Sigma$ , the clock/calendar function can be used. This funcation cannot be used without a backup battery.

#### 2.6.1 Area for Clock/Calendar Function

With the clock/calendar function, data indicating the hour, minute, second, day, year and other information stored in the special data registers DT90053 to DT90057 can be read using the transmission instruction and used in sequence programs.

| Special data<br>Register No. | Upper byte                | Lower byte                         | Reading   | Writing       |
|------------------------------|---------------------------|------------------------------------|-----------|---------------|
| DT90053                      | Hour data<br>H00 to H23   | Minute data<br>H00 to H59          | Available | Not available |
| DT90054                      | Minute data<br>H00 to H59 | Second data<br>H00 to H59          | Available | Available     |
| DT90055                      | Day data<br>H01 to H31    | Hour data<br>H00 to H23            | Available | Available     |
| DT90056                      | Year data<br>H00 to H99   | Month data<br>H01 to H12           | Available | Available     |
| DT90057                      | -                         | Day-of-the-week data<br>H00 to H06 | Available | Available     |

## 2.6.2 Setting of Clock/Calendar Function

There are two ways to set the clock/calendar function, as described below.

#### **Setting using FPWIN GR**

- 1. Press the [CTRL] and [F2] keys at the same time, to switch to the [Online] screen.
- 2. Select "Set PLC Date and Time" under "Tool" on the menu bar.

#### Set PLC Date and Time dialog box

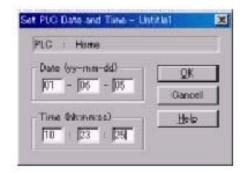

The above steps display the "Set PLC Date and Time dialog box" shown at the left. Input the date and time, and click on the "OK" button.

#### Setting and changing using program

- 1. The values written to the special data registers DT90054 to DT90057, which are allocated as the clock/calender setting area, are sent.
- A value of H8000 is written to DT90058.

Note) The value can be sent using the differential instruction "DF", or by changing H8000 to H0000.

#### Example showing the date and time being written

Set the time to 12:00:00 on the 5th day when the X0 turns on.

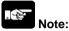

No values have been set in the default settings, so the programming tool or another means must be used to specify the values.

As a day of the week is not automatially set on FPWIN GR, fix what day is set to 00, and set each value for 00 to 06.

#### 2.6.3 Example Showing the Clock/Calendar being Used

#### Sample program for fixed schedule and automatic start

In the example shown here, the clock/calendar function is used to output the (Y0) signal for one second, at 8:30 a.m. every day.

Here, the "Hour/minute" data stored in the special data register DT90053 is used to output the signal at the appointed time.

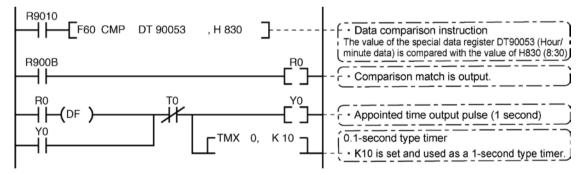

The hour data is stored in the upper 8 bits of DT90053 and the minute data in the lower 8 bits, in the BCD format. This hour and minute data is compared with the appointed time (BCD), and the R900B (=flag) special internal relay is used to detect whether or not it matches the appointed time.

## 2.6.4 30-second Compensation Sample Program

This is a program to perform the compensation for 30 seconds when R0 is turned ON. If the 30-second compensation is required, use this program.

```
R9010
      - F6 DGT , DT 90054 , H 12 , DT 101 ]
 \dashv\vdash
         F6 DGT , DT 90054 , H 10 , DT 100 ]
R9010
                                            R900B
                                                    R100
         F62 WIN , DT 100 , H 0 , H 29
 \dashv\vdash
                                            \dashv\vdash
                                            R900B
                                                    R101
         F62 WIN , DT 100 , H 30 , H 59
                                             \dashv \vdash
           R100
 [ F6 DGT , DT 101 , H 210 , DT 110 ]
                 F0 MV
                           , DT 110 , DT 90054 ]
                 「 F0 MV
                           , H 8000 , DT 90058 ]
           R101
 R0
                - F157 CADD , DT 90054 , H 100 , DT 110 ]
 H٢
     ( DF )——| |-
                 F6 DGT , H
                                0 , H 10 , DT 110 7
                 F0 MV
                           , DT 110 , DT 90054 ]
                 F0 MV
                           , DT 111 , DT 90055 ]
                 「 F0 MV
                           , DT 112 , DT 90056 ]
                           , H 8000 , DT 90058 ]
                   F0 MV
```

## **Chapter 3**

# **Expansion**

## 3.1 Type of Expansion Unit

The FP $\Sigma$  expansion unit (including intelligent units) and the FP0/FP0R expansion unit (expansion I/O unit and intelligent unit) can be used with FP $\Sigma$ .

The FP0/FP0R expansion units are connected on the right side of the control unit, just as they were with the FP0. The FP $\Sigma$  expansion units are connected to the left side of the control unit.

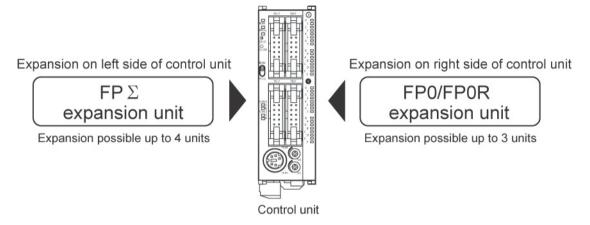

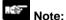

- $\bullet$  The FP $\Sigma$  expansion unit cannot be connected to FPG-C32T, FPG-C32TTM, FPG-C32TH or FPG-C32THTM. Only the FP0/FP0R expansion unit can be connected.
- Up to 2 units of FP∑ positioning unit RTEX can be installed.

## 3.2 Expansion Method of FP0/FP0R Expansion Unit

The FP0/FP0R expansion unit (expansion I/O unit, intelligent unit) is expected by connecting to the right side of the control unit.

Unit expansion is done using the right-side connector for FP0 expansion and expansion hook on the side of the unit.

(1) Peel the seal on the side of the unit so that the internal right-side connector for FP0 expansion is exposed.

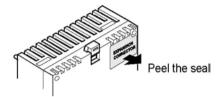

(2) Raise the expansion hooks on the top and bottom sides of the unit with a screwdriver.

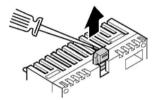

(3) Align the pins and holes in the four corners of the control unit and expansion unit, and insert the pins into the holes so that there is no gap between the units.

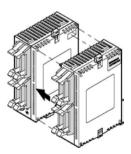

(4) Press down the expansion hooks raised in step 2 to secure the unit.

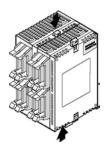

## 3.3 Expansion Method of FP $\Sigma$ Expansion Unit

The dedicated expansion unit for  $\mathsf{FP}\Sigma$  (including intelligent unit) is expanded by connecting to the left side of the control unit.

Unit expansion is done using the left-side connector for  $\mathsf{FP}\Sigma$  expansion and expansion hook on the side of the unit.

- (1) Remove the cover on the left side of the unit so that the internal left-side connector for  $FP\Sigma$  expansion is exposed.
- (2) Raise the expansion hooks on the top and bottom sides of the unit with a screwdriver.

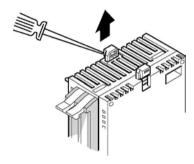

(3) Align the pins and holes in the four corners of the control unit and expansion unit, and insert the pins into the holes so that there is no gap between the units.

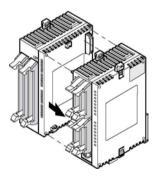

(4) Press down the expansion hooks raised in step 2 to secure the unit.

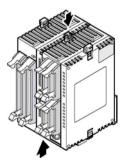

## 3.4 Specifications of FP $\Sigma$ Expansion Unit

## 3.4.1 FPΣ Expansion Unit

#### Parts and functions

FPG-XY64D2T, FPG-XY64D2P

(Input: 32 points / Transistor output: 32 points)

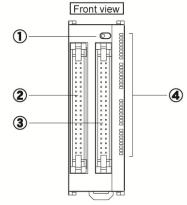

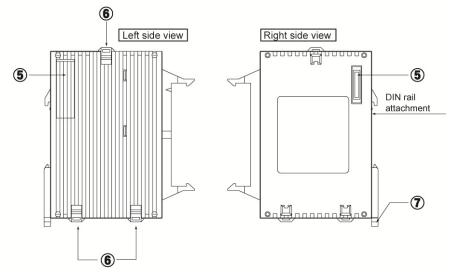

#### ① LED display selection switch

Switches between the input (32 points) and output (32 points) of the LED display.

- 2 Input connector (40 pins)
- 3 Output connector (40 pins)
- 4 Input and Output indicator LEDs
- **⑤** FPΣ expansion connector

This expansion connector is used to connect the dedicated unit for  $FP\Sigma$ .

#### **6** Expansion hook

This hook is used to secure expansion unit.

#### 7 DIN hook

This lever enables the expansion unit to attach to a DIN rail at a touch. The lever is also used for installation on the mounting plate (slim 30 type) (Product No.:AFP0811).

Input specifications

| Item                     |             | Description                                                   |  |
|--------------------------|-------------|---------------------------------------------------------------|--|
| Insulation method        |             | Optical coupler                                               |  |
| Rated input voltage      |             | 24 V DC                                                       |  |
| Operating voltage range  | ge          | 21.6 to 26.4 V DC                                             |  |
| Rated input current      |             | Approx. 3.5 mA                                                |  |
| Input points per comm    | non         | 32 points/common                                              |  |
|                          |             | (Either the positive or negative of input power supply can be |  |
|                          |             | connected to common terminal.)                                |  |
| Min. on voltage/Min. o   | n current   | 19.2 V DC/3 mA                                                |  |
| Max. off voltage/Max.    | off current | 2.4 V DC/1.3 mA                                               |  |
| Input impedance          |             | Approx. $6.8 \text{ k}\Omega$                                 |  |
| off→on                   |             | 0.2 ms or less                                                |  |
| Response time            | on→off      | 0.3 ms or less                                                |  |
| Operating mode indicator |             | LED display                                                   |  |

Transistor output specifications

| Transistor output specifications       |         |                                              |                   |  |
|----------------------------------------|---------|----------------------------------------------|-------------------|--|
| Item                                   |         | Description                                  |                   |  |
|                                        |         | NPN                                          | PNP               |  |
| Insulation method                      |         | Optical coupler                              |                   |  |
| Output type                            |         | Open collector                               |                   |  |
| Rated load voltage                     |         | 5 to 24 V DC                                 | 24 V CD           |  |
| Operating load voltag                  | e range | 4.75 to 26.4 V DC                            | 21.6 to 26.4 V DC |  |
| Max. load current                      |         | 0.1 A                                        |                   |  |
| Max. surge current                     |         | 0.5 A                                        |                   |  |
| Output points per con                  | nmon    | 32 points/common                             |                   |  |
| Off state leakage curre                | ent     | 100 μ or less                                |                   |  |
| On state voltage drop                  |         | 0.5 V or less                                |                   |  |
| Posnonso timo                          | off→on  | 0.2 ms or less                               |                   |  |
| Response time                          | on→off  | 0.5 ms or less                               |                   |  |
| External power                         | ·       |                                              |                   |  |
| supply for driving<br>internal circuit | Current | 15 mA or less                                | 30 mA or less     |  |
| Surge absorber                         |         | Zener diode                                  |                   |  |
| Operating mode indicator               |         | LED display                                  |                   |  |
| Short circuit protection               |         | Short circuit prevention, Thermal protection |                   |  |

#### Limitations on number of simultaneous on points

Keep the number of points which are simultaneously on within the following range as determined by the ambient temperature.

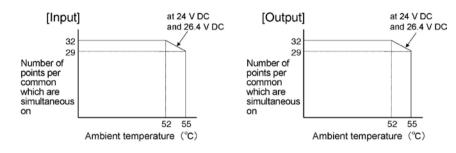

#### Circuit diagram

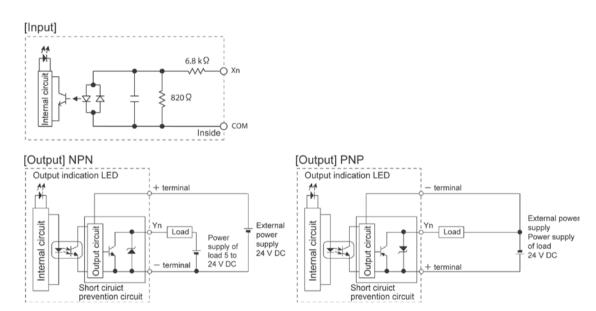

#### Terminal layout diagram

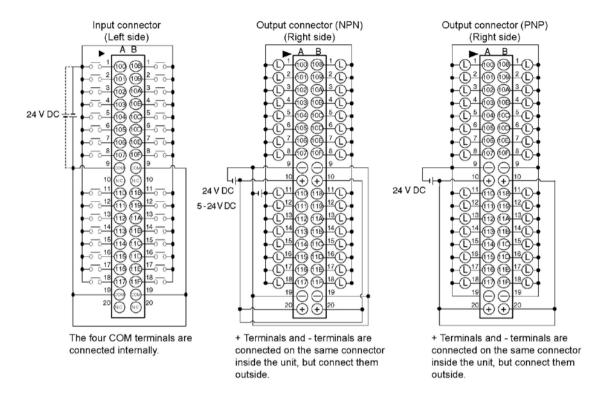

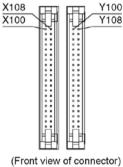

Note: The numbers in the connector are for the first expansion.

## 3.4.2 FP\(\Sigma\) Expansion Data Memory Unit

#### Parts and Functions

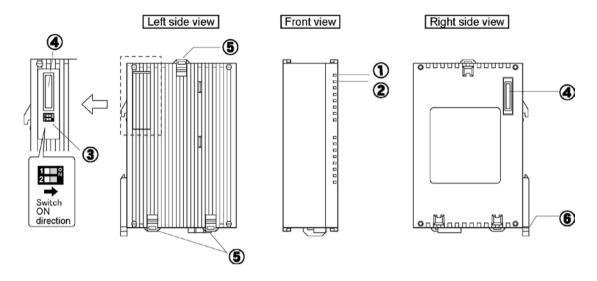

#### 1 POWER LED (Green)

#### ② BATT LED (Red)

Lights out: Battery voltage is normal.

Lights on: The voltage of the battery for memory backup reduced,

or the memory backup SW is turned off.

#### 3 Memory backup SW

The factory default setting is "OFF" so turn both SW1 and 2 "ON" when using the unit. If this SW is turned off, the memory backup is not available as the memory is separated from the built-in battery. Turn it on when the unit is used.

#### **4** Connector for $FP\Sigma$ expansion

This connector is used to expand the unit for  $FP\Sigma$ .

#### **5** Expansion hook

This hook is used to secure expansion units. The hook is also used for installation on flat type mounting plate (AFP0804).

#### DIN hook

The unit enables attachment at a touch to a DIN rail. The lever is also used for installation on slim 30 type mounting plate (AFP0811).

**General specifications** 

| Item                         | Description                                            |  |
|------------------------------|--------------------------------------------------------|--|
| Ambient temperature/humidity | 0 to +55 °C, 30 to 85 %RH (at 25°C, non-condensing)    |  |
| Storage temperature/humidity | -20 to +70 °C, 30 to 85 %RH (at 25°C, non-condensing)  |  |
| Vibration resistance         | 10 to 55 Hz, 1 cycle/min, double amplitude of 0.75 mm, |  |
| Vibration resistance         | 10 min on 3 axes                                       |  |
| Shock resistance             | Shock of 98 m/s <sup>2</sup> , 4 times on 3 axes       |  |
| Noise immunity               | 1000 Vp-p with pulse widths 50 ns and 1µs              |  |
| Noise immunity               | (based on in-house measurements                        |  |
| Operation condition          | Free from corrosive gases and excessive dust           |  |
| Weight                       | Approx. 80 g                                           |  |

**Performance specifications** 

| Item                      | Description                       |
|---------------------------|-----------------------------------|
| Memory                    | 256 k words (1k word x 256 banks) |
| Battery life              | 5 years or more                   |
| Consumption current (5V)  | 100 mA or less                    |
| No of occupied I/O points | Input 16 points                   |

#### **Data organization**

This unit is organized with 256 banks (1 k word = 1 bank).

Banks are assigned with numbers which are from "0" to "FF" in hexadecimal.

Each bank is assigned with an address for every word, and one bank is organized with 1024 words (1k word) of a range within 0 to 3FF (0 to 1023 for decimal address).

Specify the above bank No. H0 to HFF (hexadecimal) and address (K0 to K1023) for reading data from the control unit to this unit.

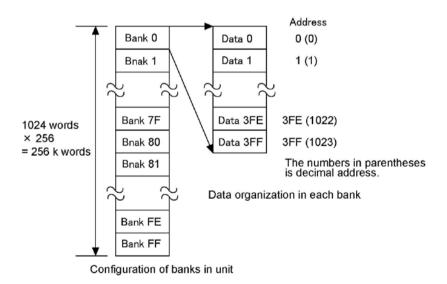

#### How to access the memory unit

The following instructions are used to access the expansion data memory unit to the control unit.

- 1. F150 instruction (To read data from the expansion data memory unit to the control unit)
- 2. F151 instruction (To write data to the expansion data memory unit from the control unit)

1. F150 F150, S1, S2, n, D

**S1:** The area for specifying the slot No. of an Intelligent I/O unit (this unit) and bank numbers Specify them in hexadecimal.

| Higher byte        | Lower byte        |
|--------------------|-------------------|
| Bank No. H0 to HFF | Slot No. H0 to H3 |

**S2:** The first address (word address), K0 to K1023 (H0 to H3FF), for reading the memory of an intelligent I/O unit (this unit)

The area for specifying addresses in the bank specified in S1

- n: No. of words to read, K1 to K1024 (H1 to H400)
- D: The first area No. to store read data

[Example]

When R0 is on, 10 words will be read from the address K500 of the bank No. H50 in the expansion data memory unit installed in the slot No. 03 to store DT100 to DT109 in order.

**S1:** The area for specifying the slot No. of an Intelligent I/O unit (this unit) and bank numbers Specify them in hexadecimal.

| Higher byte        | Lower byte        |  |  |
|--------------------|-------------------|--|--|
| Bank No. H0 to HFF | Slot No. H0 to H3 |  |  |

S2: The first area No. of write data

n: No. of words to write, K1 to K1024 (H1 to H400)

D: The first area No. to store write data

[Example]

When R0 is on, the contents of DT10, 11, 12 and higher are written for 10 words in order in the area starting with the address H2FE of the bank No. HAB in the expansion data memory unit installed in the slot No. H01.

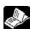

Reference: <4.3.1 I/O Numbers of Expansion Unit>

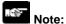

• The operating time for the instructions is as follows.

F150 READ : 16.19+(0.84 x No. of words to read) µs F151 WRITE : 17.88+(0.77 x No. of words to write) µs

- If all areas are read and written in one scan, the scanning time may be over.
- If you try to READ/WRITE data in multiple addresses in one scan, arrange the instructions using the above operating time as a guide.

#### **Battery error**

When any error occurs in a backup battery, the input will be turned on as follows.

[Example] When installing in the expansion unit 1 (slot No. 0)

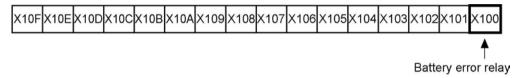

| X100           | OFF        | Battery voltage is normal.                       |  |  |
|----------------|------------|--------------------------------------------------|--|--|
|                | ON         | The battery voltage for memory backup decreased. |  |  |
|                |            | Or the memory backup SW is off.                  |  |  |
| BATT LED (Red) | Lights out | Battery voltage is normal.                       |  |  |
|                | Lights     | The battery voltage for memory backup decreased. |  |  |
|                |            | Or the memory backup SW is off.                  |  |  |

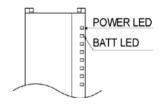

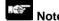

• If an error with a battery is detected, backup the data within one month and replace the unit with a new one.

# Chapter 4

## I/O Allocation

## 4.1 I/O Allocation

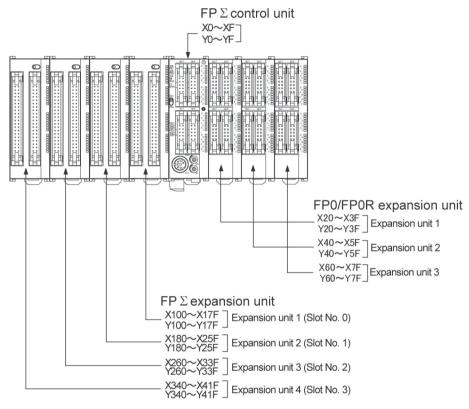

Note1) The usable I/O numbers are different depending on the units. Note2) FPG-C32T and FPG-C32TTM of the FP $\Sigma$  control unit are installed on the FP0 expansion unit only.

Note3) Up to 2 units of FP  $\Sigma$  positioning unit RTEX can be installed.

#### Regarding I/O number

#### Specifying X and Y numbers

On the FP $\Sigma$  and the FP0, the same numbers are used for input and output.

Example:  $X20 \ Y20$  The same numbers are used for input and output

#### • Expression of numbers for input/output relays

Since input relay "X" and output relay "Y" are handled in units of 16 points, they are expressed as a combination of decimal and hexadecimal numbers as shown below.

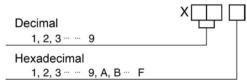

#### • Slot No.

Slot No. is the number indicating the installing position of the expansion unit which is used to generate programs by some  $FP\Sigma$  expansion unit.

## 4.2 Allocation of $FP\Sigma$ Control Unit

## **4.2.1** I/O Number of $FP\Sigma$ Control Unit

The I/O allocation of FP $\Sigma$  control unit is fixed.

| Type of control unit    | Number of allocation | I/O number |  |
|-------------------------|----------------------|------------|--|
| FPG-C32T/FPG-C32TTM     | Input (16 points)    | X0 to XF   |  |
| FPG-C32T2/FPG-C32T2TM   | 0 : : : : : : : :    | )/o / )/E  |  |
| FPG-C32TH/FPG-C32THTM   | Output (16 points)   | Y0 to YF   |  |
| FPG-C28P2/FPG-C28P2TM   | Input (16 points)    | X0 to XF   |  |
| FPG-C28P2H/FPG-C28P2HTM | Output (16 points)   | Y0 to YB   |  |
| FPG-C24R2/FPG-C24R2TM   | Input (16 points)    | X0 to XF   |  |
| FPG-C24R2H/FPG-C24R2HTM | Output (8 points)    | Y0 to Y7   |  |

## 4.3 Allocation of FP $\Sigma$ Expansion Unit

#### The FP $\Sigma$ expansion unit is installed on the left side of the FP $\Sigma$ control unit.

The I/O numbers of the FP $\Sigma$  expansion unit start with the lowest number at the right and proceed in sequential order.

## 4.3.1 I/O Numbers of FPΣ Expansion Unit

- I/O do not need to be set as I/O allocation is performed automatically when an expansion unit is added.
- The I/O allocation of expansion unit is determined by the installation location.

| Type of unit                               |                                                                                  | Number of allocation   |                  | Expansion<br>unit 1<br>Slot 0 | Expansion<br>unit 2<br>Slot 1 | Expansion<br>unit 3<br>Slot 2 | Expansion<br>unit 4<br>Slot 3 |
|--------------------------------------------|----------------------------------------------------------------------------------|------------------------|------------------|-------------------------------|-------------------------------|-------------------------------|-------------------------------|
| FPΣ<br>Expansion<br>unit                   | FPG-<br>XY64D2T                                                                  | Input<br>32 points     | -                | X100 to<br>X11F               | X180 to<br>X19F               | X260 to<br>X27F               | X340 to<br>X35F               |
|                                            |                                                                                  | Output<br>32 points    | -                | Y100 to<br>Y11F               | Y180 to<br>Y19F               | Y260 to<br>Y27F               | Y340 to<br>Y35F               |
| FPΣ<br>Positioning<br>unit                 | 1-axis type<br>FPG-PP11<br>FPG-PP12                                              | Input 16 points Output | 1st axis         | X100 to<br>X10F<br>Y100 to    | X180 to<br>X18F<br>Y180 to    | X260 to<br>X26F<br>Y260 to    | X340 to<br>X34F<br>Y340 to    |
|                                            | 2-axis type<br>FPG-PP21<br>FPG-PP22                                              | 16 points Input        | 1st axis         | Y10F<br>X100 to<br>X10F       | Y18F<br>X180 to<br>X18F       | Y26F<br>X260 to<br>X26F       | Y34F<br>X340 to<br>X34F       |
|                                            |                                                                                  | 32 points              | 2nd axis         | X110 to<br>X11F               | X190 to<br>X19F               | X270 to<br>X27F               | X350 to<br>X35F               |
|                                            |                                                                                  | Output<br>32 points    | 1st axis         | Y100 to<br>Y10F               | Y180 to<br>Y18F               | Y260 to<br>Y26F               | Y340 to<br>Y34F               |
|                                            |                                                                                  |                        | 2nd axis         | Y110 to<br>Y11F               | Y190 to<br>Y19F               | Y270 to<br>Y27F               | Y350 to<br>Y35F               |
| FPΣ<br>Expansion<br>data<br>memory<br>unit | FPG-EM1                                                                          | Input<br>16 points     | Battery<br>error | X100 to<br>X10F               | X180 to<br>X18F               | X260 to<br>X26F               | X340 to<br>X34F               |
| FPΣ<br>S-LINK unit                         | FPG-SL                                                                           | Input                  | -                | X100 to<br>X17F               | X180 to<br>X25F               | X260 to<br>X33F               | X340 to<br>X41F               |
|                                            |                                                                                  | Output                 | -                | Y100 to<br>Y17F               | Y180 to<br>Y25F               | Y260 to<br>Y33F               | Y340 to<br>Y41F               |
| FPΣ<br>Positioning<br>unit RTEX<br>Note)   | FPG-PN2AN<br>2-axis type<br>FPG-PN4AN<br>4-axis type<br>FPG-PN8AN<br>8-axis type | Input<br>128 points    | -                | X100 to<br>X17F               | X180 to<br>X25F               | X260 to<br>X33F               | X340 to<br>X41F               |
|                                            |                                                                                  | Output<br>128 points   | -                | Y100 to<br>Y17F               | Y180 to<br>Y25F               | Y260 to<br>Y33F               | Y340 to<br>Y41F               |

ullet Regarding FP $\Sigma$  CC-Link slave unit, please refer to the exclusive manual.

Note) There is no restriction on installed positions, however, the number of installed units is up to 2 units.

## 4.4 Allocation of FP0/FP0R Expansion Unit

The FP0/FP0R expansion unit is installed on the right side of the FP $\Sigma$  control unit.

The I/O numbers start with the lowest number at the expansion unit nearest the control unit and proceed in sequential order.

## 4.4.1 I/O Numbers of FP0/FP0R Expansion Unit

• I/O do not need to be set as I/O allocation is performed automatically when an expansion unit is added.

• The I/O allocation of expansion unit is determined by the installation location.

| Type of unit                  |                               | Number of                         | Expansion    | Expansion    | Expansion    |
|-------------------------------|-------------------------------|-----------------------------------|--------------|--------------|--------------|
|                               |                               | allocation                        | unit 1       | unit 2       | unit 3       |
|                               | E8X                           | Input (8 points)                  | X20 to X27   | X40 to X47   | X60 to X67   |
| FP0/FP0R                      | EOD                           | Input (4 points)                  | X20 to X23   | X40 to X43   | X60 to X63   |
|                               | E8R                           | Output (4 points)                 | Y20 to Y23   | Y40 to Y43   | Y60 to Y63   |
|                               | E8TY/P<br>E8YR                | Output (8 points)                 | Y20 to Y27   | Y40 to Y47   | Y60 to Y67   |
| Expansion                     | E16X                          | Input (16 points)                 | X20 to X2F   | X40 to X4F   | X60 to X6F   |
| unit                          | E16R                          | Input (8 points)                  | X20 to X27   | X40 to X47   | X60 to X67   |
|                               | E16T/P                        | Output (8 points)                 | Y20 to Y27   | Y40 to Y47   | Y60 to Y67   |
|                               | E16YT/P                       | Output (16 points)                | Y20 to Y2F   | Y40 to Y4F   | Y60 to Y6F   |
|                               | FOOT/D                        | Input (16 points)                 | X20 to X2F   | X40 to X4F   | Y60 to Y6F   |
|                               | E32T/P                        | Output (16 points)                | Y20 to Y2F   | Y40 to Y4F   | Y60 to Y6F   |
|                               | FP0-A21                       | Input (16 points)                 | WX2          | WX4          | WX6          |
| FP0                           |                               | CH0                               | (X20 to X2F) | (X40 to X4F) | (X60 to X6F) |
| Analog                        |                               | Input (16 points)                 | WX3          | WX5          | WX7          |
| I/O unit                      | 110-A21                       | CH1                               | (X30 to X3F) | (X50 to X5F) | (X70 to X7F) |
| I/O driit                     |                               | Output (16 points)                | WY2          | WY4          | WY6          |
|                               |                               | Output (10 points)                | (Y20 to Y2F) | (Y40 to Y4F) | (Y60 to Y6F) |
| FP0 A/D                       | FP0-A80<br>FP0-TC4<br>FP0-TC8 | Input (16 points)<br>CH0, 2, 4, 6 | WX2          | WX4          | WX6          |
| conversion unit               |                               |                                   | (X20 to X2F) | (X40 to X4F) | (X60 to X6F) |
| FP0                           |                               | Input (16 points)                 | WX3          | WX5          | WX7          |
| thermocouple<br>unit          |                               | CH1, 3, 5, 7                      | (X30 to X3F) | (X50 to X5F) | (X70 to X7F) |
| unit                          |                               | Input (16 points)                 | WX2          | WX4          | WX6          |
|                               |                               | CH0, 2, 4                         | (X20 to X2F) | (X40 to X4F) | (X60 to X6F) |
| FP0                           |                               | Input (16 points)                 | WX3          | WX5          | WX7          |
| RTD unit                      |                               | CH1, 3, 5                         | (X30 to X3F) | (X50 to X5F) | (X70 to X7F) |
|                               |                               | Output (16 points)                | WY2          | WY4          | WY6          |
|                               |                               |                                   | (Y20 to Y2F) | (Y40 to Y4F) | (Y60 to Y6F) |
| FP0 D/A<br>conversion<br>unit | FP0-A04V<br>FP0-A04I          |                                   | WX2          | WX4          | WX6          |
|                               |                               | Input (16 points)                 | (X20 to X2F) | (X40 to X4F) | (X60 to X6F) |
|                               |                               | Output (16 points)                | WY2          | WY4          | WY6          |
|                               |                               | CH0, 2                            | (Y20 to Y2F) | (Y40 to Y4F) | (Y60 to Y6F) |
|                               |                               | Output (16 points)                | WY3          | WY5          | WY7          |
|                               |                               | CH1, 3                            | (Y30 to Y3F) | (Y50 to Y5F) | Y70 to Y7F)  |
| FP0                           | FP0-IOL                       | Input 32 points                   | X20 to X3F   | X40 to X5F   | X60 to X7F   |
| I/O link unit                 |                               | Output 32 points                  | Y20 to Y3F   | Y40 to Y5F   | Y60 to Y7F   |

<sup>•</sup> The data for the each channels of FP0 A/D conversion unit (FP0-A80), FP0 thermocouple unit (FP0-TC4/FP0-TC8), FP0 RTD unit(FP0-RTD6) and FP0 D/A conversion unit (FP0-A04V/FP0-A04I) is converted and loaded with a user program that includes a switching flag to convert the data.

• Regarding FP0 CC-Link slave unit, please refer to the exclusive manual.

## **Chapter 5**

# **Installation and Wiring**

## 5.1 Installation

## 5.1.1 Installation Environment and Space

#### **Operating environment**

(Use the unit within the range of the general specifications when installing)

- -Ambient temperatures:0 ~ +55 °C
- -Ambient humidity: 30% to 85% RH (at 25°C, non-condensing)
- -Keep the height below 2000m.
- -For use in pollution Degree 2 environment.
- -Do not use it in the following environments.
  - Direct sunlight
- Sudden temperature changes causing condensation.
- Inflammable or corrosive gas.
- -Excessive airborne dust, metal particles or saline matter.
- Benzine, paint thinner, alcohol or other organic solvents or strong alkaline solutions such as ammonia or caustic soda.
- -Direct vibration, shock or direct drop of water.
- Influence from power transmission lines, high voltage equipment, power cables, power equipment, radio transmitters, or any other equipment that would generate high switching surges. (100mm or more)

#### Static electricity

- Do not touch connector pins directly to prevent static electricity from causing damage.
- Always rid yourself of any static electricity before handling this product.

#### Measures regarding heat discharge

• Always install the unit orientated with the tool port facing outward on the bottom in order to prevent the generation of heat.

#### CORRECT

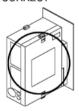

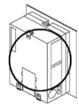

• Do not install the  $FP\Sigma$  control unit as shown below.

#### INCORRECT

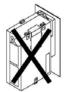

Upside-down

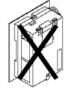

Upside-down

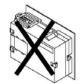

Installations such that the input and output connectors face down

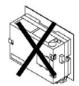

Input and output connectors on top

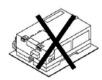

Horizontal installation of the unit

 Do not install the unit above devices which generate heat such heaters, transformers or large scale resistors.

#### Installation space

• Leave at least 50mm/1.97 in. of space between the wiring ducts of the unit and other devices to allow heat radiation and unit replacement.

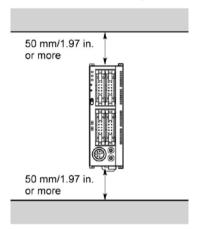

• Maintain at least 100mm/3.937 in. of space between devices to avoid adverse affects from noise and heat when installing a device or panel door to the front of the PLC unit.

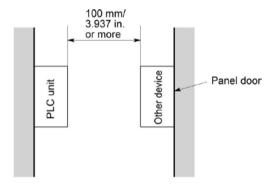

• Leave at least 100mm/3.937 in. of space opean from the front surface of the control unit in order to allow room for programming tool connections and wiring.

#### 5.1.2 Installation and Removal

#### Attachment to DIN rail and removal from DIN rail

 $\mathsf{FP}\Sigma$  unit can be simply attached to DIN rail.

#### Procedure of installation method

- (1) Fit the upper hook of the unit onto the DIN rail.
- (2) Without moving the upper hook, press on the lower hook to fit the unit into position.

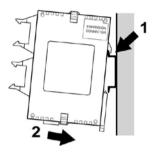

#### Procedure of removal method

- (1) Insert a slotted screwdriver into the DIN rail attachment lever.
- (2) Pull the attachment lever downwords.
- (3) Lift up the unit and remove it from the rail.

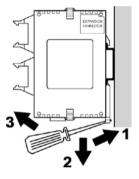

## 5.1.3 Installation Using the Optional Mounting Plate

#### When using the slim 30 type mounting plate (AFP0811) (for mounting $FP\Sigma$ )

Use M4 size pan-head screws for attachment of the slim 30 type mounting plate and install according to the dimensions shown below.

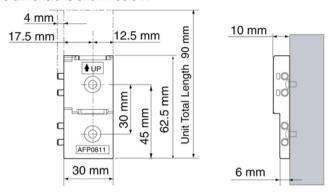

The rest of the procedure is the same as that for attaching the unit to the DIN rails.

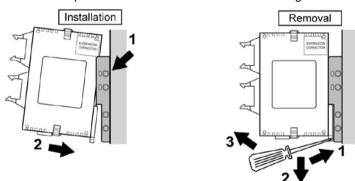

#### When using the slim type mounting plate (AFP0803) (for mounting FP0)

Use M4 size pan-head screws for attachment of the slim type mounting plate and install according to the dimensions shown below.

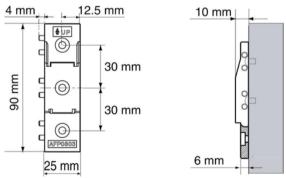

The rest of the procedure is the same as that for attaching the unit to the DIN rails.

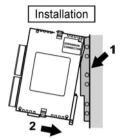

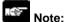

When using an expansion unit, tighten the screws after joining all of the slim type mounting plate to be connected. Tighten the screws at each of the four corners.

[Example] When using the maximum numbers of the expansion units (with AFP0811, AFP0803)

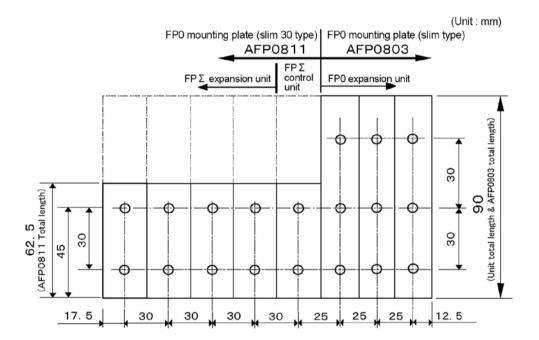

#### When using the flat type mounting plate (AFP0804)

Use M4 size pan-head screws for attachment of the slim type mounting plate and install according to the dimensions shown below.

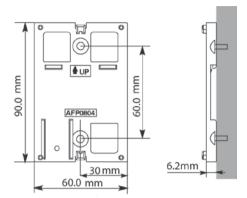

Raise the expansion hooks on the top and bottom of the unit.

Align the expansion hooks with the mounting plate and press the hooks on the top and bottom.

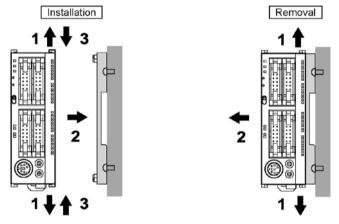

An unit with an attached flat type mounting plate can also be installed sideways on a DIN rail.

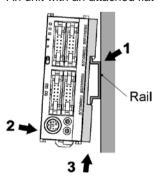

Note:

The flat type mounting plate (AFP0804) should be used only with the control unit as a stand-alone unit. It should not be used when the control unit is being used in combinaton with an FP0 expansion unit or FP $\Sigma$  expansion unit.

# 5.2 Wiring of Power Supply

# 5.2.1 Wiring of Power Supply

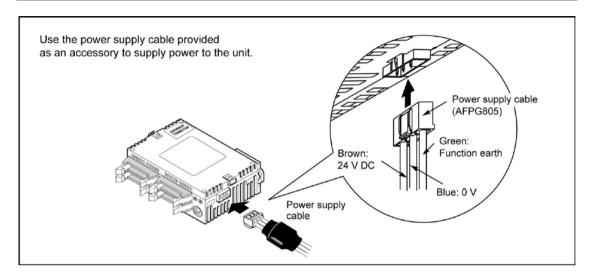

#### Power supply wiring for the unit

Use the power supply cable (Product No.:AFPG805) that comes with the unit to connect the power supply.

- Brown: 24V DC - Blue: 0V

- Green: Function earth

#### Power supply wire

To minimize adverse effects from noise, twist the brown and blue wires of the power supply cable.

#### Power supply type

- To protect the system against erroneous voltage from the power supply line, use an insulated power supply with an internal protective circuit.
- The regulator on the unit is a non-insulated type.
- If using a power supply device without an internal protective circuit, always make sure power is supplied to the unit through a protective element such as a fuse.

Power supply voltage

| Rated voltage           | 24V DC            |
|-------------------------|-------------------|
| Operating voltage range | 21.6 to 26.4 V DC |

#### Wiring system

Isolate the wiring systems to the control unit, input/output devices, and mechanical power apparatus.

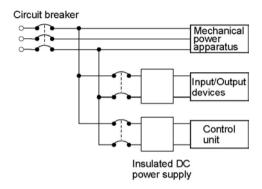

#### Measures regarding power supply sequence (start up sequence)

- The power supply sequence should be set up so that power to the control unit is turned off before the input/output power supplies.
- If the input/output power supplies are turned off before the power to the control unit, the control unit will detect the input fluctuations and may begin an unscheduled operation.
- Be sure to supply power to a control unit and an expansion unit from the same power supply, and turn the power on and off simultaneousl for both.

# 5.2.2 Grounding

#### In situations of excess noise

Under normal conditions, the inherent noise resistance is sufficient. However, in situations of excess noise, ground the instrument to increase noise suppression.

#### **Exclusive grounding**

- The grounding connection should have a resistance of less than  $100\Omega$ .
- The point of grounding should be as close to the PLC unit as possible. The ground wire should be as short as possible.
- If two devices share a single ground point, it may produce an adverse effect. Always use an exclusive ground for each device.

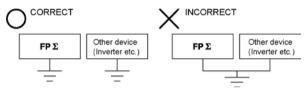

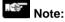

Depending on the surroundings in which the equipment is used, grounding may cause problems.

#### [Example]

Since the power supply line of the FP $\Sigma$  power supply connector is connected to the function earth through a varistor, if there is an irregular potential between the power supply line and earth, the varistor may be shorted.

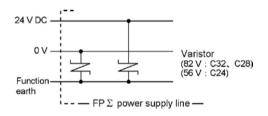

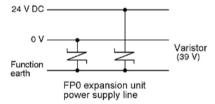

#### Do not ground the FP $\Sigma$ function earth terminal when grounding a plus (+) terminal of the power.

In some computers, the SG terminal of RS232C port and connector shieldingare connected. Also the FP $\Sigma$  tool port shielding is connected with the function earth terminal. Therefore, the GND terminal of FP $\Sigma$  and the function earth terminal are connected if the computer is connected. Especially when the FP $\Sigma$  is connected to a computer with a plus (+) terminal grounded, therefore, an FP $\Sigma$ 's minus (-) terminal is connected with the function earth terminal. As a result, short circuit occurs which may lead to the breakage of FP $\Sigma$  and its neighboring parts.

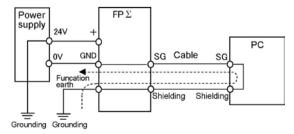

# 5.3 Wiring of Input and Output

# 5.3.1 Input Wiring

#### Connection of photoelectric sensor and proximity sensor NPN open collector output type

# Relay output type

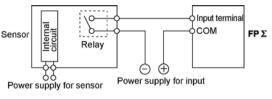

#### <u>Vcc</u>⊕ Output Input terminal FP 5 Sensor 0 V O сом Power supply for input

#### Voltage output type

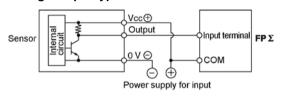

# Two-wire output type

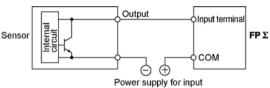

#### Precaution when using LED-equipped reed switch

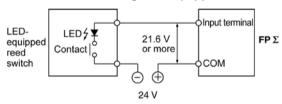

When a LED is connected in series to an input contact such as LED-equipped reed switch, make sure that the on voltage applied to the PLC input terminal is greater than 21.6V DC. In particular, take care when connecting a number of switches in series.

#### Precaution when using two-wire type sensor

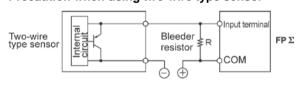

- I: Sensor's leakage current (mA)
- R : Bleeder resistor  $(k\Omega)$

The off voltage of the input is 2.4 V, therefore, select the value of bleeder resistor "R" so that the voltage between the COM terminal and the input terminal will be less than 2.4 V.

The input impedance is 5.6 kΩ

$$1 \times \frac{5.6R}{5.6 + R} \le 2.4$$
 Therefore

$$R \le \frac{13.44}{5.6l - 2.4} (k\Omega)$$

The wattage W of the resistor is:

In the actual selection, use a value that is 3 to 5 times the value

If the input of PLC does not turn off because of leakage current from the two-wire type sensor "photoelectric sensor or proximity sensor", the use of a bleeder resistor is recommended, as shown below.

The formula is based on an input impedance of 5.6k $\Omega$ . The input impedance varies depending on the input terminal number.

#### Precaution when using LED-equipped limit switch

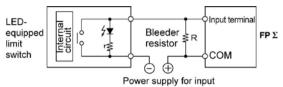

r : Internal resistor of limit switch  $(k\,\Omega)$ 

R : Bleeder resistor (k $\Omega$ )

The off voltage of input is 2.4 V, therefore when the power supply voltage is 24 V, select the bleeder resistor "R" so that

The current will be greater than I=  $\frac{24-2.4}{r}$ 

The resistance R of the bleeder resistor is:

$$R \le \frac{13.44}{5.6 \times I - 2.4} (k \Omega)$$

The wattage W of the resistor is:

W= 
$$\frac{(Power supply voltage)^2}{R}$$
 × (3 to 5 times)

If the input of PLC does not turn off because of the leakage current from the LED-equipped limit switch, the use of a bleeder resistor is recommended, as shown below.

#### 5.3.2 Output Wiring

#### Protective circuit for inductive loads

- With an inductive load, a protective circuit should be installed in parallel with the load.
- When switching DC inductive loads with relay output type, be sure to connect a diod across the ends of the load.

#### When using an AC inductive load

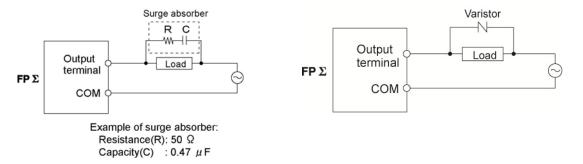

#### When using a DC inductive load

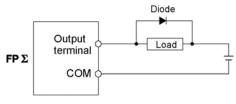

Diode:

Reverse voltage: 3 times the load voltage

Averag rectified torward current: Load current or more

#### Precautions when using capacitive loads

When connecting loads with large in-rush currents, to minimize their effect, connect a protection circuit as shown below.

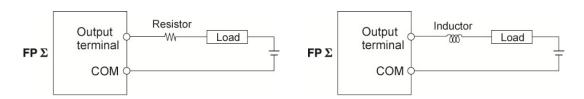

#### About the short-circuit protective circuit

To prevent the output circuit from being damaged by a short-circuit or other electrical problems on the output side, a transistor with short-circuit protection is provided.

(Excluding the Y0, 1, 3, 4 of the FP $\Sigma$  control unit and the FP0 expansion unit)

# 5.3.3 Precautions Regarding Input and Output Wirings

- Be sure to select the thickness (dia.) of the input and output wires while taking into consideration the required current capacity.
- Arrange the wiring so that the input and output wiring are separated, and these wirings are separated from the power wiring, as much as possible. Do not route them through the same duct or wrap them up together.
- Separate the input/output wires from the power and high voltage wires by at least 100mm/3.937 in.

# 5.4 Wiring of MIL Connector Type

#### Supplied connector and suitable wires

The connector listed below is supplied with the  $FP\Sigma$  control unit. Use the suitable wires given below. Also, use the required pressure connection tools for connecting the wires.

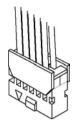

#### Suitable wires

| Size Nominal cross-sectional area |                    | Insulation thickness | Rated current |
|-----------------------------------|--------------------|----------------------|---------------|
| AWG#22                            | 0.3mm <sup>2</sup> | Die 4 5 to die 4 4   | 2.4           |
| AWG#24                            | 0.2mm <sup>2</sup> | Dia. 1.5 to dia. 1.1 | 3A            |

#### Supplied connector (Attached to $FP \Sigma$ control unit)

| Manufacturer                            | Component parts                | Required quantity |  |
|-----------------------------------------|--------------------------------|-------------------|--|
| Panasonic Electric Works SUNX Co., Ltd. | Housing(10P)                   | 2 pcs x 2sets     |  |
|                                         | Semi-cover(10P)                | 4 pcs x 2sets     |  |
|                                         | Contact(for AW22 and 24)5 pins | 4 pcs x 2sets     |  |

Note) The parts of the number of the connectors are supplied with the product. If you need more connectors, purchase AFP0807 (2 sets/pack).

#### Supplied connector (Attached to $FP \Sigma$ expansion unit)

|      | Manufacturer                       | Component parts | Required quantity |
|------|------------------------------------|-----------------|-------------------|
|      | Panasonic Electric Works SUNX Co., | Housing(40P)    | 1 pc x 2sets      |
|      |                                    | Semi-cover(40P) | 2 pcs x 2sets     |
| Ltd. | Contact(for AW22 and 24)5 pins     | 8 pcs x 2sets   |                   |

Note) The parts of the number of the connectors are supplied with the product. If you need more connectors, purchase AFP2801 (2 sets/pack).

#### Pressure connection tool

| Manufacturer                            | Product No. |
|-----------------------------------------|-------------|
| Panasonic Electric Works SUNX Co., Ltd. | AXY52000FP  |

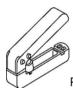

Pressure connection tool

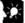

#### Kev Point:

When using a MIL connector for flat cables, purchase the product number AFP0808 (4 pcs, 10-pin strain-relief with key). In this case, the suitable wire is AWG#28 and the rated current is 1A.

#### Procedure of assembly (Wiring method)

The wire end can be directly crimped without removing the wire's insulation, saving labor.

(1) Bend the welder (contact) back from the carrier, and set it in the pressure connection tool.

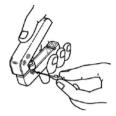

(2) Insert the wire without removing its insulation until it stops, and lightly grip the tool.

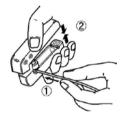

(3) After press-fitting the wire, insert it into the housing.

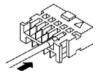

(4) When all wires has been inserted, fit the semi-cover into place.

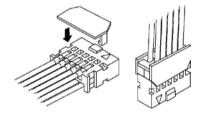

If there is a wiring mistake or the cable is incorrectly pressure-connected, the contact puller pin provided with the fitting can be used to remove the contact.

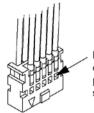

Press the housing against the pressure connection tool so that the contact puller pin comes in contact with this section.

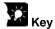

**Key Point:** 

If using a MIL connector for flat cables, specify the product No. AXM110915. In this case, the suitable wire is AWG#28 and the rated current is 1A.

# 5.5 Wiring of Terminal Block Type

A screw-down connection type for terminal block is used. The suitable wires are given below.

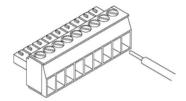

#### **Terminal block socket**

| Item          | Description         |
|---------------|---------------------|
| Number of pin | 9 pins              |
| Manufacturer  | Phoenix Contact Co. |
| Model No.     | MC1,5/9-ST-3,5      |
| Product No.   | 1840434             |

#### Suitable wires

| Size          | Nominal cross-sectional area |
|---------------|------------------------------|
| AWG #24 to 16 | 0.2 to 1.25mm <sup>2</sup>   |

#### Pole terminal with a compatible insulation sleeve

If a pole terminal is being used, the following models manufactured by Phoenix Contact Co. should be used.

| Manufacturer           | Cross-sectional area (mm²) | Size                | Part No.               |
|------------------------|----------------------------|---------------------|------------------------|
| Phoenix Contact<br>Co. | 0.25                       | AWG #24             | AI 0,25 – 6 YE         |
|                        | 0.50                       | AWG #20             | AI 0,5 – 6 WH          |
|                        | 0.75                       | AWG #18             | AI 0,75 – 6 GY         |
|                        | 1.00                       | AWG #18             | AI 1 – 6 RD            |
|                        | 0.5×2                      | AWG #20 (for 2 pcs) | AI – TWIN 2×0.5 – 8 WH |

#### Pressure welding tool for pole terminals

| Manufacturer        | Part No.     | Product No. |  |
|---------------------|--------------|-------------|--|
| Phoenix Contact Co. | CRIMPFOX UD6 | 1204436     |  |

#### For tightening the terminal block

When tightening the terminals of the terminal block, use a screwdriver (Phoenix contact Co., Product No. 1205037) with a blade size of  $0.4 \times 2.5$  (Part No. SZS  $0.4 \times 2.5$ ).

The tightening torque should be 0.22 to 0.25 N·m (2.3 to 2.5 kgf·cm) or less.

#### Wiring method

(1) Remove a portion of the wire's insulation.

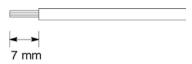

(2) Insert the wire into the terminal block until it contacts the back of the block socket, and then tighten the screw clockwise to fix the wire in place. (Tightening torque: 0.22 N·m to 0.25 N·m (2.3 kgf·cm to 2.5 kgf·cm))

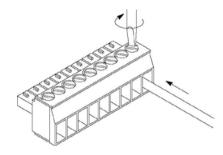

# Note:

- When removing the wire's insulation, be careful not to scratch the core wire.
- Do not twist the wires to connect them.
- Do not solder the wires to connect them. The solder may break due to vibration.
- After wiring, make sure stress is not applied to the wire.
- In the terminal block socket construction, if the wire closes upon counter-clockwise rotation, the connection is faulty. Disconnect the wire, check the terminal hole, and then re-connect the wire.

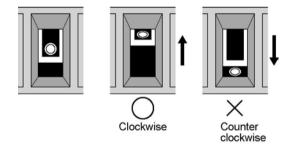

# 5.6 Safety Measures

#### 5.6.1 Safety Measures

#### Precautions regarding system design

In certain applications, malfunction may occur for the following reasons:

- Power on timing differences between the PLC system and input/output or mechanical power apparatus.
- Response time lag when a momentary power drop occurs.
- Abnormality in the PLC unit, external power supply, or other devices.

In order to prevent a malfunction resulting in system shutdown choose the adequate safety measures listed in the following:

#### Interlock circuit

When a motor clockwise/counter-clockwise operation is controlled, provide an interlock circuit externally.

#### **Emergency stop circuit**

Provide an emergency stop circuit to the PLC externally to turn off the power supply of the output device.

#### Start up sequence

The PLC should be operated after all of the outside devices are energized. To keep this sequence, the following measures are recommended:

- Turn on the PLC with the mode selector set to the PROG. mode, and then switch to the RUN mode.
- Program the PLC so as to disregard the inputs and outputs until the outside devices are energized.

Note) In case of stopping the operation of the PLC also, have the input/output devices turned off after the PLC has stopped operating.

#### Grounding

When installing the PLC next to devices that generate high voltages from switching, such as inverters, do not ground them together. Use an exclusive ground for each device.

## 5.6.2 Momentary Power Failures

#### Operation of momentary power failures

If the duration of the power failure is less than 3 ms, the  $FP\Sigma$  continues to operate. If the power is off for 3 ms or longer, operation changes depending on the combination of units, the power supply voltage, and other factors. (In some cases, operation may be the same as that for a power supply reset.)

# 5.6.3 Protection of Power Supply and Output Sections

#### **Power supply**

An insulated power supply with an internal protective circuit should be used. The power supply for the control unit operation is a non-insulated circuit, so if an incorrect voltage is directly applied, the internal circuit may be damaged or destroyed. If using a power supply without a protective circuit, power should be supplied through a protective element such as a fuse.

#### **Protection of output**

If current exceeding the rated control capacity is being supplied in the form of a motor lock current or a coil shorting in an electromagnetic device, a protective element such as a fuse should be attached externally.

# 5.7 Handling of Backup Battery

# 5.7.1 What Backup Battery Does

Install an optional backup battery when the hold area is insufficient in the initial state or for using the clock/calender function.

Areas backed up with the battery

| Classification                       |                                         | Hold area when battery is not installed        | Hold area when battery is installed                          |  |
|--------------------------------------|-----------------------------------------|------------------------------------------------|--------------------------------------------------------------|--|
|                                      | Timer and counter                       | C1008 - C1023                                  |                                                              |  |
| Operation                            | Timer and counter<br>Elapsed value area | EV1008 - EV1023                                | Hold areas or non-hold areas                                 |  |
|                                      | Internal relay                          | 12k type: R900 – R97F<br>32k type: R2480-R255F | can be specified arbitrarily by setting the system registers |  |
| memory                               | Data register                           | DT32710 – DT32714                              | No.6 to No.13 using a                                        |  |
|                                      | Step ladder                             | None                                           | programming tool. (All points can be also held.)             |  |
|                                      | Link relay                              | None                                           | can be also field.)                                          |  |
|                                      | Link register                           | None                                           |                                                              |  |
| Special data register Clock/calender |                                         | None                                           | All points                                                   |  |

#### Type of backup battery (Sold separately)

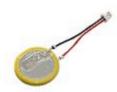

Name: Battery

Product No.: AFPG804

#### 5.7.2 Settings of Battery Error Alarm and Hold Area

#### Setting of the battery error alarm

- Setting the battery error alarm enables you to monitor the remaining backup battery level. By default, the battery error alarm is set to off in the system register settings. For using the battery, check the box of the system register No.4 "Alarm Battery Error" of the control unit.

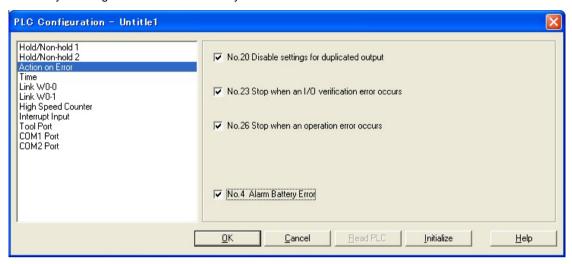

#### Settings of Hold area/Non-hold area

- The settings of the operation memory area such as data regiters and system registers No.6 to No.14 are necessary.

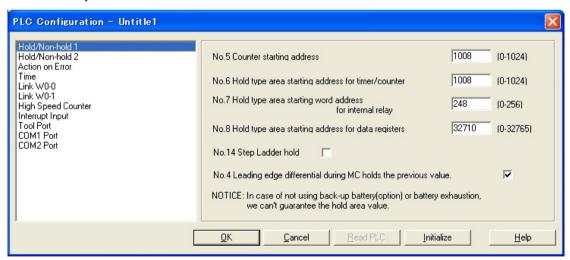

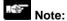

- When "Battery Error Alarm" is not set, the ERR.LED will not flash even if a battery error is detected. Note that data may be lost as the result of the battery shutoff.
- The setting of the system registers Nos. 6 to 14 are effective only when the backup battery is installed.
- Without the battery, use at the default settings. If changing the settings, the "Hold/Non-hold" operation becomes unstable.

# 5.7.3 Replacement of Backup Battery

The procedure for replacing the backup battery is as follows.

#### Procedure

1. Supply power to the control unit for more than one minute.

Charge the built-in capacitor to retain the contents of the memory during the replacement of the battery.

2. Turn off the power supply.

Remove the battery cover using a tool such as a screwdriver.

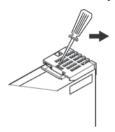

- 4. Remove the used battery.
- 5. Install a new battery within two minutes after turning off the power.

Connect the connector, and place the battery between two tabs.

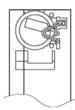

6. Install the expansion cover.

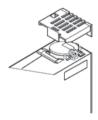

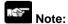

- If the power is not sufficiently supplied or it takes too much time to replace the battery, retained memory data may be lost.

#### 5.7.4 Lifetime and Time for Replacement of Backup Battery

#### **Battery lifetime**

| Type of control unit    | Battery lifetime | Suggested replacement interval | Typical lifetime in actual use  |
|-------------------------|------------------|--------------------------------|---------------------------------|
| $FP\Sigma$ control unit | 220 days or more | 1 year                         | Approx. 2.3 years<br>(at 25 °C) |

Note1) The battery lifetime is the value when no power at all is supplied.

Note2) Note that the lifetime in actual use may be shorter than the typical lifetime depending on the use conditions.

Note3) The battery is used for the battery detection circuit even when power is supplied. The lifetime is about twice as long as that when no power is supplied.

#### Detection of battery error and time for replacement

- Special internal relays R9005 and R9006 will go on if the battery voltage drops. Creaet a program to announce errors to the outside as necessary. Two seconds after starting supplying power, the battery voltage is checked. Therefore, an error is not announced in the first scan.
- When the system register No.4 "Battery Error Alarm" is enabled, the ERR.LED of the control unit will flash.
- Although data will be retained for about a week after the detection of battery error without power, the battery should be replaced as soon as possible.

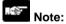

- if a week has passed without power after the special internal relays R9005 and R9006 turned on or the ERR.LED flashed, retained memory data may be lost.
- Regardless of how much time has passed after the detection of battery error, supply power to the control unit for more than one minute when replacing the battery.
- Special internal relays R9005 and R9006 will be on when a battery error is detected regardless of the setting of system regisnter No.4.

# **Chapter 6**

# High-speed counter, Pulse Output and PWM Output functions

## 6.1 Overview of Each Functions

## 6.1.1 Three Functions that Use Built-in High-speed Counter

There are three functions available when using the high-speed counter built into the FPΣ.

#### **High-speed counter function**

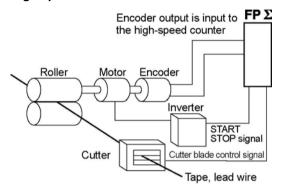

The high-speed counter function counts external inputs such as those from sensors or encoders. When the count reaches the target value, this function turns on/off the desired output.

#### **Pulse output function**

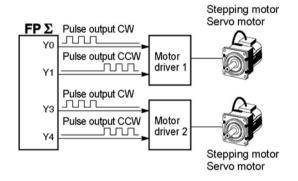

Combined with a commercially available motor driver, the function enables positioning control. With the exclusive instruction, you can perform trapezoidal control, home return, and JOG operation.

#### **PWM** output function

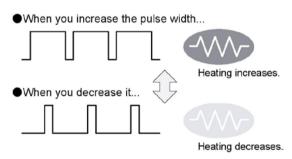

By using the exclusive instruction, the PWM output function enables a pulse output of the desired duty ratio.

# 6.1.2 Performance of Built-in High-speed Counter

#### **Number of Channel**

- There are four channels for the built-in high-speed counter
- The channel number allocated for the high-speed counter will change depending on the function being used.

#### **Counting range**

- K-2, 147, 483, 648 to K+2, 147, 483, 647 (Coded 32-bit binary)
- The built-in high-speed counter is a ring counter. Consequently, if the counted value exceeds the maximum value, it returns to the minimum value. Similarly, if the counted value drops below the minimum value, it goes back to the maximum value and continues counting from there.

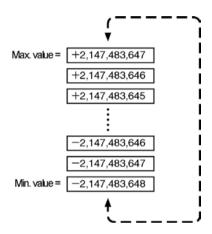

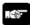

#### Note:

When the linear interpolation instruction F175 or the circular interpolation instruction F176 is used, the value for the target value or the amount of travel should be set so that it is within the range indicated below.

-8,388,608 to +8,388,607 (Coded 24-bit binary)

The F175 and F176 instructions can be used only with the C32T2, C28P2, C32T2H and C28P2H control units.

# 6.2 Function Specifications and Restricted Items

# 6.2.1 Specifications

**High-speed counter function** 

| High-speed co                      |     | Input/output contact No. being used                                              | Memory area being used |                          | Performance specifications |                                                   |                                                                                            |
|------------------------------------|-----|----------------------------------------------------------------------------------|------------------------|--------------------------|----------------------------|---------------------------------------------------|--------------------------------------------------------------------------------------------|
| High-speed counter<br>channel No.  |     | Input contact<br>number<br>(value in<br>parenthesis<br>is reset<br>input) Note1) | Control<br>flag        | Elapsed<br>value area    | Target<br>value area       | Mini-<br>mum<br>input<br>pulse<br>width<br>Note2) | Maximu←m<br>counting speed                                                                 |
|                                    | СНО | X0<br>(X2)                                                                       | R903A                  | DT90044<br>to<br>DT90045 | DT90046<br>to<br>DT90047   |                                                   |                                                                                            |
| [Single phase]                     | CH1 | X1<br>(X2)                                                                       | R903B                  | DT90048<br>to<br>DT90049 | DT90050<br>to<br>DT90051   | Max<br>Usir<br>10µs Max                           | Using 1 channel: Max. 50kHz (x1-ch) Using 2 channels: Max. 30kHz (x2-ch) Using 3 channels: |
| Decre-mental                       | CH2 | X3<br>(X5)                                                                       | R903C                  | DT90200<br>to<br>DT90201 | DT90202<br>to<br>DT90203   |                                                   | Max. 20kHz (x3-ch) Using 4 channels: Max. 20kHz (x4-ch)                                    |
|                                    | CH3 | X4<br>(X5)                                                                       | R903D                  | DT90204<br>to<br>DT90205 | DT90206<br>to<br>DT90207   |                                                   |                                                                                            |
| [2-phase] 2-phase input One input, | CH0 | X0<br>X1<br>(X2)                                                                 | R903A                  | DT90044<br>to<br>DT90045 | DT90046<br>to<br>DT90047   | 25µs                                              | Using 1 channel:<br>Max. 20kHz (x1-ch)                                                     |
| Direction distinction              | CH2 | X3<br>X4<br>(X5)                                                                 | R903C                  | DT90200<br>to<br>DT90201 | DT90202<br>to<br>DT90203   | · (100µs)                                         | Using 2 channels:<br>Max. 15kHz (x2-ch)                                                    |

#### Related instructions:

F0(MV): High-speed counter control

F1(DMV): Read/write of elapsed value of high-speed counter

F166(HC1S): Target value match on (Specify the desired output from Y0 to Y7 using instruction)

F167(CH1R): Target value match off (Specify the desired output from Y0 to Y7 using instruction)

Note1) Reset input X2 can be set to either CH0 or CH1. Reset input X5 can be set to either CH2 or CH3.

Note2) Reference: For information on minimum input pulse width,

see <6.3.3 Minimum Input Pulse Width>.

**Pulse output function** 

|                                      |               | Inp                              | ut/outpu                            | ıt contac                      | t number                                   | r used                       | Memory area used                 |                                                |                                                |  |  |
|--------------------------------------|---------------|----------------------------------|-------------------------------------|--------------------------------|--------------------------------------------|------------------------------|----------------------------------|------------------------------------------------|------------------------------------------------|--|--|
| High-speed<br>counter<br>channel No. |               | CW<br>or<br>pulse<br>out-<br>put | or<br>dire-<br>ction<br>out-<br>put | Deviation counter clear output | Near<br>Home home<br>input input<br>Note4) |                              | Con-<br>trol<br>flag             | Elapsed<br>value<br>area                       | Target<br>value area                           |  |  |
| Indepen-                             | CH0           | Y0                               | Y1                                  | Y2                             | X2                                         | DT9005<br>2<br><bit4></bit4> | R903A                            | DT90044 to<br>DT90045                          | DT90046 to<br>DT90047                          |  |  |
| dence                                | CH2           | Y3                               | Y4                                  | Y5                             | X5                                         | DT9005<br>2<br><bit4></bit4> | R903C                            | DT90020 to<br>DT90201                          | DT90202 to<br>DT90203                          |  |  |
| Inter-                               | Li-<br>near   | Y0<br>Y3                         | Y1<br>Y4                            | Y2<br>Y5<br>Note3)             | X2<br>X5<br>Note3)                         | DT9005<br>2<br><bit4></bit4> | R903A<br>R903C                   | DT90044 to<br>DT90045<br>DT90200 to<br>DT90201 | DT90046 to<br>DT90047<br>DT90202 to<br>DT90203 |  |  |
| inter-<br>polation                   | Cir-<br>cular | Y0<br>Y3                         | Y1<br>Y4                            | Y2<br>Y5<br>Note3)             | X2<br>X5<br>Note3)                         | DT9005<br>2<br><bit4></bit4> | R903A<br>R903C<br>R904E<br>R904F | DT90044 to<br>DT90045<br>DT90200 to<br>DT90201 | DT90046 to<br>DT90047<br>DT90202 to<br>DT90203 |  |  |

#### Max. output frequency

- Using one ch: Max. 100 kHz (x1-ch)
- Using two chs: Max. 60 kHz (x2-ch)
- -Using linear inter-polation: Max. 100 kHz
- Using circular iner-polation: Max. 20 kHz

#### Related instructions

F0 (MV) :high-speed counter control

F1 (DMV): Read/write of elapsed value of high-speed counter

F171 (SPDH) :trape-zoidal control/home return

F172 (PLSH): JOG opera-tion

F174 (SP0H) :Data table control

F175 (SPSH):Linear inter-polation control

F176 (SPCH) :circular inter-polation control

Note1) The pulse output function is only available with the transistor output type.

Note2) Linear and circular interpolation control is only available with the C32T2 or C28P2 units.

Note3) The home return operation of the interpolation axes should be performed for every channel.

Note4) Reference: For DT90052, see <6.4.4 Pulse Output Control Instruction (F0) (F1)>.

**PWM** output function

| High-<br>speed            | Output              | Memory area used                                                 | Output frequency                                              |                                                                        |  |  |
|---------------------------|---------------------|------------------------------------------------------------------|---------------------------------------------------------------|------------------------------------------------------------------------|--|--|
| counter<br>channel<br>No. | contact<br>No. used | Control flag                                                     | (duty)                                                        | Related instructions                                                   |  |  |
| CH0                       | Y0                  | -When resolution = 1000,<br>1.5 Hz to 12.5 kHz<br>(0.0 to 99.9%) |                                                               | F0(MV) (High-speed<br>counter control)<br>F1(DMV) (Read/write of       |  |  |
| CH2                       | Y3                  | R903C                                                            | -When resolution = 100,<br>15.6 kHz to 41.7 kHz<br>(0 to 99%) | elapsed value of high-<br>speed counter)<br>F173(PWMH) (PWM<br>output) |  |  |

Note) The PWM output function is only available with the transistor output type.

## 6.2.2 Functions Used and Restrictions

#### Restrictions on channels/maximum counting speed (frequency)

The same channel cannot be used by more than one function. The maximum frequency when using the high-speed counter and pulse output function is determined by the combination, as shown in the table below.

A: Available

| Channel being used |               |              |             |      |     |               |                |                    |                    | ax. count   |                        |                         |
|--------------------|---------------|--------------|-------------|------|-----|---------------|----------------|--------------------|--------------------|-------------|------------------------|-------------------------|
| High-speed counter |               |              |             |      |     | F             | Pulse out      | put                | High-speed counter |             | Pulse output           |                         |
| CH0                | Single<br>CH1 | phase<br>CH2 | СНЗ         | 2-pl | cH2 | Indepe<br>CH0 | endence<br>CH2 | Interpo-<br>lation | Single phase       | 2-<br>phase | Inde-<br>pen-<br>dence | Inter-<br>pola-<br>tion |
| A                  |               |              |             |      |     |               |                |                    | 50                 |             | dence                  | tion                    |
|                    | Α             |              |             |      |     |               |                |                    | 50                 |             |                        |                         |
|                    |               | Α            |             |      |     |               |                |                    | 50                 |             |                        |                         |
|                    |               |              | Α           |      |     |               |                |                    | 50                 |             |                        |                         |
| Α                  | Α             |              |             |      |     |               |                |                    | 30                 |             |                        |                         |
| Α                  |               | Α            |             |      |     |               |                |                    | 30                 |             |                        |                         |
| Α                  |               |              | Α           |      |     |               |                |                    | 30                 |             |                        |                         |
|                    | Α             | Α            |             |      |     |               |                |                    | 30                 |             |                        |                         |
|                    | Α             |              | Α           |      |     |               |                |                    | 30                 |             |                        |                         |
|                    |               | Α            | Α           |      |     |               |                |                    | 30                 |             |                        |                         |
| Α                  | Α             | Α            |             |      |     |               |                |                    | 20                 |             |                        |                         |
| A                  |               | Α            | A           |      |     |               |                |                    | 20                 |             |                        |                         |
| Α                  | A             |              | A           |      |     |               |                |                    | 20                 |             |                        |                         |
|                    | Α             | Α            | Α           | ^    |     |               |                |                    | 20                 | 20          |                        |                         |
|                    |               | Λ            |             | A    |     |               |                |                    | 20                 | 20          |                        |                         |
|                    |               | Α            | Α           | A    |     |               |                |                    | 20<br>20           | 15<br>15    |                        |                         |
|                    |               | Α            | A           | A    |     |               |                |                    | 20                 | 15          |                        |                         |
|                    |               |              |             |      | Α   |               |                |                    | 20                 | 20          |                        |                         |
| Α                  |               |              |             |      | A   |               |                |                    | 20                 | 15          |                        |                         |
| -, -               | Α             |              |             |      | Α   |               |                |                    | 20                 | 15          |                        |                         |
| Α                  | Α             |              |             |      | Α   |               |                |                    | 20                 | 15          |                        |                         |
|                    |               |              |             | Α    | Α   |               |                |                    | _                  | 15          |                        |                         |
|                    |               |              |             |      |     | Α             |                |                    |                    |             | 100                    |                         |
|                    | A<br>Note3)   |              |             |      |     | А             |                |                    | 30                 |             | 60                     |                         |
|                    | A<br>Note3)   | Α            |             |      |     | А             |                |                    | 20                 |             | 45                     |                         |
|                    | Α             | Α            | Α           |      |     | Α             |                |                    | 20                 |             | 30                     |                         |
|                    |               |              |             |      | Α   | Α             |                |                    |                    | 15          | 45                     |                         |
|                    | Α             |              |             |      | Α   | Α             | _              |                    | 20                 | 15          | 30                     |                         |
|                    |               |              |             |      |     |               | Α              |                    |                    |             | 100                    |                         |
|                    |               |              | A<br>Note3) |      |     |               | Α              |                    | 30                 |             | 60                     |                         |
| Α                  |               |              | A<br>Note3) |      |     |               | Α              |                    | 20                 |             | 45                     |                         |
| Α                  | Α             |              | Α           |      |     |               | Α              |                    | 20                 |             | 30                     |                         |
|                    |               |              |             | Α    |     |               | Α              |                    |                    | 15          | 45                     |                         |
|                    |               |              | Α           | Α    |     |               | А              |                    | 20                 | 15          | 30                     |                         |

|                    | Channel being used |       |             |      |      |              |             |                    | Max. counting speed (frequency) [kHz] |              |               |               |
|--------------------|--------------------|-------|-------------|------|------|--------------|-------------|--------------------|---------------------------------------|--------------|---------------|---------------|
| High-speed counter |                    |       |             |      | ı    | Pulse out    | put         | High-speed counter |                                       | Pulse output |               |               |
|                    | Single             | phase | !           | 2-pł | nase | Independence |             | Interpo-           | Single                                | 2-           | Inde-         | Inter-        |
| СН0                | CH1                | CH2   | СНЗ         | СН0  | CH2  | СН0          | CH2         | lation             | phase                                 | phase        | pen-<br>dence | pola-<br>tion |
|                    |                    |       |             |      |      | A<br>Note1)  | A<br>Note1) |                    |                                       |              | 60            |               |
|                    | A<br>Note3)        |       |             |      |      | А            | Α           |                    | 20                                    |              | 45            |               |
|                    |                    |       | A<br>Note3) |      |      | Α            | Α           |                    | 20                                    |              | 45            |               |
|                    | A<br>Note3)        |       | A<br>Note3) |      |      | Α            | Α           |                    | 20                                    |              | 30            |               |
|                    |                    |       |             |      |      |              |             | Linear             |                                       |              |               | 100<br>Note2) |
|                    |                    |       |             |      |      |              |             | Linear             |                                       |              |               | 80            |
|                    | A<br>Note3)        |       |             |      |      |              |             | Linear             | 20                                    |              |               | 60            |
|                    |                    |       | A<br>Note3) |      |      |              |             | Linear             | 20                                    |              |               | 60            |
|                    | A<br>Note3)        |       | A<br>Note3) |      |      |              |             | Linear             | 20                                    |              |               | 45            |
|                    |                    |       |             |      |      |              |             | Circular           |                                       |              |               | 20            |
|                    | A<br>Note3)        |       |             |      |      |              |             | Circular           | 20                                    |              |               | 20            |
|                    |                    |       | A<br>Note3) |      |      |              |             | Circular           | 20                                    |              |               | 20            |
|                    | A<br>Note3)        |       | A<br>Note3) |      |      |              |             | Circular           | 20                                    |              |               | 20            |

Note1)If two channels are not executed simultaneously, each axis may be used up to 100 kHz. Note2)These are the values when PC link and fixed-interval interrupt function are not used. Note3)When using CH0 pulse output, do not use the hard reset (X2) at CH0 and CH1 of HSC. When using CH2 pulse output, do not use the hard reset (X5) at CH2 and CH3 of HSC.

#### Restrictions on I/O allocations

- The inputs and outputs allocated to the various functions listed in the table in the previous section "6.2.1" cannot be allocated to more than one function.
- Except for the examples noted below, inputs and outputs that have been allocated to the various functions cannot be allocated as normal inputs and outputs.

#### Example 1:

If no reset input is used in the high-speed counter function, X2 and X5 can be as normal inputs.

#### Example 2:

If no output is used to clear the differential counter in the pulse output function, Y2 and Y5 can be used as normal outputs.

#### Restrictions on the execution of related instructions (F166 to F176)

• If an instruction related to the high-speed counter "F166 to F176" is executed, the control flag (special internal relay: R903A to R903D) corresponding to the channel used turns on.

- Please be aware that the control flag "in progress" may change while a scan is being carried out. To prevent multiple read access to this special internal relay, you should generate a copy of it at the beginning of the program.
- When the control flag for a channel turns on, another instruction using that same channel cannot be executed.
- Executing circular interpolation control instruction F176 sets the circular interpolation in progress flag (special internal relay: R904E), and that state is maintained until the target value is achieved. During this time, other pulse output instructions (F171 to F176) cannot be executed.

# 6.2.3 Booting Time

The booting time is the time span from the execution of the instruction to the actual pulse output.

| Type of instruction                                                  |                                           | Booting time                                                                                                    |
|----------------------------------------------------------------------|-------------------------------------------|----------------------------------------------------------------------------------------------------|
| Pulse output instruction F171 (SPDH) Trapezoidal control/home return | CW/CCW is set : Pulse/direction is set :  | Approx. 200 μs (with 30 steps) Approx. 400 μs (with 60 steps) Approx. 500 μs (with 30 steps) Approx. 700 μs (with 60 steps) |
| Pulse output instruction F172 (PLSH) JOG operation                   | CW/CCW is set: Pulse/direction is set:    | Approx. 20 μs<br>Approx. 320 μs <sup>Note)</sup>                                                                            |
| Pulse output instruction F174 (SP0H) Data table control              | CW/CCW is set:<br>Pulse/direction is set: | Approx. 30 μs<br>Approx. 330 μs <sup>Note)</sup>                                                                            |
| PWM output instruction F173 (PWMH)                                   | Approx. 30 μs                             |                                                                                                    |

Note) If pulse/direction is set, a waiting time (approx.  $300 \, \mu s$ ) is included from the time that the direction output goes on until the pulse output instruction can be executed.

# 6.3 High-speed Counter Function

# 6.3.1 Overview of High-speed Counter Function

- The high-speed counter function counts the input signals, and when the count reaches the target value, turns on and off the desired output.
- To turn on an output when the target value is matched, use the target value match ON instruction F166 (HC1S). To turn off an output, use the target value match OFF instruction F167 (HC1R).
- Preset the output to be turned on and off with the SET/RET instruction.

#### Setting the system register

In order to use the high-speed counter function, it is necessary to set system register numbers nos. 400 and 401.

#### 6.3.2 Input Modes and Count

#### Incremental input mode

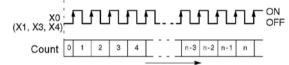

#### **Decremental input mode**

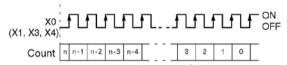

#### Two-phase input mode

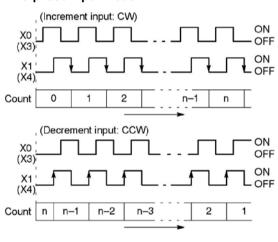

#### Incremental/decremental input mode

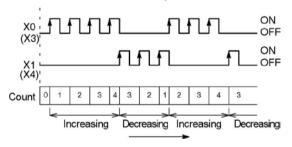

#### **Direction discrimination**

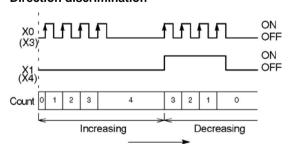

# Count for reset input (Incremental input mode)

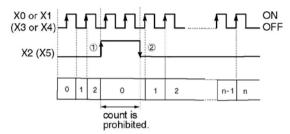

The reset input is executed by the interruption at (1) on (edge) and (2) off (edge).

(1) on (edge) ... Count disable, Elapsed value clear

(2) off (edge) ... Count enable

DT90052 (bit2): "able/disable" setting of the input can be set

by the reset input.

# 6.3.3 Minimum Input Pulse Width

For the period T (1/frequency), a minimum input pulse width of T/2 (single-phase input) or T/4 (two-phase input) is required.

#### <Single phase>

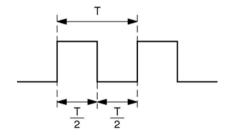

#### <Two-phase>

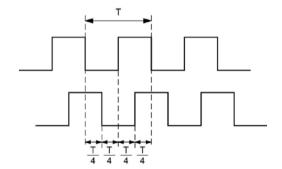

#### 6.3.4 I/O Allocation

- As shown in the table in the previous section "6.2.1", the inputs and outputs used will differ depending on the channel number being used.
- The output turned on and off can be specified from Y0 to Y7 as desired with instructions F166 (HC1S) and F167 (HC1R).

#### When using CH0 with incremental input and reset input

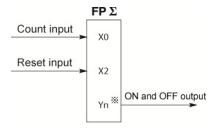

\* The output turned on and off when the target value is reached can be specified from Y0 to Y7 as desired.

#### When using CH0 with two-phase input and reset input

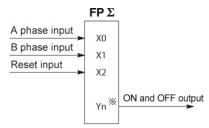

\* The output turned on and off when the target value is reached can be specified from Y0 to Y7 as desired.

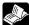

Reference: <6.2.1 Table of Specifications>

## 6.3.5 Instructions used with High-speed Counter Function

#### High-speed counter control instruction (F0)

- This instruction is used for counter operations such as software reset and count disable.
- Specify this instruction together with the special data register DT90052.
- Once this instruction is executed, the settings will remain until this instruction is executed again.

#### Operations that can be performed with this instruction

- Counter software reset (bit0)
- Counting operation enable/disable (bit1)
- Hardware reset enable/disable (bit2)
- Clear high-speed counter instructions F166 to F176
- Clear target value match interrupt

#### **Example: Performing a software reset** In case of CH0

In case of CH1

In the above program, the reset is performed in step (1) and 0 is entered just after that in step (2). The count is now ready for operation. If it is only reset, counting will not be performed.

#### High-speed counter/pulse output control flag area of $\mathsf{FP}\Sigma$

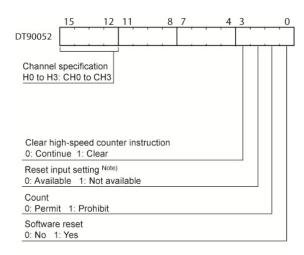

- The area DT90052 for writing channels and control codes is allocated as shown in the left figure.
- Control codes written with an F0 (MV) instruction are stored by channel in special data registers DT90190 to DT90193.

Note) In the reset input setting, the reset input (X2 or X5) allocated in the high-speed counter setting of the system registers are defined to "enable/disable".

#### Elapsed value write and read instruction (F1)

- This instruction changes or reads the elapsed value of the high-speed counter.
- Specify this instruction together with the special data register DT90044.
- The elapsed value is stored as 32-bit data in the combined area of special data registers DT90044 and DT90045.
- Use this F1 (DMV) instruction to set the elapsed value.

#### Example 1: Writing the elapsed value

Set the initial value of K3000 in the high-speed counter.

#### Example 2: Reading the elapsed value

Read the elapsed value of the high-speed counter and copies it to DT100 and DT101.

# Target value match ON instruction (F166) Example 1:

If the elapsed value (DT90044 and DT90045) for channel 0 matches K10000, output Y7 turns on.

#### Example 2:

If the elapsed value (DT90200 and DT90201) for channel 2 matches K20000, output Y6 turns on.

# Target value match OFF instruction (F167) Example 1:

If the elapsed value (DT90048 and DT90049) for channel 1 matches K30000, output Y4 turns off.

#### Example 2:

If the elapsed value (DT90204 and DT90205) for channel 3 matches K40000, output Y5 turns off.

# 6.3.6 Sample program

#### Positioning operations with a single speed inverter

#### Wiring example

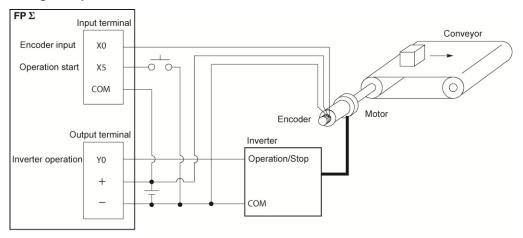

#### **Operation chart**

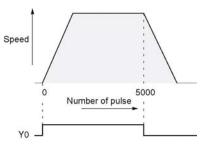

#### I/O allocation

| I/O No. | Description                         |
|---------|-------------------------------------|
| X0      | Encoder input                       |
| X5      | Operation start signal              |
| Y0      | Inverter operation signal           |
| R100    | Positioning operation running       |
| R101    | Positioning operation start         |
| R102    | Positioning done pulse              |
| R903A   | High-speed counter CH0 control flag |

#### **Program**

When X5 is turned on, Y0 turns on and the conveyor begins moving. When the elapsed value (DT90044 and DT90045) reaches K5000, Y0 turns off and the conveyor stops.

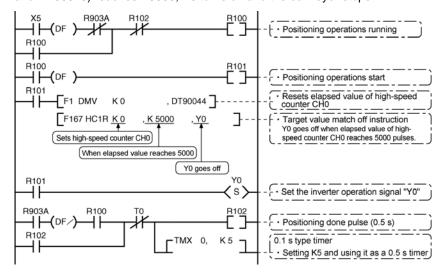

#### Positioning operations with a double speed inverter

## Wiring example

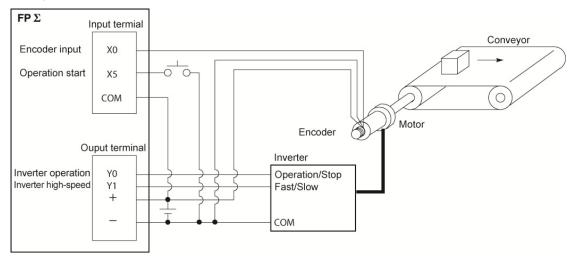

# Operation chart

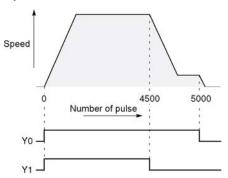

#### I/O allocation

| I/O No. | Description                          |
|---------|--------------------------------------|
| X0      | Encoder input                        |
| X5      | Operation start signal               |
| Y0      | Inverter operation signal            |
| Y1      | Inverter high-speed signal           |
| R100    | Positioning operation running        |
| R101    | Positioning operation start          |
| R102    | Arrival at deceleration point        |
| R103    | Positioning done pulse               |
| R900C   | Comparison instruction <flag></flag> |
| R903A   | High-speed counter CH0 control flag  |

#### **Program**

When X5 is turned on, Y0 and Y1 turn on and the conveyor begins moving. When the elapsed value (DT90044 and DT90045) reaches K4500, Y1 turns off and the conveyor begins decelerating. When the elapsed value reaches K5000, Y0 turns off and the conveyor stops.

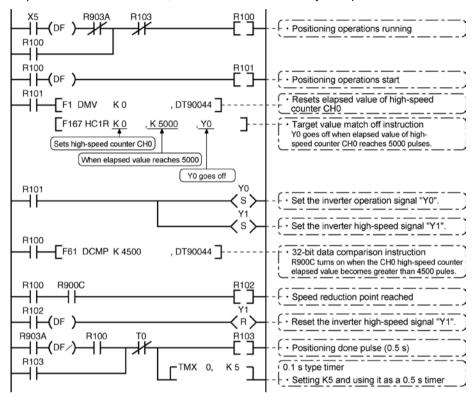

# **6.4 Pulse Output Function**

# 6.4.1 Overview of Pulse Output Function

#### Instructions used and controls

Together with a commercially available pulse-string input type motor driver, the pulse output function can be used for positioning control.

| Type of control        | Exclusive instru- | Description                                                                                                    | Usable unit               |  |
|------------------------|-------------------|----------------------------------------------------------------------------------------------------|---------------------------|--|
| Type of control        | ction             | Beschphon                                                                                                    | OSUBIC UIII               |  |
| Trapezoidal control    | F171<br>(SPDH)    | Provides trapezoidal (table-shaped) control for automatically obtaining pulse outputs by specifying the initial speed, maximum speed, acceleration/deceleration time and target value.                                                     | C32T                      |  |
| Home return            |                   | Enables automatic home return operation.                                                                                                    | C32T2<br>C28P2            |  |
| JOG operation          | F172<br>(PLSH)    | Causes pulses to be output as long as the execution condition is on. A target value can also be set, so that pulse output stops at the point when the target value is matched.                                                             | C32TH<br>C32T2H<br>C28P2H |  |
| Data table control     | F174<br>(SP0H)    | Enables positioning control in accordance with the data table.                                                                                                    |                           |  |
| Linear interpolation   | F175<br>(SPSH)    | Enables pulses to be output using linear interpolation control, by specifying the composite speed, the acceleration/deceleration time, and the target value.                                                                               | C32T2<br>C28P2            |  |
| Circular interpolation | F176<br>(SPCH)    | The user can select one of two circular forming methods, one by specifying the pass positions and the other by specifying a center position. Pulses are output using circular interpolation control, by specifying the various parameters. | C28P2<br>C32T2H<br>C28P2H |  |

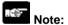

- The thermister input type for various units is included.
- The pulse output function can be used with the transistor output type only.

#### Setting the system register

When using the pulse output function, set the channels corresponding to system registers 400 and 401 to "Do not use high-speed counter".

### 6.4.2 Types of Pulse Output Method and Operation Modes

### Clockwise/counter-clockwise output method

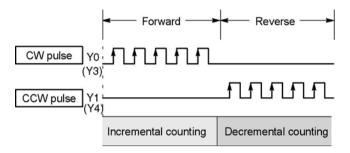

Control is carried out using two pulses: a forward rotation pulse and a reverse rotation pulse.

### Pulse/direction output method (forward: OFF/reverse: ON)

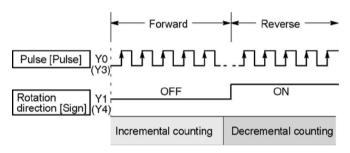

Control is carried out using one pulse output to specify the speed and another to specify the direction of rotation with on/off signals. In this mode, forward rotation is carried out when the rotation direction signal is OFF.

### Pulse/direction output method (forward: ON/reverse: OFF)

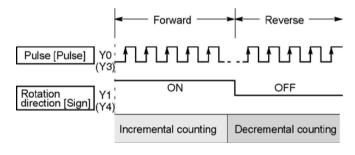

Control is carried out using one pulse output to specify the speed and another to specify the direction of rotation with on/off signals. In this mode, forward rotation is carried out when the rotation direction signals is ON.

### Operation mode

### Incremental <Relative value control>

Outputs the pulses set with the target value.

| Selected<br>Mode<br>Target<br>value | cw/ccw                | Pulse and direction<br>forward OFF/<br>reverse ON | Pulse and direction<br>forward ON/<br>reverse OFF | HSC counting<br>Method |
|-------------------------------------|-----------------------|---------------------------------------------------|---------------------------------------------------|------------------------|
| Positive                            | Pulse output from CW  | Pulse output when direction output is OFF         | Pulse output when direction output is ON          | Incremental            |
| Negative                            | Pulse output from CCW | Pulse output when direction output is ON          | Pulse output when direction output is OFF         | Decremental            |

### Example:

When the current position (value of elapsed value area) is 5000, the pulse of 1000 is output from CW by executing the pulse output instruction with the target value +1000, and the current position will be 6000.

#### Absolute < Absolute value control>

Outputs a number of pulses equal to the difference between the set target value and the current value.

| Selected<br>Mode<br>Target<br>value     | CW/CCW                | Pulse and direction<br>forward OFF/<br>reverse ON | Pulse and direction<br>forward ON/<br>reverse OFF | HSC counting method |
|-----------------------------------------|-----------------------|---------------------------------------------------|---------------------------------------------------|---------------------|
| Target value greater than current value | Pulse output from CW  | Pulse output when direction output is OFF         | Pulse output when direction output is ON          | Incremental         |
| Target value less than current value    | Pulse output from CCW | Pulse output when direction output is ON          | Pulse output when direction output is OFF         | Decremental         |

### Example:

When the current position (value of elapsed value area) is 5000, the pulse of 4000 is output from CCW by executing the pulse output instruction with the target value +1000, and the current position will be 1000.

#### Home return

- When executing the F171 (SPDH) instruction, the pulse is continuously output until the home input (X2 or X5) is enabled.
- To decelerate the movement when near the home position, designate a near home input and set bit 4
  of special data register DT90052 to off → on → off.
- The deviation counter clear output can be output when home return has been completed.

### JOG operation

- Pulses are output from the specified channel while the trigger for F172 (PLSH) instruction is in the ON state. Also, the pulse output can be stopped when the specified target value is matched.
- The direction output and output frequency are specified by F172 (PLSH) instruction.

### 6.4.3 I/O Allocation

## Double pulse input driver (CW pulse input and CCW pulse input method)

- Two output contacts are used as a pulse output for "CW, CCW".
- The I/O allocation of pulse output terminal and home input is determined by the channel used.
- Set the control code for F171 (SPDH) instruction to "CW/CCW".

### <When using CH0>

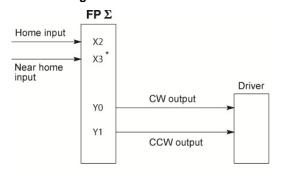

### <When using CH2>

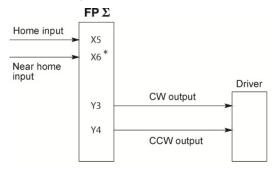

- \* X3 or any other input can be specified for the near home input.
- \* X6 or any other input can be specified for the near home input.

## Single pulse input driver (pulse input and directional switching input method)

- One output point is used as a pulse output and the other output is used as a direction output.
- The I/O allocation of pulse output terminal, direction output terminal, and home input is determined by the channel used.
- Near home input is substituted by allocating the desired contact and turning on and off the <bit>bit4> of special data register DT90052.
- Up to two driver systems can be connected.

### <When using CH0>

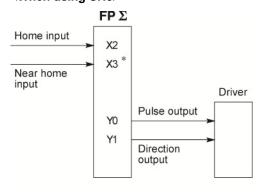

## \* X3 or any other input can be specified for the near home input.

### <When using CH2>

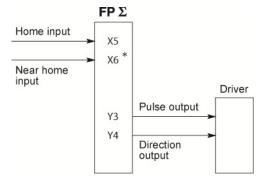

\* X6 or any other input can be specified for the near home input.

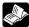

Reference: <6.2.1 Table of Specifications>

### 6.4.4 Pulse output control instructions (F0) (F1)

### Pulse output control instruction (F0)

- This instruction is used for resetting the built-in high-speed counter, stopping the pulse output, and setting and resetting the near home input.
- Specify this F0 (MV) instruction together with special data register DT90052.
- Once this instruction is executed, the settings will remain until this instruction is executed again.

### Example 1:

Enable the near home input during home return operations and begin deceleration. In case of CH0

```
X3

— — (DF )—[ F0 MV, H 10 , DT90052] ①

[ F0 MV, H 0 , DT90052] ②
```

### In case of CH2

In these programs, the near home input is enabled in step (1) and 0 is entered just after that in step (2) to perform the preset operations.

### Example 2:

Performing a forced stop of the pulse output. In case of CH0

### In case of CH2

```
X8
— | (DF )—[F0 MV, H2008, DT90052]

[F0 MV, H2000, DT90052]
```

The output counting value of the elapsed value area may be different from the input counting value of the motor side if the forced stop is executed by these programs.

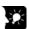

## Key Point: : High-speed counter/pulse output control flag area of $\mbox{FP}\Sigma$

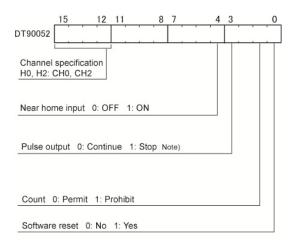

- The area DT90052 for writing channels and control codes is allocated as shown in the left figure.
- Control codes written with an F0 (MV) instruction are stored by channel in special data register DT90190 and DT90192.

  Note) The output counting value of the elapsed value area may be different from the input counting value of the motor side if the pulse output is stopped by the "Continue/stop of pulse output". After the pulse output stops, execute the home return.

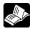

Reference: <6.2.1 Table of specifications> for information on the special data register.

### Elapsed value write and read instruction (F1)

- This instruction is used to read the pulse number counted by the built-in high-speed counter.
- Specify this F1 (DMV) instruction together with the special data register DT90044.
- The elapsed value is stored as 32-bit data in the combined area of special data register DT90044 and DT90045.
- Use only this F1 (DMV) instruction to set the elapsed value.

#### Example 1:

### Writing the elapsed value

Set the initial value of K3000 in the high-speed counter.

### Reading the elapsed value

Reads the elapsed value of the high-speed counter to DT100 and DT101.

### Wiring example

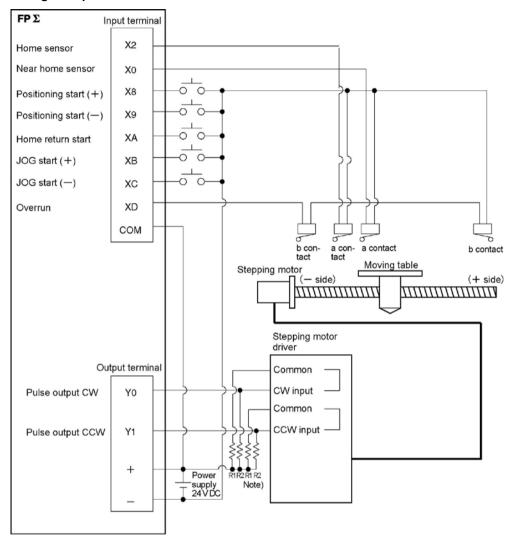

Note) When the stepping motor input is a 5 V optical coupler type, connect a resister of 2 k $\Omega$  (1/2 W) to R1, and connect a resistor of 2 k $\Omega$  (1/2 W) – 470  $\Omega$  (2 W) to R2.

### Table of I/O allocation

| able of the allegation |                              |         |                                         |  |
|------------------------|------------------------------|---------|-----------------------------------------|--|
| I/O No.                | Description                  | I/O No. | Description                             |  |
| X2                     | Home sensor input            | XD      | Overrunning signal                      |  |
| X0                     | Near home sensor input       | Y0      | Pulse output CW                         |  |
| X8                     | Positioning start signal (+) | Y1      | Pulse output CCW                        |  |
| Х9                     | Positioning start signal (-) | R10     | Positioning in progress                 |  |
| XA                     | Home return start signal     | R11     | Positioning operation start             |  |
| ХВ                     | JOG start signal (+)         | R12     | Positioning done pulse                  |  |
| XC                     | JOG start signal (-)         | R903A   | High-speed counter control flag for CH0 |  |

# 6.4.5 Positioning Control Instruction F171 - Trapezoidal Control (Common to Transistor type)

• This instruction automatically performs trapezoidal control according to the specified data table.

```
- | - (DF )- F1 DMV, H1100, DT100
                                     ]
           F1 DMV, K500.
                                     1
                            DT102
                                    ]
           F1 DMV, K5000, DT104
                                    ]
           F1 DMV, K300.
                            DT106
                                    ]
           F1 DMV, K10000, DT108
           F1 DMV, K0,
                            DT110
                                     1
           F171 SPDH, DT100, KO
                                    ]
```

Pulses are generated from output Y0 at an initial speed of 500 Hz, a maximum speed of 5000 Hz, an acceleration/deceleration time of 300 ms, and a movement amount of 10000 pulses.

When this program runs, the positioning data table and the pulse output diagram will be as shown below.

### Positioning data table

| DT100<br>DT101 | Control code                       | *1 | : H 1100      |
|----------------|------------------------------------|----|---------------|
| DT102<br>DT103 | Initial speed                      | *2 | : 500 Hz      |
| DT104<br>DT105 | Max. speed                         | *2 | : 5000 Hz     |
| DT106<br>DT107 | Acceleration/<br>deceleration time | *3 | : 300 ms      |
| DT108<br>DT109 | Target value                       | *4 | : 10000 pulse |
| DT110<br>DT111 | Pulse stop                         |    | : K0          |

#### Pulse output diagram

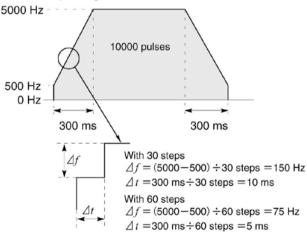

- Regarding the specification of acceleration/deceleration time
- •For specifying acceleration/deceleration time, No. of steps and initial speed, set the value to be calculated by the formula below. Specify acceleration/deceleration time in the 30 ms unit with 30 steps, and in the 60 ms unit with 60 steps. \*5

Acceleration/deceleration time

t [ms]≧(No. of steps × 1000)/Initial speed f0 [Hz]

(\*1): Control code <H constant> H 0 : Fixed ■Number of acceleration/deceleration steps 0:30 steps 1: 60 steps (Can be used with Ver 1.4 or later.) ■Duty (on width) \*6 0 : Duty 1/2 (50%) 1 : Duty 1/4 (25%) ■Frequency range 0: 1.5 Hz to 9.8 kHz 1:48 Hz to 100 kHz 2: 191 Hz to 100 kHz ■Operation mode and output method 00 : Incremental CW/CCW 02 : Incremental pulse and direction (forward off / reverse on) 03 : Incremental pulse and direction (forward on/reverse off) 10 : Absolute CW/CCW 12 : Absolute pulse and direction (forward off / reverse on) 13 : Absolute pulse and direction (forward on/ reverse off)

### (\*2): Frequency (Hz) <K constant>

Frequency range

O: 1.5 Hz to 9.8 kHz [K1 to K9800 (unit: Hz)]

(Max. error near 9.8 kHZ approx. -0.9 kHz)

\* Set "K1" to specify 1.5 Hz.

1: 48 Hz to 100 kHz [K48 to K100000 (unit: Hz)]

(Max. error near 100 kHz approx. -3 kHz)

2: 191 Hz to 100 kHz [K191 to K100000 (unit: Hz)]

(Max. error near 100 kHz approx. -0.8 kHz)

Initial speed: Set 30 kHz or less.

- (\*3) : Aceleration/deceleration time (ms) <K constant> With 30 steps: K30 to K32760 (Specify by 30 steps) With 60 steps: K60 to K32760 (Specify by 60 steps)
- (\*4) : Target value <K constant> K-2147483648 to K2147483647
- (\*5): When the time is not specified in 30 ms units nor 60 ms units, it will be automatically corrected to the multiple value (larger value) of 30 ms or 60 ms.
- (\*6): When the frequency is set to 50Hz or higher, the duty must be set to 1/4 (25%).

### Sample program

### **Incremental Position Control Operation: Plus Direction**

When X8 turns on, the pulse is output from CW output Y0 of the specified channel CH0.

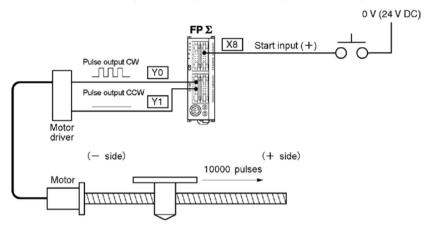

### **Program**

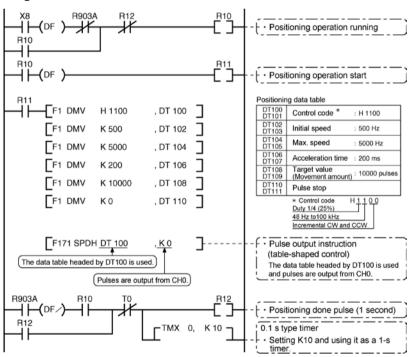

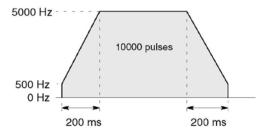

### **Incremental Position Control Operation: Minus Direction**

When X9 turns on, the pulse is output from CCW output Y0 of the specified channel CH0.

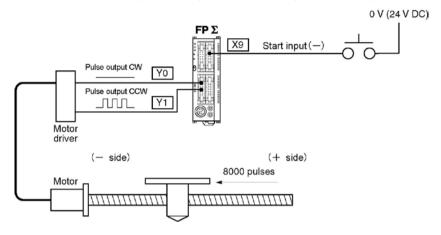

### **Program**

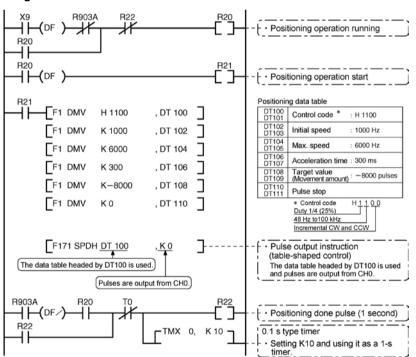

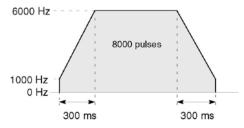

### Absolute position control operation

When X1 is turned on, pulses are output from CW output Y0 or CCW output Y1 of the specified channel CH0. If the current value at that point is larger than 22000, the pulses are output from Y1, and if the value is smaller than 22000, the pulses are output from Y0.

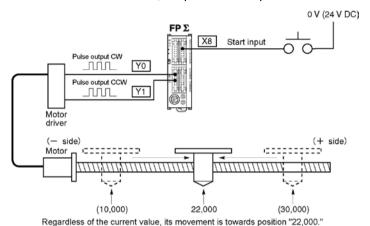

### **Program**

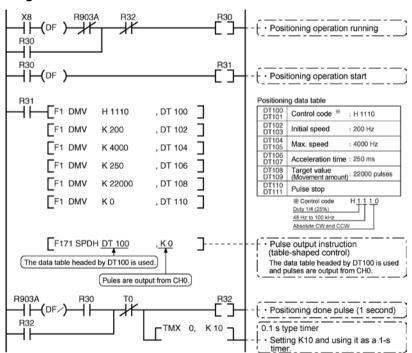

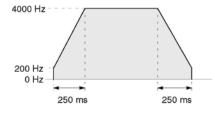

# 6.4.6 Positioning Control Instruction F171 – Home Return (Common to Transistor type)

This function performs home return according to the specified data table. The elapsed value area CH0 (DT90044, DT90045) and CH1 (DT90200, DT90202) is cleared to zero after the completion of home return.

```
XA

— (DF )—[F1 DMV, H1125, DT200 ]

[F1 DMV, K200, DT202 ]

[F1 DMV, K2000, DT204 ]

[F1 DMV, K150, DT206 ]

[F1 DMV, K10, DT208 ]

[F171 SPDH, DT200, K0 ]
```

Pulses are output from Y1 and a return to the home position is carried out at an initial speed of 200 Hz, a maximum speed of 2000 Hz, and an acceleration/deceleration time of 150 ms.

When this program runs, the positioning data table and the pulse output diagram will be as shown below.

### Positioning data table

| DT200<br>DT201 | Control code *1                               | : H 1125  |
|----------------|-----------------------------------------------|-----------|
| DT202<br>DT203 | Initial speed *2                              | : 200 Hz  |
| DT204<br>DT205 | Max. speed *2                                 | : 2000 Hz |
| DT206<br>DT207 | Acceleration/ *3 deceleration time            | : 150 ms  |
| DT208<br>DT209 | Deviation counter *4 clear signal output time | : 10 ms   |

 Pulse output diagram (when home position proximity input is not used)

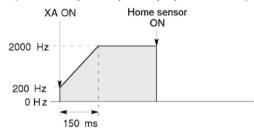

#### Pulse output

(when home position proximity input is used)

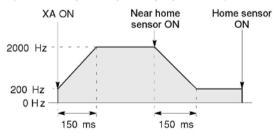

- Regarding the specification of acceleration/deceleration time
- •For specifying acceleration/deceleration time, No. of steps and initial speed, set the value to be calculated by the formula below. Specify acceleration/deceleration time in the 30 ms unit with 30 steps, and in the 60 ms unit with 60 steps. \*5

Acceleration/deceleration time

t [ms]≧(No. of steps × 1000)/Initial speed f0 [Hz]

### (\*1): Control code <H constant> H 0 : Fixed ■Number of acceleration/deceleration steps 0:30 steps 1: 60 steps (Can be used with Ver 1.4 or later.) ■Duty (on width) \*6 0 : Duty 1/2 (50%) 1 : Duty 1/4 (25%) ■Frequency range 0: 1.5 Hz to 9.8 kHz 1:48 Hz to 100 kHz 2: 191 Hz to 100 kHz ■Optional mode and output type 20 : Type I home return CW 21: Type I home return CCW 22: Type I home return Direction output OFF 23: Type I home return Direction output ON 24: Type I home return CW and deviation counter clear 25: Type I home return CCW and deviation counter clear 26 : Type I home return Direction output OFF and deviation counter clear 27: Type I home return Direction output ON and deviation counter clear 30 : Type II home return CW 31: Type II home return CCW 32: Type II home return Direction output OFF 33: Type II home return Direction output ON 34: Type II home return CW and deviation counter clear 35 : Type II home return CCW and deviation counter clear 36: Type II home return Direction output OFF and deviation counter clear 37: Type II home return Direction output ON and deviation counter clear

### (\*2) : Frequency (Hz) <K constant> Frequency range

0: 1.5 Hz to 9.8 kHz [K1 to K9800 (unit: Hz)]
(Max. error near 9.8 kHZ approx. -0.9 kHz)
\* Set "K1" to specify 1.5 Hz.

1: 48 Hz to 100 kHz [K48 to K100000 (unit: Hz)] (Max. error near 100 kHZ approx. -3 kHz)

\*Duty 1/4 is recommended for this range.

2 : 191 Hz to 100 kHz [ K191 to K100000 (unit : Hz) ]

(Max. error near 100 kHZ approx. -0.8 kHz)

\*Duty 1/4 is recommended for this range.

Initial speed: Set 30 kHz or less.

- (\*3): Acceleration/deceleration time (ms) <K constant> With 30 steps: K30 to K32760 (Specify in 30 steps) \*5 With 60 steps: K60 to K32760 (Specify in 60 steps) \*5
- (\*4): Deviation counter clear signal (ms) <K constant> Output time of deviation counter clear signal is specified. 0.5 ms to 100 ms [K0 to K100] Set value and error (0.5 ms or less) \*Specify "K0" when not using or when specifying 0.5 ms. Deviation counter clear signal is allocated in Y2 for CH0 and in Y5 for CH2.
- (\*5): When the time is not specified in 30 ms units nor 60 ms units, it will be automatically corrected to the multiple value (larger value) of 30 ms or 60 ms.
- (\*6): When the frequency is set to 50Hz or higher, the duty must be set to 1/4 (25%).

### Home return operation modes

There are two operation modes for a home return with the FP $\Sigma$ : Type I and Type II.

### Type I home return

The home input is effective regardless of whether or not here is a near home input, whether deceleration is taking place, or whether deceleration has been completed.

### · Without near home input

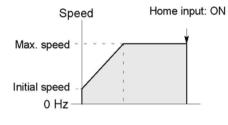

### · With near home input

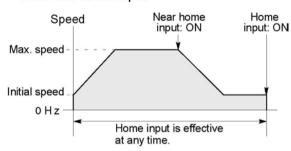

### · Home input ON during deceleration

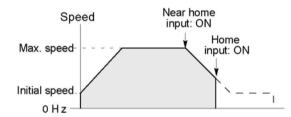

#### Type II home return

In this mode, the home input is effective only after deceleration (started by near home input) has been completed.

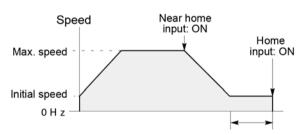

Home input is effective only after deceleration has been completed.

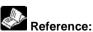

The Pulse output control instruction (F0) is used for the near home input. <6.4.4 Pulse output control instructions (F0) (F1)>.

### Sample program

### Home return operation using CH0: Minus direction

When XA turns on, a pulse is output from CCW output Y1 of the specified channel CH0 and the return to home begins. When X0 turns on, deceleration begins, and when X2 turns on, home return is completed. After the return to home is completed, the elapsed value areas DT90044 and DT90045 are cleared to 0.

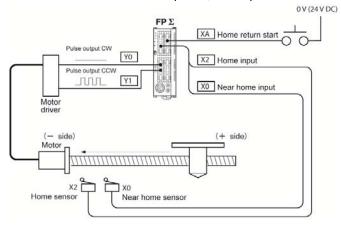

### **Program**

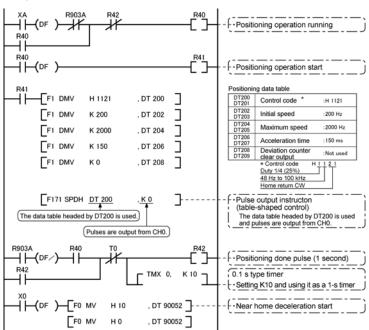

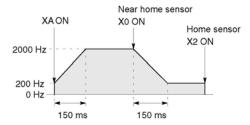

### Sample program

### Home return operation using CH2: Plus direction

When XB turns on, a pulse is output from CW output Y3 of the specified channel CH2 and the return to home begins. When X3 turns on, deceleration begins, and when X5 turns on, home return is completed. After the return to home is completed, the elapsed value areas DT90200 and DT90201 are cleared to 0.

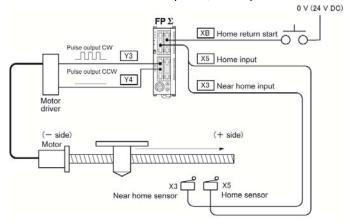

### **Program**

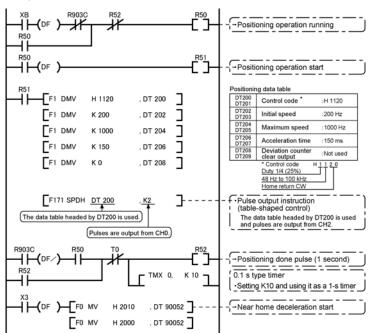

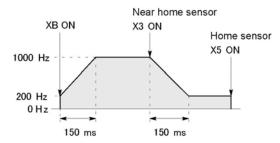

### 6.4.7 Pulse Output Instruction F172 – JOG operation

• This instruction is used for JOG operation by obtaining a pulse from the desired output when the execution condition (trigger) turns on.

While XB is in the on state, a pulse of 300 Hz is output from Y0.

When the program runs, the data table and the pulse output diagram will be as shown below.

### Data table

| DT300<br>DT301 | Control code | *1 | : H 1110 |
|----------------|--------------|----|----------|
| DT302<br>DT303 | Frequency    | *2 | : 300 Hz |

### Pulse output diagram

13: Incremental counting

21: Decremental counting

22: Decremental counting

23: Decremental counting

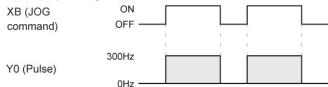

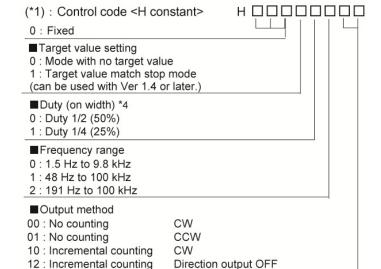

CCW

Direction output ON

Direction output OFF

Direction output ON

### (\*2): Frequency (Hz) <K constant>

Frequency range

0: 1.5 Hz to 9.8 kHz [K1 to K9800 (unit: Hz)]

(Max. error near 9.8 kHz approx. -0.9 kHz)

\* Set "K1" to specify 1.5 Hz.

1:48 Hz to 100 kHz [K48 to K100000 (unit: Hz)]

(Max. error near 100 kHz approx. -3 kHz)

2:191 Hz to 100 kHz [K191 to K100000 (unit: Hz)]

(Max. error near 100 kHz approx. -0.8 kHz)

In case of count mode, set the frequency to 30 kHz or less for executing instructions at the first time.

### (\*3): Target value (Absolute value)

(Can be used with Ver 1.4 or later.)

This is used when setting the target value match stop mode. (Absolute only)

Designate the target value setting in the range indicated below. If an out of range value is designated, the number of pulses output will be different than the designated value. The target value setting is ignored in the no count mode.

| Output method        | Range of target values which can be designated    |  |
|----------------------|---------------------------------------------------|--|
| Incremental counting | Designate a value larger than the current value.  |  |
| Decremental counting | Designate a value smaller than the current value. |  |

## (\*4): When the frequency is set to 50Hz or higher, the duty must be set to 1/4 (25%).

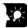

### **Key Point:**

The FP $\Sigma$  supports two operation modes for JOG operation, one in which no target value is specified, and one in which feed stops when the target value is reached.

### Normal jogging operation feed (no target value specified)

Pulses are output in accordance with the conditions set in the data table, as long as execution condition is on.

#### ●Data table

| DT300<br>DT301 | Control code **1 | : H 1110 |
|----------------|------------------|----------|
| DT302<br>DT303 | Frequency **2    | : 300 Hz |

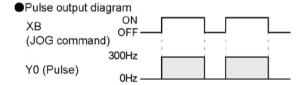

### Output stops when target value is reached (FP $\Sigma$ Ver 1.4 or later)

With  $FP\Sigma$  Ver 1.4 or later, a target value at which pulse output stops can be specified for jogging operation. As shown below, this mode is selected in the control code, and the target value (an absolute value) is specified in the data table.

#### Data table

| DT300<br>DT301 | Control code ** | <sup>1</sup> : H 11110 |
|----------------|-----------------|------------------------|
| DT302<br>DT303 | Frequency *     | <sup>2</sup> : 300 Hz  |
| DT304<br>DT305 | Target value ** | ³ : K 1000             |

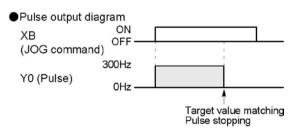

### Sample program

### JOG operation: Plus direction

While XB is in the ON state, a pulse is output from the CW output Y0 of the specified channel CH0.

### **Program**

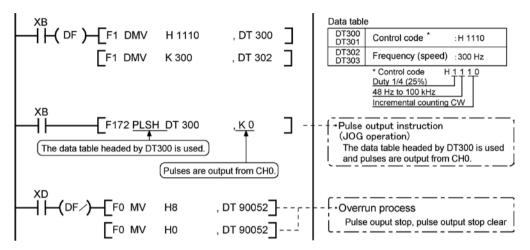

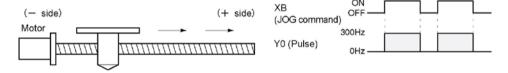

### **JOG** operation : Minus direction

While XC is in the ON state, a pulse is output from the CCW output Y1 of the specified channel CH0.

### **Program**

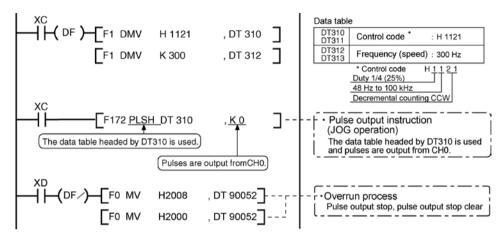

### Pulse output diagram

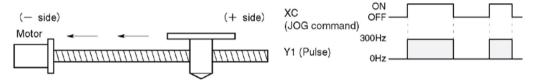

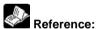

The pulse output control instruction (F0) is used for the pulse output stop. <6.4.4 Pulse output control instruction (F0)>

### 6.4.8 Positioning Control Instruction F174 – Data Table Contro.

• Positioning is performed according to the specified data table.

```
- F1 DMV , H 1200, DT400
                                   Control code "H1200"
    [F1 DMV, K 1000, DT402]
                                   Frequency 1: 1000 Hz
    [F1 DMV, K 1000, DT404]
                                   Targe value 1: 1000 pulses
    [F1 DMV, K 2500, DT406]
                                   Frequency 2: 2500 Hz
    [F1 DMV, K 2000, DT408]
                                   Target value 2: 2000 pulses
    [F1 DMV, K 5000, DT410]
                                   Frequency 3: 5000 Hz
    [F1 DMV, K 5000, DT412]
                                   Target value 3: 5000 pulses
    [F1 DMV, K 1000, DT414]
                                   Frequency 4: 1000 Hz
    [F1 DMV , K 2000, DT416]
                                   Target value 4: 2000 pulses
R10 [F1 DMV , K
                      0. DT418]
                                   Pulse output stop
- | - (DF)-[F174 SP0H,DT400,K0]
                                   Pulse output start
```

When the execution condition R10 goes on, pulses are output from Y0 at a frequency of 1000 Hz, and positioning begins.

At the point when 1000 pulses have been counted, the frequency switches to 2500 Hz. Positioning is then carried out sequentially in accordance with the values of the data table, until it stops at the data table containing the pulse output stop value (K0).

When the program runs, the data table and pulse output diagram are as shown below.

#### Positioning data table

| DT400<br>DT401 | Control code                 | *1 | :H 1200      |
|----------------|------------------------------|----|--------------|
| DT402<br>DT403 | Frequency 1                  | *2 | :1000 Hz     |
| DT404<br>DT405 | Target value 1               | *3 | :1000 pulses |
| DT406<br>DT407 | Frequency 2                  |    | :2500 Hz     |
| DT408<br>DT409 | Target value 2               |    | :2000 pulses |
| DT410<br>DT411 | Frequency 3                  |    | :5000 Hz     |
| DT412<br>DT413 | Target value 3               |    | :5000 pulses |
| DT414<br>DT415 | Frequency 4                  |    | :1000 Hz     |
| DT416<br>DT417 | Target value 4               |    | :2000 pulses |
| DT418<br>DT419 | Pulse output<br>stop setting |    | :K 0         |

### Pulse output diagram

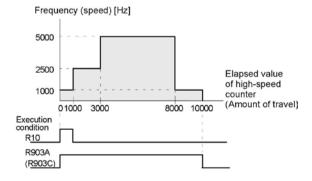

Note) When the execution condition R10 of the F174 (SP0H) instruction goes on, the high-speed counter control flag R903A (R903C) goes on. When the elapsed value reaches 10000 and pulse output stops, R903A (R903C) goes off.

## (\*1): Control code <H constant>

| ■Upper word<br>0:Fixed                                                                              | Н      |                                                                       |  |  |  |
|----------------------------------------------------------------------------------------------------|--------|-----------------------------------------------------------------------|--|--|--|
| ■ Duty (on width) *4<br>0: Duty 1/2 (50%)<br>1: Duty 1/4 (25%)                                      |        |                                                                       |  |  |  |
| Frequency range 0: 1.5 Hz to 9.8 kHz 1: 48 Hz to 100 kHz 2: 191 Hz to 100 kHz                       |        |                                                                       |  |  |  |
| ■ Operation mode 0: Incremental Specifies the amount of 1: Absolute Specifies the target value.     |        | ` ' '                                                                 |  |  |  |
| Output method 0: CW 1: CCW 2: Pulse and direction (forward off) 3: Pulse and direction (reverse on) | (Decre | mental counting) emental counting) mental counting) emental counting) |  |  |  |

5: Pulse and direction (reverse off) (Decremental counting)

# (\*2) : Freqency (Hz) <K constant>

4: Pulse and direction (forward on)

### Frequency range

0: 1.5 Hz to 9.8 kHz [K1

[K1 to K9800 (unit : Hz)]

(Max. error near 9.8 kHz approx. -0.9 kHz)

(Incrementa counting)

\* Set "K1" to specify 1.5 Hz.

1:48 Hz to 100 kHz [K48 to K100000 (unit: Hz)]

(Max. error near 100 kHz approx. -3 kHz)

2: 191 Hz to 100 kHz [K48 to K100000 (unit: Hz)]

(Max. error near 100 kHz approx. -0.8 kHz)

Set the frequency 1 which is initial speed to 30 kHz or less.

### (\*3): Target value (K-2147483648 to K2147483647

The value of the 32-bit data specified for the target value should be within the range indicated in the table below.

| Specification of | of control code      | Range of allowable                               |  |
|------------------|----------------------|--------------------------------------------------|--|
| Operation mode   | Output method        | target values                                    |  |
| Incremental      | Incremental counting | Specifies a positive value.                      |  |
| Incremental      | Decremental counting | Specifies a negative value.                      |  |
| Absolute         | Incremental counting | Specifies a value larger than the current value  |  |
| Absolute         | Decremental counting | Specifies a value smaller than the current value |  |

(\*4): When the frequency is set to 50Hz or higher, the duty must be set to 1/4 (25%).

## 6.4.9 Action of the Flag concerning Linear Interpolation and Circular Interpolation

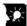

## Key Point:

Can be used with C32T2, C28P2, C32T2H and C28P2H only.

Table of flag Allocation

| Address                                                        | Flag conditions                                                                                                    | The uses of the flag in the program                                                                                                    |
|----------------------------------------------------------------|----------------------------------------------------------------------------------------------------|----------------------------------------------------------------------------------------------------|
| R903A<br>Control flag<br>(CH0)                                 | Turns on during execution of pulse output instructions that include a circular interpolation instruction and then maintains that state during pulse output from CH0. This flag is the same for instructions F166 to F176.                                                  | Use this to prohibit the simultaneous execution of other high-speed counter instructions and pulse output instructions, and to verify completion of an action.                                                                             |
| R903C<br>Control flag<br>(CH2)                                 | Turns on during execution of pulse output instructions that include a circular interpolation instruction and then maintains that state during pulse output from CH2. This flag is the same for instructions F166 to F176.                                                  | Use this to prohibit the simultaneous execution of other high-speed counter instructions and pulse output instructions, and to verify completion of an action.                                                                             |
| R904E<br>Control flag<br>for circular<br>interpolation         | Turns on hen circular interpolation instruction F176 starts up and maintains that state until the target value is reached. When the target value has not been reached even if the circular interpolation instruction execution condition is off, that state is maintained. | Use this to prohibit the simultaneous execution of other high-speed counter instructions and to verify completion of a circular interpolation action. When this flag is on, other positioning instructions F171 to F176 cannot be started. |
| R904F Confirmation flag for overwriting circular interpolation | Turns on for one scan when the circular interpolation instruction F176 starts up. (The set time is ON time when the periodical interrupt program is executed.)                                                                                                    | When conducting control with the continuous mode for performing continuous circular interpolation actions, use this after circular interpolation instruction startup when overwriting the next target value.                               |

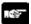

- When the target value has not been reached and the execution condition is off, circular interpolation control flag R904E turns on and other positioning instructions F171 to F176 cannot be start up.
- The above flags vary during scanning. Example: If the above flags are used for more than one time as input conditions, there may be the different states in the same scan. Replace with internal relays at the beginning of the program as a measure.

### Flag movement when command running

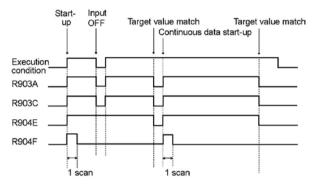

### Action when the execution conditions turn OFF

- Differing from other pulse output instructions, circular interpolation instruction F176 executes the execution conditions as continually ON.
- Circular interpolation instruction F176 stops pulse output when the execution conditions turn OFF.

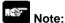

- Right when the execution condition turn off, positioning instructions F171 to F176, other than the currently running instruction F176, cannot be started up when the target value has not been reached.
- When restarting, use pulse output control instruction F0, below, to reset the pulse output instruction. This operation resets the control flag for circular interpolation (R904E).

### About composite speed setting

The maximum composite speed setting is 20 kHz.
 Use the range of the formula given below as a guide when setting the composite speed.

Fv (Hz) 
$$\leq$$
 r (pulse)  $\times$  10/t (ms)

Fv: Composite speed (Hz)

R : Radius (pulse) t : Scan time (ms)

Example: Radius r: 1000 (pulse), Scan time 5ms  $Fv \le 1000$  (p)  $\times$  10/5 (ms) = 2000 Hz

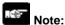

• The instruction calculates the component speed at each scan. Therefore, accuracy may be degraded if the scan time exceeds 10 ms. If this should happen, execute circular interpolation instruction F176 using the periodical interrupt function with an interrupt time of around 0.5 ms.

### Restrictions on positioning data setting

- Designate settings for the target position, pass position and center position so they are within the following range.
- Allowable range: -8,388,608 to +8,388,608
- When using in combination with other positioning instructions like F171, designate so the target value is within the above range, even in those instructions.

## Sample program for interpolation control Wiring diagram

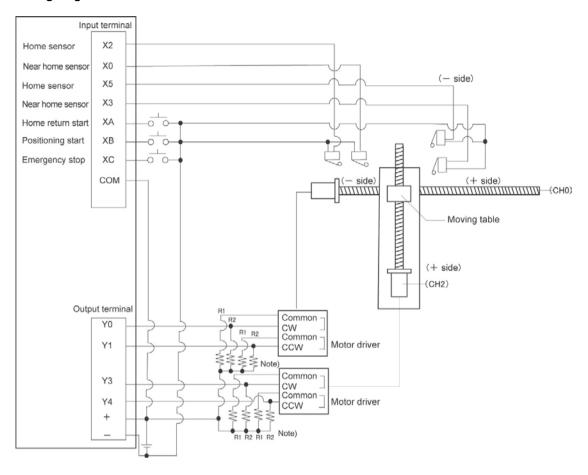

Note) If the input of the stepping motor is 5V photocoupler type, connect a resistor of  $2k\Omega(1/2 \text{ W})$  to R1, and connect a resistor of  $2k\Omega(1/2 \text{ W}) - 470\Omega(2 \text{ W})$  to R2.

### Home return operation (Minus direction)

When XA turns on, the pulse is output from CCW output Y1 of the specified channel CH0 and CCW output Y4 of the specified channel CH2, and the return to home begins.

In CH0, when X3 turns on, deceleration begins, and when X2 turns on, home return is completed. After the return to home is completed, the elapsed value areas DT90044 and DT90045 are cleared to 0. In CH2, when X6 turns on, deceleration begins, and when X5 turns on, home return is completed. After the return to home is completed, the elapsed value areas DT90200 and DT90201 are cleared to 0. When the operations in both CHs is completed, the return to home completes.

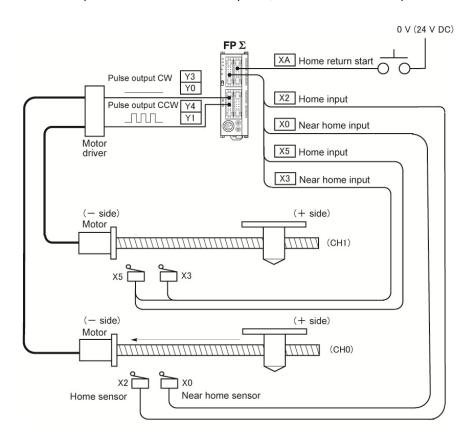

### **Program**

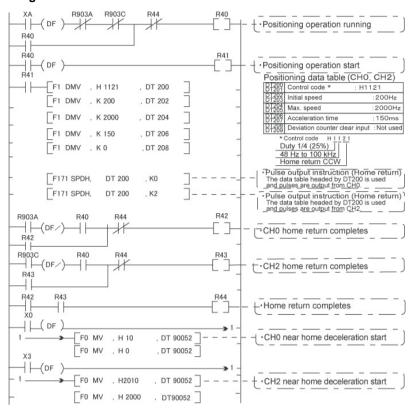

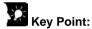

As there is not interpolation function for the home return, the home return should be executed for each channel. After the home return for both channels is completed, the positioning operation running program (R40) turns off.

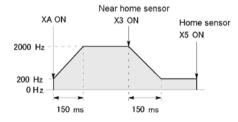

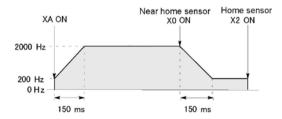

### 6.4.10 Pulse Output Instruction F175 – Linear Interpolation (Only for C32T2, C28P2, C32T2H and C28P2H)

• The linear interpolation controls positioning with two axes according to the specified data table.

```
1
                             1
         F1 DMV, K500.
                      DT502
         F1 DMV, K5000,
                      DT504
                             ]
         F1 DMV, K300,
                      DT506
                             1
         F1 DMV, K5000, DT508
                             1
                             1
         F1 DMV, K2000, DT510
         [F175 SPSH, DT500, K0
                             ]
```

Pulses are output from the X axis (CH0) and the Y axis (CH2), so that the composite speed is an initial speed of 500 Hz, the maximum speed is 5000 Hz, and the acceleration/deceleration time is 300 ms. The two axes are controlled so that a linear path is followed to the target position.

When the program runs, the data table and positioning

#### Positioning data table

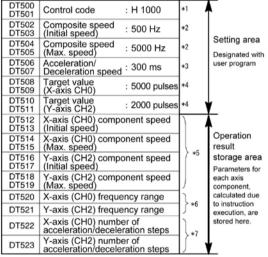

### Positioning path

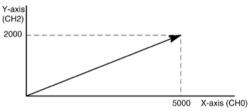

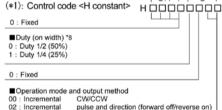

- 03 : Incremental pulse and direction (forward on/reverse off) 10 : Absolute cw/ccw 12 : Absolute pulse and direction (forward off/reverse on) 13 : Absolute pulse and direction (forward on/reverse off)
- (\*2): Composite speed (Initial speed, Max. speed) (Hz) <K constant> 1.5 Hz to 100 kHz [K1 to K100000]

However, 1.5 Hz is for an angle of 0 deg or 90 deg only. Also, specify "K1" when specifying 1.5 Hz.

- · If the component speed drops lower than the minimum speed for each frequency range, then the speed will become the corrected component speed, so be careful. (See %6)
- · When simultaneously using a high-speed counter, periodical interrupt or PLC link, do no set to 60 kHz or higher.
- · If initial speed is set equal to maximum speed, pulses will be output with no acceleration/deceleration.
- Composite speed (Initial speed): 30 kHz or less
- · Specify composite speed to make the component speed of each axis become 1.5 Hz or higher.

(\*3): Acceleration/Deceleration time (ms) <K constant> K0 to K32767

> If this is 0, pulses will be output for the initial speed composite speed) as is, with no acceleration/deceleration

(\*4): Target value (Movement amount)

K-8388608 to K8388607

It must not exceed the target value.

When operating only one axis,

- a) In incremental mode, set the target value for the axis which will be not be operated
- b) In absolute mode, set the target value for the axis which will not be operated the same as the current value.

Infinite feeding is not available during the linear interpolation control

(\*5): Component speed (Initial speed and max. speed of each axis)

This is stored as 2 words in real numbers type.

(composite speed) × (X-axis movement amount) ponent speed  $\sqrt{((X-axis movement amount)^2+(Y-axis movement amount)^2)}$ 

(composite speed) × (Y-axis movement amount) Y-axis component speed =  $\frac{(\text{COTIPLOSICE Speed}, \text{ (...})}{\sqrt{((\text{X-axis movement amount})^2 + (\text{Y-axis movement amount})^2)}}$ 

Composite speed (Initial speed): Set to 30kHz or less.

Example) Even if the initial speed is corrected (see %6), the calculation value will be stored as is in the operation result storage area.

(\*6): Frequency range

The system automatically selects the frequency range for each component of each axis.

Range 0: 1.5 Hz to 9.8 kHz

Range 1: 48 Hz to 100 kHz

Range 2: 191 Hz to 100 kHz

a) If maximum speed ≤ 9800 Hz

If initial speed < 1.5 Hz, initial speed is corrected to 1.5 Hz, and range 0 is selected.

If initial speed ≥ 1.5 Hz, range 0 is selected.

b) If 9800 Hz < maximum speed ≤ 100000 Hz,

If initial speed < 48 Hz, initial speed is corrected to 48 Hz, and range 0 is selected.

If 48 Hz ≤ initial speed < 191 Hz, range 1 is selected.

If initial speed ≥ 191 Hz, range 2 is selected.

(\*7): Number of acceleration/deceleration steps

The system automatically calculates the number of acceleration/ decelaration steps in the range 0 to 60 steps.

- · If the oepration result is 0, pulses are output for the initial speed (composite speed) as is, with no acceleration/deceleration.
- The number of acceleration/deceleration steps is found using the formula: acceleration/deceleration time (ms) × component initial speed (Hz)

With incremental, initial speed 300 Hz, max. speed 5 kHz, acceleration/ deceleration time 0.5 s, CH0 target value 1000, CH2 target value 50

CH0 componet = 
$$\frac{300 \times 1000}{\sqrt{(1000^2 + 50^2)}}$$
 = 299.626 Hz

CH2 componet = 
$$\frac{300 \times 50}{\sqrt{(1000^2 + 50^2)}}$$
 = 14.981 Hz

CH0 number of acceleration/deceleration steps = 500 × 10<sup>-3</sup> × 299.626 ≒ 147.8 **⇒** 60 steps

CH2 number of acceleration/deceleration steps

= 500 × 10<sup>-3</sup> × 14.981 ≒ 7.4 ➡ 7 steps

Note) Precaution for the specification of composite speed (initial speed) If each component speed (initial speed ) of CH0 and CH2 which is calculated using the following formula is not 1.5 kHz or higher, the path may not be linear.

$$f \ge \frac{1.5\sqrt{(\Delta \chi 2 + \Delta y 2)}}{\Delta \chi}$$

- $\Delta \chi$ : CH of which distance betwen the target value and the current value is short.
- :CH of which distance betwen the target value and the current value is long.
- (\*8): When the frequency is set to 40Hz or higher, the duty must be set to 1/4 (25%).

# 6.4.11 Pulse Output Instruction F176 – Circular Interpolation (Only for C32T2, C28P2, C32T2H and C28P2H)

• The circular interpolation controls positioning with two axes according to the specified data table.

Assume that the execution coditions for this instruction always hold. When the execution conditions are off, pulse output stops.

Pulses are output from the X axis (CH0) and the Y axis (CH2) at a composite speed of 500 Hz, and the two axes are controlled so that a circular path is followed to the target position.

In the program, operation is being carried out in the mode in which absolute and pass positions are specified. Pulses are output from the current position (  $\theta$  60°, Xs=5000, Ys=8660) using circula interpolation control, and when the pass position ( $\theta$  -20°, Xp=9396, Yp=-3420) has been passed, pulse output stops at the target position ( $\theta$  -30°, Xe=8660, Ye=-5000).

When the program runs, the data table and positioning path are as shown below.

#### Positioning data table

<Pass position setting method>

| Control code                    | : H 10                                                                                                    | *1                                                                                                    |                                                                   |
|---------------------------------|----------------------------------------------------------------------------------------------------|----------------------------------------------------------------------------------------------------|-------------------------------------------------------------------|
| Composite speed                 | : 500 Hz                                                                                                    | *2                                                                                                    | Catting and                                                       |
| Target value<br>(X-axis CH0)    | : 8660 pulses                                                                                                    |                                                                                                    | Setting area  Designated                                          |
| Target value<br>(Y-axis CH2)    | : - 5000 pulses                                                                                                    |                                                                                                    | with user<br>program                                              |
| Pass value<br>(X-axis CH0)      | : 9396 pulses                                                                                                    |                                                                                                    | program                                                           |
| Pass value<br>(Y-axis CH2)      | : - 3420 pulses                                                                                                    | J ,                                                                                                    | <u>,                                    </u>                      |
| Radius                          | : 10000 pulses                                                                                                    | _ ′                                                                                                    | Operation result<br>stoage area                                   |
| X-axis (CH0)<br>center position | : 0 pulse                                                                                                    |                                                                                                    | Parameters for each<br>axis component, cal-<br>culated due to in- |
| Y-axis (CH2)<br>center position | : 0 pulse                                                                                                    | ١,                                                                                                    | struction execution,<br>are stored here.                          |
|                                 | Composite speed Target value (X-axis CH0) Target value (Y-axis CH2) Pass value (X-axis CH0) Pass value (Y-axis CH2) Radius X-axis (CH0) center position Y-axis (CH2) | Composite speed : 500 Hz  Target value (X-axis CH0) : 8660 pulses (X-axis CH2) : - 5000 pulses (Y-axis CH2) : 9396 pulses (X-axis CH0) : - 3420 pulses (Y-axis CH2) : 10000 pulses (Y-axis (CH0) center position (Y-axis CH2) : 0 pulse (Y-axis (CH2) : 0 pulse (Y-axis (CH2) | Composite speed : 500 Hz                                          |

### <Center position setting method>

| Center position setting method/ |                                 |                 |    |                                              |  |  |
|---------------------------------|---------------------------------|-----------------|----|----------------------------------------------|--|--|
| DT600<br>DT601                  | Control code                    | : H 110         | *1 | <b>\</b>                                     |  |  |
| DT602<br>DT603                  | Composite speed                 | : 500 Hz        | *2 |                                              |  |  |
| DT604<br>DT605                  | Target value<br>(X-axis CH0)    | : 8660 pulses   | )  | Setting area                                 |  |  |
| DT606<br>DT607                  | Target value<br>(Y-axis CH2)    | : - 5000 pulses | *3 | Setting area                                 |  |  |
| DT608<br>DT609                  | X-axis (CH0)<br>center position | : 0 pulse       |    |                                              |  |  |
| DT610<br>DT611                  | Y-axis (CH2)<br>center position | : 0 pulse       | ), | <u>.                                    </u> |  |  |
| DT612<br>DT613                  | Radius                          | : 10000 pulse   | (  | Operation result stoage area                 |  |  |
|                                 |                                 |                 |    | _                                            |  |  |

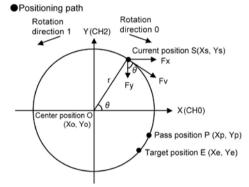

Let CH0 be the X-axis, and CH2 be the Y-axis.

Fv: Composite speed
Fv: Cansis component speed
Fy: Y-axis component speed
Fy: Y-axis component speed
Fy: Y-axis component speed
Fy: A Radius

O (Xo, Yo): Center point (Center position)
S (Xs, Ys): Start point (Current position)
E (Xe, Ye): End point (Target position)

Fx=Fvsin $\theta$ = Fv  $\frac{|\text{Ye-Yo}|}{r}$  Fy=Fvcos $\theta$ = Fv  $\frac{|\text{Xe-Xo}|}{r}$ 

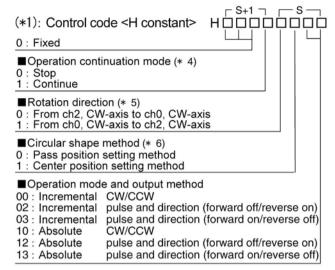

### (\*2): Composite speed (Frequency) <K constant> 100 Hz to 20 kHz [K100 to K20000]

Use the following formula to calculate composite speed.

$$Fv[Hz] \le \frac{Radius "r" [Pulse] \times 10}{Scan time [ms]}$$

## (\*3): Target position, pass position and center position K-8388608 to K8388607

### (\*4): Operation continuation mode

Stop: It will stop when the target position is reached.

Continue: It will continue the circular interpolation action by setting the next target position before the target position is reached during the circular interpolation action.

### (\*5): Rotation direction

The code to be specified differs depending on the direction of axes and rotation direction setting (clockwise or counterclockwise).

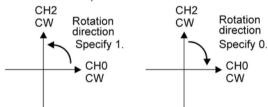

### (\*6): Circular shape method

Pass position setting: Specify the pass and target

positions for the current position.

Center position setting: Specify the center and target

positions for the current position.

### Sample program

### Continuous interpolation control (linear and circular)

- Using linear and circular interpolation functions, perform positioning control that draws trajectory like the one shown below.
- The interval between the first postion P1 and P2 and the interval between P3 and P4 perform control using linear interpolation.
- The interval between P2 and P3 performs circular interpolation control using center designation.
- The interval between P4 and P1 performs circular interpolation control using passing position designation.

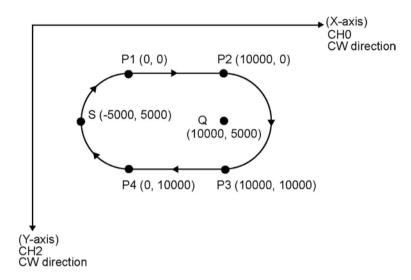

### I/O Allocation

| I/O No. | Description           | I/O No. | Description                         |
|---------|-----------------------|---------|-------------------------------------|
| XB      | Positioning start     | R9010   | Always ON                           |
| XC      | Emergency stop switch | R903A   | Control flag (CH0)                  |
| R20     | From P1 to P2 start   | R903C   | Control flag (CH2)                  |
| R21     | From P2 to P3 start   | R904E   | Circular interpolation control flag |
| R22     | From P3 to P4 start   |         |                                     |
| R23     | From P4 to P1 start   |         |                                     |
| R2F     | Positioning done      |         |                                     |

### Data register allocation

| Item                                       | Data register<br>No. | Details                             | On this program details                                                                                                    |  |  |
|--------------------------------------------|----------------------|-------------------------------------|----------------------------------------------------------------------------------------------------|--|--|
|                                            | DT0 to DT1           | Control code                        | Control code when executing linear interpolation, absolute                                                                                                 |  |  |
| User setting                               | DT2 to DT3           | Startup speed                       | 2000 Hz                                                                                                    |  |  |
| area for linear                            | DT4 to DT5           | Target speed                        | 2000 Hz                                                                                                    |  |  |
| interpolation                              | DT6                  | Acceleration/de-<br>celeration time | 0 ms                                                                                                    |  |  |
| P1 to P2<br>P3 to P4                       | DT8 to DT9           | Target position (X-axis)            | Specify the target position of X-axis when moving from P1 to P2 and P3 to P4.                                                                              |  |  |
|                                            | DT10 to DT11         | Target position (Y-axis)            | Specify the target position of Y-axis when moving from P1 to P2 and P3 to P4.                                                                              |  |  |
| Work area                                  | DT12 to DT23         | Operation result storage area       | Parameters calculated due to instruction execution are stored.                                                                                             |  |  |
|                                            | DT40 to DT41         | Control code                        | Specify control codes when executing the circular interpolation of P4 to P1.  Stop mode, Pass position setting, Absolute From CH0-CW to CH2-CW direction   |  |  |
| User setting                               | DT42 to DT43         | Composite speed                     | 2000 Hz                                                                                                    |  |  |
| are for circular interpolation             | DT44 to DT45         | Target position (X-axis)            | Specify the target position of X-axis when moving from P4 to P1.                                                                                           |  |  |
| P4 to P1                                   | DT46 to DT47         | Target position (Y-axis)            | Specify the target position of Y-axis when moving from P4 to P1.                                                                                           |  |  |
|                                            | DT48 to DT49         | Pass position (X-axis)              | Specify the X-coodinate of the pass position when moving from P4 to P1.                                                                                    |  |  |
|                                            | DT50 to DT51         | Pass position<br>(Y-axis)           | Specify the Y-coodinate of the pass position when moving from P4 to P1.                                                                                    |  |  |
| Work area for<br>circular<br>interpolation | DT52 to DT57         | Operation result storage area       | Parameters calculated due to instruction execution are stored.                                                                                             |  |  |
|                                            | DT60 to DT61         | Control code                        | Specify control codes when executing the circular interpolation of P2 to P3.  Stop mode, Center position setting, Absolute From CH0-CW to CH2-CW direction |  |  |
| User setting                               | DT62 to DT63         | Composite speed                     | 2000 Hz                                                                                                    |  |  |
| area for circular                          | DT64 to DT65         | Target position (X-axis)            | Specify the target position of X-axis when moving from P2 to P3.                                                                                           |  |  |
| interpolation                              | DT66 to DT67         | Target position (Y-axis)            | Specify the target position of Y-axis when moving from P2 to P3.                                                                                           |  |  |
| P2 to P3                                   | DT68 to DT69         | Center position (X-axis)            | Specify the X-coodinate of the center position when executing the circular interpolation of P2 to P3.                                                      |  |  |
|                                            | DT70 to DT71         | Center position (Y-axis)            | Specify the Y-coodinate of the center position when executing the circular interpolation of P2 to P3.                                                      |  |  |
| Work area for circular interpolation       | DT72 to DT73         | Operation result storage area       | Parameters calculated due to instruction execution are stored.                                                                                             |  |  |

## Key Point:

- With this program, because the next action that follows circular interpolation control is linear interpolation, the control code is designated with the stop mode.
- The rotation direction during circular interpolation is the same direction for both P2 to P3 and P4 to P1. Designate the control code rotation direction with "from CH0-CW direction to CH2-CW direction".
- Use the circular interpolation control flag R904E to verify completion of the circular interpolation action.

### Program

|   | vays ON F1 |            | , H 1010<br>Control code<br>, K 2000<br>, DT 2<br>Composite<br>speed<br>, K 0 | , DT 0 Data table , DT 2 Composite speed (initial , DT 4 Composite speed (maxii                 | ٦      | Absolute Composite speed setting (base) Composite speed setting (for linear) Acceleration/deceleration time | Positioning data table (From P1 to P2 and from P3 to P4)  Control code: Absolute Composite speed: 2000 Hz Acceleration/deceleration time: 0 ms   |
|---|------------|------------|-------------------------------------------------------------------------------|-------------------------------------------------------------------------------------------------|--------|----------------------------------------------------------------------------------------------------|----------------------------------------------------------------------------------------------------|
| - | 0010<br>   |            | , H 1010<br>Control code<br>, DT 2<br>Composite<br>speed                      | Acceleration/deceleratio DT 40 'Control code ,DT 42 Composite speed ,DT 44                      | n time |                                                                                                    | Positioning data table (From P4 to P1)  Control code: Stop mode, Pass position setting from CH0-CW to CH2-CW direction, Absolute (CW/CCW)        |
|   | [ F1       | DMV<br>DMV | , <b>K 0</b><br>P1 (Y axis)                                                   | Target position ch0 ,DT 46 Target position ch2 ,DT 48 Pass position ch0 DT 50 Pass position ch2 | ]      | Target position setting  Pass position setting                                                              | - Composite speed: 2000 Hz - Target position: (0, 0) - Pass position: (-5000, 5000)                                                              |
| - | vays ON F1 | DMV<br>DMV | , H 1110<br>Control code<br>, DT 2<br>Composite<br>speed<br>, K 10000         | DT 60<br>Control code<br>DT 62<br>Composite<br>speed<br>DT 64                                   | ]      | Center setting  Composite speed                                                                             | Positioning data table (From P2 to P3)  Control code: Stop mode, Center position setting                                                         |
|   | [ F1       | DMV        | P3 (X axis) , K 10000 P3 (Y axis) , K 10000                                   | Target speed ch0 , DT 66 Target speed ch2 , DT 68                                               | ]      | Target position setting                                                                                     | from CH0-CW to CH2-CW direction,<br>Absolute (CW/CCW)  Composite speed: 2000 Hz  Target position: (10000, 10000)  Center position: (10000, 5000) |
|   | [ F1       | DMV        | Q (X axis) , K 5000 Q (Y axis)                                                | Cetner position ch0 DT 70 Cetner position ch2                                                   | ]      | Center position setting                                                                                     |                                                                                                    |

(Continued on the next page)

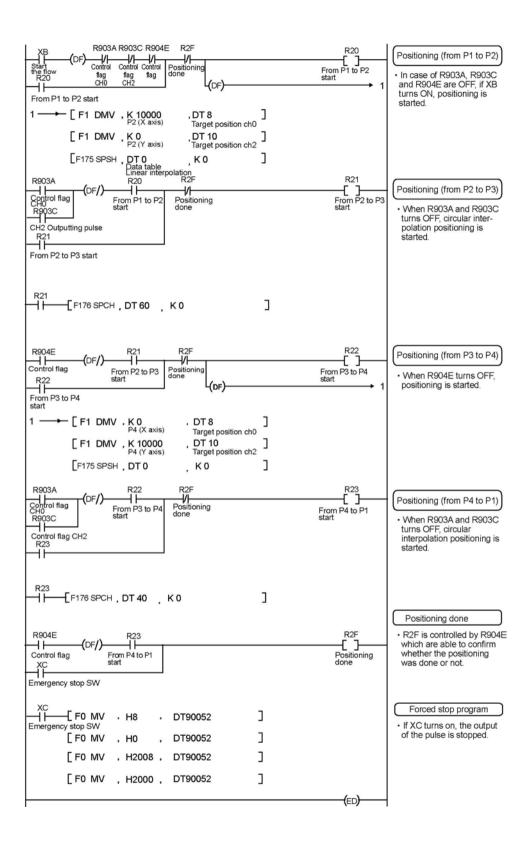

## Sample program (Continue mode method)

- This is a program that continually executes the circular interpolation action.
- Start the first point P1 (0, 0), overwrite the target value three times, and move to final position P4.
- To overwrite the data after startup, use the special internal relay R904F and a shift register.

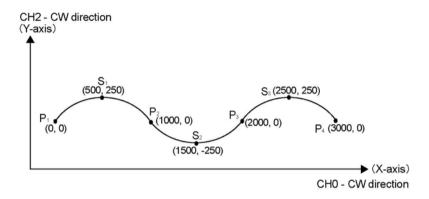

### I/O Allocation

| tion                                       |                                                                                                    |                                                                                                    |
|--------------------------------------------|----------------------------------------------------------------------------------------------------|----------------------------------------------------------------------------------------------------|
| Description                                | I/O No.                                                                                                    | Description                                                                                                    |
| Positioning start                          | R903A                                                                                                    | Control flag (CH0)                                                                                                    |
| Positioning running                        | R903C                                                                                                    | Control flag (CH2)                                                                                                    |
| Positioning done                           | R904E                                                                                                    | Circular interpolation control flag                                                                                                    |
| Data setting for the control from P1 to P2 | R904F                                                                                                    | Set value change confirmation flag                                                                                                    |
| Data setting for the control from P2 to P3 |                                                                                                    |                                                                                                    |
| Data setting for the control from P3 to P4 |                                                                                                    |                                                                                                    |
| Mode changing for stoppage                 |                                                                                                    |                                                                                                    |
|                                            | Positioning start Positioning running Positioning done Data setting for the control from P1 to P2 Data setting for the control from P2 to P3 Data setting for the control from P3 to P4 | DescriptionI/O No.Positioning startR903APositioning runningR903CPositioning doneR904EData setting for the control from P1 to P2R904FData setting for the control from P2 to P3Data setting for the control from P3 to P4 |

Note) R10 to R13 are used by shift register.

## Data register allocation

| Item                        | Data register<br>No.           | Details                           | On this program details                                                                                             |
|-----------------------------|--------------------------------|-----------------------------------|----------------------------------------------------------------------------------------------------|
|                             | DT1000 to 1001                 | Control code                      | Continue mode, Absolute Pass position setting method Rotation direction changes according to the control direction. |
| User<br>setting             | DT1002 to 1003                 | Composite speed                   | 1000 Hz                                                                                                    |
| area                        | DT1004 to 1005 Target position | Target position (X-axis) P2 to P4 |                                                                                                    |
|                             | DT1006 to 1007                 | Target position                   | Target position (Y-axis) P2 to P4                                                                                   |
|                             | DT1008 to 1009                 | Pass position                     | Target position (X-axis) S1 to S3                                                                                   |
|                             | DT1010 to 1011                 | Pass position                     | Target position (Y-axis) S3 to S3                                                                                   |
| Work area                   | DT1012 to 1017                 | Operation result storage area     | Parameters calculated due to instruction execution are stored.                                                      |
| Special DT                  | DT90044 to<br>90045            | Elapsed value area (CH0)          | Current position (X-axis): 0                                                                                        |
| Special DT DT90200 to 90201 |                                | Elapsed value area (CH2)          | Current position (Y-axis): 0                                                                                        |

## **Program**

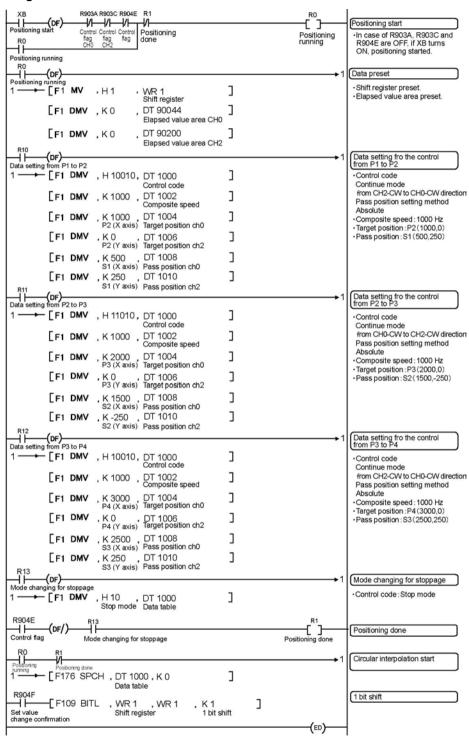

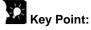

- To overwrite the data after startup use the circular interpolation data overwrite permission flag R904F.
- In control that heads toward final point P4, designate by switching the control code to the stop mode.
- In this example, since the rotation direction changes for each positioning point, designation of the control code rotation direction is as follows.

Between P1 and P2: From CH2-CW to CH0-CW direction Between P2 and P3: From CH0-CW to CH2-CW direction Between P3 and P4: From CH2-CW to CH0-CW direction

## **6.5 PWM Output Function**

## 6.5.1 Overview

### **PWM** output function

With the F173 (PWMH) instruction, the pulse width modulation output of the specified duty ratio is obtained.

## System register setting

When using the PWM output function, set the channel CH0 and CH2 with system registers 400 and 401 to "High-speed counter not used".

## 6.5.2 PWM Output Instruction F173

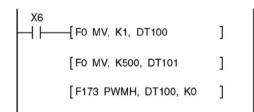

While X6 is in the on state, a pulse with a period of 502.5 ms and duty ratio of 50% is output from Y0 of specified channel "CH2". When the program runs, the data table will be as shown below.

#### Data table

| DT100 | Control code *1 | : K1  |
|-------|-----------------|-------|
| DT101 | Duty *2         | : 50% |

## \*1: Specify the control code by setting the K constant.

## Resolution of 1000

| K   | Frequency (Hz) | Period (ms) |
|-----|----------------|-------------|
| K0  | 1.5            | 666.67      |
| K1  | 2.0            | 502.51      |
| K2  | 4.1            | 245.70      |
| K3  | 6.1            | 163.93      |
| K4  | 8.1            | 122.85      |
| K5  | 9.8            | 102.35      |
| K6  | 19.5           | 51.20       |
| K7  | 48.8           | 20.48       |
| K8  | 97.7           | 10.24       |
| K9  | 201.6          | 4.96        |
| K10 | 403.2          | 2.48        |
| K11 | 500.0          | 2.00        |
| K12 | 694.4          | 1.44        |
| K13 | 1.0 k          | 0.96        |
| K14 | 1.3 k          | 0.80        |
| K15 | 1.6 k          | 0.64        |
| K16 | 2.1 k          | 0.48        |
| K17 | 3.1 k          | 0.32        |
| K18 | 6.3 k          | 0.16        |
| K19 | 12.5 k         | 0.08        |

#### **Resolution of 100**

| K   | Frequency (Hz) | Period (ms) |
|-----|----------------|-------------|
| K20 | 15.6 k         | 0.06        |
| K21 | 20.8 k         | 0.05        |
| K22 | 25.0 k         | 0.04        |
| K23 | 31.3 k         | 0.03        |
| K24 | 41.7 k         | 0.02        |

## \*2: specification of duty (specify using K constant)

If the control code is K0 to K19, the duty is K0 to K999 (0.0% to 99.9%).

If the control code is K20 to K24, the duty is K0 to K990 (0% to 99%).

Values are specified in units of 1% (K10) (digits behind the decimal point are rounded off).

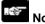

#### Note:

• If a value outside the specified range is written to the duty area while the instruction is being executed, a frequency corrected to the maximum value is output. If written when instruction execution is started, an operation error is occurred.

# **Chapter 7**

# **Communication Cassette**

## 7.1 Functions and Types

## 7.1.1 Functions of Communication Cassette

With the optional communication cassette, the FP $\Sigma$  offers three different communication modes: computer link, general-purpose serial communication, and PC(PLC) link.

## Computer link

- The computer link function is to communicate between a computer and PLCs or between PLC and external devices connected. A proprietary MEWNET protocol called MEWTOCOL-COM is used for communicating with the computer link. MEWTOCOL-COM is also used for the communication between the tool software such as FPWIN-GR and the PLC.
- There are a MEWTOCOL master function and a MEWTOCOL slave function for the computer link. The side that issues commands is called master, and the side that receives the commands, executes the process and sends back responses is called slave.

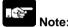

It is necessary to set the system register of the communication port to the computer link for using this function.

- 1. Only the slave function is available for the FP $\Sigma$  12k type.
- 2. Both the master and slave functions are available for the FP $\Sigma$  32k type, however, the master function is not available for the TOOL port.

## MEWTOCOL master function (32k type only)

This function is to carry out the communication on the master side (side 0that issues commands) of the
computer link. It is executed with the PLC's instruction F145(SEND) or F146(RECV). It is not necessary
to write the response process as a ladder, so the program is easier than the general-purpose
communication function.

The 1:1 or 1:N communication is available between our devices equipped with the computer link function and the MEWTOCOL-COM.

[Our devices (e.g.)]: PLC, IPD, temperature control unit, eco-power meter

For the MEWTOCOL master function, communication is possible with COM1 port and COM2 port of the 32k type only. Do not execute the F145 (SEND) nor F146 (RECV) instructions when the until is used as a slave unit.

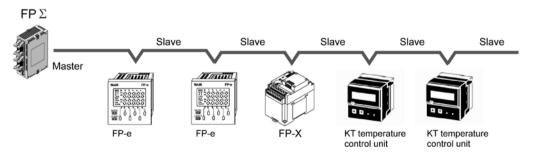

#### **MEWTOCOL** slave function

- This function is to receive commands from the computer link, execute the process and send back the
  results. Any special ladder program is not necessary to use this function. (Set the communication
  conditions in the system registers.) It enables the 1:1 or 1:N communication with a master computer or
  PLC.
- The program for the computer side must be written in BASIC or C language according to the MEWTOCOL-COM. MEWTOCOL-COM contains the commands used to monitor and control PLC operation.

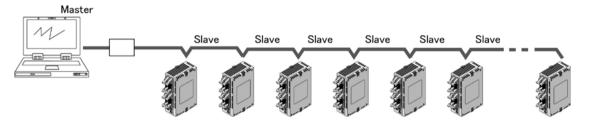

### General-purpose serial communication

- With general-purpose serial communication, data can be sent back and forth between an image processing device connected to the COM. port and an external device such as a bar code reader.
- Reading and writing of data is done using a ladder program in the FPΣ, while reading and writing of data from an external device connected to the COM. port is handled through the FPΣ data registers.

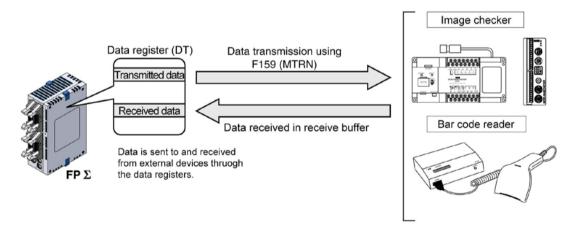

## PC(PLC) link

- In a PC(PLC) link, data is shared with all PLCs connected via MEWNET using dedicated internal relays called link relays (L) and data registers called link registers (LD).
- If the link relay contact for one PLC goes on, the same link relay also goes on in each of the other PLCs connected to the network. Likewise, if the contents of a link register are rewritten in one PLC, the change is made in the same link register of each of the other PLCs connected to the network.
- The status of the link relays and link registers in any one PLC is fed back to all of the other PLCs
  connected to the network, so control of data that needs to be consistent throughout the network, such
  as target production values and type codes, can easily be implemented to coordinate the data, and the
  data of all units are updated at the same time.

#### - Link relay

In the figure below, when link relay L0 of the master station (no.1) turns on, this signal is converted by the programs of the other stations, and Y0 of the other stations is activated.

#### - Link register

In the figure below, if a constant of 100 is written to LD0 of the master station (no.1), the contents of LD0 in the other stations are also changed to a constant of 100.

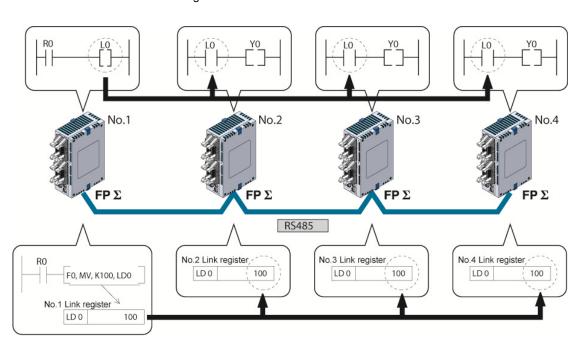

## MODBUS RTU (32k type only)

## **Function overview**

- The MODBUS RTU protocol enables the communication between the FPΣ and other devices (including our FP-e, Programmable display GT series and KT temperature control unit).
- Enables to have conversations if the master unit sends instructions (command messages) to slave units and the slave units respond (response messages) according to the instructions.
- Enabels the communication between the devices of max. 99 units as the master function and slave function is equipped.

#### **About MODBUS RTU**

- The MODBUS RTU communication is a function for the master unit to read and write the data in slave units communicating between them.
- There are ASCI mode and RTU (binary) mode in the MODBUS protocol, however, the FPΣ is supported with the RTU (binary) mode only.

#### Master function

Writing and reading data for various slaves is available using the F145 (SEND) and F146 (RECV) instructions.

Individual access to each slave and the global transmission is possible.

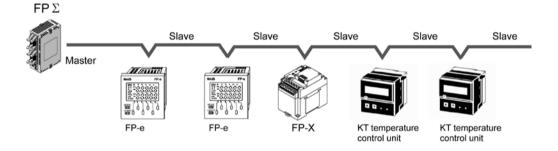

#### Slave function

If the slave units receive a command message from the master unit, they send back the response message corresponding to the content.

Do not execute the F145 (SEND) nor F146 (RECV) instructions when the unti is used as a slave unit.

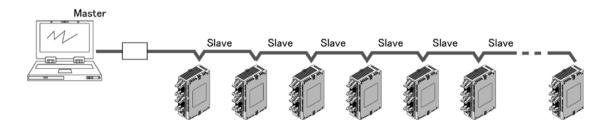

## 7.1.2 Types of Communication Cassette

There are four types of communication cassettes, each having a particular field of application:

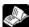

Reference: <7.2 Communication Specifications>

## 1-channel RS232C type (Product No. AFPG801)

This communication cassette is a 1-channel unit with a five-wire RS232C port. RS/CS control is possible.

## **Terminal layout**

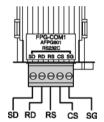

| Abbreviation | Name             | Signal direction                         | Port      |
|--------------|------------------|------------------------------------------|-----------|
| SD           | Transmitted Data | $FP\Sigma \to External \; device$        |           |
| RD           | Received Data    | $FP\Sigma \leftarrow External \ device$  |           |
| RS           | Request to Send  | $FP\Sigma \to External \ device$         | COM1 port |
| cs           | Clear to Send    | $FP\Sigma \leftarrow External \; device$ |           |
| SG           | Signal Ground    |                                          |           |

Note1) RS (Request to Send) is controllable by the SYS1 instruction.

Note2) Data cannot be sent without the pin CS (Clear to Send). When using with a three-wire port, short-circuit the pin RS and CS.

|                                      | 1:1 communication | 1:N communication |
|--------------------------------------|-------------------|-------------------|
| Computer link                        | Available         | Not available     |
| General-purpose serial communication | Available         | Not available     |
| PC(PLC) link                         | Available Note)   |                   |
| MODBUS RTU                           | Available         | Not available     |

Note) Number of units is two.

## 2-channel RS232C type (Product No. AFPG802)

This communication cassette is a 2-channel unit with a three-wire RS232C port. Communication with two external devices is possible.

## **Terminal layout**

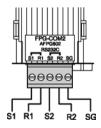

| Abbreviation | Name               | Signal direction                        | Port      |
|--------------|--------------------|-----------------------------------------|-----------|
| S1           | Transmitted Data 1 | $FP\Sigma \to External \; device$       | COM1 port |
| R1           | Received Data 1    | $FP\Sigma \leftarrow External \ device$ | COM1 port |
| S2           | Transmitted Data 2 | $FP\Sigma \to External \; device$       | COM2 port |
| R2           | Received Data 2    | $FP\Sigma \leftarrow External \ device$ | COM2 port |
| SG           | Signal Cround      |                                         | COM1 port |
| 36           | Signal Ground      |                                         | COM2 port |

|                                      | 1:1 communication | 1:N communication |
|--------------------------------------|-------------------|-------------------|
| Computer link                        | Available         | Not available     |
| General-purpose serial communication | Available         | Not available     |
| PC(PLC) link                         | Available Note)   |                   |
| MODBUS RTU                           | Available         | Not available     |

Note) Number of units is two.

## 1-channel RS485 type (Product No. AFPG803)

This communication cassette is a 1-channel unit with a two-wire RS485 port.

## **Terminal layout**

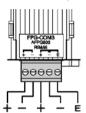

| Abbr. | Name                     | Signal direction | Port   |
|-------|--------------------------|------------------|--------|
| +     | Transmission line (+)    |                  |        |
| _     | Transmission line (-)    |                  | СОМ    |
| +     | Transmission line (+)    |                  | 1 port |
| _     | Transmission line (-)    |                  | i port |
| E     | Terminal station setting |                  |        |

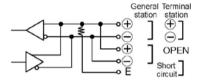

|                                      | 1:1 communication | 1:N communication |
|--------------------------------------|-------------------|-------------------|
| Computer link                        | Not available     | Available         |
| General-purpose serial communication | Not available     | Available         |
| PC(PLC) link                         | Available         |                   |
| MODBUS RTU                           | Not available     | Available         |

Note) When using this cassette, the data transmission is executed with the STOP2 regardless of the setting for the stop bit. The data reception is available with 1 or 2 regardless of the setting for the stop bit.

## 1-channel RS485 and 1-channel RS232C combination type (Product No. AFPG806)

This communication cassette equips a 1-channel unit with a two-wire RS485 port and 1-channel unit with a three-wire RS232C port.

## **Terminal layout**

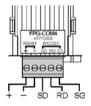

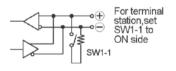

| Abbr. | Name                  | Signal direction                        | Port           |
|-------|-----------------------|-----------------------------------------|----------------|
| +     | Transmission line (+) |                                         | RS485          |
| _     | Transmission line (-) |                                         | (COM1<br>port) |
| SD    | Sent Data             | $FP\Sigma \to External \; device$       | RS232C         |
| RD    | Received Data         | $FP\Sigma \leftarrow External \ device$ | (COM2          |
| SG    | Signal Ground         |                                         | port)          |

|                                      | 1:1 communication | 1:N communication |
|--------------------------------------|-------------------|-------------------|
| Computer link                        | Available         | Available         |
| General-purpose serial communication | Available         | Available         |
| PC(PLC) link                         | Available Note)   |                   |
| MODBUS RTU                           | Available         | Available         |

Note) PC(PLC) link is available only for RS485.

## **Communication cassette LED indication**

The indication of the control unit is for 2-channel RS232C type. For the other types, refer to the following.

| Indication of control unit | AFPG801 | AFPG802 | AFPG803  | AFPG806      |
|----------------------------|---------|---------|----------|--------------|
| COM. 1<br>■ S              | SD      | SD      | SD       | RS485<br>SD  |
| ■R                         | RD      | RD      | RD       | RS485<br>RD  |
| COM. 2<br>■ S              | RS      | SD      | Not used | RS232C<br>SD |
| COM. 1<br>■ S              | CS      | RD      | Not used | RS232C<br>RD |

LED Communicating: Flashes
No communication: Lights out

SD: Sent data (output) RD: Received data (input)

## Difference of dimensions

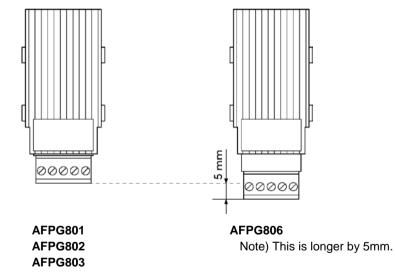

## 7.1.3 Names and Principle Applications of the Ports

| Port name  | Port type                                         | Communication function                                                                     |  |  |  |
|------------|---------------------------------------------------|--------------------------------------------------------------------------------------------|--|--|--|
| COM0 port  | Standard feature<br>(Mini DIN 5-pin<br>connector) | Computer link General-purpose serial communicatoin (in RUN mode only)                      |  |  |  |
| COM1 port  | Communication cassette                            | Computer link MEWTOCOL master General-purpose serial communication PC(PLC) link MODBUS RTU |  |  |  |
| COM port 2 | Communication cassette                            | Computer link MEWTOCOL master General-purpose serial communication MODBUS RTU              |  |  |  |

## 7.1.4 Setting of AFPG806 Switch

## Only when using RS485 port (COM1)

It is necessary to set the built-in switch and the system register both to set the baud rate.

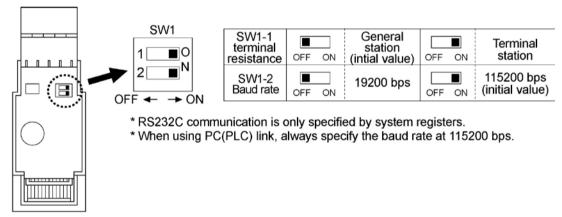

## 7.2 Communication Specifications

**Communication Specifications** 

|                              | Computer                              | link Note1) 9)                                 | General-purpose serial communication Note1) 9) |                                                |                                              | MODBUS RTU Note1)                |                                                |
|------------------------------|---------------------------------------|------------------------------------------------|------------------------------------------------|------------------------------------------------|----------------------------------------------|----------------------------------|------------------------------------------------|
|                              | 1:1<br>communi-<br>cation             | 1:N<br>communi-<br>cation                      | 1:1<br>communi-<br>cation                      | 1:N<br>communi-<br>cation                      | PC(PLC) link                                 | 1:1<br>communi-<br>cation        | 1:N<br>communi-<br>cation                      |
| Interface                    | RS232C                                | RS485                                          | RS232C                                         | RS485                                          | RS232C Note2)<br>RS485                       | RS232C                           | RS485                                          |
| Target items                 | AFPG-801<br>AFPG-802<br>AFPG-806      | AFPG-803<br>AFPG-806                           | AFPG-801<br>AFPG-802<br>AFPG-806               | AFPG-803<br>AFPG-806                           | AFPG-801<br>AFPG-802<br>AFPG-803<br>AFPG-806 | AFPG-801<br>AFPG-802<br>AFPG-806 | AFPG-803<br>AFPG-806                           |
| Commu-<br>nication<br>method | Half-<br>duplex<br>communi-<br>cation | Two-wire,<br>half-duplex<br>communi-<br>cation | Half-duplex communication                      | Two-wire,<br>half-duplex<br>communi-<br>cation | Token bus<br>(Floating<br>master)            | Half-duplex communication        | Two-wire,<br>half-duplex<br>communi-<br>cation |

Note1) Although it has adequate tolerance to noise, it is recommendable to make the user program to execute retransmission (in order to improve reliability of the communication when a communication error occurs due to excessive noises or when a receiver equipment cannot receive data temporarily).

Note2) The number of units of the PC(PLC) link with RS232C is two.

**Communication specifications** 

| Item                                                |           |                    | Specifications                                    |                                                                |  |  |
|-----------------------------------------------------|-----------|--------------------|---------------------------------------------------|----------------------------------------------------------------|--|--|
| Interface                                           |           |                    | RS232C (non-isolated) RS485 (isolated) Note1) 2)  |                                                                |  |  |
| Commun                                              | ication m | node               | 1:1 communication 1:N communication               |                                                                |  |  |
| Commun                                              | ication m | ethod              | Half-duplex communication                         | Two-wire half-duplex communication                             |  |  |
| Synchron                                            | ous met   | hod                | Start stop synchronous system                     |                                                                |  |  |
| Transmis                                            | sion line |                    | Multicore shielded line                           | Shielded twisted-pair cable or VCTF                            |  |  |
| Transmis                                            |           |                    | 15 m                                              | Max. 1200 m Note 1) 2)                                         |  |  |
| Baud rate<br>(to be set                             |           | em register)       | 2400, 4800, 9600, 19200, 38400, 57600, 115200 bps |                                                                |  |  |
| _ Computer link                                     |           | ıter link          | ASCII, JIS7, JIS8                                 |                                                                |  |  |
| Trans- mission  General-purpose serial ommunication |           |                    | ASCII, JIS7, JIS8, Binary                         |                                                                |  |  |
| code                                                | MODB      | US RTU             | Binary                                            |                                                                |  |  |
| Communi                                             | ication   | Data length        | 7 bits/8 bits                                     |                                                                |  |  |
| format                                              |           | Parity             | None/Even/Odd                                     |                                                                |  |  |
| (to be set                                          | by        | Stop bit           | 1 bit/2 bits                                      |                                                                |  |  |
| system register) Start code                         |           | Start code         | STX/No STX                                        |                                                                |  |  |
| Note4) End code                                     |           | End code           | CR/CR+LF/None/ETX                                 |                                                                |  |  |
| No. of connected units Note5) 6) 7)                 |           | units Note5) 6) 7) | 2 units                                           | Max. 99 units (Max. 32 units when C-NET adapter is connected.) |  |  |

Note1) When connecting a commercially available device that has an RS485 interface, please confirm operation using the actual device. In some cases, the number of units, transmission distance, and baud rate vary depending on the connected device.

Note2) The values for the transmission distance, baud rate and number of units should be within the values noted in the graph below.

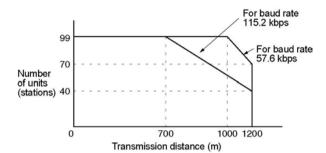

When using a baud rate of 2400 bps to 38400 bps, you can set up to a maximum of 99 units (stations) and maximum transmission distance of 1200 m.

- Note3) Only 9600 bps or 19200 bps can be specified when the C-NET adapter is connected with the RS485 interface.
- Note4) The start code and end code can be used only in the general-purpose serial communication mode
- Note5) The converter SI-35 manufactured by Lineeye Co., Ltd is recommendable for the RS485 at the computer side. Adjust the response time for the FP-X by the SYS1 instruction if necessary.
- Note6)Regarding the setting of unit numbers:

When the unit number setting switch is "0", the system register is effective.

When the unit number setting switch is other than "0", the unit number setting switch is effective, and the unit number setting of the system register is ignored.

(Max. 31 units can be specified with the unit number setting switch.) (When the setting is specified with the unit number setting switch, the COM1 port and the COM2 port has the same unit number.

Note7)Connect the "-" terminal and the "+" terminal with a lead wire to make the termination resistance of the AFPG803 effective.

The termination resistance of the AFPG806 is specified by the dip switch in the communication cassette.

There is no termination resistance at the RS232C port.

Note8) The RS485 port of the AFPG806 is either 19200 bps or 115200 bps only.

Also the baud rate must be identically set by the system register and the dip switch in the communication cassette. The baud rate for the PC(PLC) link mode is fixed at 115200 bps. The baud rate for the RS232C port of the AFPG806 can be set by the system register only.

Note9) The MEWTOCOL master function, MODBUS RTU master function and general-purpose serial communication function at the TOOL port is available only for the FPΣ 32k type.

## 7.2.1 Precaution When Using RS485 Port

## FPG-COM3 (AFPG803), FPG-COM4 (AFPG806)

SYS1 instruction is available for  $FP\Sigma$ , which enables to change the time after receiving a command until a response is returned.

With the converter SI-35 manufactured by Lineeye Co., Ltd, adjust the response time by this instruction if necessary.

SYS1 instruction: This is to delay a response for [n] scan time to be specified.

```
|
|---| |----[ SYS1 M COM1. WAIT n ] n=0~999
|
```

### Example:

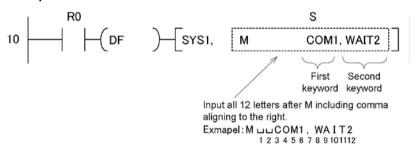

When R0 turns on, the response of COM1 port (RS485 port) delays for two scans. If the scan time is 500µs, it delays for 1 ms.

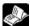

Reference: <FP series Programming manual>

The RS485 port of AFPG806 (COM4) occupies the communication line for a given time after transmitting data. No transmission is available during this period.

When data is transmitted from FP $\Sigma$  via the RS485 communication of AFPG806 (COM4), start the transmission of the data to FP $\Sigma$  after the time mentioned blow passes at a receiver.

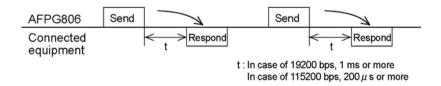

## Following adjustments are required depending on the types of connected equipment.

- 1. With FP $\Sigma$  (when the connected equipment are also the combination of FP $\Sigma$  and AFPG806)
- When PC(PLC) link mode: Adjustment is not required.
- When general communication mode: Adjust timing by ladder program.
- When computer link mode: Adjust timing by SYS1 instruction.

#### 2. With other PLC

- When PC(PLC) link mode: Not used.
- When general communication mode: Adjust timing by ladder program.

## 3. With computer

· Adjust timing by wait instruction system.

## 4. With other equipment's

- Confirm the time after receiving data until a transmission starts with makers.
- KT temperature controller and inverters (VF-7E and VF-8X) can be used without any adjustment, as the time taken up to a response is more than 1 ms.
- GT series indicator cannot be used.
- With GV series indicator, set the transmission delay time (communication parameter) to 1 ms or more.

## 7.3 Installation and Wiring

## 7.3.1 Installation of Communication Cassette

- 1. Turn off the power supply to the control unit before installing the communication cassette.
- 2. Remove cover using screwdriver.

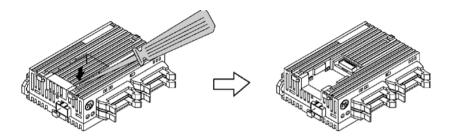

3. Install communication cassette.

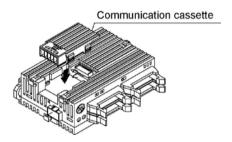

4. Plug in communication connector.

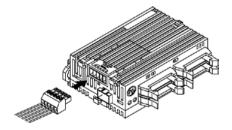

## **7.3.2 Wiring**

## Accessory communication connector/Suitable wire

The communication cassette is supplied with a communication connector, which has a screw-type terminal block.

Use the following items for wiring.

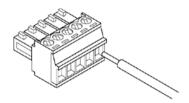

## Accessory communication connector

If additional connectors are needed, use the communication connector manufactured by Phoenix Contact.

| Normal an of min a | Phoenix Contact product ID |         |  |  |  |
|--------------------|----------------------------|---------|--|--|--|
| Number of pins     | Model No. Product No.      |         |  |  |  |
| 5 pins             | MC1, 5/5-ST-3, 5           | 1840395 |  |  |  |

## Suitable wire (twisted wire)

| Number of wires | Size         | Cross-sectional area                        |
|-----------------|--------------|---------------------------------------------|
| 1               | AWG#28 to 16 | 0.08mm <sup>2</sup> to 1.25 mm <sup>2</sup> |
| 2               | AWG#28 to 18 | 0.08mm <sup>2</sup> to 0.75 mm <sup>2</sup> |

Use the above wires shielded.

It is recommended to ground the shielded part.

## Pole terminals with compatible insulation sleeve

| Manufacturer    | Cross-sectional area    | Size           | Phoenix Contact number |
|-----------------|-------------------------|----------------|------------------------|
|                 | 0.25 mm <sup>2</sup>    | AWG#24         | AI 0, 25-6 YE          |
|                 | 0.50 mm <sup>2</sup>    | AWG#20         | AI 0, 5-6 WH           |
| Phoenix Contact | 0.75 mm <sup>2</sup>    | AWG#18         | AI 0, 75-6 GY          |
| Phoenix Contact | 1.00 mm <sup>2</sup>    | AWG#18         | AI 1-6 RD              |
|                 | 0.5 mm <sup>2</sup> x 2 | AMC#20 x 2 mag | AI-TWIN 2x             |
|                 | U.S IIIII X Z           | AWG#20 x 2 pcs | 0, 5-8 WH              |

## Pressure welding tool for pole terminals

| Manufacturar    | Phoenix Cont          | act product ID |  |
|-----------------|-----------------------|----------------|--|
| Manufacturer    | Model No. Product No. |                |  |
| Phoenix Contact | CRIMPFOX UD6          | 1204436        |  |

## Screwdriver for terminal block

To tighten the terminals of the communication connector, use a screwdriver by Phoenix Contact (product no. 1205037, blade size 0.4 x 2.5, model no. SZS 0,4 x 2,5). The tightening torque should be 0.22 to 0.25 Nm (2.3 kgfcm to 2.5 kgfcm).

## Wiring method

1. Remove 7 mm of the wire's insulation.

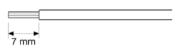

2. Insert wire into terminal hole until it stops. Tighten screw clockwise to fix wire in place. (Tightening torque: 0.22 Nm to 0.25 Nm (2.3 kgfcm to 2.5 kgfcm)

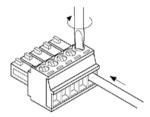

## Notes for wiring

- When removing the wire's insulation, be careful not to scratch the core wire.
- Do not twist the wires to connect them.
- Do not solder the wires to connect them. The solder may break due to vibration.
- After wiring, make sure stress is not applied to the wire.
- In the terminal block socket construction, if the wire is fastened upon counter-clockwise rotation of the screw, the connection is faulty. Disconnect the wire, check the terminal hole, and then re-connect the wire.
- If two wires are connected to the plus terminal and minus terminal of the RS485 of AFPG806 (COM4), use the wires of the same cross-sectional area which is 0.5 to 0.75 mm<sup>2</sup>.

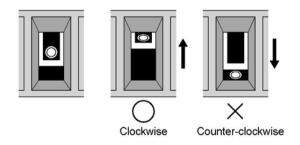

## 7.3.3 Cables

Please use the following cables for systems using RS485 type communication cassettes.

Appropriate electrical cables (twisted cables)

|                 |                               | Cond                                          | luctor                       | Insul                            | ator           |                   | Sample                                                                       |
|-----------------|-------------------------------|-----------------------------------------------|------------------------------|----------------------------------|----------------|-------------------|------------------------------------------------------------------------------|
| Туре            | Cross-sectional view          | Size                                          | Resist-<br>ance<br>(at 20°C) | Material                         | Thick-<br>ness | Cable diam.       | Sample<br>appropriate<br>cable                                               |
| Shielded        | Shield Cover                  | 1.25 mm <sup>2</sup><br>(AWG16)<br>or greater | Max.<br>16.8<br>Ω/km         | Polye-<br>thylene                | Max.<br>0.5 mm | Approx.<br>8.5 mm | Belden 9860<br>Hitachi Cable,<br>Ltd. KPEV-<br>S1.25 mm <sup>2</sup> x<br>1P |
| twisted<br>pair | Con-<br>ductor Insu-<br>lator | 0.5 mm <sup>2</sup><br>(AWG20)<br>or greater  | Max.<br>33.4<br>Ω/km         | Polye-<br>thylene                | Max.<br>0.5 mm | Approx.<br>7.8 mm | Belden 9207<br>Hitachi Cable,<br>Ltd. KPEV-<br>S0.5 mm² x<br>1P              |
| VCTF            | Con-<br>ductor Insu-<br>lator | 0.75 mm <sup>2</sup><br>(AWG18)<br>or greater | Max.<br>25.1<br>Ω/km         | Polychlo-<br>rinated<br>biphenyl | Max.<br>0.6 mm | Approx.<br>6.6 mm | VCTF-0.75<br>mm <sup>2</sup> x 2C(JIS)                                       |

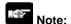

- Use shielded twisted pair cables.
- Use only one type of transmission cable. Do not mix more than 1 type.
- Twisted pair cables are recommended in noisy environments.
- When using shielded cable with crossover wiring for the RS485 transmission line, grounded one end.
- If two wires are connected to the plus terminal and minus terminal of the RS485 of AFPG806 (COM4), use the wires of the same cross-sectional area which is 0.5 to 0.75 mm<sup>2</sup>.

## 7.4 Communication Function 1: Computer Link

## 7.4.1 Computer Link

#### Overview

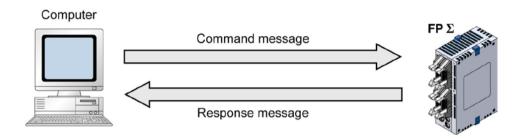

## Computer link

- The computer link function is to communicate between a computer and PLCs or between PLC and external devices connected. A proprietary MEWNET protocol called MEWTOCOL-COM is used for communicating with the computer link. MEWTOCOL-COM is also used for the communication between the tool software such as FPWIN-GR and the PLC.
- There are a MEWTOCOL master function and a MEWTOCOL slave function for the computer link. The side that issues commands is called master, and the side that receives the commands, executes the process and sends back responses is called slave.

•

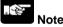

It is necessary to set the system register of the communication port to the computer link for using this function

- 1. Only the slave function is available for the FP $\Sigma$  12k type.
- 2. Both the master and slave functions are available for the FP $\Sigma$  32k type, however, the master function is not available for the TOOL port.

## **MEWTOCOL** master function (32k type only)

• This function is to carry out the communication on the master side (side 0that issues commands) of the computer link. It is executed with the PLC's instruction F145(SEND) or F146(RECV). It is not necessary to write the response process as a ladder, so the program is easier than the general-purpose communication function.

The 1:1 or 1:N communication is available between our devices equipped with the computer link function and the MEWTOCOL-COM.

[Our devices (e.g.)]: PLC, IPD, temperature control unit, eco-power meter

For the MEWTOCOL master function, communication is possible with the 32k-type COM1 and COM2 ports only. Do not execute the F145 (SEND) nor F146 (RECV) instructions when the until is used as a slave unit.

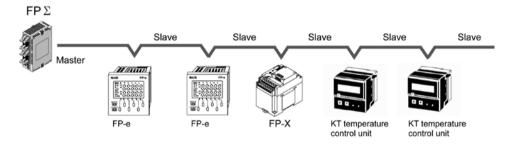

#### **MEWTOCOL** slave function

- This function is to receive commands from the computer link, execute the process and send back the results. Any special ladder program is not necessary to use this function. (Set the communication conditions in the system registers.) It enables the 1:1 or 1:N communication with a master computer or PLC.
- The program for the computer side must be written in BASIC or C language according to the MEWTOCOL-COM. MEWTOCOL-COM contains the commands used to monitor and control PLC operation.

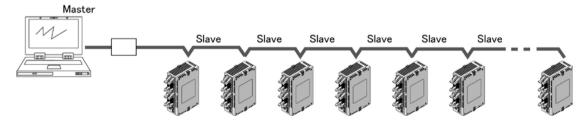

# Outline of operation when using computer link (MEWTOCOL slave) Command and response

• Instructions issued by the computer to the PLC are called commands. Messages sent back to the computer from the PLC are called responses. When the PLC receives a command, it processes the command regardless of the sequence program, and sends a response back to the computer.

### **MEWTOCOL-COM** sketch

- Communication is carried out in a conversational format, based on the MEWTOCOL-COM communication procedures.
- Data is sent in ASCII format.
- The computer has the first right of transmission. The right of transmission shifts back and forth between the computer and the PLC each time a message is sent.

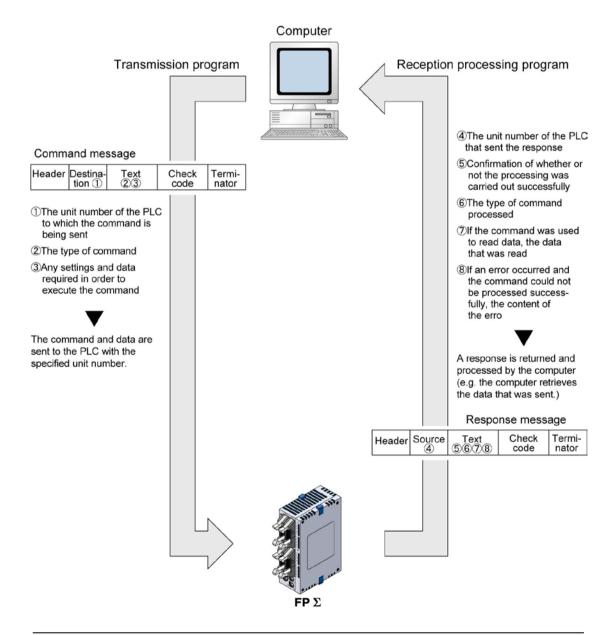

## Format of command and response

### Command message

All command-related items should be noted in the text segment. The unit number must be specified before sending the command.

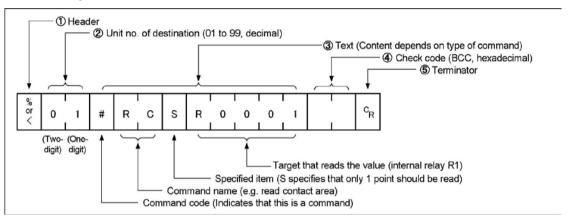

## 1. Header (start code)

Commands must always have a "%" (ASCII code: H25) or a "<" (ASCII code: H3C) at the beginning of a message.

#### 2. Unit number

The unit number of the PLC to which you want to send the command must be specified. In 1:1 communication, the unit number "01" (ASCII code: H3031) should be specified.

## 3. Text

The content differs depending on the command. The content should be noted in all upper-case characters, following the fixed formula for the particular command.

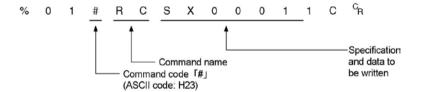

#### 4. Check code

BCC (block check code) for error detection using horizontal parity. The BCC should be created so that it targets all of the text data from the header to the last text character. The BCC starts from the header and checks each character in sequence, using the exclusive OR operation, and replaces the final result with character text. It is normally part of the calculation program and is created automatically.

The parity check can be skipped by entering "\* \*" (ASCII code: H2A2A) instead of the BCC.

## 5. Terminator (end code)

Messages must always end with a "CR" (ASCII code: H0D).

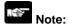

- The method for writing text segments in the message varies depending on the type of command.
- If there is a large number of characters to be written, they may be divided and sent as several commands. If there is a large number of characters in the value that was loaded, they may be divided and several responses sent.

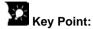

• With the FPΣ, an expansion header "<" is supported to send single frames of up to 2048 characters as well as general "%".

| Type of header | No. of characters that can be sent in 1 frame |  |  |  |
|----------------|-----------------------------------------------|--|--|--|
| %              | Max. 118 characters                           |  |  |  |
| <              | Max. 2048 characters                          |  |  |  |

## Response message

The PLC that received the command in the example above sends the processing results to the computer.

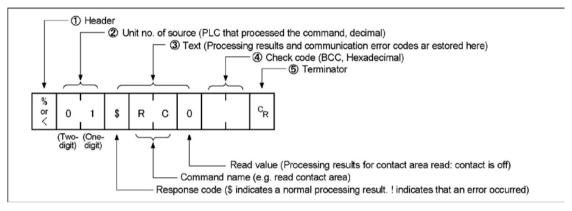

#### 1. Header (start code)

A "%" (ASCII code: H25) or "<" (ASCII code: H3C) must be at the beginning of a message. The response must start with the same header that was at the beginning of the command.

#### 2. Unit number

The unit number of the PLC that processed the command is stored here.

#### 3. Text

The content of this varies depending on the type of command. The value should be read based on the content. If the processing is not completed successfully, an error code will be stored here, so that the content of the error can be checked.

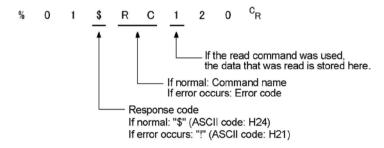

#### 4. Check code

BCC (block check code) for error detection using horizontal parity. The BCC starts from the header and checks each character in sequence, using the exclusive OR operation, and replaces the final result with character text.

## 5. Terminator (end code)

There is always a "CR" (ASCII code: H0D) at the end of the message.

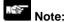

- If no response is returned, the communication format may not be correct, or the command may not have arrived at the PLC, or the PLC may not be functioning. Check to make sure all of the communication specifications (e.g. baud rate, data length, and parity) match between the computer and the PLC.
- If the response contains an "!" instead of a "\$", the command was not processed successfully. The response will contain a communication error code. Check the meaning of the error code.
- Unit number and command name are always identical in a command and its corresponding response (see below). This makes the correspondence between a command and a response clear.

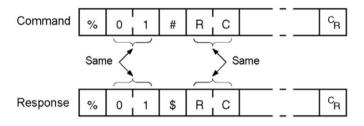

## Commands

| Command name                           | Code  | Description                                                            |
|----------------------------------------|-------|------------------------------------------------------------------------|
|                                        | RC    | Reads the on and off status of contacts.                               |
| Read contact area                      | (RCS) | - Specifies only one point.                                            |
| Read Contact area                      | (RCP) | - Specifies multiple contacts.                                         |
|                                        | (RCC) | - Specifies a range in word units.                                     |
|                                        | WC    | Turns contacts on and off.                                             |
| Write contact area                     | (WCS) | - Specifies only one point.                                            |
| Write Contact area                     | (WCP) | - Specifies multiple contacts.                                         |
|                                        | (WCC) | - Specifies a range in word units.                                     |
| Read data area                         | RD    | Reads the contents of a data area.                                     |
| Write data area                        | WD    | Writes data to a data area.                                            |
| Read timer/counter set value area      | RS    | Reads the value set for a timer/counter.                               |
| Write timer/counter set value area     | WS    | Writes a timer/counter setting value.                                  |
| Read timer/counter elapsed value area  | RK    | Reads the timer/counter elapsed value.                                 |
| Write timer/counter elapsed value area | WK    | Writes the timer/counter elapsed value.                                |
| Register or Reset contacts monitored   | MC    | Registers the contact to be monitored.                                 |
| Register or Reset data monitored       | MD    | Registers the data to be monitored.                                    |
| Monitoring start                       | MG    | Monitors a registered contact or data using MD and MC.                 |
| Preset contact area (fill command)     | SC    | Embeds the area of a specified range in a 16-point on and off pattern. |
| <b>5</b>                               | 0.5   | Writes the same contents to the data area of a                         |
| Preset data area (fill command)        | SD    | specified range.                                                       |
| Read system register                   | RR    | Reads the contents of a system register.                               |
| Write system register                  | WR    | Specifies the contents of a system register.                           |
| Doed the status of DLC                 | рт    | Reads the specifications of the programmable                           |
| Read the status of PLC                 | RT    | controller and error codes if an error occurs.                         |
| Pomoto control                         | DM    | Switches the operation mode of the                                     |
| Remote control                         | RM    | programmable controller.                                               |
| Abort                                  | AB    | Aborts communication.                                                  |

#### Setting communication parameters

### Setting for Baud rate and communication format

The settings for baud rate and communication format of the COM port are entered using the FPWIN GR. Select "Options" in the menu bar, and then select "PLC Configuration". Double-click "COM Port". There are separate settings for COM1 and COM2.

Note) Also, select "Computer Link" when using the MEWTOCOL master function. (FPΣ 32k type only)

## Dialog box of PLC system register setting

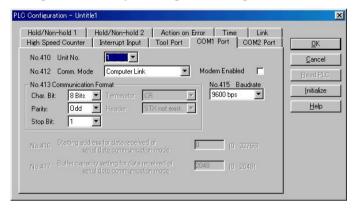

#### No. 410 unit number

The unit number can be set within a range of 1 to 99. However, if the unit no. setting switch of the FP $\Sigma$  has been set to the numbers other than 0, the setting of the unit no. setting switch becomes effective. In this case, the same number is given to the port 1 and port 2.

When specifying the number by a system register, set the unit no. setting switch to "0".

#### No. 412 Communication mode

Select the COM port operation mode:

Click on ▼, and select "Computer Link".

## No. 413 (for COM1 port), No. 414 (for COM2 port) Communication Format setting

Default setting:

To change the communication format to match an external device connected to the COM port, enter the settings for the various items.

## No. 415 Baud rate (communication speed) setting

The default setting for the communication speed for the various ports is 9600 bps. Change the value to match the external device connected to the COM port:

Click on , and select one of the values from 2400, 4800, 9600, 19200, 38400, 57600 and

## Restrictions

115200 bps.

- The two ports of the communication cassette can be used independently. They can be set to computer link mode or general-purpose serial communication
- There is no restriction when multiple ports are used.

## 7.4.2 1:1 Communication (Computer link)

## System register settings

Settings for COM1 port (AFPG801, AFPG802)

| No.           | Name                                      | Set Value                   |  |  |
|---------------|-------------------------------------------|-----------------------------|--|--|
| No. 410       | COM1 port unit number                     | 1                           |  |  |
| No. 412 Note) | COM1 port selection of communication mode | Computer link               |  |  |
| No. 413       | Communication format for COM1 port        | Data length: 7 bits/8 bits  |  |  |
|               |                                           | Parity check: None/Odd/Even |  |  |
|               |                                           | Stop bit: 1 bit/2 bit       |  |  |
|               |                                           | Terminator: CR              |  |  |
|               |                                           | Header: STX not exist       |  |  |
| No. 415 Note) | Baud rate setting for COM1 port           | 2400 to 115200 bps          |  |  |

Settings for COM2 port (AFPG802, AFPG806)

| No.           | Name                                      | Set Value                                                                                                    |  |  |
|---------------|-------------------------------------------|----------------------------------------------------------------------------------------------------|--|--|
| No. 411       | COM2 port unit number                     | 1                                                                                                    |  |  |
| No. 412 Note) | COM2 port selection of communication mode | Computer link                                                                                                    |  |  |
| No. 414       | Communication format for COM2 port        | Data length: 7 bits/8 bits Parity check: None/Odd/Even Stop bit: 1 bit/2 bit Terminator: CR Header: STX not exist |  |  |
| No. 415 Note) | Baud rate setting for COM2 port           | 2400 to 115200 bps                                                                                                |  |  |

The communication format and baud rate (communication speed) should be set to match the connected computer.

Note) They are set in different bit positions of the same system register no., so the different settings are possible for port 1 and port 2.

## **Programming**

- For a computer link, a program should be created that allows command messages to be sent and response messages to be received on the computer side. The PLC automatically sends back a response to a command. No communication program is required on the PLC side.
- Also, if a software program such as PCWAY is used on the computer side, PLC data can easily be read and written without having to think about the MEWTOCOL-COM protocol

# Connection to the computer <1:1 communication> Overview

For a 1:1 computer link between the FP $\Sigma$  and a computer, an RS232C cable is needed. Communication is performed via commands from the computer and responses from the PLC.

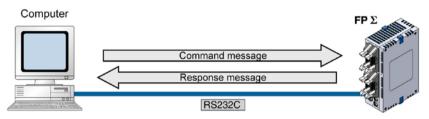

## <Using AFPG801 (1-channel RS232C type communication cassette>

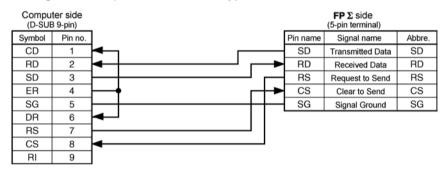

## <Using AFPG802 (2channel RS232C type communication cassette>

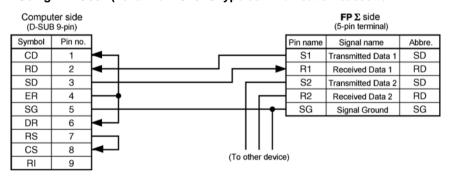

## <Using AFPG806(Combination of 1-channel RS485 type and 1-channel RS232C type>

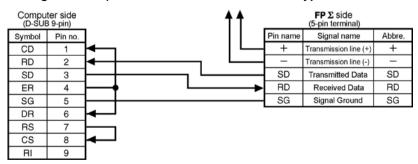

## 7.4.3 1:N Communication (Computer Link)

#### Overview

For a 1:N computer link, the computer and the FP $\Sigma$  are connected through a commercially available RS232C-RS485 conversion adapter, and the respective PLCs are wired using an RS485 cable. The computer and the PLC communicate via commands and responses: The computer sends a command specifying the unit number, and the PLC with that unit number sends a response back to the computer.

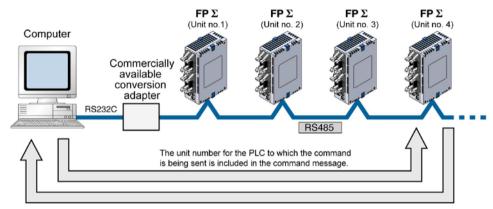

The unit number of the PLC sending a response is included in the response message.

When data is transmitted from FP $\Sigma$  via the RS485 communication of AFPG806 (COM4), start the transmission of the data to FP $\Sigma$  after the time mentioned blow passes at a receiver.

In case of 19200 bps: 1 ms In case of 115200 bps: 200µs

Note) Lineeye SI-35 is recommended to be used as a conversion adapter.

## **Setting system registers**

### Setting of COM1 port

| No.     | Name                                      | Set value                              |  |  |
|---------|-------------------------------------------|----------------------------------------|--|--|
| No. 410 | COM1 port unit number                     | 1 to 99 (Set the desired unit number)  |  |  |
|         |                                           | (With a C-NET adapter, a maximum of    |  |  |
|         |                                           | 32 units (stations) can be specified.) |  |  |
| No. 412 | COM1 port selection of communication mode | Computer link                          |  |  |
| No. 413 | Communication format for COM1 port        | Data length: 7 bits/8 bits             |  |  |
|         |                                           | Parity check: None/Odd/Even            |  |  |
|         |                                           | Stop bit: 1 bit/2 bit                  |  |  |
|         |                                           | Terminator: CR                         |  |  |
|         |                                           | Header: STX not exist                  |  |  |
| No. 415 | Baud rate setting for COM1 port           | 2400 to 115200 bps                     |  |  |

- Note1) The communication format and baud rate (communication speed) should be set to match the connected computer.
- Note2) The RS485 port of the AFPG806 is either 19200 bps or 115200 bps only.

  Also the baud rate must be identically set by the system register and the dip switch in the communication cassette.
- Note3) Setting the unit number setting switch to 0 makes the system register settings valid.
- Note4) Connect the "-" terminal and the "E" terminal with a lead wire to make the termination resistance of the AFPG803 effective.
  - The termination resistance of the AFPG806 is specified by the dip switch located in the communication cassette.

## Setting of unit numbers

By default, the unit number for each communication port is set to 1 in the system register settings. There is no need to change this for 1:1 communication, but if 1:N communication is used to connect multiple PLCs to the transmission line (e.g. in a C-NET), the unit number must be specified so that the destination of the command can be identified.

The unit number is specified either by using the unit number setting switch or the system register.

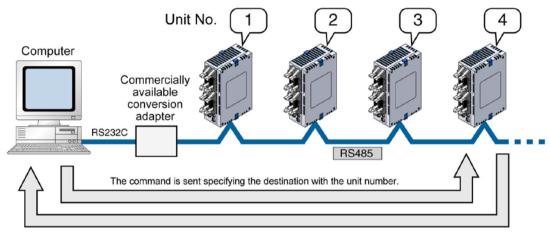

The PLC to which the response is sent is identified with the unit number.

When the unit number setting switch is "0", the system register is valid.

When the unit number setting switch is "other than 0", the unit number setting switch is valid, and the unit number setting of the system register is ignored. In this case, the same number is given to the port 1 and port 2.

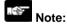

• Unit numbers set using the unit number setting switch are valid only for the communication port of the communication cassette. Tool port unit numbers should be set using the system register.

#### Setting unit numbers with the setting switch

The unit number setting switch is located underneath the cover on the left side of the  $FP\Sigma$  control unit. By setting the selector switch and the dial, a unit number between 1 and 31 can be set.

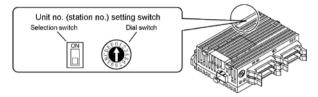

### Table of switch settings and related unit numbers

|             |     | _ |             |    |   |
|-------------|-----|---|-------------|----|---|
| Unit<br>No. | ON  | 0 | Unit<br>No. | ON | 0 |
| *           | OFF | 0 | 16          | ON | 0 |
| 01          | OFF | 1 | 17          | ON | 1 |
| 02          | OFF | 2 | 18          | ON | 2 |
| 03          | OFF | 3 | 19          | ON | 3 |
| 04          | OFF | 4 | 20          | ON | 4 |
| 05          | OFF | 5 | 21          | ON | 5 |
| 06          | OFF | 6 | 22          | ON | 6 |
| 07          | OFF | 7 | 23          | ON | 7 |
| 08          | OFF | 8 | 24          | ON | 8 |
| 09          | OFF | 9 | 25          | ON | 9 |
| 10          | OFF | Α | 26          | ON | Α |
| 11          | OFF | В | 27          | ON | В |
| 12          | OFF | С | 28          | ON | С |
| 13          | OFF | D | 29          | ON | D |
| 14          | OFF | E | 30          | ON | E |
| 15          | OFF | F | 31          | ON | F |

- A unit number between 1 and 31 can be set.
- Set the unit number setting switch to "0" to make the system register valid.
- The same unit number is given to the COM1 port and COM2 port when using the unit number setting switch. (Use the system register setting to set the unit number individually for the COM1 port and COM2 port.)

#### Setting unit numbers with the system register

A unit number between 1 and 99 can be set with the system register.

Setting the unit number setting switch to 0 makes the system register settings valid.

To set unit numbers with the FPWIN GR programming software:

Select "Options" in the menu bar, and then select "PLC Configuration". Double-click "COM Port". There are separate settings for COM1 and COM2.

#### Dialog box of PLC system register setting

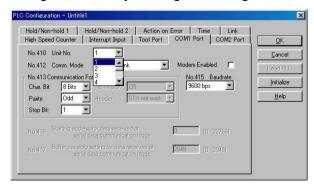

#### No. 410 (for COM1 port), No. 411 (for COM2 port) unit number settings

Click on and select a unit number from 1 to 99.

Note) With a C-NET adapter, a maximum of 32 units (stations) can be specified.

## Connection with external devices AFPG803

### **Connection diagram**

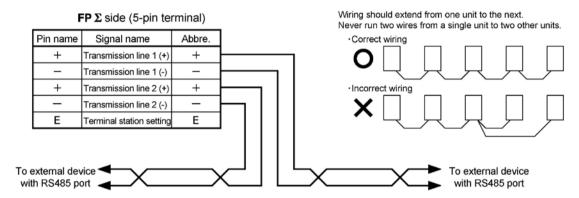

With 1:N communication, the various RS485 devices are connected using twisted pair cables. The (+) and (-) signals of transmission line 1 and transmission line 2 are connected inside the communication cassette, and either port may be used as COM1 port.

### Setting of terminal station

In the PLC that serves as the final unit (terminal station), the transmission line (-) and the E terminal should be shorted.

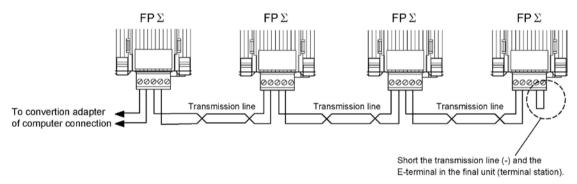

### AFPG806

### **Connection diagram**

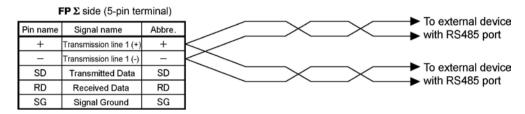

In case of using the AFPG806, connect two cables each to the (+) terminal and (-) terminal. Use the wires of the same cross-sectional area which should be 0.5 to 0.75 mm<sup>2</sup>.

### Setting of terminal station

The terminal station is specified with the dip switch located in the communication cassette.

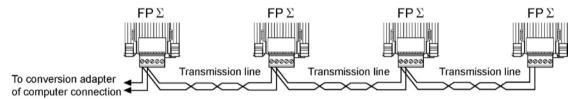

### 7.4.4 MEWTOCOL Master (Sample Program) (Available For 32k Type Only)

Use the F145 (SEND) "Data send" or F146 (RECV) "Data receive" instruction to use the MEWTOCOL master function.

### Sample program

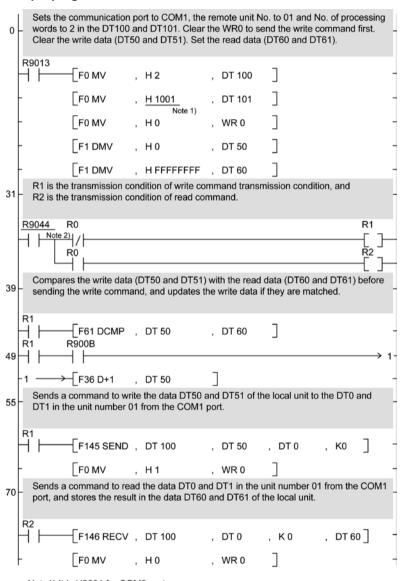

Note1) It is H2001 for COM2 port. Note2) It is R904A for COM2 port.

**Reference:** For the information on the F145(SEND) and F146(RECV) instructions, <Programming Manual ARCT1F313E>

### Flow chart

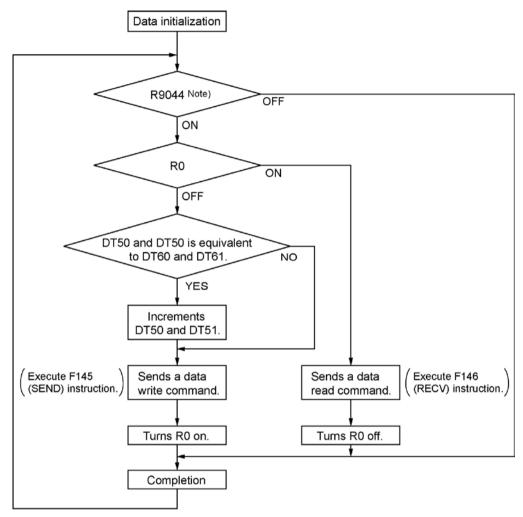

Note) It is R904A for COM2 port.

### The above program executes the operation 1 to 3 repeatedly.

- 1. Updates the write data if the write data (DT50 and DT51) and the read data (DT60 and DT61) are matched.
- 2. Writes the DT50 and DT51 of the local unit into the data DT0 and DT1 in the unit number 1 from the COM1 port.
- 3. Reads the data DT0 and DT1 in the unit number 1 into the data DT60 and DT61 of the local unit from the COM1 port.

Note) The above COM1 port will be COM2 port for the COM2 port.

# 7.5 Communication Function: General-purpose Serial Communication

### 7.5.1 General-purpose Serial Communication

#### Overview

- In general-purpose serial communication, data is sent and received over the COM ports to and from an external device such as an image processing device or a bar code reader.
- Data is read from and written to an external device connected to the COM port by means of an FP $\Sigma$  program and the FP $\Sigma$  data registers.

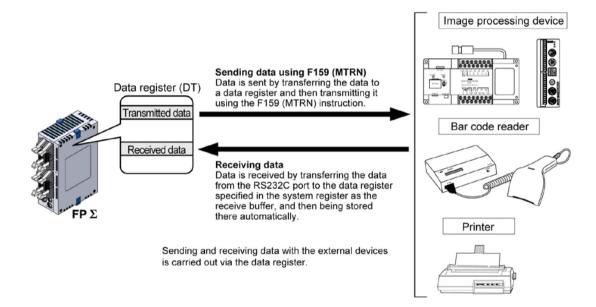

#### Outline of operation

To send data to and receive it from an external device using the general-purpose serial communication function, the data transmission and data reception functions described below are used. The F159 (MTRN) instruction and the "reception done" flag are used in these operations, to transfer data between the  $FP\Sigma$  and an external device.

### Sending data

Data to be transmitted from the PLC is stored in the data register used as the send buffer (DT). When F159 (MTRN) is executed, the data is output from the COM port.

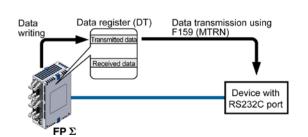

- The terminator specified in the system register is automatically added to the data that has been sent.
- The maximum volume of data that can be sent is 2048 bytes.

### Receiving data

Data received from the COM port is stored in the receive buffer specified in the system register, and the "reception done" flag goes on. Data can be received whenever the "reception done" flag is off.

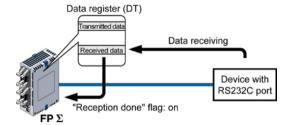

- When data is being received, the "reception done" flag is controlled by the F159 (MTRN) instruction.
- No terminator is included in the stored data.
- The maximum volume of data that can be received is 4096 bytes.

### Setting Baud rate, communication format

By default, the COM port is set to "Computer link". System register settings should be entered for the following items.

The settings for baud rate and communication format are made using the FPWIN GR programming tool. Select "Options" in the menu bar, and then select "PLC Configuration". Double-click "COM Port". There are separate settings for COM1 and COM2.

### Dialog box of PLC system register setting

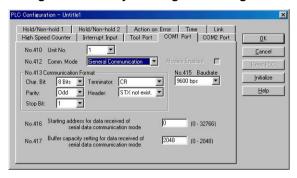

#### No. 412 Communication Mode

Select the COM port operation mode:

Click on \_\_\_\_\_, and select "General Communication".

### No. 413 (for COM1 port), No. 414 (for COM2 port) Communication Format setting

Default setting:

Enter the appropriate settings to match the communication format of the external device connected to the COM port..

### No. 415 Baud rate (communication speed) setting

The default setting for the communication speed for the various ports is 9600 bps. Change the value to match the external device connected to the COM port:

## No. 416 (for COM1 port), No. 418 (for COM2 port) Starting address for data received No. 417 (for COM1 port), No. 419 (for COM2 port) Buffer capacity setting for data received

To use general-purpose serial communication, the receive buffer must be specified. By default, the entire data register area is defined as the receive buffer. To change this area, specify the starting address using system register no. 416 (no. 418 for COM2 port) and the volume (number of words) using no. 417 (no. 419 for COM2 port). The receive buffer layout is shown below.

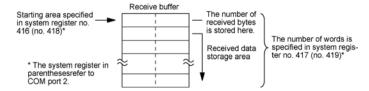

### 7.5.2 Communication with External Devices

### Programming example of general-purpose serial communication

The F159 (MTRN) instruction is used to send and receive data via the specified COM port. F159 (MTRN) is only used with the FP $\Sigma$ . It is an updated version of F144 (TRNS) and allows multiple communication ports to be accommodated.

F144 (TRNS) is not available with the FP $\Sigma$ .

### F159 (MTRN) instruction

Data is sent and received via the specified COM port .

**Devices that can be specified for S:** Only data registers (DT) can be specified as the send buffer.

Devices that can be specified for n: WX, WY, WR, WL, SV, EV, DT, LD, I (I0 to ID), K, H

Devices that can be specified for D: Only the K constants (only K1 and K2)

#### Transmission of data

The amount of data specified by n is sent to the external device from among the data stored in the data table, starting with the area specified by S, through the COM port specified by D. Data can be sent with the header and terminator automatically attached. A maximum of 2048 bytes can be sent. When the above program is run, the eight bytes of data contained in DT101 to DT104 and stored in the send buffer starting from DT100 are sent from COM1 port.

### Reception of data

Reception of data is controlled by turning the "reception done" flags R9038/R9048 on and off. The received data is stored in the receive buffe specified in the system register. Data can be received when F159 (MTRN) turns the "reception done" flag off. When the reception of the data is completed (the terminator is received), the "reception done" flag turns on, and subsequently, receiving data is prohibited. To receive the next data, execute the F159 (MTRN) instruction and turn the "reception done" flag off to clear the number of received bytes to 0. To receive data continuously without sending data, clear the number of transmitted bytes to 0 (set "n" to "K0"), and then execute the F159 (MTRN) instruction.

### Sending data to external devices

Communication with external devices is handled through the data registers.

Data to be output is stored in the data register used as the send buffer (DT), and when the F159 (MTRN) instruction is executed, the data is output from the COM port.

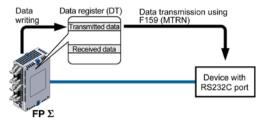

### Data table for transmission (send buffer)

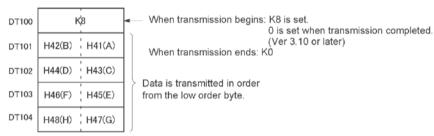

Data table before transmission

### Sample program for sending data

The following program transmits the characters "ABCDEFGH (Hex)" to an external device using COM1 port.

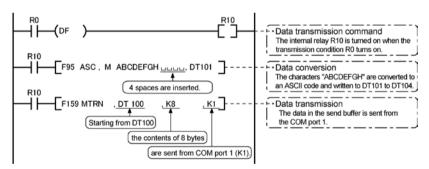

The program described above is executed in the following sequence.

- 1) "ABCDEFGH" is converted to an ASCII code and stored in a data register.
- 2) The data is sent from COM1 port using the F159 (MTRN) instruction.

### **Explanatory diagram**

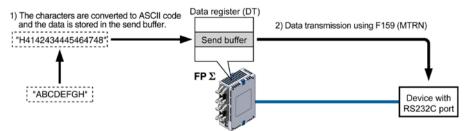

### **Explanation of data table**

The data table for transmission starts at the data register specified in S.

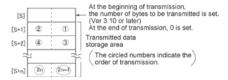

 Use an F0 (MV) or F95 (ASC) instruction to write the data to be transmitted to the transmission data storage area specified in S.

### **Transmission process**

When the execution condition of the F159 (MTRN) instruction turns on and the "transmission done" flag R9039/R9049 is on, operation is as follows:

- 1. N is preset in S. The "reception done" flag R9038/R9048 is turned off, and the reception data number is cleared to 0.
- 2. The set data is transmitted in order from the lower-order byte in S+1 of the table.
- During transmission, the "transmission done" flag R9039/R9049 turns off.
- If system register 413 or 414 is set to header (start code) with STX, the header is automatically added to the beginning of the data.
- The terminator (end code) specified in system register 413 or 414 is automatically added to the end of the data.

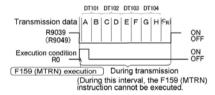

When all of the specified quantity of data has been transmitted, the S value is cleared to 0 and the "transmission done" flag R9039/R9049 turns on.

### When you do not wish to add the terminator (end code) during transmissions:

- Specify the number of bytes to be transmitted using a negative number.
- If you also do not wish to add a terminator to received data, set system register 413 or 414 to "Terminator None".

### Programming example:

The following program transmits 8 bytes of data without adding the terminator.

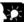

### Kev Point:

- Do not include the terminator (end code) in the transmission data. The terminator is added automatically.
- When "STX exist" is specified for the header (start code) in system register 413 or 414, do not add the header to the transmission data. The header is added automatically.
- When using the 1-channel RS232C type communication cassette, transmission does not take place until CS (Clear to Send) turns on. If you are not going to connect to the other device, connect to RS (Request to Send).
- The maximum number of transmission bytes n is 2048.
- The contact numbers in parentheses refer to COM2 port.

### Receiving data from external devices

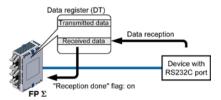

Data input from the COM port is stored in the receive buffer specified by the system register, and the "reception done" flag goes on. If the "reception done" flag is off, data can be received at any time.

### Data table for reception (receive buffer)

This is the state when the above program is executed.

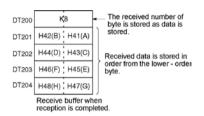

### DT200 to DT204 are used as the receive buffer. System register settings are as follows:

- System register 416: K20
- System register 417: K5

### Sample program for receiving data

10-byte data received in the receive buffer through COM1 port are copied to DT0.

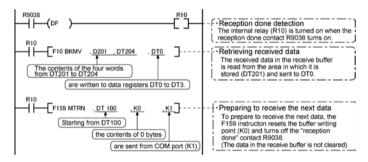

The program described above is executed in the following sequence.

- 1) Data is received from the RS232C device to the receive buffer.
- 2) The "reception done" contact R9038 (R9048) is turned on.
- 3) The received data is sent from the receive buffer to the area starting with data register DT0.
- 4) The F159 (MTRN) instruction is executed with no data to reset the buffer writing point and to turn off the reception done" contact R9038 (R9048).

The system is now ready to receive the next data.

(The data in the receive buffer is not cleared.)

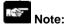

• Be aware that the "reception done" flag R9038 or R9048 changes even while a scan is in progress (e.g., if the "reception done" flag is used multiple times as an input condition, there is a possibility of different statuses existing within the same scan.) To prevent multiple read access to the special internal relay you should generate a copy of it at the beginning of the program.

### Explanatory diagram

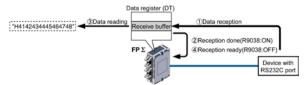

### **Explanation of data table**

Data sent from an external device connected to the RS232C port is stored in the data registers that have been set as the receive buffer.

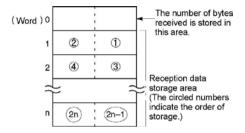

- Specify the data registers in system register 416 to 419.
- The number of bytes of data received is stored in the starting address of the receive buffer. The initial value is 0.
- Received data is stored in the received data storage area in order from the lower -order byte.

### **Reception process**

When the "reception done" flag R9038 (R9048) is off, operation takes place as follows when data is sent from an external device. (The R9038 (R9048) flag is off during the first scan after RUN).

1. Incoming data is stored in order from the lower-order byte of the 2nd-word area of the receive buffer. Header and terminator (start and end codes) are not stored.

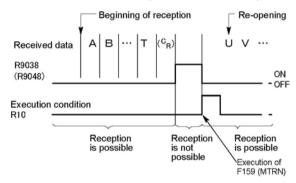

- 2. When the terminator (end code) is received, the "reception done" flag R9038 (R9048) turns on. Reception of any further data is prohibited.
- 3. When an F159 (MTRN) instruction is executed, the "reception done" flag R9038 (R9048) turns off, the number of received bytes is cleared, and subsequent data is stored in order from the lower-order byte.

### For repeated reception of data, perform the following steps:

- 1. Receive data
- 2. Reception done (R9038/R9048: on, reception prohibited)
- 3. Process received data
- 4. Execute F159 (MTRN) (R9038/R9048: off, reception possible)
- 5. Receive subsequent data

### Prepare for reception

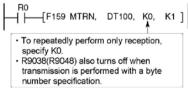

- The "reception done" flag R9038 (R9048) turns on when data reception from the external device is completed.
   Reception of any further data is prohibited.
- To receive subsequent data, you must execute the F159 (MTRN) instruction to turn off the "reception done" flag R9038 (R9048).

## Key Point:

• The contact numbers in parentheses refer to COM2 port.

### Data to be sent/received with FPS

Remember the following when accessing data in the FP $\Sigma$  send and receive buffers:

- If a header has been chosen in the communication format settings, the code STX (H02) will automatically be added at the beginning of the data begin sent.
- The data without the Code STX at the reception is stored in the receive buffer, and the "reception done" flag turns on when the terminator (end code) is received.
  - However, if the code STX is added in the middle of the data, the number of received byte is cleared to 0, and the data is stored from the beginning of the receive buffer.
- A terminator is automatically added to the end of the data being sent.
- There is no terminator on the data stored in the receive buffer.

### Sending data:

Data written to the send buffer will be sent just as it is.

### Example:

The data "12345" is transmitted as an ASCII code to a device with RS232C port.

1. Data sent using the F95 (ASC) instruction should be converted to ASCII code data.

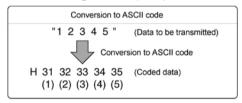

2. If DT100 is being used as the send buffer, data will be stored in sequential order in the data registers starting from the next register (DT101), in two-byte units consisting of the upper and the lower byte.

|   | DT         | 103        | DT102      |            | DT101      |            |
|---|------------|------------|------------|------------|------------|------------|
|   | Upper byte | Lower byte | Upper byte | Lower byte | Upper byte | Lower byte |
| Ξ |            | H35        | H34        | H33        | H32        | H31        |
|   |            | (5)        | (4)        | (3)        | (2)        | (1)        |

#### Receiving data:

The data of the receive area being read is ASCII code data.

### Example:

The data "12345c<sub>R</sub>" is transmitted from a device with RS232C port.

• If DT200 is being used as the receive buffer, received data will be stored in the registers starting from DT201, in sequential order of first the lower byte and then the upper byte.

|   | DT203      |            | DT         | 202        | DT201      |            |  |
|---|------------|------------|------------|------------|------------|------------|--|
| , | Upper byte | Lower byte | Upper byte | Lower byte | Upper byte | Lower byte |  |
|   |            | H35        | H34        | H33        | H32        | H31        |  |
|   |            | (5)        | (4)        | (3)        | (2)        | (1)        |  |

### Flag operation in serial communication

Header: No-STX, Terminator: CR

### Receiving data:

The "reception done" flag, the "transmission done" flag, and the F159 (MTRN) instruction are related as follows:

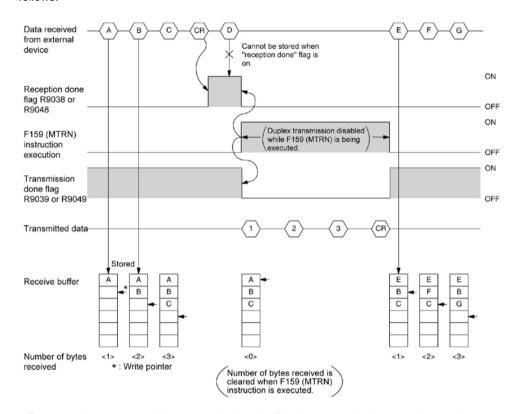

- For general-purpose serial communication, half-duplex transmission must be used.
- Reception is disabled when the "reception done" flag R9038 or R9048 is on.
- When F159 (MTRN) is executed, the number of bytes received is cleared, and the address (write pointer) in the receive buffer is reset to the initial address.
- Also, when F159 (MTRN) is executed, the error flag R9037 or R9047, the "reception done" flag R9038 or R9048 and the "transmission done" flag R9039 or R9049 goes off.
- Duplex transmission is disabled while F159 (MTRN) is being executed. The "transmission done" flag R9039 or R9049 must be observed.
- Reception continues even if the error flag R9037 turns on. To resume reception, execute the F159 (MTRN) instruction, which turns off the error flag.

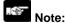

• Be aware that the "reception done" flag R9038 or R9048 changes even while a scan is in progress (e.g., if the "reception done" flag is used multiple times as an input condition, there is a possibility of different statuses existing within the same scan.) To prevent multiple read access to the special internal relay you should generate a copy of it at the beginning of the program.

## Key Point:

• The contact numbers in parentheses refer to COM2 port.

### Header: STX, Terminator: ETX

### Receiving data:

The "reception done" flag, the "transmission done" flag, and the F159 (MTRN) instruction are related as follows:

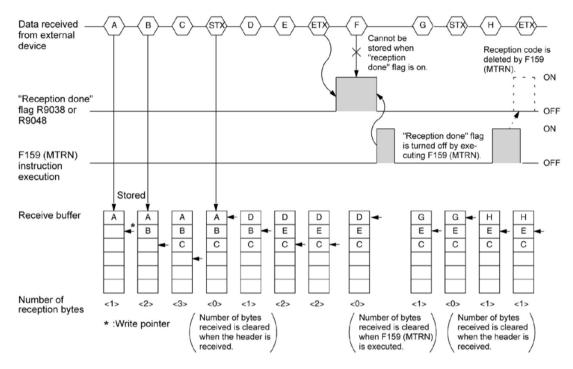

- The data is stored in the receive buffer in sequential order. When the header is received, the number of bytes received is cleared, and the address (write pointer) in the receive buffer is reset to the initial address.
- Reception is disabled while the "reception done" flag R9038 or R9048 is on.
- Also, When F159 (MTRN) is executed, the number of bytes received is cleared, and the address (write pointer) in the receive buffer is reset to the initial address.
- If there are two headers, data following the second header overwrites the data in the receive buffer.
- The "reception done" flag R9038 or R9048 is turned off by the F159 (MTRN) instruction. Therefore, if F159 (MTRN) is executed at the same time the terminator is received, the "reception done" flag will not be detected.

### Sending data:

The "reception done" flag, the "transmission done" flag, and the F159 (MTRN) instruction are related as follows:

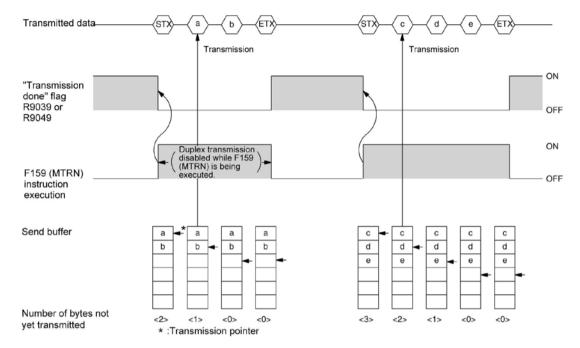

- Header (STX) and terminator (ETX) are automatically added to the data being transmitted. The data is transmitted to an external device.
- When the F159 (MTRN) instruction is executed, the "transmission done" flag R9039 or R9049 goes off.
- Duplex transmission is disabled while F159 (MTRN) is being executed. The "transmission done" flag R9039 or R9049 must be observed.

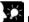

### **Key Point:**

• The contact numbers in parentheses refer to COM2 port.

### Changing communication mode of COM port

An F159 (MTRN) instruction can be executed to change between general-purpose serial communication mode and computer link mode. To do so, specify H8000 for n (the number of transmission bytes) and execute the instruction.

### Changing from "general-purpose" to "computer link"

### Changing from "computer link" to "general-purpose"

The RS232C port selection flag in R9032 or R9042 turns on when general-purpose serial communication mode is selected.

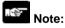

• When the power is turned on, the operating mode selected in system register no. 412 takes effect.

## 7.5.3 Connection with 1:1 Communication (General-purpose serial communication)

### System register settings

Settings for COM1 port (AFPG801, AFPG802)

| No.     | Name                                              | Set Value                                                                                                    |
|---------|---------------------------------------------------|----------------------------------------------------------------------------------------------------|
| No. 412 | COM1 port selection of communication mode         | General-purpose serial communication                                                                                           |
| No. 413 | Communication format for COM1 port                | Data length: 7 bits/8 bits Parity check: None/Odd/Even Stop bit: 1 bit/2 bits Terminator: CR/CR+LF/None/ETX Header: No STX/STX |
| No. 415 | Baud rate setting for COM1 port                   | 2400 to 115200 bps                                                                                                    |
| No. 416 | Starting address for receive buffer for COM1 port | DT0 to DT32764 (Initial value: DT0)                                                                                            |
| No. 417 | Receive buffer capacity for COM1 port             | 0 to 2048 words (Initial value: 2048 words)                                                                                    |

Settings for COM2 port (AFPG802, AFPG806)

| No.     | Name                                              | Set Value                                                                                                    |
|---------|---------------------------------------------------|----------------------------------------------------------------------------------------------------|
| No. 412 | COM2 port selection of communication mode         | General-purpose serial communication                                                                                           |
| No. 414 | Communication format for COM2 port                | Data length: 7 bits/8 bits Parity check: None/Odd/Even Stop bit: 1 bit/2 bits Terminator: CR/CR+LF/None/ETX Header: No STX/STX |
| No. 415 | Baud rate setting for COM2 port                   | 2400 to 115200 bps                                                                                                    |
| No. 418 | Starting address for receive buffer for COM2 port | DT0 to DT32764 (Initial value: DT2048)                                                                                         |
| No. 419 | Receive buffer capacity for COM2 port             | 0 to 2048 words (Initial value: 2048 words)                                                                                    |

Settings for TOOL port (FP $\Sigma$  32k type only)

| No.     | Name                                              | Set Value                                                                                                    |
|---------|---------------------------------------------------|----------------------------------------------------------------------------------------------------|
| No. 412 | TOOL port selection of communication mode         | General-purpose serial communication                                                                                           |
| No. 413 | Communication format for TOOL port                | Data length: 7 bits/8 bits Parity check: None/Odd/Even Stop bit: 1 bit/2 bits Terminator: CR/CR+LF/None/ETX Header: No STX/STX |
| No. 415 | Baud rate setting for TOOL port                   | 2400 to 115200 bps                                                                                                    |
| No. 420 | Starting address for receive buffer for TOOL port | DT0 to DT32764 (Initial value: DT0)                                                                                            |
| No. 421 | Receive buffer capacity for TOOL port             | 0 to 2048 words (Initial value: 0 words)                                                                                       |

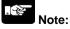

The TOOL port becomes the computer link automatically in the PROG. mode even if the general-purpose serial communication has been set. (It is always possible to communicate with the tool software such as FPWIN GR in the PROG. mode)

### 7.5.4 1:N Communication (General-purpose Serial Communication)

#### Overview

The FP $\Sigma$  and the external units are connected using an RS485 cable. Using the protocol that matches the external units, the F159 (MTRN) instruction is used to send and receive data.

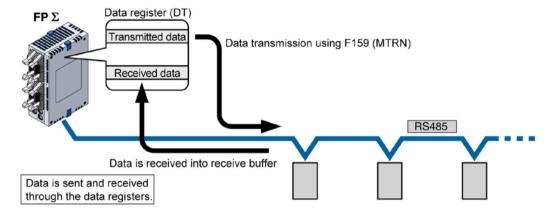

When data has been sent from FP $\Sigma$  via the RS485 communication of AFPG806, start sending data to FP $\Sigma$  side after the time mentioned below passed at the receiver.

In case of 19200 bit/s: 1 ms In case of 115200 bit/s: 200µs

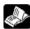

Reference: <7.2.1 Precaution When Using RS485 Port>

#### System register settings

• In the default settings, the COM port is set to computer link mode.

### Settings for COM1 port

| No.     | Name                                              | Set Value                                                                                                    |
|---------|---------------------------------------------------|----------------------------------------------------------------------------------------------------|
| No. 412 | COM1 port selection of communication mode         | General-purpose serial communication                                                                                           |
| No. 413 | Communication format for COM1 port                | Data length: 7 bits/8 bits Parity check: None/Odd/Even Stop bit: 1 bit/2 bits Terminator: CR/CR+LF/None/ETX Header: No STX/STX |
| No. 415 | Baud rate setting for COM1 port                   | 2400 to 115200 bps                                                                                                    |
| No. 416 | Starting address for receive buffer for COM1 port | DT0 to DT32764 (Initial value: DT0)                                                                                            |
| No. 417 | Receive buffer capacity for COM1 port             | 0 to 2048 words (Initial value: 2048 words)                                                                                    |

- Note1) The communication format and baud rate should be set to match the connected devices.
- Note2) The RS485 port of the AFPG806 is either 19200 bps or 115200 bps only.

  Also the baud rate (communication speed) must be identically set by the system register and the dip switch in the communication cassette.
- Note3) Connect the "-" terminal and the "E" terminal with a lead wire to make the termination resistance of the AFPG803 effective.

The termination resistance of the AFPG806 is specified by the dip switch located in the communication cassette.

### 7.6 Communication Function 3: PC(PLC) link

### 7.6.1 PC(PLC) link

#### Overview

- The PC(PLC) link is an economic way of linking PLCs, using a twisted-pair cable.
- Data is shared between the PLCs using link relays (L) and link registers (LD).
- The statuses of the link relays and link registers of one PLC are automatically fed back to the other PLCs on the same network.
- PC(PLC) link is not the default setting. Therefore, the setting of system register no. 412 must be changed to "PC(PLC) link" in order to use this function.
- Unit numbers and link areas are allocated using the system registers.

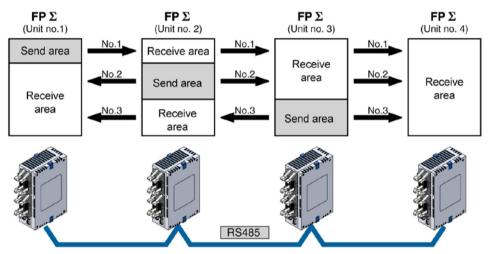

The link relays and link registers of the PLCs contain areas for sending and areas for receiving data. These areas are used to share data among the PLCs.

### Operation of PC(PLC) link

- Turning on a link relay contact in one PLC turns on the same link relay in all other PLCs on the same network.
- Likewise, if the contents of a link register in one PLC are changed, the values of the same link register are changed in all PLCs on the same network.

●Link relay
Link relay L0 for unit no. 1 is turned on. The status change is fed back to the programs of the other units, and Y0 of the other units is set to TRUE.

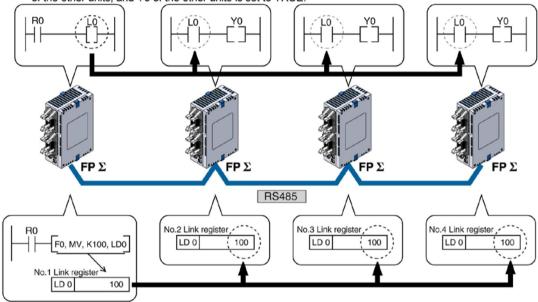

### Link register

A constant of 100 is written to link register LD0 of unit no. 1. The contents of LD0 in the other units are also changed to a constant of 100.

### 7.6.2 Setting Communication Parameters

### Setting of communication mode

In the default settings, the COM port is set to computer link mode.

Set the communication mode using the FPWIN GR programming tool. Select "PLC Configuration" under "Options", and then select "COM1 port" tab. (The PC(PLC) link is available for COM1 port only.)

### Dialog box of PLC system register setting

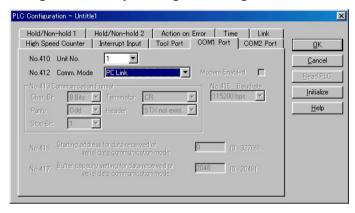

#### No. 412 Communication Mode

Select the COM port operation mode:

Click on

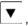

and select "PC Link".

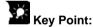

• When using a PC(PLC) link, the communication format and baud rate are fixed:

| No.     | Name                            |               | Set Value |
|---------|---------------------------------|---------------|-----------|
| No. 413 | Communication format for COM1   | Data length:  | 8 bits    |
|         | port                            | Parity check: | Odd       |
|         |                                 | Stop bit:     | 1 bit     |
|         |                                 | Terminator:   | CR        |
|         |                                 | Header:       | No STX    |
| No. 415 | Baud rate setting for COM1 port | 115200 bps    |           |

Note1) Connect the "-" terminal and the "E" terminal with a lead wire to make the termination resistance of the AFPG803 effective.

The termination resistance of the AFPG806 is specified by the dip switch located in the communication cassette.

Note2) The baud rate of the AFPG806 must be identically set to 115200 bps by the system register and the dip switch located in the communication cassette.

### Setting of unit numbers

By default, the unit number for the communication port is set to 1 in the system registers.

In a PC(PLC) link that connects multiple PLCs on the same transmission line, the unit number must be set in order to identify the different PLCs.

The unit number is specified either by using the unit number setting switch, SYS1 instruction or the system register.

Note1) The priority order for station number settings is as follows:

- 1. Unit number settings switch
- 2. SYS1 instruction
- 3. System registers
- Note2) Station numbers should be set sequentially and consecutively, starting from 1, with no breaks between them. If there is a missing station number, the transmission time will be longer.
- Note3) If fewer than 16 units are linked, the transmission time can be shortened by setting the largest station number in system register no. 47.

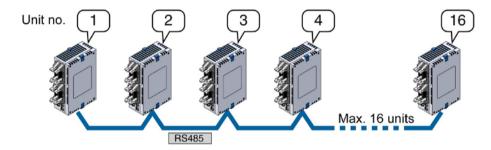

Unit numbers are the numbers to identify the different PLCs on the same network. The same number must not be used for more than one PLC on the same network.

If unit number setting switch is 0, SYS1 instruction and the system register Is valid.

If unit number setting switch is a number other than 0, the unit number setting switch is valid, and the unit number setting with the system register is ignored. The same unit number is given to both COM1 port and COM2 port.

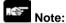

When using the PC(PLC) link with the RS232C, the number of units is 2.

### Setting unit numbers with the setting switch

The unit number setting switch is located underneath the cover on the leftside of the  $FP\Sigma$  control unit. The selector switch and the dial can be used in combination to set a unit number between 1 and 16. (With the RS232C, a maximum of 2 unit number can be set.

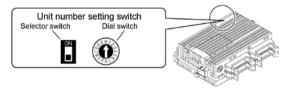

### Table of switch settings and related unit numbers

| Unit<br>No. | OH . | 0 |   | Unit<br>No. | ON .   | 0       |
|-------------|------|---|---|-------------|--------|---------|
| *           | OFF  | 0 |   | 16          | ON     | 0       |
| 01          | OFF  | 1 |   | 17          |        |         |
| 02          | OFF  | 2 | ı | 18          |        |         |
| 03          | OFF  | 3 | ı | 19          |        |         |
| 04          | OFF  | 4 |   | 20          |        |         |
| 05          | OFF  | 5 |   | 21          |        |         |
| 06          | OFF  | 6 | ı | 22          |        |         |
| 07          | OFF  | 7 |   | 23          | Not av | ailable |
| 08          | OFF  | 8 | ı | 24          |        |         |
| 09          | OFF  | 9 |   | 25          | ĺ      |         |
| 10          | OFF  | Α |   | 26          |        |         |
| 11          | OFF  | В |   | 27          |        |         |
| 12          | OFF  | С |   | 28          |        |         |
| 13          | OFF  | D |   | 29          |        |         |
| 14          | OFF  | Е |   | 30          |        |         |
| 15          | OFF  | F |   | 31          |        |         |

- The numbers in a range of 1 to 16 can be set using the unit number setting switch. With the RS232C, set it to 1 or 2.
- Set the unit number setting switch to 0 to make the system register setting valid.
   (Individual settings are possible using the system register setting.)

### Setting with the system register

Setting the unit number setting switch to 0 makes the system register settings valid.

Set the unit numbers using the FPWIN GR programming tool. Select "PLC Configuration" under "Options", and then select "COM1 port" tab.

### Dialog box of PLC system register setting

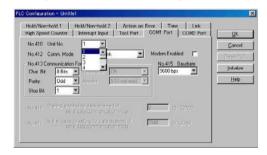

### No. 410 (for COM1 port) Unit number setting

Select the COM port operation mode:

Click on and select a unit number between 1 and 16.

Note1) Station numbers should be set sequentially and consecutively, starting from 1, with no breaks between them. If there is a missing station number, the transmission time will be longer.

Note2) If fewer than 16 units are linked, the transmission time can be shortened by setting the largest station number in system register no. 47.

### **Setting with SYS instruction**

Setting the unit number setting switch to 0 makes the SYS instruction settings valid.

#### Link area allocation

• The link relays and link registers to be used in the PC(PLC) link are allocated in the link area of the CPU unit. Link area allocations are specified by setting the system registers of the CPU unit.

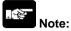

The PC(PLC) link 1 is available for the FP $\Sigma$  32k type only. Set the system register 46 to "Reverse" to use the PC(PLC) link 1.

**System registers** 

| No        |    | Name                                               |     | Set value         |
|-----------|----|----------------------------------------------------|-----|-------------------|
|           | 40 | Range of link relays used for PC(PLC) link         | 0   | 0 to 64 words     |
| _         | 41 | Range of link data registers used for PC(PLC) link | 0   | 0 to 128 words    |
|           | 42 | Starting number for link relay transmission        | 0   | 0 to 63           |
| For       | 43 | Link relay transmission size                       | 0   | 0 to 64 words     |
| PC        | 44 | Starting number for link data register tranmission | 0   | 0 to 127          |
| (PLC)     | 45 | Link data register transmission size               | 0   | 0 to 128 words    |
| link 0    | 46 | 6 PC(PLC) link switch flag                         |     | Normal: 1st half  |
|           | ·  |                                                    |     | Reverse: 2nd half |
|           | 47 | Maximum unit number setting for MEWNET-W0          | 16  | 1 to 16 Note1)    |
|           |    | PC(PLC) link                                       |     |                   |
|           | 46 | 46 PC(PLC) link switch flag                        |     | Normal: 1st half  |
|           |    |                                                    |     | Reverse: 2nd half |
| Fo.       | 50 | Range of link relays used for PC(PLC) link         | 0   | 0 to 64 words     |
| For<br>PC | 51 | Range of link data registers used for PC(PLC) link | 0   | 0 to 128 words    |
| (PLC)     | 52 | Starting number for link relay transmission        | 64  | 64 to 127         |
| link 1    | 53 | Link relay transmission size                       | 0   | 0 to 64 words     |
| IIIIK I   | 54 | Starting number for link data register tranmission | 128 | 128 to 255        |
|           | 55 | Link data register transmission size               | 0   | 0 to 128 words    |
|           | 57 | Maximum unit number setting for MEWNET-W0          | 0   | 0 to 16 Note1)    |
|           |    | PC(PLC) link                                       |     |                   |

Note1) The same maximum unit number should be specified for all the PLCs connected in the PC(PLC) link.

### Link area configuration

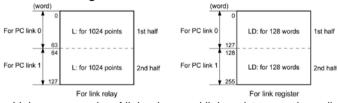

- Link areas consist of link relays and link registers, and are divided into areas for PC(PLC) link 0 and PC(PLC) link 1 and used with those units.
- The link relay which can ben used in an area for either PC(PLC) link 0 or PC(PLC) link 1 is maximum 1024 points (64 words), and the link register is maximum 128 words.

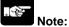

The PC link 1 can be used to connect with the second PC link W0 of the FP2 Multi Communication Unit (MCU). At that time, the link relay number and link register number for the PC link can be the same values as the FP2 (from WL64, from LD128).

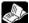

### Reference:

For the information on FP2-MCU, <Chapter 5 Communication Function PC(PLC) Link in FP2 Multi Communication Unit Technical Manual ARCT1F396E>.

### [Example]

The PC(PLC) link areas are divided into send and receive areas. The link relays and link registers are transmitted from the send area to the receive area of a different  $FP\Sigma$ . The link relays and registers in the receive area on the receiving side must be within the same area as on the sending side.

### For PC(PLC) link 0 Link relay allocation

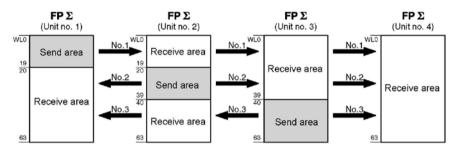

System registers

| No.    | Name                                       | Set value of various control units |       |       |       |  |
|--------|--------------------------------------------|------------------------------------|-------|-------|-------|--|
|        | Name                                       | No. 1                              | No. 2 | No. 3 | No. 4 |  |
| No. 40 | Range of link relays used for PC(PLC) link | 64                                 | 64    | 64    | 64    |  |
| No. 42 | Start address of link relay send area      | 0                                  | 20    | 40    | 0     |  |
| No. 43 | Size of link relay send area               | 20                                 | 20    | 24    | 0     |  |

Note) No. 40 (range of link relays) must be set to the same range for all the units.

### System register allocation

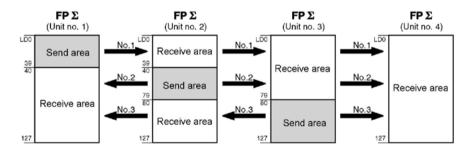

**System registers** 

| No.    | Nama                                          | Set value of various control units |       |       |       |  |
|--------|-----------------------------------------------|------------------------------------|-------|-------|-------|--|
|        | Name                                          | No. 1                              | No. 2 | No. 3 | No. 4 |  |
| No. 41 | Range of link registers used for PC(PLC) link | 128                                | 128   | 128   | 128   |  |
| No. 44 | Start address of link register send area      | 0                                  | 40    | 80    | 0     |  |
| No. 45 | Size of link register send area               | 40                                 | 40    | 48    | 0     |  |

Note) No. 41 (range of link registers) must be set to the same range for all the units.

When link areas are allocated as shown above, the send area of unit no. 1 can be transmitted to the receive areas of units no. 2, 3 and 4. Also, the receive area of unit no. 1 can receive data from the send areas of units no. 2 and 3. Unit no. 4 is allocated as a receive area only and can receive data from units no. 1, 2 and 3, but cannot send data to other units.

## For PC(PLC) link 1 (For FP $\Sigma$ 32k type only) Link relay allocation

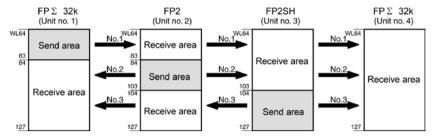

System registers

| No. | Name                                             |       | Setting for various units |       |       |  |  |
|-----|--------------------------------------------------|-------|---------------------------|-------|-------|--|--|
|     | Name                                             | No. 1 | No. 2                     | No. 3 | No. 4 |  |  |
| 50  | Range of link relays used                        | 64    | 64                        | 64    | 64    |  |  |
| 52  | Starting No. of word for link relay transmission | 64    | 84                        | 104   | 64    |  |  |
| 53  | Link relay transmission size                     | 20    | 20                        | 24    | 0     |  |  |

Note) No. 50 (range of link relays used) must be set to the same range for all the units.

### Link register allocation

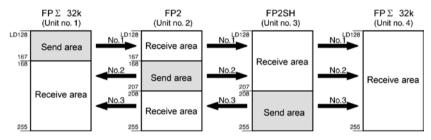

System registers

| No. | Name                                        | Setting for various units |       |       |       |  |  |  |
|-----|---------------------------------------------|---------------------------|-------|-------|-------|--|--|--|
| NO. | Name                                        | No. 1                     | No. 2 | No. 3 | No. 4 |  |  |  |
| 51  | Range of link registers used                | 128                       | 128   | 128   | 128   |  |  |  |
| 54  | Starting No. for link register transmission | 128                       | 128   | 208   | 128   |  |  |  |
| 55  | Link register transmission size             | 40                        | 40    | 48    | 0     |  |  |  |

Note) No. 51 (range of link registers used) must be set to the same range for all the units.

When link areas are allocated as shown above, the No. 1 send area can be sent to the No. 2, No. 3 and No. 4 receive areas. Also, the No. 1 receive area can receive data from the No. 2 and No. 3 send areas. No. 4 is allocated as a receive area only, and can receive data from No. 1, No. 2 and No. 3, but cannot transmit it to other stations.

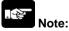

The PC link 1 can be used to connect with the second PC link W0 of the FP2 Multi Communication Unit (MCU). At that time, the link relay number and link register number for the PC link can be the same values as the FP2 (from WL64, from LD128).

Set the system register 46 to "Reverse" to use the PC(PLC) link 1(the second half of link relays and link registers).

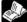

### Reference:

For the information on FP2-MCU, <Chapter 5 Communication Function PC(PLC) Link in FP2 Multi Communication Unit Technical Manual ARCT1F396E>.

### Partial use of link areas

In the link areas available for PC(PLC) link, link relays with a total of 1024 points (64 words) and link registers with a total of 128 words can be used. This does not mean, however, that it is necessary to reserve the entire area. Parts of the area which have not been reserved can be used as internal relays and internal registers.

### Link relay allocation

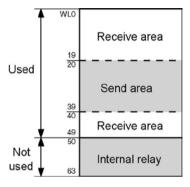

| No.    | Name                                       | No. |
|--------|--------------------------------------------|-----|
| No. 40 | Range of link relays used for PC(PLC) link | 50  |
| No. 42 | Start address of link relay send area      | 20  |
| No. 43 | Size of link relay send area               | 20  |

With the above settings, the 14 words (224 points) consisting of WL50 to WL63 can be used as internal relays.

### Link register allocation

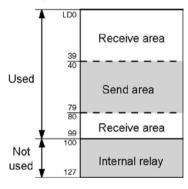

| No.    | Name                                          | No. |
|--------|-----------------------------------------------|-----|
| No. 41 | Range of link registers used for PC(PLC) link | 100 |
| No. 44 | Start address of link register send area      | 40  |
| No. 45 | Size of link register send area               | 40  |

With the above settings, the 28 words consisting of LD100 to LD127 can be used as internal registers.

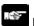

## Note: Precautions for link area allocation

A mistake in the link area allocation will cause an error, and communication will be disabled.

### Avoid overlapping send areas

When sending data from the send area to receive area of another FP $\Sigma$ , send and receive areas must match. In the example shown below, there is an overlapping area between units no. 2 and 3, and this will cause an error, so that communication cannot be carried out.

### Link relay allocation

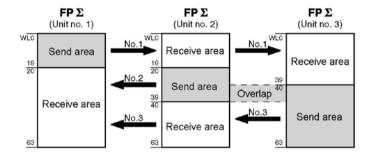

System registers

| No     | No. Name                                   |       | Set value of various control units |       |  |  |  |  |
|--------|--------------------------------------------|-------|------------------------------------|-------|--|--|--|--|
| NO.    | Name                                       | No. 1 | No. 2                              | No. 3 |  |  |  |  |
| No. 40 | Range of link relays used for PC(PLC) link | 64    | 64                                 | 64    |  |  |  |  |
| No. 42 | Start address of link relay send area      | 0     | 20                                 | 30    |  |  |  |  |
| No. 43 | Size of link relay send area               | 20    | 20                                 | 34    |  |  |  |  |

#### Invalid allocations

The allocations shown below are not possible, neither for link relays nor for link registers:

### - Send area is split

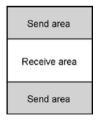

### - Send and receive areas are split into multiple segments

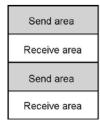

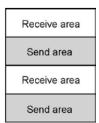

### Setting the largest unit number for a PC(PLC) link

The largest unit number can be set using system register no. 47 (using system register no. 57 for PC(PLC) link 1 (for FP $\Sigma$  32k type only)).

[Sample setting]

| No. of units linked | Setting contents                         |  |  |  |  |  |  |  |
|---------------------|------------------------------------------|--|--|--|--|--|--|--|
| 2                   | 1st unit: Unit no. 1 is set              |  |  |  |  |  |  |  |
|                     | 2nd unit: Unit no. 2 is set              |  |  |  |  |  |  |  |
|                     | A largest unit no. of 2 is set for each. |  |  |  |  |  |  |  |
| 4                   | 1st unit: Unit no. 1 is set              |  |  |  |  |  |  |  |
|                     | 2nd unit: Unit no. 2 is set              |  |  |  |  |  |  |  |
|                     | 3rd unit: Unit no. 3 is set              |  |  |  |  |  |  |  |
|                     | 4th unit: Unit no. 4 is set              |  |  |  |  |  |  |  |
|                     | A largest unit no. of 4 is set for each. |  |  |  |  |  |  |  |
| n                   | Nth unit: Unit no. n is set              |  |  |  |  |  |  |  |
|                     | A largest unit no. of n is set for each. |  |  |  |  |  |  |  |

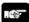

- Unit numbers should be set sequentially and consecutively, starting from 1, with no breaks between them. If there is a missing unit number, the transmission time will be longer.
- For all PLCs which are linked, the same value should be set for the largest unit number.
- If there are fewer than 16 units linked and the largest unit number has not been set (default=16), or the largest unit number has been set but the unit number settings are not consecutive, or the unit number settings are consecutive but there is a unit for which the power supply has not been turned on, the response time for the PC(PLC) link (the link transmission cycle) will be longer.

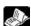

Reference: <7.6.5 PC(PLC) Link Response Time>.

### Setting PC(PLC) link switching flag (For FP $\Sigma$ 32k type only)

PC(PLC) link switching flag can be set using system register no. 46.

If it is set to 0 (default value), the first half of the link relays and registers are used. If it is set to 1, the second half of the loink relays and registers are used.

First half(WL0 to WL63, LD0 to LD127) is used. Second half(WL64 to WL127, LD128 to LD255) is used.

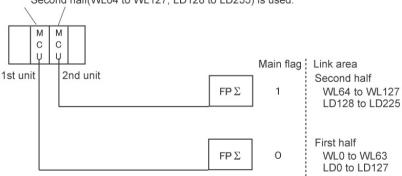

### 7.6.3 Monitoring

When using a PC(PLC) link, the operation status of the links can be monitored using the following relays.

### Transmission assurance relays

For PC(PLC) link 0: R9060 to R906F (correspond to unit no. 1 to 16)

For PC(PLC) link 1: R9080 to R908F (correspond to unit no. 1 to 16) (For FPΣ 32k type only)

If the transmission data from a different unit is being used with the various PLCs, check to make sure the transmission assurance relay for the target unit is on before using the data.

| Relay no.             | R9060 | R9061 | R9062   | R9063 | R9064 | R9065 | R9066 | R9067 | R9068  | R9069 | R906A   | R906B | R906C    | R906D   | R906E  | R906F |
|-----------------------|-------|-------|---------|-------|-------|-------|-------|-------|--------|-------|---------|-------|----------|---------|--------|-------|
| Unit no.              | 1     | 2     | 3       | 4     | 5     | 6     | 7     | 8     | 9      | 10    | 11      | 12    | 13       | 14      | 15     | 16    |
| Conditions for on/off |       |       | /hen th |       |       |       |       | blem  | has oc | curre | d, or a | PLC I | ink is r | not bei | ng use | ∍d    |

### Operation mode relays

For PC(PLC) link 0: R9070 to R907F (correspond to unit no. 1 to 16)

For PC(PLC) link 1: R9090 to R909F (correspond to unit no. 1 to 16) (For FPΣ 32k type only)

The operation modes (RUN/PROG.) can be checked for any given PLC.

| Relay no.             | R9070 | R9071 | R9072 | R9073 | R9074 | R9075 | R9076 | R9077 | R9078 | R9079 | R907A | R907B | R907C | R907D | R907E | R907F |
|-----------------------|-------|-------|-------|-------|-------|-------|-------|-------|-------|-------|-------|-------|-------|-------|-------|-------|
| Unit no.              | 1     | 2     | 3     | 4     | 5     | 6     | 7     | 8     | 9     | 10    | 11    | 12    | 13    | 14    | 15    | 16    |
| Conditions for on/off |       | ON: W |       |       |       |       |       |       |       |       |       |       |       |       |       |       |

### PC(PLC) link transmission error relay R9050

This relay goes on if a problem is detected during transmission.

| Relay no.                |       | R9050  |       |         |      |        |   |                |       |         |         |        |         |       |         |    |
|--------------------------|-------|--------|-------|---------|------|--------|---|----------------|-------|---------|---------|--------|---------|-------|---------|----|
| Unit no.                 | 1     | 2      | 3     | 4       | 5    | 6      | 7 | 8              | 9     | 10      | 11      | 12     | 13      | 14    | 15      | 16 |
| Conditions<br>for on/off | setti | ng for | the P | LC link | area | ror ha |   | irred ir<br>de | the P | PLC lin | k, or w | hen th | nere is | an en | or in t | he |

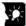

## Key Point: Monitoring the PC(PLC) link status

In FPWIN GR, the PC(PLC) link status items, such as the transmission cycle time and the number of times that errors have occurred, can be monitored by selecting the PC(PLC) link switch on the FPWIN GR Status Monitor screen.

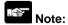

Remote programming of the linked PLCs is not possible.

### 7.6.4 Connection Example of PC(PLC) link

### When using three PLCs

The following example demonstrates how the PLC can be connected to two other FP $\Sigma$  PLCs using a PC(PLC) link connection. In the example shown here, link relays are use. When X1 of control unit no. 1 turns on, Y1 of unit no. 2 turns on. When X2 of unit no. 1 turns on, Y1 of unit no. 3 turns on.

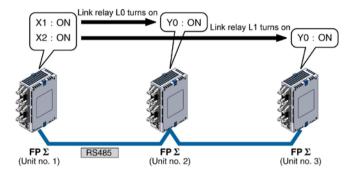

### System register settings

When using a PC(PLC) link, the communication format and baud rate are fixed.

| No.     | Name                            |               | Set Value |
|---------|---------------------------------|---------------|-----------|
| No. 413 | Communication format for COM1   | Data length:  | 8 bits    |
|         | port                            | Parity check: | Odd       |
|         |                                 | Stop bit:     | 1 bit     |
|         |                                 | Terminator:   | CR        |
|         |                                 | Header:       | No STX    |
| No. 415 | Baud rate setting for COM1 port | 115200 bps    |           |

Note) The baud rate of the AFPG806 must be identically set to 115200 bps by the system register and the dip switch located in the communication cassette.

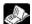

Reference: <7.1.4 Setting of AFPG806 Switch>.

### Unit no. and communication mode settings

- Setting for unit no. 1

| No.     | Name                                      | Set value    |
|---------|-------------------------------------------|--------------|
| No. 410 | COM1 port unit no.                        | 1            |
| No. 412 | COM1 port selection of communication mode | PC(PLC) link |

- Setting for unit no. 2

| No.     | Name                                      | Set value    |
|---------|-------------------------------------------|--------------|
| No. 410 | COM1 port unit no.                        | 2            |
| No. 412 | COM1 port selection of communication mode | PC(PLC) link |

- Setting for unit no. 3

| No.     | Name                                      | Set value    |
|---------|-------------------------------------------|--------------|
| No. 410 | COM1 port unit no.                        | 3            |
| No. 412 | COM1 port selection of communication mode | PC(PLC) link |

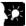

### **Key Point:**

Make sure the same unit number is not used for more than one of the PLCs connected through the PC(PLC) link function.

### Link area allocation

### - Link relay allocation

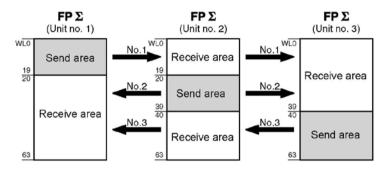

System registers

| No     | Name                                       | Set value of various control units |       |       |
|--------|--------------------------------------------|------------------------------------|-------|-------|
| No.    |                                            | No. 1                              | No. 2 | No. 3 |
| No. 40 | Range of link relays used for PC(PLC) link | 64                                 | 64    | 64    |
| No. 42 | Start address of link relay send area      | 0                                  | 20    | 40    |
| No. 43 | Size of link relay send area               | 20                                 | 20    | 24    |

### - Link register allocation

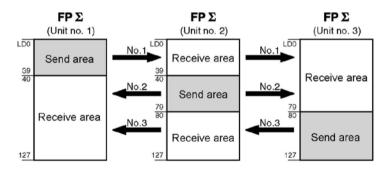

**System registers** 

| No     | Name                                          | Set value of various control units |       |       |
|--------|-----------------------------------------------|------------------------------------|-------|-------|
| No.    |                                               | No. 1                              | No. 2 | No. 3 |
| No. 41 | Range of link registers used for PC(PLC) link | 128                                | 128   | 128   |
| No. 44 | Start address of link register send area      | 0                                  | 40    | 80    |
| No. 45 | Size of link register send area               | 40                                 | 40    | 48    |

Setting the largest unit number

|   | No.    | Name                                         | Set value |
|---|--------|----------------------------------------------|-----------|
| I | No. 47 | Largest unit number setting for PC(PLC) link | 3         |

7-63

## Connection diagram <AFPG803>

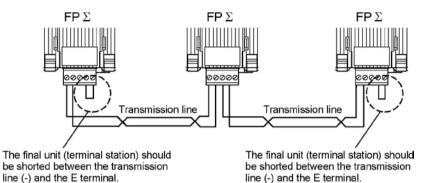

### <AFPG806>

In case of using the AFPG806, connect two cables each to the (+) terminal and (-) terminal. Use the wires of the same cross-sectional area which should be 0.5 to 0.75 mm<sup>2</sup>. The terminal station is specified with the dip switch located in the communication cassette.

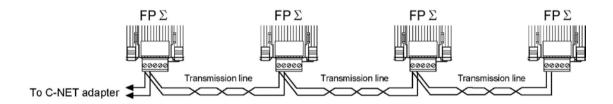

### Sample program

### - Unit no. 1

When X1 is input, L0 of the link relay goes on, and when X2 is input, L1 of the link relay goes on.

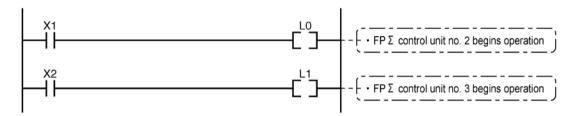

### - Unit no. 2

When L0 of the link relay goes on, Y0 is output.

### - Unit no. 3

When L1 of the link relay goes on, Y1 is output.

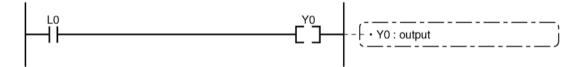

### 7.6.5 PC(PLC) link Response Time

The maximum value for the transmission time (T) of one cycle can be calculated using the following formula.

The various items in the formula are calculated as described below.

← Ts (transmission time per station)

Ts = scan time + Tpc (PC(PLC) link sending time)

Tpc = Ttx (sending time per byte) x Pcm (PC(PLC) link sending size)

Ttx = 1/(baud rate x 1000) x 11 ms .... Approx. 0.096 ms at 115.2 kbps

Pcm = 23 + (number of relay words + number of register words) x 4

↑ Tlt (link table sending time)

Tlt = Ttx (sending time per byte) x Ltm (link table sending size)

Ttx = 1/(baud rate x 1000) x 11 ms .... Approx. 0.096 ms at 115.2 kbps<math display="block">Ltm = 13 + 2 x n (n = number of stations being added)

→ Tso (master station scan time)

This should be confirmed using the programming tool.

 $\downarrow$  Tlk (link addition processing time) .... If no stations are being added, Tlk = 0.

Tlk = Tlc (link addition command sending time) + Twt (addition waiting time) + Tls (sending time for command to stop transmission if link error occurs) + Tso (master station scan time)

Tlc = 10 x Ttx (sending time per byte)

Ttx = 1/(baud rate x 1000) x 11 ms .... Approx. 0.096 ms at 115.2 kbps

Twt = Initial value 400 ms (can be changed using SYS1 system register instruction)

 $Tls = 7 \times Ttx$  (sending time per byte)

 $Ttx = 1/(baud rate \times 1000) \times 11 \text{ ms} \dots Approx. 0.096 \text{ ms} \text{ at } 115.2 \text{ kbps}$ 

Tso = Master station scan time

#### Calculation example 1

When all stations have been added to a 16-unit link, the largest station number is 16, relays and registers have been evenly allocated, and the scan time for each PLCs is 1 ms.

Ttx = 0.096 Each Pcm = 23 + (4 + 8) x 4 = 71 bytes Tpc = Ttx x Pcm = 0.096 x 71  $\stackrel{.}{=}$  6.82 ms Each Ts = 1 + 6.82 = 7.82 ms Tlt = 0.096 x (13 + 2 x 16) = 4.32 ms

Given the above conditions, the maximum value for the transmission time (T) of one cycle will be:

T max. =  $7.82 \times 16 + 4.32 + 1 = 130.44 \text{ ms}$ 

### Calculation example 2

When all stations have been added to a 16-unit link, the largest station number is 16, relays and registers have been evenly allocated, and the scan time for each PLC is 5 ms

Ttx = 0.096 Each Pcm = 23 + (4 + 8) x 4 = 71 bytes Tpc = Ttx x Pcm = 0.096 x 71  $\stackrel{.}{=}$  6.82 ms Each Ts = 5 + 6.82 = 11.82 ms Tlt = 0.096 x (13 + 2 x 16) = 4.32 ms

Given the above conditions, the maximum value for the transmission time (T) of one cycle will be:  $T \text{ max.} = 11.82 \times 16 + 4.32 + 5 = 198.44 \text{ ms}$ 

#### Calculation example 3

When all but one station have been added to a 16-unit link, the largest station number is 16, relays and registers have been allocated evenly, and the scan time for each PLC is 5 ms.

```
Ttx = 0.096 Each Ts = 5 + 6.82 = 11.82 ms

Tlt = 0.096 x (13 + 2 x 15) = 4.13 ms

Tlk = 0.96 + 400 + 0.67 + 5 = 407 ms
```

Note: The default value for the addition waiting time is 400 ms.

Given the above conditions, the maximum value for the transmission time (T) of one cycle will be:

```
T max. = 11.82 \times 15 + 4.13 + 5 + 407 = 593.43 \text{ ms}
```

#### Calculation example 4

When all stations have been added to an 8-unit link, the largest station number is 8, relays and register have been evenly allocated, and the scan time for each PLC is 5 ms.

```
Ttx = 0.096 Each Pcm = 23 + (8 + 16) x 4 = 119 bytes

Tpc = Ttx x Pcm = 0.096 x 119 \stackrel{.}{=} 11.43 ms

Each Ts = 5 + 11.43 = 16.43 ms Tlt = 0.096 x (13 + 2 x 8) \stackrel{.}{=} 2.79 ms
```

Given the above conditions, the maximum value for the transmission time (T) of one cycle will be:

```
T max. = 16.43 \times 8 + 2.79 + 5 = 139.23 \text{ ms}
```

#### Calculation example 5

When all stations have been added to a 2-unit link, the largest station number is 2, relays and registers have been evenly allocated, and the scan time for each PLC is 5 ms.

```
Ttx = 0.096 Each Pcm = 23 + (32 + 64) \times 4 = 407 bytes
Tpc = Ttx x Pcm = 0.096 \times 407 = 39.072 ms
Each Ts = 5 + 39.072 = 44.072 ms Tlt = 0.096 \times (13 + 2 \times 2) = 1.632 ms
```

Given the above conditions, the maximum value for the transmission time (T) of one cycle will be:

```
T max. = 44.072 \times 2 + 1.632 + 5 = 94.776 \text{ ms}
```

#### Calculation example 6

When all stations have been added to a 2-unit link, the largest station number is 2, 32 relays and 2 register words have been evenly allocated, and the scan time for each PLC is 1 ms.

Given the above conditions, the maximum value for the transmission time (T) of one cycle will be:  $T \text{ max.} = 3.976 \times 2 + 1.632 + 1 = 10.584 \text{ ms}$ 

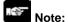

- In the description, "stations that have been added" refers to stations which are connected between station no. 1 and the largest station number and for which the power supply has been turned on.
- Comparing examples 2 and 3, the transmission cycle time is longer if there is one station that has not been added to the link. As a result the PC(PLC) link response time is longer.
- The SYS1 instruction can be used to minimize that transmission cycle time even if there are one or more stations that have not been added to the link.

#### Reducing the transmission cycle time when there are stations that have not been added

If there are stations that have not been added to the link, the Tlk time (link addition processing time) and with this the transmission cycle time will be longer.

With the SYS1 instruction, the link addition waiting time Twt in the above formula can be reduced. Thus, SYS1 can be used to minimize the increase in the transmission cycle time.

#### <Programming example of SYS1 instruction>

(SYS1, M PCLK1T0, 100) Noe)

#### Function:

Setting SYS1 to change the waiting time for a link to be added to the PC(PLC) link from the default value of 400 ms to 100 ms.

#### Keywords:

Setting for key word no. 1: PCLK1T0

Permissible range for key word no. 2: 10 to 400 (10 ms to 400 ms)

Note) Enter one space after M and then enter 12 characters to be aligned to the right.

If the second keyword is 2 digits, put 2 spaces, and if it is 3 digits, put one space.

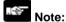

If there are any stations that have not been added to the link, the setting should not be changed as long as a longer link transmission cycle time does not cause any problem.

- The SYS1 instruction should be executed at the beginning of the program, at the rise of R9014. The same waiting time should be set for all linked PLCs.
- The waiting time should be set to a value of at least twice the maximum scan time for any of the PLCs connected to the link.
- If a short waiting time has been set, there may be PLCs that cannot be added to the link even if their power supply is on. (The shortest time that can be set is 10 ms.)

#### Error detection time for transmission assurance relays

The power supply of any given PLC fails or is turned off, it takes (as a default value) 6.4 seconds for the transmission assurance relay of the PLC to be turned off at the other stations. This time period can be shortened using the SYS1 instruction.

#### <Programming example of SYS1 instruction>

(SYS1, M PCLK1T1, 100) Note)

#### Function:

Setting SYS1 to change the time that the PC(PLC) link transmission assurance is off from the default value of 6400 ms to 100 ms.

#### **Keywords:**

Setting for key word no. 1: PCLK1T1

Permissible range for key word no. 2: 100 to 6400 (100 ms to 6400 ms)

Note) Enter one space after M and then enter 12 characters to be aligned to the right.

If the second keyword is 3 digits, put 2 spaces, and if it is 4 digits, no space is needed.

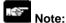

# The setting should not be changed as long as a longer transmission assurance relay detection time does not cause any problems.

- The SYS1 instruction should be executed at the beginning of the program, at the rise of R9014. The same time should be set for all linked PLCs.
- The time should be set to a value of at least twice the maximum transmission cycle time when all of the PLCs are connected to the link.
- If short time has been set, the transmission assurance relay may not function properly. (The shortest time that can be set is 100 ms.)

# 7.7 Communication Function 4: MODBUS RTU Communication

#### 7.7.1 MODBUS RTU Communication

#### **Function overview**

- This function is available for the 32k type only.
- The MODBUS RTU protocol enables the communication between the FPΣ and other devices (including our FP-e, Programmable display GT series and KT temperature control unit).
- Enables to have conversations if the master unit sends instructions (command messages) to slave units and the slave units respond (response messages) according to the instructions.
- Enabels the communication between the devices of max. 99 units as the master function and slave function is equipped.

#### About MODBUS RTU

- The MODBUS RTU communication is a function for the master unit to read and write the data in slave units communicating between them.
- There are ASCII mode and RTU (binary) mode in the MODBUS protocol, however, the FP $\Sigma$  is supported with the RTU (binary) mode only.

#### **Master function**

Writing and reading data for various slaves is available using the F145 (SEND) and F146 (RECV) instructions.

Individual access to each slave and the global transmission is possible.

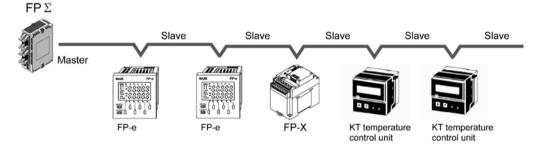

#### Slave function

If the slave units receive a command message from the master unit, they send back the response message corresponding to the content.

Do not execute the F145 (SEND) or F146 (RECV) instructions when the unti is used as a slave unit.

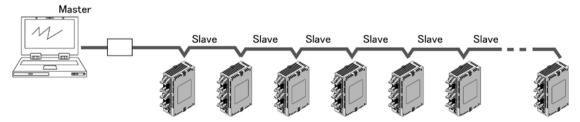

#### MODBUS RTU command message frame

| START              | ADDRESS | FUNCTION | DATA     | CRC CHECK | END                |
|--------------------|---------|----------|----------|-----------|--------------------|
| 3.5-character time | 8 bits  | 8 bits   | n*8 bits | 16 bits   | 3.5-character time |

ADDRESS (Unit No.) 8 bits, 0 to 99 (decimal)

Note1) 0= Broadcast address

Note2) Slave unit No. is 1 to 99 (decimal) Note3) For MODBUS, 0 to 247 (decimal)

**FUNCTION** 8 bits

**DATA** Varies depending on commands.

CRC 16 bits

**END** 3.5-character time (Differs depending on baud rate. Refer to reception

judgement time.)

#### Response in normal status

The same message as a command is returned for single write command.

A part of a command message (6 bytes from the beginning) is returned for multiple write command.

#### Response in abnormal status

In case a parameter disabled to be processed is found in a command (except transmission error)

| Slave address (unit number) |                         |
|-----------------------------|-------------------------|
| Function code + 80H         | One of either 1, 2 or 3 |
| Error code                  | One of either 1, 2 of 3 |
| CRC                         |                         |

#### **Error code contents**

- 1: Function code error
- 2: Device number error (out of range)
- 3: Device quantity error (out of range)

#### Reception done judgment time

The process for receiving a message completes when the time that is exceeding the time mentioned below has passed after the final data was received.

| Baud rate | Reception done judgment time |
|-----------|------------------------------|
| 2400      | Approx. 13.3 ms              |
| 4800      | Approx. 6.7 ms               |
| 9600      | Approx. 3.3 ms               |
| 19200     | Approx. 1.7 ms               |
| 38400     | Approx. 0.8 ms               |
| 57600     | Approx. 0.6 ms               |
| 115200    | Approx. 0.3 ms               |

Note) The reception done judgment time is an approx. 32-bit time.

Supported commands

| Executable instructions for master | Code<br>(decimal) | Name (MODBUS original)    | Name for FPΣ               | Remarks<br>(Reference No.) |
|------------------------------------|-------------------|---------------------------|----------------------------|----------------------------|
| F146 (RECV)                        | 01                | Read Coil Status          | Read Y and R Coils         | 0X                         |
| F146 (RECV)                        | 02                | Read Input Status         | Read X Input               | 1X                         |
| F146 (RECV)                        | 03                | Read Holding Registers    | Read DT                    | 4X                         |
| F146 (RECV)                        | 04                | Read Input Registers      | Read WL and LD             | 3X                         |
| F145 (SEND)                        | 05                | Force Single Coil         | Write Single Y and R       | 0X                         |
| F145 (SEND)                        | 06                | Preset Single Register    | Write DT 1 Word            | 4X                         |
| Cannot be issued                   | 08                | Diagnostics               | Loopback Test              |                            |
| F145 (SEND)                        | 15                | Force Multiple Coils      | Write Multiple Ys and Rs   | 0X                         |
| F145 (SEND)                        | 16                | Preset Multiple Registers | Write DT Multiple<br>Words | 4X                         |
| Cannot be issued                   | 22                | Mask Write 4X Register    | Write DT Mask              | 4X                         |
| Cannot be issued                   | 23                | Read/Write 4X Registers   | Read/Write DT              | 4X                         |

### Table for MODBUS reference No. and FP $\Sigma$ device No.

| Table 101 Interpreted Telefonice 1101 and 11 2 device 110. |               |                           |                        |  |  |  |
|------------------------------------------------------------|---------------|---------------------------|------------------------|--|--|--|
| MODBUS re                                                  | ference No.   | Data on BUS (hexadecimal) | FP $\Sigma$ device No. |  |  |  |
| 0-:1                                                       | 000001-001184 | 0000-049F                 | Y0-Y73F                |  |  |  |
| Coil                                                       | 002049-006144 | 0800-17FF                 | R0-R255F               |  |  |  |
| Input                                                      | 100001-101184 | 0000-049F                 | X0-X73F                |  |  |  |
| Holding register Note)                                     | 400001-432765 | 0000-7FFC                 | DT0-DT32764            |  |  |  |
|                                                            | 300001-300128 | 0000-007F                 | WL0-WL127              |  |  |  |
| Input register                                             | 302001-302256 | 07D0-08CF                 | LD0-LD255              |  |  |  |

#### **Setting using FPWIN GR**

- 1. Change the display to the "Online monitor" by selecting "Online Edit Mode" under "Online" in the menu bar or pressing [CTRL] and [F2] keys at the same time.
- 2. Select "Options" in the menu bar, and then select "PLC Configuration". Click "COM Port". There are separate tabs for setting the COM1 and COM2.

#### Dialog box of MODBUS RTU setting

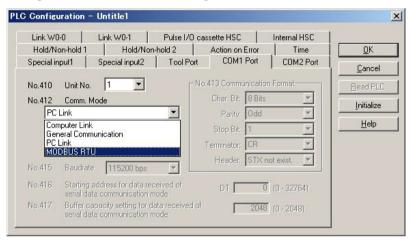

Reference: <MODBUS RTU Specifications>

It can be downloaded from our website.

http://panasonic-denko.co.jp/ac/e/dl/manual-list/plc.jsp

#### Sample program for MODBUS master

Use the F145 (SEND) "Data send" or F146 (RECV) "Data receive" instruction to use the MODBUS master function.

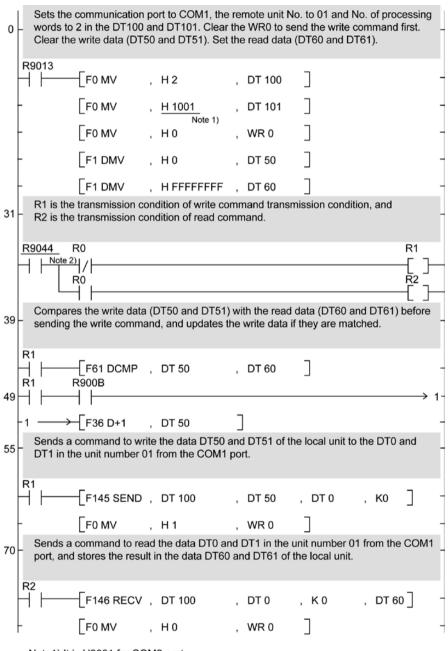

Note1) It is H2001 for COM2 port. Note2) It is R904A for COM2 port.

**Reference:** For the information on the F145(SEND) and F146(RECV) instructions, <Programming Manual ARCT1F313E>

#### Flow chart

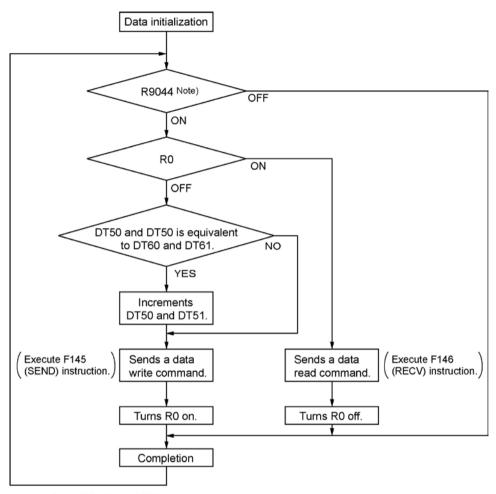

Note) It is R904A for COM2 port.

#### The above program executes the operation 1 to 3 repeatedly.

- 1. Updates the write data if the write data (DT50 and DT51) and the read data (DT60 and DT61) are matched.
- 2. Writes the DT50 and DT51 of the local unit into the data DT0 and DT1 in the unit number 1 from the COM1 port.
- 3. Reads the data DT0 and dT1 in the unit number 1 into the data DT60 and DT61 of the local unit from the COM1 port.

Note) The above COM1 port will be COM2 port for the COM2 port.

# **Chapter 8**

# **Security Functions**

## 8.1 Type of Security Functions

There are mainly two functions as the security function of the FP $\Sigma$ .

It is possible to rewrite data during any of these functions is being used.

#### 1: Password protect function

It is used to restrict the access to the programs in the FP $\Sigma$  from the programming tool by setting a password. Writing and reading ladder programs or system registers will be unperformable by setting a password and setting to the protect mode.

There are two types of passwords as below.

- 4-digit password: 4 characters of 16 characters that are "0" to "9" and "A" to "F" can be used.
- 8-digit password: A maximum of 8 English one byte characters (case-sensitive) and symbols can be used.

Note) 8-digit password is available for FP $\Sigma$  32k type only.

#### 2: Upload protection (Available for FP $\Sigma$ 32k type only)

Ladder programs or system registers cannot be uploaded from the FP $\Sigma$  by setting that the program is not uploaded. As transferring programs to the master memory cassette as well as the programming tool will be unperformable, it ensures higher security.

3: Password protect function and upload protection for FP memory loader Those functions are available only when using the 32k-type FP $\Sigma$  V3.2 or later, FP memory loader V2.0 or later and FPWIN GR V2.8 or later and when setting a 8-digit password.

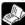

Reference: <8.4 Setting Function for FP Memory Loader>

The state of the security can be checked at two displays of the programming tool FPWIN GR.

- 1. Select [Online Edit Mode] under the [Online] on the menu bar, or press the [CTRL] and [F2] keys at the same time, to switch to the [Online] screen.
- 2. Select "Security information" or "Set PLC Password" under "Tool" on the menu bar.

The following displays will be shown.

#### Security information dialog box

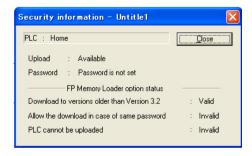

#### Set PLC Password dialog box

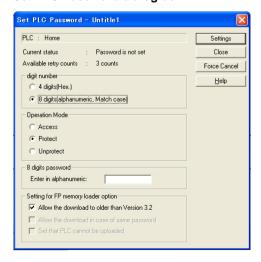

## **8.2 Password Protect Function**

This function is used to prohibit reading and writing programs and system registers by setting a password on the  $FP\Sigma$ .

There are two ways to set a password as below.

- 1. Sets using the programming tool.
- 2. Sets using an instruction (SYS1 instruction).

Note: Precautions on the password setting

Do not forget your password. If you forget your password, you cannot read programs. (Even if you ask us for your password, we cannot crack it.)

### 8.2.1 Password Setting For FP∑ 32k Type Only

#### **Setting using FPWIN GR**

- 1. Select [Online Edit Mode] under the [Online] on the menu bar, or press the [CTRL] and [F2] keys at the same time, to switch to the [Online] screen.
- 2. Select or "Set PLC Password" under "Tool" on the menu bar. The following display will be shown.

#### Security information dialog box

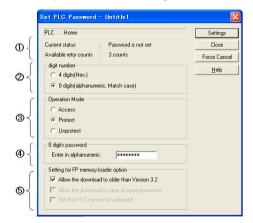

- 1 Indicates the current status of the password setting.
- 2 Specify the type of the password to be used.
- Specify an operation mode.

Access: Accesses programs by inputting a password.

Protect: Sets a password.

Unprotect: Releases the password setting.

- 4 Input a password.
- © Optional setting for FP memory loader
  Use the FPΣ V3.2 or later and FPWIN GR V2.8
  or later, and set it to download to the FP
  memory loader (Ver2.0 or later).

Confirmation the contents of the password setting Confirm the settings indicated in the dialog box.

#### **Current status**

Indicates the current status of the password setting. There are following five statuses.

1. Password is not set : Password is not set.

2. 4 digits Protect3. 4 digits Available to access4 Password is 4-digit password, and access is prohibited.5 Password is 4-digit password, and access is allowed.

(The status that inputting the password completes and that can access

programs.)

4. 8 digits Protect : Password is 8-digit password, and access is prohibited.

5. 8 digits Available to access : Password is 8-digit password, and access is allowed.

(The status that inputting the password completes and that can access

programs.)

#### Available retry counts

This is the number of times that you can input the password in succession. Every time incorrect password is input, the number will decrease (up to 3 times).

If you fail to input the correct password for 3 times in succession, you cannot access the program.

Turn the power supply of the FP $\Sigma$  off and then on again to try to input the password again.

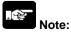

If the power supply of the PLC is turned on/off with the setting that the access is allowed, the setting will be that the PLC is protected again.

#### **Setting the Password protect function**

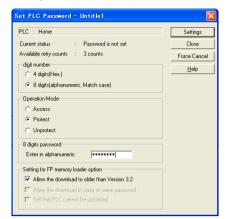

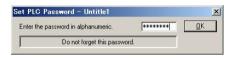

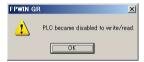

As the dialog box is shown, select as below.

Digit number:

Select "4 digits" or "8 digits".

Operation Mode:

Select "Protect".

4 digits (or 8 digits) password: Input a password to be set.

Click "Settings".

Input the password for confirmation again, and click [OK].

The setting has completed.

### Setting to allow the access to the program by inputting a password

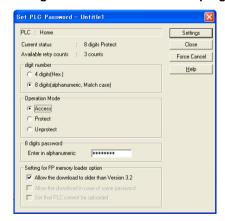

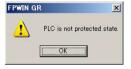

As the dialog box is shown, select as below.

Digit number:

Select "4 digits" or "8 digits".

Operation Mode:

Select "Access".

4 digits (or 8 digits) password: Input a password to be set.

Click "Settings".

The setting has completed.

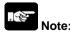

If the power supply of the PLC is turned on/off with the setting that the access is allowed, the setting will be that the PLC is protected again.

#### How to cancel the password setting

Following two methods are available to cancel the password setting.

|              | Description                                                                  | Program                                                                    |
|--------------|------------------------------------------------------------------------------|----------------------------------------------------------------------------|
| Unprotect    | Cancels the registered password to be specified.                             | All programs are retained.                                                 |
| Force cancel | Erases all programs and security information to cancel the setting forcibly. | All programs are deleted. (The upload protection setting is also deleted.) |

### Releaseing the protect of PLC (Programs are retained.)

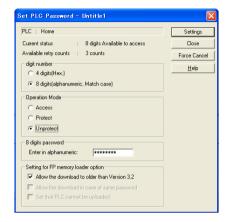

As the dialog box is shown, select as below.

Digit number:

Select "4 digits" or "8 digits".

Operation Mode:

Select "Unprotect".

4 digits (or 8 digits) password: Input a password to be set.

Click "Settings".

FPWIN GR

The protect of PLC was released.

OK

Click [OK].

Note) The protection cannot be released if the access is not allowed.

#### Executing the force cancel (Programs and security information are all deleted.)

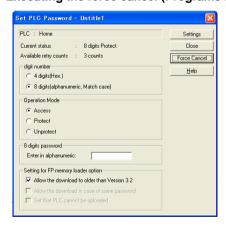

Click [Force cancel].

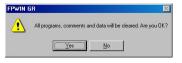

Click [Yes].

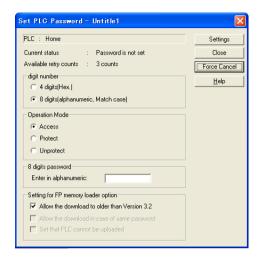

If the current status is "Password is not set", this procedure has completed.

All programs and security information were deleted.

## 8.2.2 Password Setting For FP $\Sigma$ 12k Type Only

The following functions are not available for the FP $\Sigma$  16k type.

- 1. 8-digit password
- 2. Function to display the current state of a password

#### **Setting the Password protect function**

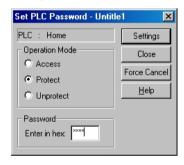

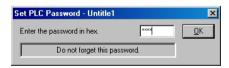

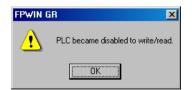

As the dialog box is shown, select as below.

Operation Mode: Select "Protect".

4 digits password: Input a password to be set.

Click "Settings".

Input the password for confirmation again, and click [OK].

The setting has completed.

### Setting to allow the access to the program by inputting a password

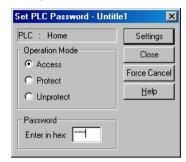

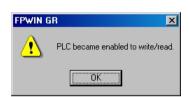

As the dialog box is shown, select as below.

Operation Mode: Select "Access".

4 digits password: Input a password to be set.

Click "Settings".

The setting has completed.

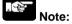

If the power supply of the PLC is turned on/off with the setting that the access is allowed, the setting will be that the PLC is protected again.

#### How to cancel the password setting

Following two methods are available to cancel the password setting.

|              | Description                                                                  | Program                                                                    |
|--------------|------------------------------------------------------------------------------|----------------------------------------------------------------------------|
| Unprotect    | Cancels the registered password to be specified.                             | All programs are retained.                                                 |
| Force cancel | Erases all programs and security information to cancel the setting forcibly. | All programs are deleted. (The upload protection setting is also deleted.) |

### Releaseing the protect of PLC (Programs are retained.)

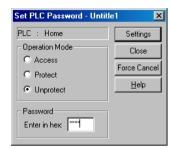

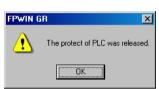

As the dialog box is shown, select as below.

Operation Mode: Select "Unprotect".

4 digits password:

Input a password to be set.

Click "Settings".

Click [OK].

Note) The protection cannot be released if the access is not allowed.

### Executing the force cancel (Programs and security information are all deleted.)

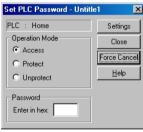

Click [Force cancel].

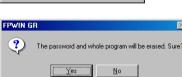

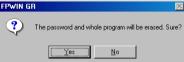

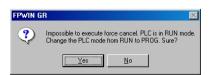

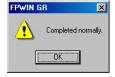

Click [Yes].

Click [Yes].

This operation may take a long time depending on the baud rate, performance of a PC or password data.

All programs and security information were deleted.

## 8.3 Upload Protection FP $\Sigma$ 32k Type Only

This function is to prohibit reading programs and system registers by setting to disable program uploading.

If setting to prohibit program uploading, note that the ladder programs and system registers will be disalbed to be uploaded after that.

However, editing the files that are controlled with a PC can be carried out online using the programming tool. Note that the programs will be broken if the programs are not absolutely matched.

When using this function, store ladder programs as files without fail.

#### Unperformable operations on the FP $\Sigma$ set to prohibit uploading

- 1. Uploading ladder programs and system registers to PCs
- 2. Transferring programs to FP memory loader

The setting for this function can be cancelled using the programming tool, however, all ladder programs, system registers and password information will be deleted when the setting is cancelled.

Note: When cancelling this setting forcibly:

All programs and security information will be deleted when the upload protection setting is cancelled.

We cannot restore the deleted programs even if you ask us.

We cannot read the data of the control units that are set to prohibit uploading.

Keeping your programs is your responsibility.

#### Interaction with the password protect function

The password setting can be specified for the FP $\Sigma$  that this function is set at the same time. Also, this function can be specified for the FP $\Sigma$  that a password is set.

## 8.3.1 Upload Protection Setting

Use the programming tool to set the upload protection on the control unit.

- 1. Set in the control unit using the programming tool.
- Specify the information on the upload protection in the master memory cassette, and set in the control unit.

#### **Setting using FPWIN GR**

- 1. Select [Online Edit Mode] under the [Online] on the menu bar, or press the [CTRL] and [F2] keys at the same time, to switch to the [Online] screen.
- 2. Select or "Upload settings" under "Tool" on the menu bar. The following display will be shown.

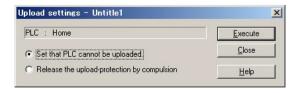

Select "Set that PLC cannot be uploaded".

Click "Execute".

# 8.4 Setting Function for FP Memory Loader

The following three functions of the FP memory loader (AFP8670/AFP8671) can be set through the FPΣ.

The setting will be effective when it is transferred to another FP $\Sigma$  after the upload to the FP memory loader from the set FP $\Sigma$ .

#### **Setting conditions**

- 32k-type FP  $\Sigma$  V3.2 or later
- FP memory loader V2.0 or later
- FPWIN GR V2.8 or later
- 8-digit password is set.

# 8.4.1 Download Protection Setting to Previous Versions (Allow the download to older than Version 3.2)

This is a function to disable the download from the FP $\Sigma$  V3.2 or later to the FP $\Sigma$  older than V3.2 for enhanced security.

When setting the download to be enabled, the download can be performed regardless of the version of  $FP\Sigma$ , however, the limited distribution and upload protection settings cannot be used.

# 8.4.2 Limited Distribution Function (Allow the download in case of same password)

When downloading a program from the memory loader, the program can be downloaded only when the program stored in the memory loader matches the password set for the PLC with this function enabled.

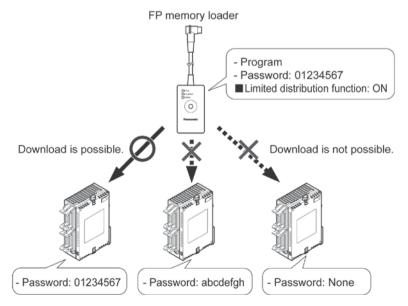

**Note:** This function cannot be used when the setting to disable the download to the FP $\Sigma$  older than V3.2 has not been made.

# 8.4.3 Upload Protection Setting Function (Set that PLC cannot be uploaded)

If this function is valid, the PLC will be in the upload protection state by downloading a program to the PLC from the FP memory loader.

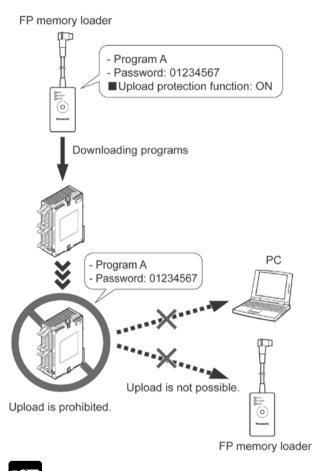

**Note:** This function cannot be used when the setting to disable the download to the FP $\Sigma$  older than V3.2 has not been made.

#### 8.4.4 Version Check List

#### Version check list

| Stat                        | PLC                                                                                                    | Password          | 4 digits    | 8 digits    | 8 digits            |             |
|-----------------------------|----------------------------------------------------------------------------------------------------|-------------------|-------------|-------------|---------------------|-------------|
| Program in FP m             | version to<br>be written                                                                                                    | Not set           | Protected   | Protected   | Protected<br>Note4) |             |
| FPΣ 32K                     | - No password                                                                                                    | V3.11<br>or older | O<br>Note3) | 0           | ×                   | ×           |
| All versions                | - 4-digit or 8-digit password                                                                                                    | V3.20<br>or later | 0           | 0           | 0                   | O<br>Note1) |
|                             | - 8-digit password                                                                                                    | V3.11<br>or older | ×           | ×           | ×                   | ×           |
|                             | - Download prohibition to old ver.                                                                                                    | V3.20<br>or later | O<br>Note1) | O<br>Note1) | O<br>Note1)         | 0           |
|                             | - 8-digit password and                                                                                                    | V3.11<br>or older | ×           | ×           | ×                   | ×           |
|                             | Download protection to old ver.     and     Download permission only for models with same password.     8-digit password and     Download protection to old ver. and     Upload protection | V3.20<br>or later | ×           | ×           | Note1)              | •           |
| FPΣ 32K<br>Ver3.20 or later |                                                                                                    | V3.11<br>or older | ×           | ×           | ×                   | ×           |
| voicize of later            |                                                                                                    | V3.20<br>or later | O<br>Note1) | O<br>Note1) | O<br>Note1)         | O<br>Note2) |
|                             | - 8-digit password and                                                                                                    | V3.11<br>or older | ×           | ×           | ×                   | ×           |
|                             | Download protection to old ver.     and     Download permission only for models with same password and     Upload protection                                                               | V3.20<br>or later | X<br>Note5) | X<br>Note5) | Note1)              | •           |
| FPΣ 12K                     | - No password<br>or<br>- 4-digit                                                                                                    | -                 | 0           | 0           | -                   | -           |

- O: Download possible •: Download possible only for models with same password
- x: Download impossible -: No target model
- Note1) Program downloading is not possible for FP memory loader Ver.1.\*.
- Note2) Upload protection cannot be set for FP memory loader Ver.1.\*.
- Note3) When downloading programs with 8-digit password, FP memory loader Ver.1.\* will not enter protection state after downloading finishes. To enter protection state, turn off the power and then turn it on again.
- Note4) The state that the setting has been made not to disable downloading to the old version on the FP $\Sigma$  Ver.3.20 or later .
- Note5) When transferring data from FP memory loader to PLC, program data cannot be transferred by Ver. 2 or later, however, only the "Upload protection" setting is effective.

#### Status of PLC that program has been downloaded

downloading a program to the PLC from the FP memory loader, the password that has been already set on the unit may be changed. Note the followings.

| Status of FP memory loader                                   | Password setting for PLC after download                                    |
|--------------------------------------------------------------|----------------------------------------------------------------------------|
| No password setting                                          | The password will be cleared.                                              |
| 4-digit password setting                                     | The password will be overwritten with a new 4-digit password.              |
| 8-digit password setting                                     | The password will be overwritten with a new 8-digit password.              |
| 8-digit password setting Limited distribution setting: Off   | The password will be overwritten with a new 8-digit password.              |
| 8-digit password setting<br>Limited distribution setting: On | The password will not change. (The program itself will not be downloaded.) |

### 8.4.5 Setting using FPWIN GR

- 1. Select [Online Edit Mode] under the [Online] on the menu bar, or press the [CTRL] and [F2] keys at the same time, to switch to the [Online] screen.
- 2. Select or "Set PLC Password" under "Tool" on the menu bar. The following display will be shown.

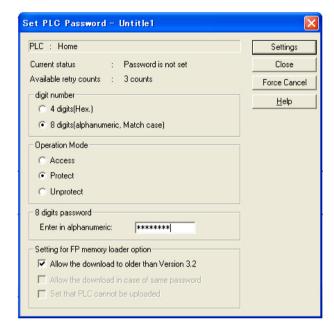

- 1. Select "8 digits" for "Digit number".
- Uncheck "Allow the download to older than Version 3.2" in "Setting for FP memory loader option".
- 3. Check the functions to be used of "Options for FP memory loader".
- Limited distribution function
- $\rightarrow$  "Allow the download in case of same password"
- Enable the upload protection setting.
- → "Set that PLC cannot be uploaded"
- After setting the above check box, input a 8-digit password, and then click "Setting". The setting has completed.
- Note) This function is available only when the version of  $FP\Sigma$  is Ver3.2 or later and a 8-digit password has been set.

# 8.5 Table of Security Settings/Cancel

## When setting the security on $\mbox{FP}\Sigma$ control unit

|                  |                   | Status of security |                   |                     |                     |  |
|------------------|-------------------|--------------------|-------------------|---------------------|---------------------|--|
|                  |                   | Security not set   | Upload protection | 4-digit<br>password | 8-digit<br>password |  |
| Catal            | Upload protection | Α                  |                   | Α                   | Α                   |  |
| Sets/<br>Cancels | 4-digit password  | Α                  | Α                 |                     | N/A                 |  |
|                  | 8-digit password  | Α                  | Α                 | N/A                 |                     |  |

A: Available, N/A: Not available

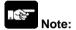

The following functions are not available for the FP $\Sigma$  12k type.

8-digit password

Upload protection

# **Chapter 9**

# **Other Functions**

# 9.1 P13 (ICWT) Instruction

Data registers of 32765 words can be stored and used in the built-in ROM (F-ROM data area) control unit using the P13 (ICWT) instruction.

However, note the followings for the use:

#### 1. Restrictions on the number of writing

Writing can be performed within 10000 times. If writing continues for more than that, the correct operation cannot be guaranteed.

### 2. The power supply turns off when the P13 (ICWT) instruction is being executed.

If the power supply turns off during this instruction is being executed, the hold type area may not be kept. (Also, when the power is shut off during rewriting in the RUN mode, the same event may occur.)

## 9.2 Sampling Trace Function 32k Type Only

#### 9.2.1 Overview

R902D

R902E

R902F

The FP $\Sigma$  control unit Ver3.10 and later versions support the sampling trace function.

Using this function enables to take samplings and record (accumulate) the state of artibrary data of 16 bits + 3 data registered in the PLC at an arbitrary timing, and to examine the changes in the bit and data in details after stopping sampling at an arbitrary timing.

The sampling trace function is used in the time chart monitor function under the online menu of the FPWIN GR.

# The instructions, functions, special relays and special registers related to the sampling trace function are as below.

F155(SMPL) sampling instruction

F156(STRG) sampling stop trigger instruction

Time charge monitor of FPWIN GR

R902C : Sample point flag OFF=Sampling by instruction

ON=Sampling at regular time intervals
When sampling trace starts=0 stops=1
Turns on when sampling stop trigger is on.
Turns on when sampling operation starts.

DT90028 : Interval of sampling trace k0=For sampling by instruction

k1 to k3000 (10ms to 30 seconds) For sampling at regular time intervals

### 9.2.2 Details of Sampling Trace Function

: Sampling trace end flag

: Sampling trigger flag

: Sampling enable flag

No. of data collectable at one sampling: 16 bits +3 data

Sampling capacity (No. of samples accumulable): 1000 samples

Types of sampling timing (When an instruction is exected, or at regular time intervals)

- 1: Sampling at regular time intervals From 10 ms
- 2: Sampling by F155(SMPL) instruction

Sampling for every scan can be executed by the instruction.

Also, more than one samplings can be executed in one scan.

Timing for the execution of the F155(SMPL) instruction can be set by the ladder sequence.

**Note:** It is not possible to activate the sampling at regular time intervals and the sampling by the F155(SMPL) instruction simultaneously.

#### How to stop sampling

Methods of the stop trigger (request): Following two methods are available.

- 1. Deactivate request by the tool software
- 2. Deactivate request by the F156(STRG) instruction

If the stop trigger activates, the PLC will continue to take samplings for the specified No. of delay, and then stop the sampling operation. Once the sampling operation stops, the data will be automatically retrieved by the tool software and will be indicated in a time chart.

It is possible to adjust whether to see before or after the trigger point by the setting of the No. of delay.

### Operation image of sampling trace

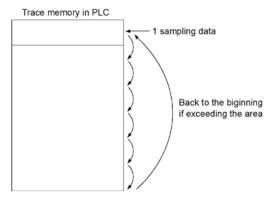

## 9.2.3 How to Use Sampling Trace

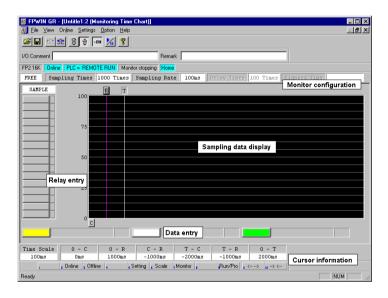

### 1. Sampling at regular time intervals

- (1) Register the bit/word device to be monitored by the time chart monitor function of FPWIN GR.
- (2) Specify the sampling configurations. Set the mode of the sampling configurations to "Trace". Set the sampling rate (time).

Sampling Configurations

Mode TRACE 

Sampling Times 1000 Times (100 - 1000)

Sampling Rate

Every SMPL instruction

100 msec (10 - 30000)

Delay Times 100 Times (1 - 999)

(3) Start monitoring. Start with the Multon.

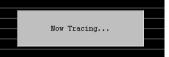

#### 2. Sampling by instruction

- (1) Register the bit/word device to be monitored by the time chart monitor function of FPWIN GR.
- (2) Specify the sampling configurations. Set the mode of the sampling configurations to "Trace". Set the sampling rate (time) to 0.

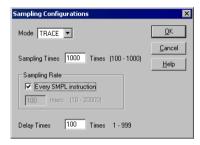

#### 3. Read data by trigger

(1) Stop sampling by stopping monitoring the trace that has been started in the above procedure 1 or 2 on the time chart display of FPWIN GR. The data will be indicated in the time chart.

Stop monitoring. (Stop with the Mount button, stop by the "Trigger Break" in the menu, or stop by the F156 instruction.)

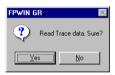

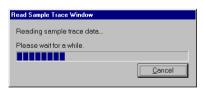

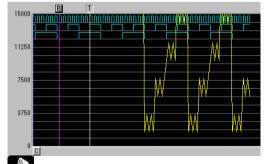

Reference: <FPWIN GR Help>

# **Chapter 10**

# **Self-Diagnostic and Troubleshooting**

# 10.1 Self-Diagnostic function

## 10.1.1 LED Display for Status Condition

#### Status indicator LEDs on control unit

|                    |            | LED status |                 |                                          | Operation |  |
|--------------------|------------|------------|-----------------|------------------------------------------|-----------|--|
|                    | RUN        | PROG.      | ERROR/<br>ALARM | Description                              | statuss   |  |
| Name               | Light (on) | Off        | Off             | Normal operation                         | Operation |  |
| Normal condition   | Off        | Light (on) | Off             | PROG. mode                               | Stop      |  |
| Condition          | Flashes    | Flashes    | Off             | Forcing on/off in Run mode               | Operation |  |
|                    | Light (on) | Off        | Flashes         | When a self-diagnostic error occurs      | Operation |  |
| Abnormal condition | Off        | Light (on) | Flashes         | Shen a self-diagnostic error occurs      | Stop      |  |
|                    | _          | _          | Light (on)      | System watchdog timer has been activated | Stop      |  |

- The control unit has a self-diagnostic function which identifies errors and stops operation if necessary.
- When an error occurs, the status of the status indicator LEDs on the control unit vary, as shown in the table above.

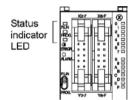

## 10.1.2 Operation on Error

- Normally, when an error occurs, the operation stops.
- The user may select wheter operation is to be continued or stopped when a duplicated output error or operation error occurs, by setting the system registers. You can set the error which operation is to be continued or stopped using the programming toolshoftware as shown below.

#### "PLC System Register" setting menue on programming tool software

To specify the steps to be taken by the FPWIN GR if a PLC error occurs, select "PLC System Register setting" under "Option" on the menu bar, and click on the "Action on Error" tab.

The screen shown below is displayed.

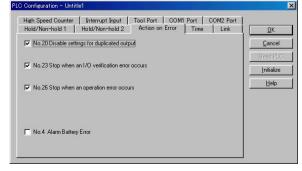

# [Example1]: When allowing duplicated output

Turn off the check box for No. 20. When operation is resumed, it will not be handled as an error.

# [Example2]: When continuing operation even a calculation error has occurred

Turn off the check box for No. 26. When operation is resumed, it will be continued, but will be handled as an error.

## 10.2 Troubleshooting

### 10.2.1 If ERROR/ALARM LED is Flashing

Condition: The self-diagnostic error occurs

Procedure 1

Check the error contents (error code) using the programming tool.

#### **Using FPWIN GR**

With the FPWIN GR Ver. 2, if a PLC error occurs during programming or debugging and the RUN mode is changed to the PROG. mode, the following status display dialog box is displayed automatically. Check the contents of the self-diagnosed error.

#### Status display dialog box

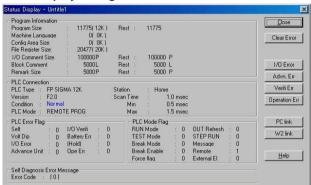

If the error is an operation error, the error address can be confirmed in this dialog box.

After correcting the error, click on the "Clear Error" button to clear the error.

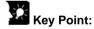

To display the status display dialog box, select "Status Display" under "Online" on the menu bar.

#### **Procedure 2**

- <For error code is 1 to 9>
- Condition

There is a syntax error in the program.

Operation 1

Change to PROG. mode and clear the error.

Operation 2

Execute a total-check function using FPWIN GR to determine the location of the syntax error.

#### <For error code is 20 or higher>

#### Condition

A self-diagnostic error other than a syntax error has occurred.

#### Operation 1

Use the programming tool in PROG. mode to clear the error.

#### **Using FPWIN GR**

Click on the "Clear Error" button in the "Status display dialog box". Error code 43 and higher can be cleared.

- In the PROG, mode, the power supply can be turned off and then on again to clear the error, but all of the contents of the operation memory except hold type data arecleared.
- An error can also be cleared by executing a self-diagnostic error set instruction F148 (ERR).

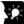

# Key Point:

When an operation error (error code 45) occurs, the address at which the error occurred is stored in special data registers DT90017 and DT90018. If this happens, click on the "Operation Err" button in the "Status display dialog box" and confirm the address at which the error occurred before cancelling the error.

### 10.2.2 If ERROR/ALARM LED is ON

Condition: The system watchdog timer has been activated and the operation of PLC has been activated.

#### **Procedure 1**

Set the mode selector of PLC from RUN to PROG. mode and turn the power off and then on.

- If the ERROR/ALARM LED is turned on again, there is probably an abnormality in the FPΣ control unit. Please contact your dealer.
- If the ERROR/ALARM LED is flashed, go to chapter 8.2.1.

#### Procedure 2

Set the mode selector from PROG. to RUN mode.

• If the ERROR/ALARM LED is turned on, the program execution time is too long. Check the program.

#### Check

(1) Check if instructions such as "JMP" or "LOOP" are pgrogrammed in such a way that a scan never finish.

(2) Check that interrupt instructions are executed in succession.

## 10.2.3 ALL LEDs are OFF

#### Procedure 1

Check wiring of power supply.

#### Procedure 2

Check if the power supplied to the  $FP\Sigma$  control unit is in the range of the rating.

• Be sure to check the fluctuation in the voltage.

#### Procedure 3

Disconnect the power supply wiring to the other devices if the power supplied to the  $FP\Sigma$  control unit is shared with them.

- If the LED on the control unit turn on at this moment, increase the capacity of the power supply or prepare another power supply for other devices.
- Please contact your dealer for further questions.

## **10.2.4 Diagnosing Output Malfunction**

Proceed from the check of the output side to the check of the input side.

#### Check of output condition 1: Output indicator LEDs are on

#### **Procedure 1**

Check the wiring of the loads.

#### Procedure 2

Check if the power is properly supplied to the loads.

- If the power is properly supplied to the load, there is probably an abnormality in the load. Check the load again.
- If the power is not supplied to the load, there is probably an abnormality in the output section. Please contact your dealer.

#### Check of output condition 2: Output indicator LEDS are off

#### **Procedure 1**

Monitor the output condition using a programming tool.

• If the output monitored is turned on, there is probably a duplicated output error.

#### Procedure 2

Forcing on the output using forcing input/output function.

- If the output indicator LED is turned on, go to input condition check.
- If the output indicator LED remains off, there is probably an abnormality in the output unit. Please contact your dealer.

#### Check of input condition 1: Input indicator LEDs are off

#### **Procedure 1**

Check the wiring of the input devices.

#### Procedure 2

Check that the power is properly supplied to the input terminals.

- If the power is properly supplied to the input terminal, there is probably an abnoramlity in the input unit. Please contact your dealer.
- If the power is not supplied to the input terminal, there is probably an abnormality in the input device or input power supply. Check the input device and input power supply.

## Check of input condition 2: Input indicator LEDs are on

#### **Procedure**

Monitor the input condition using a programming tool.

- If the input monitored is off, there is probably an abnormality with the input unit. Please contact your dealer.
- If the input monitored is on, check the leakage current at the input devices (e.g., two-wire type sensor) and check the program again.

#### Check

(1) Check for the duplicated use of output and for the output using the high-level instruction.

(2) Check the program flow when a control instruction such as MCR or JMP is used.

## 10.2.5 A Protect Error Message Appears

#### When a password function is used

#### **Procedure**

Enter a password in the "Set PLC Password" menu in FPWIN GR and turn on the "Access" radio button.

#### **Using FPWIN GR**

- (1) Select "Set PLC Password" under "Tool" on the menu bar.
- (2) The PLC password setting dialog box shown below is displayed. Turn on the radio button next to "Access", enter a password, and click on the "Settings" button.

#### Set PLC password dialog box

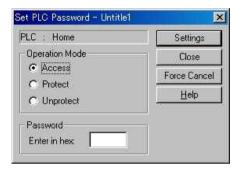

## 10.2.6 PROG Mode does not Change to RUN

Condition: A syntax error or a self-diagnosed error that caused operation to stop has ocurred.

#### Procedure 1

Check if the ERROR/ALARM LED is flashing.

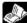

#### Reference:

If the ERROR/ALARM LED is flashing, check <10.2.1 If ERROR/ALARM LED is flashing>.

#### Procedure 2

Execute a total-check function to determine the location of the syntax error.

#### **Using FPWIN GR**

Select "Debug" on the menu bar, and select "Totally check program". Click on the "Execute" button in the total check dialog box.

## 10.2.7 A Transmission Error has Occurred through RS485

#### **Procedure 1**

Check to make sure the transmission cables have been securely connected between the two (+) terminals and two (-) terminals of the units, and that the final unit has been correctly connected.

#### Procedure 2

Check if the transmission cables are within the specifications range. At this point, make sure all of the cables in the link are of the same type, and that multiple types of cables are not being used.

• Do not designate any unit other than those at both ends of the network as a terminal station.

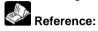

For the specifications range of the transmission cables, refer to <7.3.3 Selection of Transmission Cables>.

#### **Procedure 3**

Check that link areas do not overlap.

## 10.2.8 No Communication is Available through RS232C

Condition: No communciation with 1-channel type RS232C cassette

#### **Procedure 1**

Check if the CS signal is on.

When the "COM.2 R" of the communication cassette LED does not light, the CS signal is not on. If the three-wire type is used, connect the RS signal and the CS signal of the communication cassette, and turn the CS signal on.

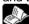

Reference: <7.1.2 Types of Communication Cassette>

# **Chapter 11**

# **Precautions During Programming**

## 11.1 Use of Duplicated Output

## 11.1.1 Duplicated Output

#### What is duplicated output?

- Duplicated output refers to repeatedly specifying the same output in a sequence program.
- If the same output is specified for the "OT" and "KP" instructions, it is considered to be duplicated output.

(Even if the same output is used for multiple instructions, such as the SET, RST instruction or high-level instruction (such as data transfer), it is not regarded as duplicated output.)

• If you enter RUN mode while the duplicated output condition exists, it will be normally flagged as an error. (The ERROR/ALARM LED will flash and the self-diagnostic error flag R9000 will go on.)

#### How to check for duplicated use

You can check for duplicated outputs in the program using the programming tool, by the following method.

#### - Using the tool software

Select the "Debug" → "Totally Check Program" in the menu bar, and click "Execute". If there are any duplicated outputs, an error message and the address will be displayed.

#### **Enabling duplicated output**

- If you need to use output repeatedly due to the content of the program, duplicated output can be enalbed.
- In this case, change the setting of system register 20 to "enable".
- When this is done, an error will not occur when the program is executed.

## 11.1.2 When Output is Repeated with an OT, KP, SET or RST Instruction

#### Condition of internal and output relays during operation

 When instructions are repeatedly used which output to internal and output relays such as transfer instructions and OT, KP, SET and RST instructions, the contents are rewritten at each step during operation.

#### <Exmaple>

Processing when SET, RST and OT instructions are used (X0 to X2 are all on).

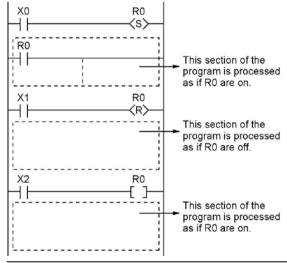

#### The output is determined by the final operation results

• If the same output is used by several instructions such as the OT, KP, SET, RST or data transfer functions, the output obtained at the I/O update is determined by the final results of the operation.

#### <Exmaple>

Output to the same output relay Y0 with OT, KP, SET and RST instructions.

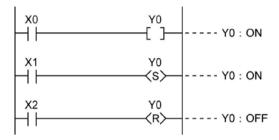

When X0 to X2 are all on, Y0 is output as off at I/O update.

• If you need to output a result while processing is still in progress, use a partial I/O update instruction (F143).

## 11.2 Handling BCD Data

#### 11.2.1 BCD Data

BCD is an acronym for binary-coded decimal, and means that each digit of a decimal number is expressed as a binary number.

#### <Example> Expressing a decimal number in BCD:

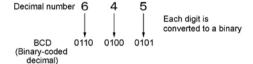

## 11.2.2 Handling BCD Data in the PLC

- When inputting data from a digital switch to the PLC or outputting data to a 7-segment display (with a
  decoder), the data must be in BCD form. In this case, use a data conversion instruction as shown in the
  examples at below.
- BCD arithmetic instructions (F40 to F58) also exist which allow direct operation on BCD data, however, it is normally most convenient to use BIN operation instructions (F20 to F38) as operation in the PLC takes place in binary.

#### Input from a digital switch

Use the BCD-to-BIN conversion instruction F81.

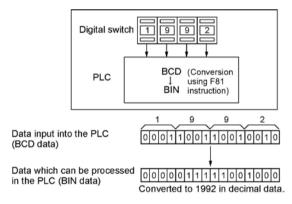

#### Output to a 7-segment display (with decoder)

Use the BIN-to-BCD conversion instruction F80.

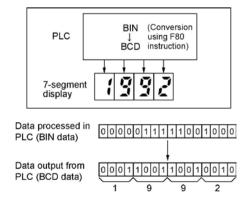

## 11.3 Handling Index Registers

## 11.3.1 Index Registers

- Like other registers, index registers have 14 points, I0 to ID, for reading and writing 16-bit data.
- Use an index register to indirectly specify a memory area number. (This is also called index modification.)

#### <Example>

Transferring the contents of data register DT100 to the number specified by the contents of an index register.

In this example, the number of the destination data register varies depending on the contents of I0 with DT0 acting as a base. For example, when I0 contains K10, the destination will be DT10, and when I0 is K20, the destination will be DT20.

• In this way, index registers allow the specification of multiple memory areas with a single instruction, and thus index registers are very convenient when handling large amounts of data.

## 11.3.2 Memory Areas Which can be Modified with Index Registers

- Index registers can be used to modify other types of memory areas in addition to data registers DT.
   <Example> I0WX0, I0WY1, I0WR0, I0SV0, I0EV2, I0DT100
- Constants can also be modified.
  - <Example> I0K10, I0H1001
- An index register cannot modify another index register.
  - <Example> 1010, 1011
- When using index modification with an instruction which handles 32-bit data, specify with I0. In this case, I0 and I1 are handled together as 32-bit data.

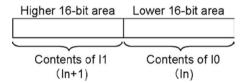

## 11.3.3 Example of Using an Index Register

#### Repeatedly reading in external data

#### <Example>

Writing the contents of input WX3 to a sequence of data registers beginning from DT0.

- 1 When R0 turns on, 0 is written to index register I0.
- ② When the R1 turns on, the contents of input WX3 is transferred to the data register specified by I0DT0.
- 3 Add 1 to I0. In this case, the contents of I0 will change successively, and the destination data register will be as follows.

| Input times of R1 | Contents of I0 | Destination data register |
|-------------------|----------------|---------------------------|
| 1st               | 0              | DT0                       |
| 2nd               | 1              | DT1                       |
| 3rd               | 2              | DT2                       |
| :                 | :              | :                         |

# Inputting and outputting data based on a number specified by an input <Example 1> Setting a timer number specified by a digital switch

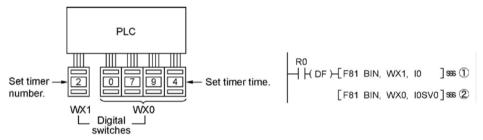

- ① Convert the BCD timer number data in WX1 to binary and set it in index register I0.
- ② Convert the BCD timer set value in WX0 to binary and store in the timer set value area SV specified by contents of I0.

#### <Example 2>

#### Taking external output of the elapsed value in a timer number specified by a digital switch

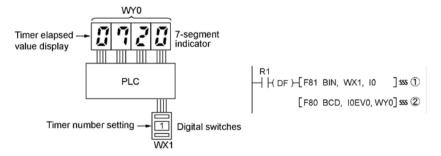

- ① Convert the BCD timer number data in WX1 to binary and set it in index register I0.
- ② Convert the elapsed value data EV in the timer specified by I0 to BCD, and output it to output relay WY0.

## 11.4 Operation Errors

## 11.4.1 Outline of Operation Errors

- An operation error is a condition in which operation is impossible when a high-level instruction is executed.
- When an operation error occurs, the ERROR/ALARM LED on the control unit will blink and the operation error flags (R9007 and R9008) will turn on.
- The operation error code "E45" is set at special data register DT90000.
- The error address is stored in special data registers DT90017 and DT90018.

#### Types of operation error

#### 1. Address error

The memory address (number) specified by index modification is outside the aera which can be used.

#### 2. BCD data error

Operation is attempted on non-BCD data when an instruction handling BCD is executed, or BCD conversion is attempted on data which is not within the possible conversion range.

#### 3. Parameter error

In an instruction requiring the specification of control data, the specified data is outside the possible range.

#### 4. Over area error

The data manipulated by a block instruction exceeds the memory range.

## 11.4.2 Operation Mode When an Operation Error Occurs

- Normally, the operation stops when an operation error occurs.
- When you set system register 26 to "continuation", the control unit operates even if an operation error occurs.

#### Using programming tool software

- 1. Set the mode of the CPU to PROG.
- 2. Select the "Option" in "PLC Configuration" option from the menu bar.
- On the "PLC Configuration" menu, select "Action on error". This displays system registers 20 to 26.
- Remove the check of system register 26.
- 5. Press the "OK" to write the setting to the PLC.

## 11.4.3 Dealing with Operation Errors

#### <Procedure>

#### 1. Check the location of the error.

Check the address where the error occurred, which is stored in DT90017 and DT90018, and make sure the high-level instruction for that address is correct and appropriate.

#### 2. Clear the error.

Use a programming tool to clear the error.

- Select "Online" → "Status Display" in the menu bar. Execute "Clear Error".
- An error can be cleared by turning the power off and on in PROG. mode, however, the contents of the operation memory except the hold type data will be cleared.
- An error can also be cleared by executing a self-diagnostic error set instruction (F148).
- If the mode selector is set to "RUN", RUN will resume as soon as the error is cleared. So if the cause of the error is not removed, the error may seem not to be cleared.

## 11.4.4 Points to Check in Program

1. Check if an extraordinarily large value or negative value was stored in the index register.

<Example> When a data register is modified using an index register

In this case, index register modifies the address of data register DT0. If data in I0 is too large, it will exceed the addressable range of the data register. The last address of the data register is DT32764, so if the contents of I0 exceeds 32764, an operation error will occur. The same is true when the contents of I0 are a negative value.

2. Is there any data which cannot be converted using BCD ↔ BIN data conversion?

<Example> When BCD-to-BIN conversion is attempted

In this case, if DT0 contains a hexadecimal number with one of the digits A through F such as 12A4, conversion will be impossible and an operation error will result.

<Example> When BIN-to-BCD conversion is attempted

In this case, if DT1 contains a negative value or a value greater than K9999, an operation error will occur.

3. Check if the divisor of a division instruction is "0".

<Example>

In this case, if the content of DT100 is "0", an operation error will occur.

## 11.5 Instruction of Leading Edge Detection Method

## 11.5.1 Instructions of Leading Edge Detection Method

#### Instructions using the leading edge detection operation

- 1. DF (leading edge differential) instructions
- 2. Count input for CT (counter) instructions
- 3. Count input for F118 (UDC up-down counter) instructions
- 4. Shift input for SR (shift register) instructions
- 5. Shift input for F119 (LRSR left-right shift register) instructions
- 6. NSTP (next step) instructions
- 7. Differential execution type high-level instruction (P13)

#### Leading edge detection method

 An instruction with a leading edge detection method operates only in the scan where its trigger (execution condition) is detected switching from off to on.

#### (1) Standard operation

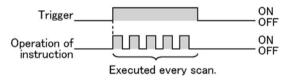

#### (2) Leading edge detection operation

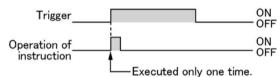

#### How to perform leading edge detection

The condition of the previous execution and the condition of the current execution are compared, and the instruction is executed only if the previous condition was off and the current condition is on. In any other case, the instruction is not executed.

#### Precautions when using an instruction which performs leading edge detection

- When RUN begins, for example when the system is powered on, the off → on change of the execution
  condition (trigger) is not detected. The instruction is not executed. Execution of the instruction will take
  place as explained on the next page.
- When used with one of the instructions indicated in instructions 1 to 6 below which change the order of
  execution of instructions, the operation of the instruction may change depending on input timing. Take
  care regarding this point.

# Be careful when using leading edge detection type instructions with control instructions, such as:

- 1. MC and MCE instructions
- 2. JP and LBL instructions
- 3. LOOP and LBL instructions
- 4. CNDE instruction
- 5. Step ladder instructions
- 6. Subroutine instructions

## 11.5.2 Operation and Precautions When RUN Starts

#### Operation of first scan after RUN begins

• The leading edge detection instruction is not executed when the mode has been switched to the RUN mode, or when the power supply is booted in the RUN mode, if the trigger (execution condition) is already on.

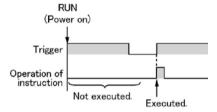

• If you need to execute an instruction when the trigger (execution condition) is on prior to switching to RUN mode, make a program as below using R9014 (initial pulse off relay). (R9014 is a special internal relay which is off during the first scan and turns on at the second scan.)

#### <Example 1> DF (leading edge differential) instruction

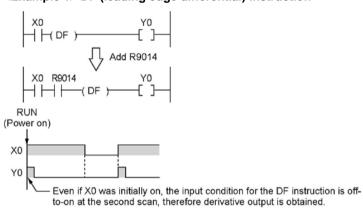

#### <Example 2> CT (counter) instruction

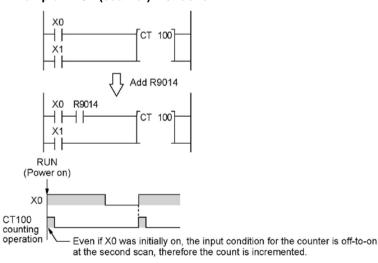

## 11.5.3 Precautions When Using a Control Instruction

- If a leading edge detection instruction is in a control instruction, it will be executed only under the following condition: The leading edge detection instruction was off when the execution condition of the previous control instruction was reset, and the leading edge detection instruction is on when the execution condition of the current control instruction becomes on.
- When a leading edge detection instruction is used with an instruction which changes the order of
  instruction execution such as MC, MCE, JP or LBL, the operation of the instruction may change as
  follows depending on input timing. Take care regarding this point.

#### <Example 1> Using the DF instruction between MC and MCE instructions

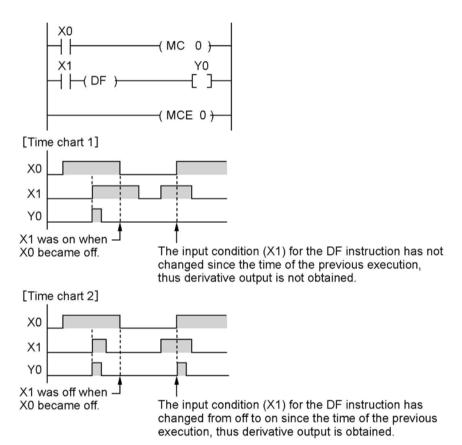

#### <Example 2> Using the CT instruction between JP and LBL instructions

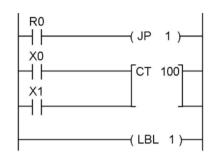

# [Time chart 1] R0 X0 Counting operation

Final timing at which the – previous JP instruction was not executed.

The count is not incremented, because the final timing at which the previous JP instruction was not executed has not been change, and the execution condition X0 for the counter input has not changed.

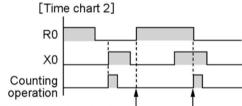

Final timing at which the – previous JP instruction was not executed.

The count is not incremented, because the count input changed from off to on after the final timing at which the previous JP instruction was not executed.

## 11.6 Precautions for Programming

#### Programs which are not executed correctly

Do not write the following programs as they will not be executed correctly.

#### <Example 1>

• When X1 was on prior to X0, Y0 will not be on even if X0 becomes on.

#### <Example 2>

```
X0 X1 TMX 5, K 30 Y0 X2
```

• TMX will activate if X1 becomes on whether X0 is on or off.

#### <Example 3>

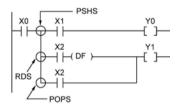

• When X2 was on prior to X0, Y1 will not be on even if X0 becomes on.

When a combination of contacts are set as the trigger (execution condition) of a differential instruction (DF) or timer instruction, do not use an AND stack (ANS) instruction, read stack (RDS) instruction, or pop stack (POPS) instruction.

# Examples in which the above programs are rewritten < Program in which the example 1 is rewritten>

```
X0 X1 Y0 Y0 X0 X2
```

#### <Program in which the example 2 is rewritten>

```
X0 X1 TMX 5, K 30 Y0 X0 X2
```

#### <Program in which the example 3 is rewritten>

## 11.7 Rewrite Function During RUN

## 11.7.1 Operation of Rewrite During RUN

#### How operation of rewrite during RUN

Rewriting programs can be executed even in RUN mode. When a rewrite is attempted during RUN, the tool service time is temporarily extended, program rewriting is performed, and operation is resumed without the need to change the mode. For this reason, the time of the scan during the RUN rewrite extends from several ms to several hundreds of ms.

#### Operation during rewrite

External output (Y) is held.

External input (X) is ignored.

The timer (T) stops the clock.

Rise and fall changes in the inputs of differential instructions (DF), counter instructions (CT), and left/right shift registers are ignored.

Interrupt functions are stopped.

Internal clock relays (special internal relays) are also stopped.

Pulse output is stopped during the rewrite.

#### Set values for timer/counter instructions

All set values specified with decimal constants (K) in timer and counter instructions are preset in the corresponding set value areas (SV). Values in the elapsed value area (EV) do not change.

#### Operation of rewrite during RUN completed flag

The rewrite during RUN completed flag (R9034) is a special internal relay that goes on for only the first scan following the completion of rewriting in the RUN mode. It can be used instead of the initial pulse relay following a change in the program.

## 11.7.2 Cases Where Rewriting During Run is not Possible

#### When the timeout error message is indicated:

Even if the timeout error message is indicated, it is highly possible that the program in PLC has been already rewritten. Carry out the following operations.

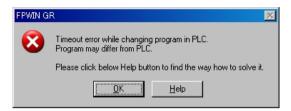

#### 1. When ladder symbol mode

As a ladder editing is left, set it to the offline edit mode. Complete the program conversion in the tool software, and then change to the online edit mode to check.

#### 2. When boolean mode

A ladder editing is cleared.

Set it to the offline edit mode and carry out the editing operation again. After the operation, change to the online edit mode to check

## When the timeout error occurs using the through mode in GT series programmable display.

Extend the timeout time of the programmable display using the GTWIN.

(The default setting is 5 seconds.)

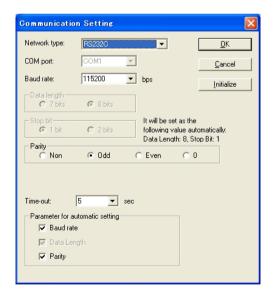

Select "Transfer" from "File" in the menu bar. The "transfer data" screen will open. Select "Condition" to open "Communication Setting" screen.

Change the value for "Timeout".

Click "OK" button to complete the change of setting.

#### Cases where rewriting is not possible during RUN

- 1. When the result of rewriting is a syntax error.
- <Example>

When executing the rewriting which does not form the following pair of instructions.

- 1. Step ladder instructions (SSTP/STPE)
- 2. Suroutine instructions (SUB/RET)
- 3. Interrupt instructions (INT/IRET)
- 4. JP/LBL
- 5. LOOP/LBL
- 6. MC/MCE

Also, rewriting is not possible during RUN in case of other syntax errors.

2. During the forced input/output operation

#### Interrupt restrictions

When using interrupt, high-speed counter, pulse output or PWM output functions, do not perform a rewrite during RUN.

If a rewrite during RUN is executed, the operation as below will be performed. Exercise caution.

1. Interrupt programs will be disabled. Enable by executing an ICTL instruction once again. <Example> Using R9034 (rewrite during RUN completed flag)

```
R9013 [ICTL, S1, S2]
R9034
```

2. The high-speed counter will continue to count.

Target value match on/off instructions (F166/F167) will continue.

Coincidence interrupt programs will be disabled when the F166/F167 instruction is running.

3. The pulse output/PWM output stops when the rewriting is performed.

The operation after the completion of the rewriting during RUN varies depending on each instruction.

| Instruction                                       | Name                                  | Operation after the completion of         |
|---------------------------------------------------|---------------------------------------|-------------------------------------------|
| number                                            |                                       | rewriting during RUN                      |
| F171 (SPDH)                                       | Pulse output (Trapezoidal control)    | The operation before rewriting continues. |
| F171 (SPDH)                                       | Pulse output (Home position return)   | The operation before rewriting continues. |
| F172 (PLSH)                                       | Pulse output (JOG operation)          | Stop                                      |
| F173 (PWMH)                                       | PWM output                            | Stop                                      |
| F174 (SP0H)                                       | Pulse output (Selectable data table   | The operation before rewriting continues. |
| 1 174 (31 011)                                    | control operation)                    |                                           |
| F175 (SPSH)                                       | Pulse output (Linear interpolation)   | The operation before rewriting continues. |
| F176 (SPCH) Pulse output (Circular interpolation) |                                       | Rewriting during RUN cannot be            |
| F176 (SPCH)                                       | Pulse output (Circular interpolation) | performed.                                |

4. The regular sampling trace will not stop.

# 11.7.3 Procedures and Operation of Rewrite During RUN

| lt                            | em                                | FPWIN GR                                                                                                    | FPWIN GR                                                                                                    |
|-------------------------------|-----------------------------------|----------------------------------------------------------------------------------------------------|----------------------------------------------------------------------------------------------------|
| Rewrite procedure             |                                   | Ladder symbol mode  Maximum jof 128 steps. Changes are performed by block. When PG conversion is executed online, the program will be rewritten.  Block a  Block b                                                                                                    | Rewriting performed by step. Caution is required as rewriting takes place simultaneously with the change.                                                                                                    |
|                               | ОТ/КР                             | If an instruction written in block a is deleted in block b, the condition before the rewrite will be held.                                                                                                    | If an instruction written in block a is deleted in block b, the condition before the rewrite will be held. Y contact relays which are on bill be held in the on sattus. To turn them off in the RUN mode, use forced output.                                                                     |
| TM/CT                         |                                   | <ul> <li>If an instruction written in block a is deleted in block b, the condition before the rewrite will be held.</li> <li>Set values specified by K constants in TM/CT instructions are preset in all of the corresponding SV's in the program. (Elapsed values EV do not change.)</li> </ul> | <ul> <li>If an instruction written in block a is deleted in block b, the condition before the rewrite will be held.</li> <li>Set values specified by K constants in TM/CT instructions are preset in all of the corresponding SV's in the program. (Elapsed values EV do not change.)</li> </ul> |
| Operation of each instruciton | Fun<br>High-level<br>instructions | If an instruction written in block a is deleted in block b, the condition before the rewrite will be held.                                                                                                    | If deleted, the output memory area will be held.                                                                                                    |
|                               | MC/MCE                            | When writing MC/MCE instructions, be sure to write the instructions as a pair.                                                                                                    | Writing or deleting a single instruction during RUN is not possible. Write or delete the instruction in FPWIN GR ladder symbol mode.                                                                                                    |
|                               | CALL/SUB/<br>RET                  | A subroutine is a program appearing between SUBn and RET instructions. Be sure to write it to an address which follows the ED instruction.                                                                                                    | Write in the order: RET, SUB,<br>CALL<br>Delete in the order: CALL, SUB,<br>RET                                                                                                    |
|                               | INT/IRET                          | An interrupt program is an program appearing between INTn and IRET instructions. Be sure to write it to an address which follows the ED instruction.                                                                                                    | Write in the orde: IRET, INT Delete in the order: INT, IRET                                                                                                    |

| lt                                  | em        | FPWIN GR                                                                                                    | FPWIN GR                                                                                                    |
|-------------------------------------|-----------|----------------------------------------------------------------------------------------------------|----------------------------------------------------------------------------------------------------|
|                                     |           | Ladder symbol mode                                                                                              | Boolean mode                                                                                                    |
| Operation<br>of each<br>instruciton | SSTP/STPE | A distance with the same number cannot be defined twice. An SSTP instruction cannot be written in a subprogram. | Writign and deletion of a single instruction is not possible for a program with no step ladder area. Write or delete both instructions simultaneously in FPWIN GR ladder symbol mode. In the case of an SSTP instruction only, writing and deletion of a single instruction is possible for a |
|                                     |           | Be sure to write the instruction for                                                                            | program with a step ladder area.  Write in the order: JP-LBL or                                                                                                    |
|                                     | JP/LOOP/  | setting the loop number before                                                                                  | LOOP-LBL                                                                                                    |
|                                     | LBL       | LBL-LOOP instructions.                                                                                          | Delete in the order: LBL-JP or                                                                                                    |
|                                     |           |                                                                                                    | LBL-LOOP                                                                                                    |

## 11.8 Processing During Forced Input and Output

## 11.8.1 Processing when forced input/output is initiated during RUN

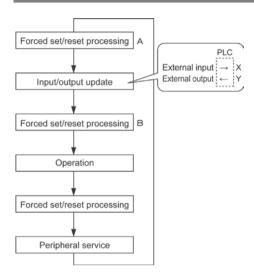

#### 1. Processing of external input (X)

- Regardless of the state of the input from the input device, forced on/off operation will take precedence
  at a contact specified for forced input/output in the above procedure B. At this time, the input LED will
  not blink, however, the area of input X in the operation memory will be rewritten.
- Contacts not specified will read in the on/off state according to the condition of the input from the input device.

#### 2. Processing of external output (Y)

- Regardless of the result of operation, forced on/off will take precedence at a contact specified for
  forced input/ouput in the above procedure A. At this time, the area of output Y in the operation memory
  will be forcedly rewritten. External output will take place according to the input/output update timing in
  the above diagram.
- The on/off state of contacts not specified will be determined by the operation result.

#### 3. Processing of Timer (T) and Counter (C)

- Regardless of the timer/counter input condition, forced on/off operation will take precedence at a contact specified for forced input/output. At this time, the contact of the timer (T) or counter (C) in the operation memory will be rewritten. Timing and counting will not take place during control.
- The on/off state of contacts not specified will be determined by the operation result.

#### Operation during operation

#### For small-sized PLCs FP0, FP1, FP $\Sigma$ and FP-X

The internal relay R or output Y specified by OT or KP instruction is rewritten according to the results of operation. However, as the R or Y is set/reset again right before the peripheral service (as the above procedure C), the monitoring value with the tooling software or the output to external devices is forcibly rewritten to a specified value.

#### For medium-sized PLCs FP2 and FP2SH

For the internal relay R and output Y specified by OT or KP instruction, the value of the forced processing has a priority. When rewritten by a high-level instruction, the result of the instruction has a priority.

# **Chapter 12**

# **Specifications**

# 12.1 Table of Specifications

# 12.1.1 General Specifications

| Item                                                             |        | Description                                               |                |  |
|------------------------------------------------------------------|--------|-----------------------------------------------------------|----------------|--|
| Rated operating vo                                               | oltage | 24V DC                                                    |                |  |
| Operating voltage                                                |        | 04.04.00.41/.00                                           |                |  |
| range                                                            |        | 21.6 to 26.4V DC                                          |                |  |
| Allowed                                                          | C32    | 4ms at 21.6V, 7ms at 24V, 10ms at 26.4V                   |                |  |
| momentary                                                        | C28    | 41115 at 21.0 V, 71115 at 24 V, 101115 at 20.4 V          |                |  |
| power off time                                                   | C24    | 3ms at 21.6V, 5ms at 24V, 8ms at 26.4V                    |                |  |
| Ambient temperatu                                                | ıre    | 0 to +55 °C                                               |                |  |
| Storage temperatu                                                | re     | −20 to +70°C                                              |                |  |
| Ambient humidity                                                 |        | 30 to 85%RH (at25°C non-condensing)                       |                |  |
| Storage humidity                                                 |        | 30 to 85%RH (at25°C non-condensing)                       |                |  |
|                                                                  | C32    | Between input/output terminals and power supply           | 500VAC for     |  |
|                                                                  | C28    | terminal/function earth                                   | 1 minute Note) |  |
|                                                                  | C20    | Between input terminal and output terminal                | 1 minute       |  |
|                                                                  |        | Between input terminals (X0 to X7)/input terminals (X8 to | 500VAC for     |  |
| Breakdown                                                        |        | XF) and power supply terminal/function earth              | 1 minute Note) |  |
| voltage                                                          |        | Between output terminals and power supply                 | 1500VAC for    |  |
| voltage                                                          | C24    | terminal/function earth                                   | 1 minute Note) |  |
|                                                                  | 024    | Between input terminals (X0 to X7) and input terminals    | 500VAC for     |  |
|                                                                  |        | (X8 to XF)                                                | 1 minute Note) |  |
|                                                                  |        | Between input terminals (X0 to X7)/input terminals (X8 to | 1500VAC for    |  |
|                                                                  |        | XF) and output terminals                                  | 1 minute Note) |  |
|                                                                  | C32    | Between input/output terminals and power supply           |                |  |
|                                                                  | C32    | terminal/function earth                                   |                |  |
|                                                                  | C28    | Between input terminal and output terminal                |                |  |
|                                                                  |        | Between input terminals (X0 to X7)/input terminals (X8 to | Min. 100MΩ     |  |
| Insulation                                                       |        | XF) and power supply terminal/function earth              | (measured      |  |
| resistance                                                       |        | Between output terminals and power supply                 | with a 500V    |  |
| Todiolanos                                                       | C24    | terminal/function earth                                   | DC megger)     |  |
|                                                                  | J      | Between input terminals (X0 to X7) and input terminals    | 2 0 990.7      |  |
|                                                                  |        | (X8 to XF)                                                |                |  |
|                                                                  |        | Between input terminals (X0 to X7)/input terminals (X8 to |                |  |
|                                                                  |        | XF) and output terminals                                  | <u> </u>       |  |
| Vibration resistant                                              | е      | 10 to 55 Hz, 1 cycle/min, double amplitude of 0.75 mm, 10 | min on 3 axes  |  |
| Shock resistance                                                 |        | Shock of 98 m/s <sup>2</sup> , 4 times on 3 axes          |                |  |
| Noise immunity                                                   |        | 1000 Vp-p with pulse widths 50 ns and 1µs (based on in-ho | ouse           |  |
|                                                                  |        | measurements                                              |                |  |
| Operation condition Free from corrosive gases and excessive dust |        |                                                           |                |  |

Note) Cutoff current: 10 mA However, excluding varister for protection. (Factory default setting value)

### Weight

| Weight Unit type    | Part No.                           | Weight       |
|---------------------|------------------------------------|--------------|
| EDS control unit    | FPG-C32/C28                        | Approx. 120g |
| FPΣ control unit    | FPG-C24                            | Approx. 140g |
|                     | FPG-XY64D2T                        | Approx. 100g |
|                     | FPG-XY64D2P                        | Approx. 100g |
|                     | FPG-PP11/PP12                      | Approx. 75g  |
| EDV expension unit  | FPG-PP21/PP22                      | Approx. 80g  |
| FPΣ expansion unit  | FPG-PN2AN/PN4AN/PN8AN              | Approx. 90g  |
|                     | FPG-EM1                            | Approx. 80g  |
|                     | FPG-CCLS                           | Approx. 90g  |
|                     | FPG-SL                             | Approx. 85g  |
|                     | FP0-E8X                            | Approx. 65g  |
|                     | FP0-E8R/E8YR                       | Approx. 90g  |
|                     | FP0-E8YT/E8YP                      | Approx. 65g  |
|                     | FP0-E16R                           | Approx. 105g |
|                     | FP0-E16T/E16P/E<br>16X/E16YT/E16YP | Approx. 70g  |
|                     | FP0-E32T/E32P                      | Approx. 85g  |
| FP0 expansion units | FP0-A21                            | Approx. 80g  |
|                     | FP0-A80                            | Approx. 90g  |
|                     | FP0-IOL                            | A 05         |
|                     | FP0-TC4                            | Approx. 85g  |
|                     | FP0-TC8                            | Approx. 95g  |
|                     | FP0-CCLS                           | Approx. 80g  |
|                     | FP0-A04V/A04I/RTD6                 | Approx. 75g  |

Unit's current consumption table

| Office 3 Currer                                                                                                    | nt consumption tak                  | 1                                                                                                    | F                                                                                                    | Institute 1                                                                                                    | 0(                                                                                                    |
|----------------------------------------------------------------------------------------------------|-------------------------------------|----------------------------------------------------------------------------------------------------|----------------------------------------------------------------------------------------------------|----------------------------------------------------------------------------------------------------|----------------------------------------------------------------------------------------------------|
| -<br>Example<br>FP Σ control unit an                                                                                                    | d FP0 Expansion Unit                | Control unit current                                                                                                    | Expansion unit current                                                                                                    | Input circuit current                                                                                                    | Output circuit current                                                                                                    |
| PP 2 control unit all                                                                                                    | ···                                 | consumption                                                                                                    | consumption                                                                                                    | consumption                                                                                                    | consumption                                                                                                    |
| Input circuit current consumpition  Output circuit current consumpition  Expansion unit current consumpition  Control unit current consumpition |                                     | This is the current consumed form the control unit power supply connector. If expansion units or high-performance units are added, the current is increased by the value indicated below. | This is the current consumed from the expansion unit power supply connector. If a unit is not listed below, it means that it has no power supply connector | This is the current cosumed by the input circuits of the various units. This value indicates the current that flows into the input circuit. | This is the current consumed by the output circuits of the various units. This value indicates the current used to drive the output circuits. This value does not include the load current value. |
| FPΣ control                                                                                                    | FPG-C32<br>FPG-C28                  | 90mA or less                                                                                                    | -                                                                                                    | 77.2mA or less                                                                                                    | 70mA or less                                                                                                    |
| unit                                                                                                    | FPG-C24                             | 160mA or less                                                                                                    | _                                                                                                    | 77.2mA or less                                                                                                    | None                                                                                                    |
| FPΣ expansion unit                                                                                                    | FPG-XY64D2T<br>FPG-XY64D2P          | 35mA or less                                                                                                    | =                                                                                                    | 112mA or less                                                                                                    | 15mA or less                                                                                                    |
|                                                                                                    | FPG-PP11<br>FPG-PP12                | 50mA or less                                                                                                    | 20mA or less                                                                                                    | -                                                                                                    | -                                                                                                    |
| FPΣ                                                                                                    | FPG-PP21<br>FPG-PP22                | 70mA or less                                                                                                    | 35mA or less                                                                                                    | _                                                                                                    | _                                                                                                    |
| intelligent<br>unit                                                                                                    | FPG-PN2AN<br>FPG-PN4AN<br>FPG-PN8AN | 90mA or less                                                                                                    | -                                                                                                    | -                                                                                                    | -                                                                                                    |
|                                                                                                    | FPG-EM1                             | 35mA or less                                                                                                    | _                                                                                                    | _                                                                                                    | _                                                                                                    |
|                                                                                                    | FPG-CCLS                            | 40mA or less                                                                                                    | 40mA or less                                                                                                    | =                                                                                                    | =                                                                                                    |
|                                                                                                    | FPG-SL                              | 40mA or less                                                                                                    | _                                                                                                    | -                                                                                                    | _                                                                                                    |
|                                                                                                    | FP0-E8X<br>FP0-E8R                  | 10mA or less                                                                                                    | FOm A or loss                                                                                                    | 34.4mA or less                                                                                                    |                                                                                                    |
|                                                                                                    | FP0-E8YR                            | 15mA or less<br>10mA or less                                                                                                    | 50mA or less<br>100mA or less                                                                                                    | 17.2mA or less                                                                                                    | =                                                                                                    |
|                                                                                                    | FP0-E8YT/P                          | 15mA or less                                                                                                    | - 100111A 01 1622                                                                                                    |                                                                                                    | 24mA or less                                                                                                    |
| FP0 expan-                                                                                                    | FP0-E16X                            | 20mA or less                                                                                                    |                                                                                                    | 68.8mA or less                                                                                                    |                                                                                                    |
| sion unit                                                                                                    | FP0-E16R                            | 20mA or less                                                                                                    | 100mA or less                                                                                                    | 34.4mA or less                                                                                                    | _                                                                                                    |
|                                                                                                    | FP0-E16T/P                          | 25mA or less                                                                                                    | _                                                                                                    | 34.4ma or less                                                                                                    | 24mA or less                                                                                                    |
|                                                                                                    | FP0-E16YT/P                         | 25mA or less                                                                                                    | _                                                                                                    | -                                                                                                    | 48mA or less                                                                                                    |
|                                                                                                    | FP0-E32T/P                          | 40mA or less                                                                                                    | -                                                                                                    | 68.8mA or less                                                                                                    | 48mA or less                                                                                                    |
|                                                                                                    | FP0-A21                             | 20mA or less                                                                                                    | 100mA or less                                                                                                    | -                                                                                                    | _                                                                                                    |
|                                                                                                    | FP0-A80                             | 20mA or less                                                                                                    | 60mA or less                                                                                                    | _                                                                                                    | -                                                                                                    |
| FP0                                                                                                    | FP0-A04V                            | 20mA or less                                                                                                    | 100mA or less                                                                                                    | =                                                                                                    | =                                                                                                    |
| intelligent                                                                                                    | FP0-A04I                            | 20mA or less                                                                                                    | 130mA or less                                                                                                    | _                                                                                                    | _                                                                                                    |
| unit                                                                                                    | FP0-TC4/C8/RTD6                     | 25mA or less                                                                                                    | 40 m A = 15 = -                                                                                                    | _                                                                                                    | _                                                                                                    |
|                                                                                                    | FP0-IOL<br>FP0-CCLS                 | 30mA or less                                                                                                    | 40mA or less                                                                                                    | _                                                                                                    | _                                                                                                    |
|                                                                                                    | FPG-CCLS<br>FPG-COM1                | 40mA or less                                                                                                    | 40mA or less                                                                                                    | =                                                                                                    | =                                                                                                    |
| Communi-<br>cation                                                                                                    | FPG-COM2                            | 20mA or less                                                                                                    | _                                                                                                    | _                                                                                                    | -                                                                                                    |
| cassette                                                                                                    | FPG-COM3<br>FPG-COM4                | 25mA or less                                                                                                    | -                                                                                                    | -                                                                                                    | -                                                                                                    |
| Display<br>GT01,GT01R<br>(5 V DC, RS2                                                                                                    |                                     | 80mA or less                                                                                                    | -                                                                                                    | -                                                                                                    | -                                                                                                    |
| C-NET<br>adapter S2                                                                                                    | AFP15402                            | 50mA or less                                                                                                    | -                                                                                                    | -                                                                                                    | -                                                                                                    |

## 12.1.2 Performance Specifications

FPΣ 12k type

|                             | P 2 12k type     |                                        | Descriptions                                                                                                    |                                                             |                                                                                                    |                                                                                                 |  |  |
|-----------------------------|------------------|----------------------------------------|----------------------------------------------------------------------------------------------------|-------------------------------------------------------------|----------------------------------------------------------------------------------------------------|-------------------------------------------------------------------------------------------------|--|--|
|                             | lt               | em                                     | C32T<br>C32TTM                                                                                                    | C32T2<br>C32T2TM                                            | C24R2<br>C24R2TM                                                                                       | C28P2<br>C28P2TM                                                                                |  |  |
|                             |                  | Control unit                           | 32 points<br>(DC input:16,<br>NPN output: 16)                                                                                                    | 32 points<br>(DC input: 16,<br>NPN output: 16)              | 24 points<br>(DC input: 16,<br>Relay output: 8)                                                        | 28 points<br>(DC input: 16,<br>NPN output: 12)                                                  |  |  |
|                             |                  | When using FP0 expansion units         | Max. 128 points<br>(up to 3 units)                                                                                                    | Max. 128 points (upt to 3 units)                            | Max. 120 units<br>(up to 3 units)<br>*When using<br>transistor output<br>type expansion<br>units       | Max. 124 points<br>(up to 4 units)                                                              |  |  |
| No. of<br>contro<br>I/O poi |                  | When using FPΣ expansion units         | Not possible                                                                                                    | Max. 288 points<br>(up to 4 units)                          | Max. 280 points<br>(up to 4 units)<br>*When using<br>transistor output<br>type expansion<br>units      | Max. 284 points<br>(up to 4 units)<br>*When using<br>NPN output type<br>expansion units         |  |  |
|                             |                  | When using FP0 and FPΣ expansion units | -                                                                                                    | Max. 384 points (up to FP0 3 units and FP $\Sigma$ 4 units) | Max. 376 points (up to FP0 3 units and FPΣ 4 units) *When using transistor output type expansion units | Max. 380 points (up to FP0 3 units and FPΣ 4 units) *When using NPN output type expansion units |  |  |
| _                           | mming<br>d/Contr | ol method                              | Relay symbol/Cyclic operation                                                                                                    |                                                             |                                                                                                    |                                                                                                 |  |  |
|                             | m men            |                                        | Built-in Flash ROM (without backup battery)                                                                                                    |                                                             |                                                                                                    |                                                                                                 |  |  |
| Progra                      | ım capa          | ncity                                  | 12000 steps                                                                                                    |                                                             |                                                                                                    |                                                                                                 |  |  |
| No. of                      |                  | Basic                                  | 93                                                                                                    |                                                             |                                                                                                    |                                                                                                 |  |  |
| instruc                     | ction            | High-level                             | 216 218 216 218                                                                                                    |                                                             |                                                                                                    |                                                                                                 |  |  |
| Operat                      | tion spe         | eed                                    | 0.4 μs/step (by basic instruction)                                                                                                    |                                                             |                                                                                                    |                                                                                                 |  |  |
|                             |                  | External input (X) <sup>Note1)</sup>   | 512 points                                                                                                    | 1184 points                                                 |                                                                                                    |                                                                                                 |  |  |
|                             |                  | External output (Y) Note1)             | 512 points                                                                                                    | 12 points 1184 points                                       |                                                                                                    |                                                                                                 |  |  |
|                             | Relay            | Internal relay<br>(R)                  | 1568 points (R0 to                                                                                                    | ,                                                           |                                                                                                    |                                                                                                 |  |  |
| Ope-<br>ration<br>me-       |                  | Timer/<br>Counter (T/C)                | 1024 points Note2) (for initial setting, Timer: 1008 points (T0 to T1007), Counter: 16 points (C1008 to C1023)) Timer: can count up to (in units of 1ms, 10ms, 100ms or 1s)× 32767. Counter: Can count up to 1 to 32767. |                                                             |                                                                                                    |                                                                                                 |  |  |
| mory                        |                  | Link relay(L)                          | 1024 points                                                                                                    |                                                             |                                                                                                    |                                                                                                 |  |  |
|                             |                  | Data register (DT)                     | 32765 words (DTC                                                                                                    | ) to DT32764)                                               |                                                                                                    |                                                                                                 |  |  |
|                             | Mem<br>ory       | Link register<br>(LD)                  | 128 words                                                                                                    |                                                             |                                                                                                    |                                                                                                 |  |  |
|                             | area             | Index register                         | 14 words (I0 to ID)                                                                                                    | )                                                           |                                                                                                    |                                                                                                 |  |  |

|                                                                                      |                                                                                                    | Descriptions                                                                                                    |                                          |                                             |                 |
|--------------------------------------------------------------------------------------|----------------------------------------------------------------------------------------------------|----------------------------------------------------------------------------------------------------|------------------------------------------|---------------------------------------------|-----------------|
|                                                                                      | Item                                                                                                    | C32T                                                                                                    | C32T2                                    | C24R2                                       | C28P2           |
| D'''                                                                                 | • • •                                                                                                    | C32TTM                                                                                                    | C32T2TM                                  | C24R2TM                                     | C28P2TM         |
| Differential po                                                                      |                                                                                                    | Unlimited points                                                                                                    |                                          |                                             |                 |
|                                                                                      | I relay points (MCR)                                                                                                | 256 points                                                                                                    |                                          |                                             |                 |
|                                                                                      | JP and LOOP)                                                                                                    | 256 points                                                                                                    |                                          |                                             |                 |
| No. of step la                                                                       |                                                                                                    | 1000 stages                                                                                                    |                                          |                                             |                 |
| No. of subrou                                                                        | tines                                                                                                    | 100 subroutines                                                                                                    |                                          |                                             |                 |
| Pulse catch in                                                                       | put                                                                                                    | 8 points (X0, X1                                                                                                    | , X3, X4:5µs X2,                         | X5 to X7: 100μs)                            |                 |
| No. of interru                                                                       | 9 programs (external input 8 points X0, X1, X3, X4: 5µs X2, X7: 100µs), periodical interrupt 1 point (0.5ms to 30s) |                                                                                                    |                                          | •                                           |                 |
| Self-diagnosis                                                                       | s function                                                                                                    | Such as watchd                                                                                                    | og timer, program                        | syntax check                                |                 |
| Calendar timer  Available (year, month, oweek) (However, this can installed.) Note3) |                                                                                                    |                                                                                                    | •                                        |                                             | •               |
| Flash ROM                                                                            | Backup by F12, P13 instructions                                                                                     | Data register (32765 words)                                                                                                    |                                          |                                             |                 |
| backup Note4)                                                                        | Automatic backup                                                                                                    | Counter 16 points (1008 to 1023) Note6, internal relay 128 points                                                                                       |                                          |                                             |                 |
|                                                                                      | when power is cut off                                                                                               | (R900 to R97F),                                                                                                    | data register 55                         | words (32710 to 3                           | 2764)           |
| Battery backu                                                                        | р                                                                                                    |                                                                                                    | set as hold area a<br>al battery has bee | t system register (<br>n installed.) Note5) | (However, only  |
| Potentiomete                                                                         | r (Volume) input                                                                                                    | 2 points, Resolution: 10 bits (K0 to K1000) (C32T, C32T2, C24R2, C28P2 only)                                                                            |                                          |                                             |                 |
| Thermister in                                                                        | put                                                                                                    | 2 points, Resolution: 10 bits (K0 to K1000) (C32TTM, C32T2TM, C24R2TM, C28P2TM only)                                                                    |                                          |                                             | M, C32T2TM,     |
| Bettery life                                                                         |                                                                                                    | 220 days or more (Actual usage value: approx. 840 days (25°C)) (Periodic replacement interval: 1 year) (Value applies when no power is supplied at all) |                                          |                                             |                 |
| Comment sto                                                                          | rage                                                                                                    | All kindls of comments, including I/O comments, remarks and block comments can be sotred.                                                               |                                          |                                             | marks and block |
| PLC link function Max. 16 units, Link relay: 1024 points, Link re                    |                                                                                                    |                                                                                                    | ints, Link register                      | : 128 words                                 |                 |
| Other function                                                                       | ns                                                                                                    | Program edition during RUN, constant scan, forced on/off, password, floating-point operation, and PID processing                                        |                                          |                                             |                 |

Note1)The number of points actually available for use is determined by the hardware configuration.

Note2)The number of points can be increased by using an auxiliary timer.

Note3)Precision of calendar timer:

- At 0°C: less than 119 seconds per month
- At 25°C: less than 51 seconds per month
- At 55°C: less than 148 seconds per month

Note4)Writing is available up to 10000 times. When the optional battery is used, all rea can be backed up. Areas to be held and not held can be specified using the system registers.

Note5)If an area is held when the battery is not installed, the value of data may be indefinite as it is not cleared to 0 when the power is turned on. When the battery ran out of the power, the data at the hold area will be indefinite.

Note6) The contact information and the elapsed value (EV) of the counter is backed up. The setting value (SV) is not held.

FPΣ 32k type

|                                      | c type            |                                        | Descriptions                                                                                                    |                                                             |                                                                                                    |                                                                                                    |  |  |
|--------------------------------------|-------------------|----------------------------------------|----------------------------------------------------------------------------------------------------|-------------------------------------------------------------|----------------------------------------------------------------------------------------------------|----------------------------------------------------------------------------------------------------|--|--|
|                                      | lt                | em                                     | C32TH                                                                                                    | C32T2H                                                      | C24R2H                                                                                                    | C28P2H                                                                                                  |  |  |
|                                      |                   |                                        | C32THTM                                                                                                    | C32T2HTM                                                    | C24R2HTM                                                                                                    | C28P2HTM                                                                                                |  |  |
| No. of<br>controllable<br>I/O points |                   | Control unit                           | 32 points<br>(DC input:16,<br>NPN output: 16)                                                                                                    | 32 points<br>(DC input: 16,<br>NPN output: 16)              | 24 points<br>(DC input: 16,<br>Relay output: 8)                                                                | 28 points<br>(DC input: 16,<br>NPN output: 12)                                                          |  |  |
|                                      |                   | When using FP0 expansion units         | Max. 128 points (up to 3 units)                                                                                                    | Max. 128 points (upt to 3 units)                            | Max. 120 units<br>(up to 3 units)<br>*When using<br>transistor output<br>type expansion<br>units               | Max. 124 points<br>(up to 3 units)                                                                      |  |  |
|                                      |                   | When using FPΣ expansion units         | Not possible                                                                                                    | Max. 288 points<br>(up to 4 units)                          | Max. 280 points<br>(up to 4 units)<br>*When using<br>transistor output<br>type expansion<br>units              | Max. 284 points<br>(up to 4 units)<br>*When using<br>NPN output type<br>expansion units                 |  |  |
|                                      |                   | When using FP0 and FPΣ expansion units | -                                                                                                    | Max. 384 points (up to FP0 3 units and FP $\Sigma$ 4 units) | Max. 376 points (up to FP0 3 units and FP $\Sigma$ 4 units) *When using transistor output type expansion units | Max. 380 points (up to FP0 3 units and FP $\Sigma$ 4 units) *When using NPN output type expansion units |  |  |
| _                                    | amming<br>d/Contr | ol method                              | Relay symbol/Cyclic operation                                                                                                    |                                                             |                                                                                                    |                                                                                                    |  |  |
|                                      | am men            |                                        | Built-in Flash ROM (without backup battery)                                                                                                    |                                                             |                                                                                                    |                                                                                                    |  |  |
|                                      | am capa           | -                                      | 32000 steps                                                                                                    |                                                             |                                                                                                    |                                                                                                    |  |  |
| No. of                               |                   | Basic                                  | 93                                                                                                    |                                                             |                                                                                                    |                                                                                                    |  |  |
| instruc                              | ction             | High-level                             | 216                                                                                                    | 218                                                         | 216                                                                                                    | 218                                                                                                    |  |  |
|                                      | tion spe          |                                        | 0.32 µs/step (by ba                                                                                                    | asic instruction)                                           |                                                                                                    |                                                                                                    |  |  |
|                                      |                   | External input (X) <sup>Note1)</sup>   | 1184 points                                                                                                    |                                                             |                                                                                                    |                                                                                                    |  |  |
|                                      |                   | External output (Y) Note1)             | 1184 points                                                                                                    |                                                             |                                                                                                    |                                                                                                    |  |  |
|                                      | Relay             | Internal relay<br>(R)                  | 4096 points (R0 to R255F)                                                                                                    |                                                             |                                                                                                    |                                                                                                    |  |  |
| Ope-<br>ration<br>me-                |                   | Timer/<br>Counter (T/C)                | 1024 points Note2) (for initial setting, Timer: 1008 points (T0 to T1007), Counter: 16 points (C1008 to C1023)) Timer: can count up to (in units of 1ms, 10ms, 100ms or 1s)× 32767. Counter: Can count up to 1 to 32767. |                                                             |                                                                                                    |                                                                                                    |  |  |
| mory                                 |                   | Link relay(L)                          | 2048 points                                                                                                    |                                                             |                                                                                                    |                                                                                                    |  |  |
|                                      | Marr              | Data register<br>(DT)                  | 32765 words (DT0                                                                                                    | to DT32764)                                                 |                                                                                                    |                                                                                                    |  |  |
|                                      | Mem<br>ory        | Link register (LD)                     | 256 words                                                                                                    |                                                             |                                                                                                    |                                                                                                    |  |  |
|                                      | area              | Index register (I)                     | 14 words (I0 to ID)                                                                                                    | 1                                                           |                                                                                                    |                                                                                                    |  |  |

|                                                                             |                                 | Descriptions                                                                                                    |                                                                                                    |                   |          |
|-----------------------------------------------------------------------------|---------------------------------|----------------------------------------------------------------------------------------------------|----------------------------------------------------------------------------------------------------|-------------------|----------|
|                                                                             | Item                            | C32T                                                                                                    | C32T2                                                                                                    | C24R2             | C28P2    |
|                                                                             |                                 | C32TTM                                                                                                    | C32T2TM                                                                                                    | C24R2TM           | C28P2TM  |
| Differential po                                                             |                                 | Unlimited points                                                                                                    |                                                                                                    |                   |          |
|                                                                             | ol relay points (MCR)           | 256 points                                                                                                    |                                                                                                    |                   |          |
| No. of labels (                                                             | JP and LOOP)                    | 256 points                                                                                                    |                                                                                                    |                   |          |
| No. of step la                                                              | ddars                           | 1000 stages                                                                                                    |                                                                                                    |                   |          |
| No. of subroutines 500 subroutines                                          |                                 |                                                                                                    |                                                                                                    |                   |          |
| Pulse catch input         8 points (X0, X1, X3, X4:5μs X2, X5 to X7: 100μs) |                                 |                                                                                                    |                                                                                                    |                   |          |
| No. of interru                                                              | pt programs                     | . •                                                                                                    | ernal input 8 point<br>odical interrupt 1 p                                                                                                    |                   | •        |
| Self-diagnosis                                                              | s function                      | Such as watchd                                                                                                    | og, program synta                                                                                                    | x check           |          |
| Calendar time                                                               | er                              | Available (year, month, day, hour, minute, second and day of week) (However, this can only be used when a battery has been installed.) Note3)       |                                                                                                    |                   |          |
| Flash ROM                                                                   | Backup by F12, P13 instructions | Data register (32765 words)                                                                                                    |                                                                                                    |                   |          |
| backup Note4)                                                               | Automatic backup                | Counter 16 points (1008 to 1023) Note6), internal relay 128 points                                                                                  |                                                                                                    |                   |          |
|                                                                             | when power is cut off           | (R2480 to R255                                                                                                    | F), data register 5                                                                                                    | 5 words (32710 to | o 32764) |
| Battery backu                                                               | ıp                              | Memory that is set as hold area at system register (However, only when an optional battery has been installed.) Note5)                              |                                                                                                    |                   |          |
| Potentiomete                                                                | r (Volume) input                | 2 points, Resolution: 10 bits (K0 to K1000) (C32TH, C32T2H, C24R2H, C28P2H only)                                                                    |                                                                                                    |                   |          |
| Thermister in                                                               | put                             | 2 points, Resolution: 10 bits (K0 to K1000) (C32THTM, C32T2HTM, C24R2HTM, C28P2HTM only)                                                            |                                                                                                    |                   |          |
| Bettery life                                                                | Bettery life                    |                                                                                                    | 220 days or more (Actual usage value: approx. 840 days (25°C)) (Periodic replacement interval: 1 year) (Value applies when no power is supplied at all) |                   |          |
| Comment storage                                                             |                                 | All kindls of comments, including I/O comments, remarks and block comments can be sotred. (328kbyte)                                                |                                                                                                    |                   |          |
| PLC link function                                                           |                                 | Max. 16 units, Link relay: 1024 points, Link register: 128 words (Link area allocation can be switched between the first half and the second half.) |                                                                                                    |                   |          |
| Other function                                                              | ns                              | · ·                                                                                                    | during RUN, cons                                                                                                    | •                 | -        |
| Noted)The pum                                                               | her of points actually avails   | ble for use is de                                                                                                    | torminad by the                                                                                                    | hardwara aanf     |          |

Note1)The number of points actually available for use is determined by the hardware configuration.

Note2)The number of points can be increased by using an auxiliary timer.

Note3)Precision of calendar timer:

- At 0°C: less than 119 seconds per month
- At 25°C: less than 51 seconds per month
- At 55°C: less than 148 seconds per month

Note4)Writing is available up to 10000 times. When the optional battery is used, all rea can be backed up. Areas to be held and not held can be specified using the system registers.

Note5)If an area is held when the battery is not installed, the value of data may be indefinite as it is not cleared to 0 when the power is turned on. When the battery ran out of the power, the data at the hold area will be indefinite.

Note6) The contact information and the elapsed value (EV) of the counter is backed up. The setting value (SV) is not held.

High-speed counter, pulse output and PWM output specifications

| ingii opoc                | Item                                   | Descriptions                                                                                                    |                                                                                                    |  |  |  |
|---------------------------|----------------------------------------|----------------------------------------------------------------------------------------------------|----------------------------------------------------------------------------------------------------|--|--|--|
|                           | No. of input                           | When using single-phase: Max. 4                                                                                                    | When using 2-phase: Max. 2                                                                                              |  |  |  |
|                           | points                                 | channels                                                                                                    | channels                                                                                                    |  |  |  |
|                           | Used ch. Note2)                        | ch0 to ch4                                                                                                    | ch0, ch2                                                                                                    |  |  |  |
| High                      | Max. counting speed                    | When using single-phase:<br>for 1 channel: Max. 50kHz (x1ch)<br>for 2 channels: Max. 30kHz (x2ch)<br>for 3 or 4 channels: Max. 20kHz (x3<br>to 4ch)                    | When using 2-phase:<br>for 1 channel: Max. 20kHz (x1ch)<br>for 2 channels: Max. 15kHz (x2ch)                            |  |  |  |
| speed<br>coun-<br>ter     | Input mode                             | When using single-phase: Addition input, Subtraction input                                                                                                    | When using 2-phase: Two-phase input, One input, Direction distinction input                                             |  |  |  |
| Input contact used Note1) |                                        | When using single-phase: X0: count input (ch0) X1: count input (ch1) X2: reset input (ch0, ch1) X3: count input (ch2) X4: count input (ch3) X5: reset input (ch2, ch3) | When using 2-phase: X0, X1: count input (ch0) X2: reset input (ch0) X3, X4: count input (ch2) X5: reset input (ch2)     |  |  |  |
|                           | No. of output points                   | Max. 2 channels                                                                                                    |                                                                                                    |  |  |  |
|                           | Used ch Note2)                         | ch0, ch2                                                                                                    |                                                                                                    |  |  |  |
|                           | Output mode                            | CW and CCW mode, Pulse and Sign mode                                                                                                    |                                                                                                    |  |  |  |
| Pulse<br>output           | Max. output frequency                  | When using 1 channel: Max. 100kHZ (x1ch) When using 2 channels: Max. 60kHz (x2ch)                                                                                      | When using linear interpolation function: Max. 100kHz When using circular interpolation function: Max. 20kHz            |  |  |  |
|                           | Input/output<br>contact used<br>Note1) | <ch0> X2: Home input Y0: CW output (Pulse output) Y1: CCW output (Sign output) Y2: Deviation counter reset output</ch0>                                                | <ch2> X5: Home input Y3: CW output (Pulse output) Y4: CCW output (Sign output) Y5: Deviation counter reset output</ch2> |  |  |  |
|                           | No. of output points                   | Max. 2 channels                                                                                                    |                                                                                                    |  |  |  |
|                           | Used ch Note2)                         | ch0, ch2                                                                                                    |                                                                                                    |  |  |  |
| PWM                       | Output                                 | 1.5 to 12.5kHz (at resolution of 1000)                                                                                                    | ), 15.6 to 41.7kHZ                                                                                                    |  |  |  |
| output                    | frequency                              | (at resolution of 100)                                                                                                    |                                                                                                    |  |  |  |
| output                    | Output duty                            | 0.0 to 99.9% (at resolution of 1000),                                                                                                    | 1 to 99% (at reslution of 100)                                                                                          |  |  |  |
|                           | Output<br>contact used<br>Note1)       | <ch0>Y0, <ch2>Y3</ch2></ch0>                                                                                                    |                                                                                                    |  |  |  |

Note1)The contacts noted above cannot be allocated for more than one function. Also, contacts that are not assigned to the various functions can be used as general inputs/outputs. Inputs functions can be used as general inputs/outputs. Inputs X0 to X5 are pulse catch inputs, and can also be used for interrupt input.

Note2)The pulse output, PWM output and high-speed counter of the same channel cannot be used at the same time.

**Communication Specifications** 

|                              | Computer link Note1) 9)               |                                                | General-purpose serial communication Note1) 9) |                                                | DC(DLC)                                      | MODBUS RTU Note1)                |                                                |
|------------------------------|---------------------------------------|------------------------------------------------|------------------------------------------------|------------------------------------------------|----------------------------------------------|----------------------------------|------------------------------------------------|
|                              | 1:1<br>communi-<br>cation             | 1:N<br>communi-<br>cation                      | 1:1<br>communi-<br>cation                      | 1:N<br>communi-<br>cation                      | PC(PLC)<br>link                              | 1:1<br>communi-<br>cation        | 1:N<br>communi-<br>cation                      |
| Interface                    | RS232C                                | RS485                                          | RS232C                                         | RS485                                          | RS232C<br>RS485                              | RS232C                           | RS485                                          |
| Target items                 | AFPG-801<br>AFPG-802<br>AFPG-806      | AFPG-803<br>AFPG-806                           | AFPG-801<br>AFPG-802<br>AFPG-806               | AFPG-803<br>AFPG-806                           | AFPG-801<br>AFPG-802<br>AFPG-803<br>AFPG-806 | AFPG-801<br>AFPG-802<br>AFPG-806 | AFPG-803<br>AFPG-806                           |
| Commu-<br>nication<br>method | Half-<br>duplex<br>communi-<br>cation | Two-wire,<br>half-duplex<br>communi-<br>cation | Half-duplex communi-cation                     | Two-wire,<br>half-duplex<br>communi-<br>cation | Token bus<br>(Floating<br>master)            | Half-duplex communi-cation       | Two-wire,<br>half-duplex<br>communi-<br>cation |

Note1) Although it has adequate tolerance to noise, it is recommendable to make the user program to execute retransmission (in order to improve reliability of the communication when a communication error occurs due to excessive noises or when a receiver equipment cannot receive data temporarily).

Note2) The number of units of the PC(PLC) link with RS232C is two.

#### **Communication specifications**

| Item                                                   |                                     |                    | Specifications                                    |                                                                |  |  |
|--------------------------------------------------------|-------------------------------------|--------------------|---------------------------------------------------|----------------------------------------------------------------|--|--|
| Interface                                              |                                     |                    | RS232C (non-isolated)                             | RS485 (isolated) Note1) 2)                                     |  |  |
| Communi                                                | cation m                            | ode                | 1:1 communicaion                                  | 1:N communication                                              |  |  |
| Communi                                                | Communication method                |                    | Half-duplex communication                         | Two-wire half-duplex communication                             |  |  |
| Synchronous method                                     |                                     |                    | Start stop synchronous system                     |                                                                |  |  |
| Transmis                                               | sion line                           |                    | Multicore shielded line                           | Shielded twisted-pair cable or VCTF                            |  |  |
| Transmission distance                                  |                                     |                    | 15 m                                              | Max. 1200 m Note1) 2)                                          |  |  |
| Baud rate Note3) Note8) (to be set by system register) |                                     |                    | 2400, 4800, 9600, 19200, 38400, 57600, 115200 bps |                                                                |  |  |
| T                                                      | Computer link                       |                    | ASCII                                             |                                                                |  |  |
| Trans-<br>mission                                      | General-purpose serial ommunication |                    | ASCII, Binary                                     |                                                                |  |  |
| code                                                   | MODBUS RTU                          |                    | Binary                                            |                                                                |  |  |
| Communi                                                | cation                              | Data length        | 7 bits/8 bits                                     |                                                                |  |  |
| format                                                 |                                     | Parity             | None/Even/Odd                                     |                                                                |  |  |
| (to be set by system register)                         |                                     | Stop bit           | 1 bit/2 bits                                      |                                                                |  |  |
|                                                        |                                     | Start code         | STX/No STX                                        |                                                                |  |  |
| Note4)                                                 | End code                            |                    | CR/CR+LF/None/ETX                                 |                                                                |  |  |
| No. of connected units Note5) 6) 7)                    |                                     | units Note5) 6) 7) | 2 units                                           | Max. 99 units (Max. 32 units when C-NET adapter is connected.) |  |  |

Note1) When connecting a commercially available device that has an RS485 interface, please confirm operation using the actual device. In some cases, the number of units, transmission distance, and baud rate vary depending on the connected device.

Note2) The values for the transmission distance, baud rate and number of units should be within the values noted in the graph below.

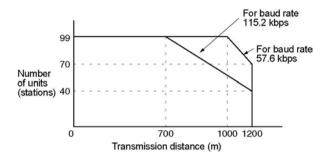

When using a baud rate of 2400 bps to 38400 bps, you can set up to a maximum of 99 units (stations) and maximum transmission distance of 1200 m.

- Note3) Only 9600 bps or 19200 bps can be specified when the C-NET adapter is connected with the RS485 interface.
- Note4) The start code and end code can be used only in the general-purpose serial communication mode
- Note5) The converter SI-35 manufactured by Lineeye Co., Ltd is recommendable for the RS485 at the computer side. Adjust the response time for the FP-X by the SYS1 instruction if necessary.
- Note6)Regarding the setting of unit numbers:

When the unit number setting switch is "0", the system register is effective.

When the unit number setting switch is other than "0", the unit number setting switch is effective, and the unit number setting of the system register is ignored.

(Max. 31 units can be specified with the unit number setting switch.) (When the setting is specified with the unit number setting switch, the COM port 1 and the COM port 2 has the same unit number.

Note7)Connect the "-" terminal and the "+" terminal with a lead wire to make the termination resistance of the AFPG803 effective.

The termination resistance of the AFPG806 is specified by the dip switch in the communication cassette.

There is no termination resistance at the RS232C port.

Note8) The RS485 port of the AFPG806 is either 19200 bps or 115200 bps only.

Also the baud rate must be identically set by the system register and the dip switch in the communication cassette. The baud rate for the PC(PLC) link mode is fixed at 115200 bps. The baud rate for the RS232C port of the AFPG806 can be set by the system register only.

Note9) The MEWTOCOL master function, MODBUS RTU master function and general-purpose serial communication function at the TOOL port is available only for the FPΣ 32k type.

## 12.2 I/O No. Allocation

#### $FP\Sigma$ control unit

|                      | Unit type   | Allocation points | I/O No.  |  |
|----------------------|-------------|-------------------|----------|--|
| Control unit (NDNI)  | FPG-C32     | Input: 16 points  | X0 to XF |  |
| Control unit (NPN)   | FFG-C32     | Output: 16 points | Y0 to YF |  |
| Control unit (DND)   | EDC C29     | Input: 16 points  | X0 to XF |  |
| Control unit (PNP)   | FPG-C28     | Output: 12 points | Y0 to YB |  |
| Control unit (Dolov) | FPG-C24     | Input: 16 points  | X0 to XF |  |
| Control unit (Relay) | FFG-024<br> | Output: 8 points  | Y0 to Y7 |  |

#### I/O No. of FP $\Sigma$ expansion unit (for left side expansion)

• I/O Numbers do not need to be set as I/O allocation is performed automatically by the PLC when an expansion I/O unit is added.

• The I/O allocation of expansion unit is determined by the installation location.

| Unit type                                |                                                                   | Alloca-<br>tion<br>points      |                  | Expansio<br>n unit 1<br>Slot 0 | Expansio<br>n unit 2<br>Slot 1 | Expansio<br>n unit 3<br>Slot 2 | Expansion unit 4 Slot 3    |
|------------------------------------------|-------------------------------------------------------------------|--------------------------------|------------------|--------------------------------|--------------------------------|--------------------------------|----------------------------|
| FPΣ expansion unit                       | FPG-<br>XY64D2T<br>FPG-<br>XY64D2P                                | Input:<br>32 points            | -                | X100 to<br>X11F                | X180 to<br>X19F                | X260 to<br>X27F                | X340 to<br>X35F            |
|                                          |                                                                   | Output:<br>32 points           | -                | Y100 to<br>Y11F                | Y180 to<br>Y19F                | Y260 to<br>Y27F                | Y340 to<br>Y35F            |
|                                          | 1-axis type:<br>FPG-PP11<br>FPG-PP12                              | Input:<br>16 points<br>Output: | 1st axis         | X100 to<br>X10F<br>Y100 to     | X180 to<br>X18F<br>Y180 to     | X260 to<br>X26F<br>Y260 to     | X340 to<br>X34F<br>Y340 to |
|                                          |                                                                   | 16 points                      |                  | Y10F<br>X100 to                | Y18F<br>X180 to                | Y26F<br>X260 to                | Y34F<br>X340 to            |
| FPΣ positioning                          | 2-axis type:<br>FPG-PP21<br>FPG-PP22                              | Input:<br>32 points            | 1st axis         | X10F<br>X110 to                | X18F<br>X190 to                | X26F<br>X270 to                | X34F<br>X350 to            |
| unit                                     |                                                                   |                                | 2nd axis         | X11F<br>Y100 to                | X19F<br>Y180 to                | X27F<br>Y260 to                | X35F<br>Y340 to            |
|                                          |                                                                   | Output:<br>32 points           | 1st axis         | Y10F<br>Y110 to                | Y18F<br>Y190 to                | Y26F<br>Y270 to                | Y34F<br>Y350 to            |
| FPΣ expan-                               |                                                                   | ·                              | 2nd axis         | Y11F                           | Y19F                           | Y27F                           | Y35F                       |
| ded data<br>memory<br>unit               | FPG-EM1                                                           | Input:<br>16 points            | Battery<br>error | X100 to<br>X10F                | X180 to<br>X18F                | X260 to<br>X26F                | X340 to<br>X34F            |
| FPΣ                                      | FPG-SL                                                            | Input                          | -                | X100 to<br>X17F                | X180 to<br>X25F                | X260 to<br>X33F                | X340 to<br>X41F            |
| S-LINK unit                              |                                                                   | Output                         | -                | Y100 to<br>Y17F                | Y180 to<br>Y25F                | Y260 to<br>Y33F                | Y340 to<br>Y41F            |
| FPΣ<br>Positioning<br>unit RTEX<br>Note) | FPG-PN2AN 2-axis type FPG-PN4AN 4-axis type FPG-PN8AN 8-axis type | Input<br>128 points            | -                | X100 to<br>X17F                | X180 to<br>X25F                | X260 to<br>X33F                | X340 to<br>X41F            |
|                                          |                                                                   | Output<br>128 points           | -                | Y100 to<br>Y17F                | Y180 to<br>Y25F                | Y260 to<br>Y33F                | Y340 to<br>Y41F            |

Note) There is no restriction on installed positions, however, the number of installed units is up to 2 units.

ullet Regarding FP $\Sigma$  CC-Link slave unit, please refer to the exclusive manual.

#### I/O No. of FP0 expansion unit (for right side expansion)

• I/O numbers do not need to be set as I/O allocation is performed automatically by the PLC when an expansion I/O unit is added.

• The I/O allocation of expansion unit is determined by the installation location.

|                 | '                      | Allocation mainta                       | Expansion           | Expansion           | Expansion           |
|-----------------|------------------------|-----------------------------------------|---------------------|---------------------|---------------------|
| Unit            | туре                   | Allocation points                       | unit 1              | unit 2              | unit 3              |
|                 | FP0-E8X                | Input: 8 points                         | X20 to X27          | X40 to X47          | X60 to X67          |
|                 | EDO EOD                | Input: 4 points                         | X20 to X23          | X40 to X43          | X60 to X63          |
|                 | FP0-E8R                | Output: 4 points                        | Y20 to Y23          | Y40 to Y43          | Y60 to Y63          |
| <b>ED</b> 0     | FP0-E8YT/P<br>FP0-E8YR | Output: 8 points                        | Y20 to Y27          | Y40 to Y47          | Y60 to Y67          |
| FP0 expansion   | FP0-E16X               | Input: 16 points                        | X20 to X2F          | X40 to X4F          | X60 to X6F          |
| unit            | FP0-E16R               | Input: 8 points                         | X20 to X27          | X40 to X47          | X60 to X67          |
|                 | FP0-E16T/P             | Output: 8 points                        | Y20 to Y27          | Y40 to Y47          | Y60 to Y67          |
|                 | FP0-E16YT/P            | Output: 16 points                       | Y20 to Y2F          | Y40 to Y4F          | Y60 to Y6F          |
|                 | EDO ESSE/D             | Input: 16 points                        | X20 to X2F          | X40 to X4F          | X60 to X6F          |
|                 | FP0-E32T/P             | Output: 16 points                       | Y20 to Y2F          | Y40 to Y4F          | Y60 to Y6F          |
|                 |                        | Input: 16 points                        | WX2                 | WX4                 | WX6                 |
|                 |                        | (ch0)                                   | (X20 to X2F)        | (X40 to X4F)        | (X60 to X6F)        |
| FP0 analog I/O  | FP0-A21                | Input: 16 points                        | WX3                 | WX5                 | WX7                 |
| unit            |                        | (ch1)                                   | (X30 to X3F)        | (X50 to X5F)        | (X70 to X7F)        |
|                 |                        | Output: 16 points                       | WY2                 | WY4                 | WY6                 |
|                 |                        |                                         | (Y20 to Y2F)        | (Y40 to Y4F)        | (Y60 to Y6F)        |
| FP0 A/D         |                        | Input: 16 points                        | WX2                 | WX4                 | WX6                 |
| converter unit  | FP0-A80                | (ch0, 2, 4,6)                           | (X20 to X2F)        | (X40 to X4F)        | (X60 to X6F)        |
| FP0             | FP0-TC4                | Input: 16 points                        | WX3                 | WX5                 | WX7                 |
| thermocouple    | FP0-TC8                | Input: 16 points (ch1, 3, 5, 7)         | (X30 to X3F)        | (X50 to X5F)        | (X70 to X7F)        |
| unit            |                        | * * * * * * * * * * * * * * * * * * * * | , ,                 | ` '                 | ,                   |
|                 |                        | Input (16 points)                       | WX2                 | WX4                 | WX6                 |
| ED0             |                        | CH0, 2, 4                               | (X20 to X2F)        | (X40 to X4F)        | (X60 to X6F)        |
| FP0<br>RTD unit | FP0-RTD6               | Input (16 points)                       | WX3                 | WX5                 | WX7                 |
| KID dilit       |                        | CH1, 3, 5                               | (X30 to X3F)<br>WY2 | (X50 to X5F)<br>WY4 | (X70 to X7F)<br>WY6 |
|                 |                        | Output (16 points)                      | (Y20 to Y2F)        | (Y40 to Y4F)        | (Y60 to Y6F)        |
|                 |                        |                                         | WX2                 | WX4                 | WX6                 |
|                 |                        | Input: 16 points                        | (X20 to X2F)        | (X40 to X4F)        | (X60 to X6F)        |
| FP0 D/A         | FP0-A04V               | Input: 16 points                        | WY2                 | WY4                 | WY6                 |
| converter unit  | FP0-A04I               | (ch0, 2)                                | (Y20 to Y2F)        | (Y40 to Y4F)        | (Y60 to Y6F)        |
| Conventor and   | 110707                 | Input: 16 points                        | WY3                 | WY5                 | WY7                 |
|                 |                        | (ch1, 3)                                | (Y30 to Y3F)        | (Y50 to Y5F)        | (Y70 to Y7F)        |
| FP0 I/O link    |                        | Input: 32 points                        | X20 to X3F          | X40 to X5F          | X60 to X7F          |
| unit            | FP0-IOL                | Output: 32 points                       | Y20 to Y3F          | Y40 to Y5F          | Y60 to Y7F          |
| uriit           |                        | Output. 32 points                       | 12010135            | 140 (U 13F          | 100 10 177          |

<sup>•</sup> The data of each channel for FP0 A/D conver unit (FP0-A80), FP0 thermocouple unit (FP0-TC4/FP0-TC8), FP0 RTD unit (FP0-RTD6), FP0 D/A converter unit (FP0-A04V/P0-A04I) is switched and read/write using a program that includes the flag for switching converted data.

<sup>•</sup> Regarding FP0 CC-Link slave unit, please refer to the exclusive manual.

## 12.3 Relays, Memory Areas and Constants

FPΣ 12k type

| FPΣ 12k type                                |                                                                                                    |                                                          |                                                                                                    |  |
|---------------------------------------------|----------------------------------------------------------------------------------------------------|----------------------------------------------------------|----------------------------------------------------------------------------------------------------|--|
|                                             | range of n                                                                                                    | nemory area<br>le for use                                |                                                                                                    |  |
| ltem                                        | C32T<br>C32TTM                                                                                                    | C32T2<br>C23T2TM<br>C24R2<br>C24R2TM<br>C28P2<br>C28P2TM | Function                                                                                                    |  |
| External input Note1) (X)                   | 512 points<br>(X0 to X31F)                                                                                                    | 1184 points<br>(X0 to X73F)                              | Turns on or off based on external input.                                                                         |  |
| External output Note1) (Y)                  | 512 points<br>(Y0 to Y31F)                                                                                                    | 1184 points<br>(Y0 to Y73F)                              | Externally outputs on or off state                                                                               |  |
| Internal relay Note2) (R)                   | 1568 points (R                                                                                                    | 10 to R97F)                                              | Relay which turns on or off only within program.                                                                 |  |
| Link relay Note2) (L)                       | 1024 points (L                                                                                                    | 0 to R97F)                                               | This relay is a shared relay used for PLC link.                                                                  |  |
| Timer Note2) (T)                            |                                                                                                    |                                                          | This goes on when the timer reaches the specified time. It corresponds to the timer number.                      |  |
| Counter Note2) (C)                          | 11007701000                                                                                                    | 10 0 1023)                                               | This goes on when the timer increments. It corresponds to the timer number.                                      |  |
| Special internal relay (R)                  | 176 points (R9                                                                                                    | 9000 to R910F)                                           | Relay which turns on or off based on specific conditions and is used as a flag.                                  |  |
| External input Note1) (WX)                  | (WX0 to<br>WX31)                                                                                                    | 74 words<br>(WX0 to<br>WX73)                             | Code for speciyfying 16 external input points as one word (16 bits) of data.                                     |  |
| External output Note1) (WY)                 | 32 words<br>(WY0 to<br>WY31)                                                                                                    | 74 words<br>(WY0 to<br>WY73)                             | Code for specifying 16 external output points as one word (16 bits) of data.                                     |  |
| Internal relay Note2) (WR)                  | 98 words (WR0 to WR97)                                                                                                    |                                                          | Code for specifying 16 internal relay points as one word (16 bits) of data.                                      |  |
| Link relay (WL)                             | -                                                                                                    |                                                          | Code for specifying 16 link relay points as one word (16 bits) of data.                                          |  |
| Data register Note2) (DT)                   | 32765 words (<br>DT32764)                                                                                                    | DT0 to                                                   | Data memory used in program. Data is handled in 16-bit units (one word).                                         |  |
| Link register Note2) (LD)                   | 128 words (LD                                                                                                    | 00 to LD127)                                             | This is a shared data memory which is used within the PLC link. Data is handled in 16-bit units (one word).      |  |
| Timer/Counter set value area Note2) (SV)    | 1024 words (S                                                                                                    | V0 to SV1023)                                            | Data memory for storing a target value of a timer and setting value of a counter. Stores by timer/counter number |  |
| Timer/Couner elapsed value area Note2) (EV) | 1024 words (E                                                                                                    | V0 to EV1023)                                            | Data memory for storing the elapsed value during operation of a timer/counter. Stores by timer/counter number.   |  |
| Special data register (DT)                  | 260 words (DT<br>DT90259)                                                                                                    | -90000 to                                                | Data memory for storing specific data. Various settings and error codes are stored.                              |  |
| Index register (I)                          | 14 words (I0 to                                                                                                    | o ID)                                                    | Register can be used as an address of memory area and constants modifier.                                        |  |
| Master control relay points (MCR)           | 256<br>256                                                                                                    |                                                          |                                                                                                    |  |
| Number of labels (JP and LOOP)              |                                                                                                    |                                                          |                                                                                                    |  |
|                                             | 1000 stages                                                                                                    |                                                          |                                                                                                    |  |
|                                             | 100 subroutines                                                                                                    |                                                          |                                                                                                    |  |
| Number of interrupt programs                | 9 programs (8 ms to 30s")                                                                                                    | external input poi                                       | ints "X0 to X7", 1 periodical interrupt point "0.5                                                               |  |
|                                             | External input Note1) (X)  External output Note1) (Y)  Internal relay Note2) (R)  Link relay Note2) (L)  Timer Note2) (C)  Special internal relay (R)  External input Note1) (WX)  External output Note1) (WX)  External output Note1) (WY)  Internal relay Note2) (WR)  Link relay (WL)  Data register Note2) (DT)  Link register Note2) (LD)  Timer/Counter set value area Note2) (SV)  Timer/Counter elapsed value area Note2) (EV)  Special data register (DT)  Index register (I)  Master control relay points (MCR) Number of labels (JP and LOOP) Number of subroutines Number of interrupt | Item   C32T   C32TTM                                     | Item                                                                                                    |  |

|          |                         | Number of points and<br>range of memory area<br>available for use |                                      |          |  |
|----------|-------------------------|-------------------------------------------------------------------|--------------------------------------|----------|--|
| ltem     |                         | C32T<br>C32TTM                                                    | C32T2<br>C23T2TM<br>C24R2<br>C24R2TM | Function |  |
|          |                         |                                                                   | C28P2<br>C28P2TM                     |          |  |
|          | Decimal constants       | K-32, 768 to K32, 767 (for 16-bit operation)                      |                                      |          |  |
| +        | (Integer type) (K)      | K-2, 147, 483, 648 to K2, 147, 483, 647 (for 32-bit operation)    |                                      |          |  |
| an       | Hexadecimal constants   | H0 to HFFFF (for 16-bit operation)                                |                                      |          |  |
| nst      | (H)                     | H0 to HFFFFFFF (for 32-bit operation)                             |                                      |          |  |
| Constant | Floating point type (F) | F-1.175494 x 10 <sup>-38</sup> to F-3.402823 x 10 <sup>38</sup>   |                                      |          |  |
|          |                         | F-1.175494 x 10 <sup>-38</sup> to F-3.402823 x 10 <sup>38</sup>   |                                      |          |  |

Note1)The number of points noted above is the number reserved as the calculation memory. The actual number of points available for use is determined by the hardware configuration.

Note2)If no battery is ued, only the fixed area is backed up. (counters 16 points: C1008 to C1023, internal relays 128 points: R900 to R97F, data registers 55 words: DT32710 to DT32764). Writing is available up to 10000 times. Then the optional battery is used, all area can be backed up. Areas to be held and not held can be specified using the system registers. If an area is held when the battery is not installed, the value of data may be indefinite as it is not cleared to 0 when the power is turned on. When the battery ran out of the power, the data at the hold area will be indefinite.

Note3)The points for the timer and counter can be changed by the setting of system register 5. The number given in the table are the numbers when system register 5 is at its default setting.

FPΣ 32k type

| FPΣ 32                    | FPΣ 32k type                                |                                                                           |                                                                                                    |  |  |  |
|---------------------------|---------------------------------------------|---------------------------------------------------------------------------|----------------------------------------------------------------------------------------------------|--|--|--|
|                           | ltom                                        | Number of points and range of memory area available for use C32TH/C32THTM | Function                                                                                                    |  |  |  |
|                           | Item                                        | C32T2H/C32THTM<br>C32T2H/C32T2HTM<br>C24R2H/C24R2HTM<br>C28P2H/C28P2HTM   | Function                                                                                                    |  |  |  |
|                           | External input Note1) (X)                   | 1184 points (X0 to X73F)                                                  | Turns on or off based on external input.                                                                         |  |  |  |
|                           | External output Note1) (Y)                  | 1184 points (Y0 to Y73F)                                                  | Externally outputs on or off state                                                                               |  |  |  |
|                           | Internal relay Note2) (R)                   | 4096 points (R0 to R255F)                                                 | Relay which turns on or off only within program.                                                                 |  |  |  |
| €                         | Link relay Note2) (L)                       | 2048 points (L0 to R127F)                                                 | This relay is a shared relay used for PLC link.                                                                  |  |  |  |
| Relay                     | Timer Note2) (T)                            | 1024 points (T0 to T1007/C1008 to C1023) Note3)                           | This goes on when the timer reaches the specified time. It corresponds to the timer number.                      |  |  |  |
|                           | Counter Note2) (C)                          | 11001/01000 to 01020)                                                     | This goes on when the counter increments. It corresponds to the counter number.                                  |  |  |  |
|                           | Special internal relay (R)                  | 176 points (R9000 to R910F)                                               | Relay which turns on or off based on specific conditions and is used as a flag.                                  |  |  |  |
|                           | External input Note1) (WX)                  | 74 words (WX0 to WX73)                                                    | Code for speciyfying 16 external input points as one word (16 bits) of data.                                     |  |  |  |
|                           | External output Note1) (WY)                 | 74 words (WY0 to WY73)                                                    | Code for specifying 16 external output points as one word (16 bits) of data.                                     |  |  |  |
|                           | Internal relay Note2)<br>(WR)               | 256 words (WR0 to WR255)                                                  | Code for specifying 16 internal relay points as one word (16 bits) of data.                                      |  |  |  |
|                           | Link relay (WL)                             | 128 words (WL0 to WL127)                                                  | Code for specifying 16 link relay points as one word (16 bits) of data.                                          |  |  |  |
| e a                       | Data register Note2) (DT)                   | 32765 words (DT0 to<br>DT32764)                                           | Data memory used in program. Data is handled in 16-bit units (one word).                                         |  |  |  |
| Memory area               | Link register Note2) (LD)                   | 256 words (LD0 to LD255)                                                  | This is a shared data memory which is used within the PLC link. Data is handled in 16-bit units (one word).      |  |  |  |
| Me                        | Timer/Counter set value area Note2) (SV)    | 1024 words (SV0 to SV1023)                                                | Data memory for storing a target value of a timer and setting value of a counter. Stores by timer/counter number |  |  |  |
|                           | Timer/Couner elapsed value area Note2) (EV) | 1024 words (EV0 to EV1023)                                                | Data memory for storing the elapsed value during operation of a timer/counter. Stores by timer/counter number.   |  |  |  |
|                           | Special data register (DT)                  | 260 words (DT90000 to DT90259)                                            | Data memory for storing specific data. Various settings and error codes are stored.                              |  |  |  |
|                           | Index register (I)                          | 14 words (I0 to ID)                                                       | Register can be used as an address of memory area and constants modifier.                                        |  |  |  |
|                           | Master control relay points (MCR)           | 256                                                                       |                                                                                                    |  |  |  |
| point                     | Number of labels<br>(JP and LOOP)           | 256                                                                       |                                                                                                    |  |  |  |
| Control<br>uction p       | Number of step ladders                      | 1000 stages                                                               |                                                                                                    |  |  |  |
| Control<br>Instruction po | Number of subroutines                       | 500 subroutines                                                           |                                                                                                    |  |  |  |
|                           | Number of interrupt programs                | ints "X0 to X7", 1 periodical interrupt point "0.5                        |                                                                                                    |  |  |  |
|                           | Decimal constants                           | K-32, 768 to K32, 767 (for 16-b                                           |                                                                                                    |  |  |  |
| Ħ                         | (Integer type) (K)                          | K-2, 147, 483, 648 to K2, 147,                                            |                                                                                                    |  |  |  |
| sta                       | Hexadecimal                                 | H0 to HFFFF (for 16-bit operati                                           |                                                                                                    |  |  |  |
| Constant                  | constants (H)                               | H0 to HFFFFFFF (for 32-bit operation)                                     |                                                                                                    |  |  |  |
| 3                         | Floating point type (F)                     | F-1.175494 x 10 <sup>-38</sup> to F-3.40282                               |                                                                                                    |  |  |  |
|                           |                                             | F-1.175494 x 10 <sup>-38</sup> to F-3.40282                               | 23 x 10°°<br>brown as the calculation memory. The actual                                                         |  |  |  |

Note1)The number of points noted above is the number reserved as the calculation memory. The actual number of points available for use is determined by the hardware configuration.

- Note2)If no battery is ued, only the fixed area is backed up. (counters 16 points: C1008 to C1023, internal relays 128 points: R2480 to R255F, data registers 55 words: DT32710 to DT32764). Writing is available up to 10000 times. Then the optional battery is used, all area can be backed up. Areas to be held and not held can be specified using the system registers. If an area is held when the battery is not installed, the value of data may be indefinite as it is not cleared to 0 when the power is turned on. When the battery ran out of the power, the data at the hold area will be indefinite.
- Note3)The points for the timer and counter can be changed by the setting of system register 5. The number given in the table are the numbers when system register 5 is at its default setting.

# **Chapter 13**

# **Dimensions**

## 13.1 Dimensions

## 13.1.1 Control Unit (Transistor Output Type)

#### FPG-C32T, FPG-C32T2, FPG-C28P2 FPG-C32TH, FPG-C32T2H, FPG-C28P2H

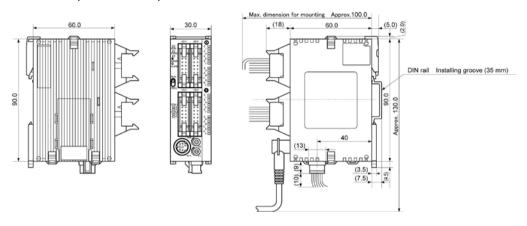

## FPG-C32TTM, FPG-C32T2TM, FPG-C28P2TM FPG-C32THTM, FPG-C32T2HTM, FPG-C32T2HTM

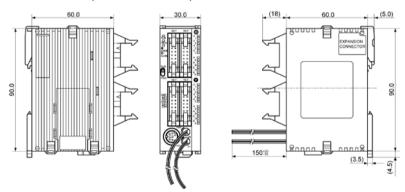

#### When mounting Communication cassette

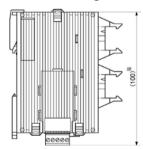

<sup>\*</sup> The dimension with the communication cassette mounted is 105mm.

## 13.1.2 Control Unit (Relay Output Type)

#### FPG-C24R2, FPG-C24R2H

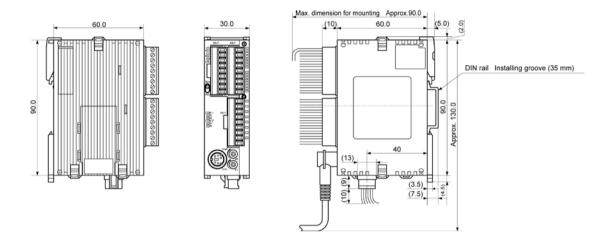

#### FPG-C24R2TM, FPG-C24R2HTM

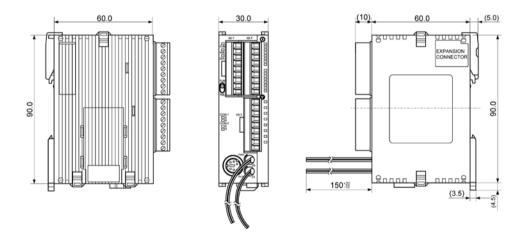

<sup>\*</sup> The dimension with the communication cassette mounted is the same as the transistor output type.

## 13.1.3 Expansion Unit

## FPG-XY64D2T, FPG-XY64D2P

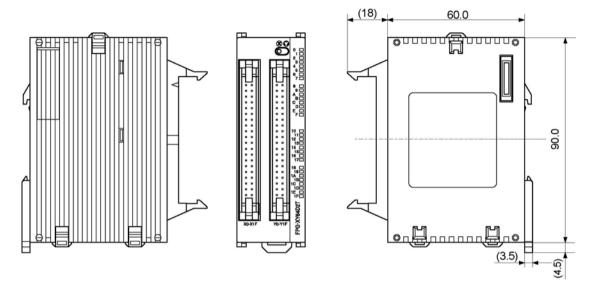

#### FPG-EM1

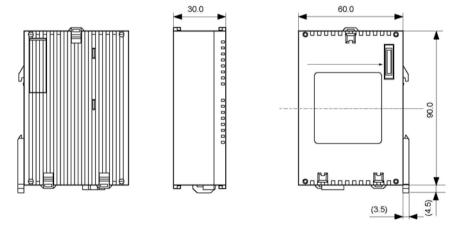

## 13.2 Connection Diagram with Motor Driver

### 13.2.1 Panasonic MINAS A-series, AllI-series

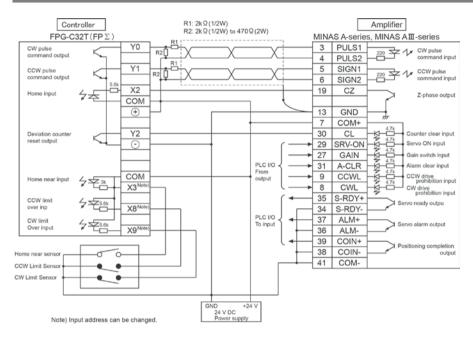

#### 13.2.2 Panasonic MINAS Sseries, E-series

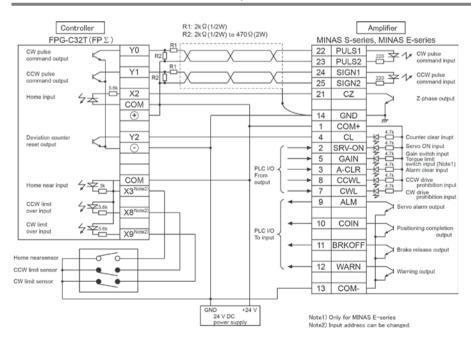

## 13.3 FP0 Power Supply Unit (AFP0634)

| Item       |                          | Description                    |
|------------|--------------------------|--------------------------------|
| Input      | Rated operationg voltage | 100-240 V AC                   |
|            | Operating voltage range  | 85-264 V AC                    |
|            | Rated frequency          | 50/60 Hz                       |
|            | Operating frequency      | 47-63 Hz                       |
|            | The number of phase      | Single phase                   |
|            | Inrush current           | 30 A(0-p) or less (Cold start) |
|            | Leakage current          | 0.75 mA or less                |
|            | Holding time             | 10 ms or more                  |
| Output     | Reted output             | 24 V (±5 %) DC                 |
|            | Rated current            | 0.7A                           |
|            | Operating output current | 0-0.7A                         |
|            | Output ripple            | 500 mV                         |
| Protection | Over current regulation  | 0.735 A or more                |
| feature    | Over voltage regulation  | Possible                       |
| Life time  | ·                        | 20000h (at 55 °C)              |

## 13.4 Cable/Adapter Specifications

### 13.4.1 AFC8503/AFC8503S (PC)

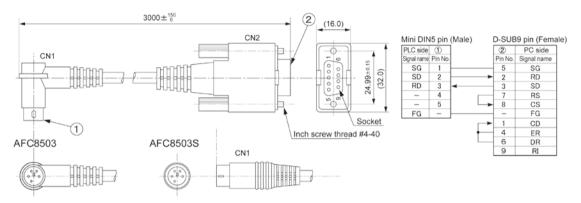

(Unit: mm)

## 13.4.2 AFC85305/AFC8531/AFC8532 (For extending for the tool port)

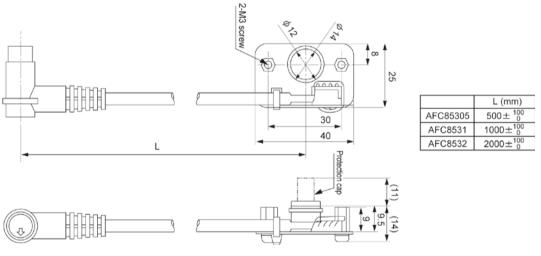

(Unit: mm)

# Chapter 14

# **Appendix**

# 14.1 System Registers / Special Internal Relays / Special Data Registers

#### **Precation for System Registers**

#### What is the system register area

- System registers are used to set values (parameters) which determine operation ranges and functions used. Set values based on the use and specifications of your program.
- There is no need to set system registers for functions which will not be used.

#### Type of system registers

The registers to be used depend on each PLC.

#### (1) Allocation of timers and counters (System register 5)

The number of timers and counters is set by specifying the starting counter number.

#### (2) Hold/non-hold type setting (System registers 6 to 13)

When these registers are set to "hold type", the values in the relays and data memory will be retained even if the system is switched to PROG. mode or the power is turned off. If set to "non-hold type", the values will be cleared to "0".

#### (3) Operation mode setting on error (System registers 4, 20 to 26)

Set the operation mode when errors such as battery error, duplicated use of output, I/O verification error and operation error occur.

#### (4) Time settings (System registers 31 to 34)

Set time-out error detection time and the constant scan time.

#### (5) MEWNET-W0 PLC link settings (System registers 40 to 47, 50 to 57)

These settings are for using link relays and link registers for MEWNET-W0 PC(PLC) link communication. Note) The default value setting is "no PC(PLC) link communication".

#### (6) Input settings (System registers 400 to 403)

When using the high-speed counter function, pulse catch function or interrupt function, set the operation mode and the input number to be used for the function.

#### (7) Tool and COM. ports communication settings (System registers 410 to 421)

Set these registers when the Tool port, and COM1 and COM2 ports are to be used for computer link, general-purpose serial communication, PC(PLC) link, and modem communication. Note that the default setting is computer link mode.

#### Checking and changing the set value of system register

If you are going to use a value which is already set(the value which appears when read), there is no need write it again.

## Using programming tool software Produce:

- 1. Set the control unit in the PROG mode.
- 2.Option ->PLC Configuration
- 3. When the function for which setting are to be entered is selected in the PLC Configuration dialog box, the value and setting status for the selected system register are displayed.

  To change the value and setting status, write in the new value and /or select the setting status.
- 4.To register these settings, choose OK

#### Precautions for system register setting

- -System register settings are effective from the time they are set.
- However, input settings,tool port,COM port,and modem connection settings become effective when the mode is changed from PROG. to RUN. With regard to the modem connection setting, when the power is turned off and on or when the mode is changed from PROG. to RUN, the controller sends a command to the modem which enables it for reception.
- -When the initialized operation is performed, all set system register values (parameters) will be initialized

## 14.1.1 Table of System Registers for FP $\!\Sigma$

|                                                            | No. | Name                                                                                          | Default value               | Des                                                            | criptions                                                                                                    |  |
|------------------------------------------------------------|-----|-----------------------------------------------------------------------------------------------|-----------------------------|----------------------------------------------------------------|----------------------------------------------------------------------------------------------------|--|
|                                                            | 5   | Starting number setting for counter                                                           | 1008                        | 0 to 1024                                                      | • These settings are                                                                                                    |  |
|                                                            | 6   | Hold type area starting number setting for timer and counter                                  | 1008                        | 0 to 1024                                                      | effective if the optional backup                                                                                                    |  |
| Hold/                                                      | 7   | Hold type area starting number setting for internal relays                                    | 12k: 90<br>32k: 0 to<br>256 | 12k: 0 to 98<br>32k: 0 to 256                                  | battery is installed.  • If no backup battery is used, do                                                                                                    |  |
| Non-<br>hold 1                                             | 8   | Hold type area starting number setting for data registers                                     | 32710                       | 0 to 32765                                                     | not change the default settings.                                                                                                    |  |
|                                                            | 14  | Hold or non-hold setting for step ladder process                                              | Non-hold                    | Hold/Non-hold                                                  | Otherwise proper functioning of                                                                                                    |  |
|                                                            | 4   | Previous value is held for a leading edge detection instruction (DF instrucion) with MC Note) | Hold                        | Hold/<br>Non-hold                                              | hold/non-hold<br>values cannot be<br>guaranteed.                                                                                                    |  |
|                                                            | 10  | Hold type area starting word<br>number for PC(PLC) link relays<br>(for PC(PLC) link 0)        | 64                          | 0 to 64                                                        |                                                                                                    |  |
| Hold/<br>Non-                                              | 11  | Hold type area starting word<br>number for PC(PLC) link relays<br>(for PC(PLC) link 1)        | 128<br>(32k only)           | 64 to 128                                                      |                                                                                                    |  |
| hold 2                                                     | 12  | Hold type area starting number for PC(PLC) link registers (for PC(PLC) link 0)                | 128                         | 0 to 128                                                       |                                                                                                    |  |
|                                                            | 13  | Hold type area starting number for PC(PLC) link registers (for PC(PLC) link 1)                | 256<br>(32k only)           | 128 to 256                                                     |                                                                                                    |  |
|                                                            | 20  | Disable or enable setting for duplicated output                                               | Disabled                    | Disabled/Enable                                                | d                                                                                                    |  |
| 23 Operation setting when an I/O verification error occurs |     | Stop                                                                                          | Stop/Continuation           | on of operation                                                |                                                                                                    |  |
| Action                                                     | 26  | Operation setting when an operation error occurs                                              | Stop                        | Stop/Continuation                                              | Stop/Continuation of operation                                                                                                    |  |
| on<br>error                                                | 4   | Alarm battery error<br>(Operating setting when<br>battery error occurs)                       | Disabled                    | abled: a self-orissued ALARM Ena- When a bled: a self-orissued | a battery error occurs, liagnostic error is not and the ERROR/ I LED does not flash. a battery error occurs, liagnostic error is and the ERROR/ I LED flashes. |  |

Note) The 12k type is available with Ver. 1.4 to 1.9, 2.4 or later.

|                      | No. | Name                                                            | Default value        | Descriptions                                                        |
|----------------------|-----|-----------------------------------------------------------------|----------------------|---------------------------------------------------------------------|
|                      | 31  | Wait time setting for multi-frame communication                 | 6500.0<br>ms         | 10 to 81900 ms                                                      |
| Time<br>set-<br>ting | 32  | Communication timeout setting for SEND/RECV, RMRD/RMWT commands | 10000.0<br>ms        | 10 to 81900 ms                                                      |
| ung                  | 34  | Constant value settings for scan time                           | Normal<br>scan       | 0: Normal scan 0 to 350 ms: Scans once each specified time interval |
|                      | 40  | Range of link relays used for PC(PLC) link                      | 0                    | 0 to 64 words                                                       |
|                      | 41  | Range of link data registers used for PC(PLC) link              | 0                    | 0 to 128 words                                                      |
| PC                   | 42  | Starting word number for link relay transmission                | 0                    | 0 to 63                                                             |
| (PLC)                | 43  | Link relay transmission size                                    | 0                    | 0 to 64 words                                                       |
| link 0<br>set-       | 44  | Starting number for link data register tranmission              | 0                    | 0 to 127                                                            |
| ting                 | 45  | Link data register transmission size                            | 0                    | 0 to 127 words                                                      |
|                      | 46  | PC(PLC) link switch flag                                        | Normal<br>(32k only) | Normal/reverse                                                      |
|                      | 47  | Maximum unit number setting for MEWNET-W0 PC(PLC) link          | 16                   | 1 to 16                                                             |
|                      | 50  | Range of link relays used for PC(PLC) link                      | 0                    | 0 to 64 words                                                       |
| PC                   | 51  | Range of link data registers used for PC(PLC) link              | 0                    | 0 to 128 words                                                      |
| (PLC)<br>link 1      | 52  | Starting word number for link relay transmission                | 64                   | 64 to 127                                                           |
| set-                 | 53  | Link relay transmission size                                    | 0                    | 0 to 64 words                                                       |
| ting<br>(32k         | 54  | Starting number for link data register tranmission              | 128                  | 128 to 255                                                          |
| only)                | 55  | Link data register transmission size                            | 0                    | 0 to 127 words                                                      |
|                      | 57  | Maximum unit number setting for MEWNET-W0 PC(PLC) link          | 16                   | 1 to 16                                                             |

|                       | No. | Name                                                  | Default value                                                  |     | Descriptions                                                                                                    |
|-----------------------|-----|-------------------------------------------------------|----------------------------------------------------------------|-----|----------------------------------------------------------------------------------------------------|
| High-                 | 400 | High-speed counter operation mode settings (X0 to X2) | CH0:<br>Do not set<br>input X0<br>as high-<br>speed<br>counter | СНО | Do not set input X0 as high-speed counter. Two-phase input (X0, X1) Two-phase input (X0, X1), Reset input (X2) Incremental input (X0) Incremental input (X0), Reset input (X2) Decremental input (X0), Reset input (X2) Decremental input (X0), Reset input (X2) incremental/decremental input (X0, X1) incremental/decremental input (X0, X1), Reset input (X2) Incremental/decremental control input (X0, X1) Incremental/decremental control input (X0, X1) Incremental/decremental control input (X0, X1), Reset input (X2) |
|                       |     |                                                       | CH1: Do not set input X1 as high- speed counter                | CH1 | Do not set input X1 as high-speed counter. Incremental input (X1) Incremental input (X1), Reset input (X2) Decremental input (X1) Decremental input (X1), Reset input (X2)                                                                                                    |
| speed<br>coun-<br>ter | 401 | High-speed counter operation mode settings (X3 to X5) | CH2:<br>Do not set<br>input X3<br>as high-<br>speed<br>counter | CH2 | Do not set input X3 as high-speed counter. Two-phase input (X3, X4) Two-phase input (X3, X4), Reset input (X5) Incremental input (X3) Incremental input (X3), Reset input (X5) Decremental input (X5) Decremental input (X5), Reset input (X5) Incremental/decremental input (X3, X4) Incremental/decremental input (X3, X4), Reset input (X5) Incremental/decremental control (X3, X4) Incremental/decremental control (X3, X4), Reset input (X5)                                                                              |
|                       |     |                                                       | HC3: Does not set input X4 as high- speed counter              | СНЗ | Does not set input X4 as high-speed counter. Incremental input (X4) Incremental input (X4), Reset input (X5) Decremental input (X4) Decremental input (X4), Reset input (X5)                                                                                                    |

|                          | No. | Name                       | Default value | Descriptions                                                                                                    |
|--------------------------|-----|----------------------------|---------------|----------------------------------------------------------------------------------------------------|
|                          | 402 | Pulse catch input settings | Not set       | X0 X1 X2 X3 X4 X5 X6 X7  Specify the input contacts used as pulse catch input.                                                                                          |
| Inter-<br>rupt-<br>input | 403 | Interrupt input settings   | Not set       | X0 X1 X2 X3 X4 X5 X6 X7  Specify the input contacts used as intrrupt input.  X0 X1 X2 X3 X4 X5 X6 X7  Specify the effective interrupt edge. (When set: ON→OFF is valid) |

- Note1) If the operation mode is set to Two-phase, incremental/decremental, or incremental/decremental control, the setting for CH1 is invalid in part 2 of system register 400 and the setting for CH3 is invalid in part2 of system register 401.
- Note2) If reset input settings overlap, the CH1 setting takes precedence in system register 400 and the CH3 setting takes precedence in system register 401.
- Note3) The settings for pulse catch and interrupt input can only be specified in system registers 402 and 403.
- Note4) If system register 400 to 403 have been set simultaneously for the same input relay,the follwing precedence order is effective: [High-speed counter]→[Pulse catch]→[Interrupt input]. <Example>
  - When the high-speed counter is being used in the addition input mode, even if input X0 is specified as an interrupt input or as pulse catch input, those settings are invalid, and X0 functions as counter input for the high-speed counter.

|                               | No. | Name                                                                                              | Default<br>value                                                             | Descriptions                                                                                                    |
|-------------------------------|-----|---------------------------------------------------------------------------------------------------|------------------------------------------------------------------------------|----------------------------------------------------------------------------------------------------|
|                               | 410 | Unit No. setting                                                                                  | 1                                                                            | 1 to 99                                                                                                    |
|                               | 412 | Communication mode setting                                                                        | Computer link                                                                | Computer link<br>General-purpose communications                                                                                                    |
|                               | 712 | Selection of modem connection                                                                     | Disabled                                                                     | Enabled/Disabled                                                                                                    |
| Tool<br>port<br>set-          | 413 | Communication format setting                                                                      | Data lenght<br>bit: 8 bits<br>Parity check:<br>"with odd"<br>Stop bit: 1 bit | Enter the settings for the various items.  - Data lenght bit: 7 bits/8 bits  - Parity check: none/with odd/with even  - Stop bit: 1 bit/2 bits  - The following setting is valid only when the communication mode specified by system register 412 has been set to "General-purpose serial communication".  - Terminator CR/CR+LF/None  - Header: STX not exist/STX exist |
| ting                          | 415 | Communication speed (Baud rate) setting                                                           | 9600 bps                                                                     | 2400 bps / 4800 bps / 9600 bps /<br>19200 bps / 38400 bps / 57600 bps /<br>115200 bps                                                                                                    |
|                               | 420 | Starting address for received buffer of general (serial data) communication mode                  | 0                                                                            | 0 to 32764                                                                                                    |
|                               | 421 | Buffer capacity<br>setting for data<br>received of general<br>(serial data)<br>communication mode | 0                                                                            | 0 to 2048                                                                                                    |
|                               | 410 | Unit No. setting                                                                                  | 1                                                                            | 1 to 99                                                                                                    |
|                               | 412 | Communication mode setting                                                                        | Computer link                                                                | Computer link General-purpose serial communication PC(PLC) link MODBUS RTU                                                                                                    |
|                               |     | Selection of modem connection                                                                     | Disabled                                                                     | Enabled/Disabled                                                                                                    |
| COM<br>1 port<br>set-<br>ting | 413 | Communication format setting                                                                      | Data lenght<br>bit: 8 bits<br>Parity check:<br>Odd<br>Stop bit: 1 bit        | Enter the settings for the various items.  - Data lenght bit: 7 bits/8 bits  - Parity check: none/with odd/with even  - Stop bit: 1 bit/2 bits  - The following setting is valid only when the communication mode specified by system register 412 has been set to "General-purpose serial communication".  - Terminator CR/CR+LF/None  - Header: STX not exist/STX exist |
|                               | 415 | Communication speed (Baud rate) setting                                                           | 9600 bps                                                                     | 2400 bps / 4800 bps / 9600 bps /<br>19200 bps / 38400 bps / 57600 bps /<br>115200 bps                                                                                                    |
|                               | 416 | Starting address for<br>received buffer of<br>general (serial data)<br>communication mode         | 0                                                                            | 0 to 32764                                                                                                    |
|                               | 417 | Buffer capacity setting for data received of general (serial data) communication mode             | 2048                                                                         | 0 to 2048                                                                                                    |

Note) The communication format in a PLC link is fixed at the following settings:

Data length is 8 bits, odd parity, stop bit is 1.

The communication speed (baud rate) is fixed at 115200 bps.

The transmission speed of the RS485 port (COM1) of AFPG806 must be identically set by the system register and the dip switch in the communication cassette.

|                                  | No. | Name                                                                                  | Default value                                                                | Descriptions                                                                                                    |
|----------------------------------|-----|---------------------------------------------------------------------------------------|------------------------------------------------------------------------------|----------------------------------------------------------------------------------------------------|
|                                  | 411 | Unit No. setting                                                                      | 1                                                                            | 1 to 99                                                                                                    |
|                                  | 412 | Communication mode setting                                                            | Computer link                                                                | Computer link General-purpose serial communication MODBUS RTU                                                                                                    |
|                                  |     | Selection of modem connection                                                         | Disabled                                                                     | Enabled/Disabled                                                                                                    |
| COM<br>2<br>port<br>set-<br>ting | 414 | Communication format setting                                                          | Data lenght<br>bit: 8 bits<br>Parity check:<br>"with odd"<br>Stop bit: 1 bit | Enter the settings for the various items.  - Data lenght bit: 7 bits/8 bits  - Parity check: none/odd/even  - Stop bit: 1 bit/2 bits  - The following setting is valid only when the communication mode specified by system register 412 has been set to "General-purpose serial communication".  - Terminator: CR/CR+LF/None  - Header: STX not exist/STX exist |
|                                  | 415 | Communication speed (Baud rate) setting                                               | 9600 bps                                                                     | 2400 bps<br>4800 bps<br>9600 bps<br>19200 bps<br>38400 bps<br>57600 bps<br>115200 bps                                                                                                    |
|                                  | 416 | Starting address for received buffer of general (serial data) communication mode      | 2048                                                                         | 0 to 32764                                                                                                    |
|                                  | 417 | Buffer capacity setting for data received of general (serial data) communication mode | 2048                                                                         | 0 to 2048                                                                                                    |

Note) The communication format in a PLC link is fixed at the following settings:

the data length is 8 bits, odd parity, stop bit is 1.

The communication speed (baud rate) is fixed at 115200 bps.

The transmission speed of the RS485 port (COM1) of AFPG806 must be identically set by the system register and the dip switch in the communication cassette.

## 14.1.2 Table of Special Internal Relays for FP $\!\Sigma$

The special internal relays turn on and off under special conditions. The on and off states are not output externally. Writing is not possible with a programming tool or an instruction.

| Relay No. | Name                                 | Description                                                                                     |
|-----------|--------------------------------------|-------------------------------------------------------------------------------------------------|
|           |                                      | Turns on when a self-diagnostic error occurs.                                                   |
| R9000     | Self-diagnostic error flag           | ⇒ The content of self-diagnostic error is stored in                                             |
|           |                                      | DT90000.                                                                                        |
| R9001     | Not used                             |                                                                                                 |
| R9002     | Not used                             |                                                                                                 |
| R9003     | Not used                             |                                                                                                 |
| R9004     | I/O verification error flag          | Turns on when an I/O verification error occurs.                                                 |
| R9005     | Backup battery error flag (non-hold) | Turns on when an backup battery error occurs.                                                   |
|           |                                      | Turns on when a backup battery error occurs.                                                    |
|           | Backup battery error flag            | Once a battery error has been detected, this is held even                                       |
| R9006     | (hold)                               | after recovery has been made.                                                                   |
|           | (******)                             | It goes off if the power supply is turned off, or if the system is initialized.                 |
|           |                                      | Turns on and keeps the on state shen an operation error                                         |
|           | 0                                    | occurs.                                                                                         |
| R9007     | Operation error flag (hold)          | ⇒The address where the error occurred is stored in                                              |
|           |                                      | DT90017. (indicates the first operation error which                                             |
|           |                                      | occurred).                                                                                      |
|           |                                      | Turns on for an instant when an operation error occurs.                                         |
| R9008     | Operation error flag (non-hold)      | ⇒The address where the operation error occurred is stored                                       |
| 113000    |                                      | in DT90018. The contents change each time a new error                                           |
|           |                                      | occurs.                                                                                         |
|           |                                      | This is set if an overflow or underflow occurs in the                                           |
| R9009     | Carry flag                           | calculation results, and as a result of a shift system                                          |
|           |                                      | instruction being executed.                                                                     |
| R900A     | > Flag                               | Turns on for an instant when the compared results become larger in the comparison instructions. |
|           |                                      | Turns on for an instant,                                                                        |
|           |                                      | - when the compared results are equal in the comparison                                         |
| R900B     | = Flag                               | instructions.                                                                                   |
|           |                                      | - when the calculated results become 0 in the arithmetic                                        |
|           |                                      | instructions.                                                                                   |
| R900C     | < Flag                               | Turns on for an instant when the compared results become                                        |
| 1,3000    | - i lay                              | smaller in the comparison instructions.                                                         |
|           |                                      | Turns on when the set time elapses (set value reaches 0) in                                     |
| R900D     | Auxiliary timer                      | the timing operation of the F137(STMR)/F183(DSTM)                                               |
|           | instruction flag                     | auxiliary timer instruction. The flag turns off when the                                        |
|           |                                      | trigger for auxiliary timer instruction turns off.                                              |
| R900E     | Tool port communication error        | Turns on when communication error at tool port is occurred.                                     |
|           |                                      | Turns on when scan time exceeds the time specified in                                           |
| R900F     | Constant scan error flag             | system register 34 during constant scan execution.                                              |
|           |                                      | This goes on if 0 has been set using system register 34.                                        |

| Relay No. | Name                      | Description                                                     |
|-----------|---------------------------|-----------------------------------------------------------------|
| R9010     | Always on relay           | Always on.                                                      |
| R9011     | Always off relay          | Always off.                                                     |
| R9012     | Scan pulse relay          | Turns on and off alternately at each scan.                      |
|           |                           | Goes on for only the first scan after operation (RUN) has       |
| R9013     | Initial (on type) pulse   | been started, and goes off for the second and subsequent        |
|           | relay                     | scans.                                                          |
|           | Initial (aff toma) mulas  | Goes off for only the first scan after operation (RUN) has      |
| R9014     | Initial (off type) pulse  | been started, and goes on for the second and subsequent         |
|           | relay                     | scans.                                                          |
| R9015     | Step ladder initial pulse | Turns on for only the first scan of a process after the boot at |
| K9013     | relay (on type)           | the step ladder control.                                        |
| R9016     | Not used                  | -                                                               |
| R9017     | Not used                  | -                                                               |
|           |                           |                                                                 |
| D0040     |                           | Repeats on/off operations in 0.01                               |
| R9018     | 0.01 s clock pulse relay  | sec. cycles.                                                    |
|           |                           | 0.01 s                                                          |
|           |                           |                                                                 |
| D0040     | 0.0011                    | Repeats on/off operations in 0.02 s.                            |
| R9019     | 0.02 s clock pulse relay  | cycles.                                                         |
|           |                           | 3.323                                                           |
|           |                           | Repeats on/off operations in 0.1 s.                             |
| R901A     | 0.1 s clock pulse relay   | cycles.                                                         |
|           |                           | 10.1 s                                                          |
|           |                           | Denote and the constitute in 0.0 a                              |
| R901B     | 0.2 s clock pulse relay   | Repeats on/off operations in 0.2 s.                             |
|           |                           | cycles.                                                         |
|           |                           |                                                                 |
| R901C     | 1 s clock pulse relay     | Repeats on/off operations in 1 s.                               |
| 1.00.0    |                           | cycles.                                                         |
|           |                           |                                                                 |
| D0045     |                           | Repeats on/off operations in 2 s.                               |
| R901D     | 2 s clock pulse relay     | cycles.                                                         |
|           |                           | - ' 28 '                                                        |
|           |                           | Deposts on left energians in 1 min                              |
| R901E     | 1 min clock pulse relay   | Repeats on/off operations in 1 min.                             |
|           | _                         | cycles.                                                         |
| R901F     | Not used                  | -                                                               |
|           | 4004                      | I .                                                             |

| Relay No. | Name                    | Description                                                                                                    |  |  |  |
|-----------|-------------------------|----------------------------------------------------------------------------------------------------|--|--|--|
| R9020     | DIIN made flog          | Turns off while the mode selector is set to PROG.                                                                                                    |  |  |  |
| K9020     | RUN mode flag           | Turns off while the mode selector is set to PROG. Turns on while the mode selector is set to RUN.  Turns on while the F149 (MSG) instruction is executed.  Turns on during forced on/off operation for input/output relay timer/counter contacts.  Turns on while the external interrupt trigger is enabled to the ICTL instruction.  Turns on when an interrupt error occurs.  Sampling by the instruction=0 Sampling at constant time intervals=1 When the sampling operation stops=1, When the sampling operation starts=0  When the sampling stop trigger activates=1 When the sampling stop trigger stops=0 When sampling starts=1 |  |  |  |
| R9021     | Not used                |                                                                                                    |  |  |  |
| R9022     | Not used                |                                                                                                    |  |  |  |
| R9023     | Not used                |                                                                                                    |  |  |  |
| R9024     | Not used                |                                                                                                    |  |  |  |
| R9025     | Not used                |                                                                                                    |  |  |  |
| R9026     | Message flag            | Turns on while the F149 (MSG) instruction is executed.                                                                                                    |  |  |  |
| R9027     | Not used                |                                                                                                    |  |  |  |
| R9028     | Not used                |                                                                                                    |  |  |  |
| R9029     | Forcing flag            | Turns on during forced on/off operation for input/output                                                                                                    |  |  |  |
| K9029     | Forcing hag             | relay timer/counter contacts.                                                                                                    |  |  |  |
| R902A     | Interrupt enable flag   | Turns on while the external interrupt trigger is enabled by                                                                                                    |  |  |  |
| N90ZA     | interrupt enable hag    | the ICTL instruction.                                                                                                    |  |  |  |
| R902B     | Interrupt error flag    | Turns on when an interrupt error occurs.                                                                                                    |  |  |  |
| R902C     | Sample point flag Note) | Sampling by the instruction=0                                                                                                    |  |  |  |
| 119020    | Sample point hag        | Sampling at constant time intervals=1                                                                                                    |  |  |  |
| R902D     | Sample trace end flag   | When the sampling operation stops=1,                                                                                                    |  |  |  |
| N902D     | Note)                   | When the sampling operation starts=0                                                                                                    |  |  |  |
| R902E     | Sampling stop trigger   | When the sampling stop trigger activates=1                                                                                                    |  |  |  |
| N302L     | flag <sup>Note)</sup>   | When the sampling stop trigger stops=0                                                                                                    |  |  |  |
| R902F     | Sampling enable flag    | When sampling starts=1                                                                                                    |  |  |  |
| 13021     | Note)                   | When sampling stops=0                                                                                                    |  |  |  |

Note) Available for the 32k type only.

| Relay No. | Name                                                                          |       | Description                                                                                                    |
|-----------|-------------------------------------------------------------------------------|-------|----------------------------------------------------------------------------------------------------|
| R9030     | Not used                                                                      |       | -                                                                                                    |
| R9031     | Not used                                                                      |       |                                                                                                    |
| R9032     | COM1 port communication mod                                                   | de    | - Turns on when the general-purpose communication function is being used - Goes off when the MEWTOCOL-COM or the PLC link function is being used.                                                            |
| R9033     | Print instruction execution flag                                              |       | Off: Printing is not executed. On: Execution is in progress.                                                                                                    |
| R9034     | RUN overwrite com                                                             | plete | Goes on for ony the first scan following completion of a rewrite during the RUN operation.                                                                                                    |
| R9035     | Not used                                                                      |       | -                                                                                                    |
| R9036     | Not used                                                                      |       | -                                                                                                    |
| R9037     | COM1 port<br>communication erro<br>flag                                       | or    | <ul> <li>Goes on is a transmission error occurs during data communication.</li> <li>Goes off when a request is made to send data, using the F159 (MTRN) instruction.</li> </ul>                              |
| R9038     | COM1 port reception done flag during ge purpose communication                 | neral | - Turns on when the terminator is received during general - purpose serial communication.                                                                                                    |
| R9039     | COM1 port transmission done flag during general-purpose serial communication  |       | <ul> <li>Goes on when transmission has been completed in<br/>general-purpose serial communication.</li> <li>Goes off when transmission is requested in general-<br/>purpose serial communication.</li> </ul> |
| R903A     | High-speed counter control flag                                               | ch0   | Turn on while the high-speed counter instructions F166(HC15), F167(HC1R) and the pulse output instructions F171(SPDH) to F176(PWMH) are executed.                                                            |
| R903B     | High-speed counter control flag                                               | ch1   | Turn on while the high-speed counter instructions F166(HC15), F167(HC1R) and the pulse output instructions F171(SPDH) to F176(PWMH) are executed.                                                            |
| R903C     | High-speed counter control flag                                               | ch2   | Turn on while the high-speed counter instructions F166(HC15), F167(HC1R) and the pulse output instructions F171(SPDH) to F176(PWMH) are executed.                                                            |
| R903D     | High-speed counter control flag                                               | ch3   | Turn on while the high-speed counter instructions F166(HC15), F167(HC1R) and the pulse output instructions F171(SPDH) to F176(PWMH) are executed.                                                            |
| R903E     | TOOL port reception<br>done flag during general<br>purpose communication      |       | - Turns on when the terminator is received during general - purpose serial communication.                                                                                                    |
| R903F     | TOOL port transmis<br>done flag during<br>general-purpose se<br>communication |       | <ul> <li>Goes on when transmission has been completed in general-purpose serial communication.</li> <li>Goes off when transmission is requested in general-purpose serial communication.</li> </ul>          |

Note) R9030 to R9030F can be changed during 1 scan.

| Relay No.         | Name                                                                             | Description                                                                                                    |
|-------------------|----------------------------------------------------------------------------------|----------------------------------------------------------------------------------------------------|
| R9040             | TOOL port operation mode flag                                                    | Turns on when the general-purpose communication function is being used     Goes off when the computer link function is being used.                                                                                                    |
| R9041             | COM1 port PLC link flag                                                          | Turn on while the PLC link function is used.                                                                                                    |
| R9042             | COM2 port<br>communication mode<br>flag                                          | Goes on when the general-purpose serial communication is used.     Goes off when the MEWTOCOL is used.                                                                                                    |
| R9043             | Not used                                                                         | -                                                                                                    |
| R9044             | COM1 port SEND/RECV instruction execution flag                                   | Monitors whether the F145 (SEND) or F146 (RECV) instructions can be executed or not.  Off: None of the above mentioned instructions can be executed. (During executing the instruction)  On: One of the above mentioned instructions can be executed.                 |
| R9045             | COM1 port SEND/RECV instruction execution end flag                               | Monitors if an abnormality has been detected during the execution of the F145 (SEND) or F146 (RECV) instructions as follows: Off: No abonormality detected. On: An abnormality detected. (communication error) The error code is stored in DT90039. End code: DT90124 |
| R9046             | Not used                                                                         |                                                                                                    |
| R9047             | COM2 port<br>communication error<br>flag                                         | <ul> <li>Goes on if a transmission error occurs during data communication.</li> <li>Goes off when a request is made to send data, using the F159 (MTRN) instruction.</li> </ul>                                                                                       |
| R9048             | COM2 port port<br>reception done flag<br>during general-purpose<br>communicating | - Turn on when the terminator is received during general-<br>purpose serial communication.                                                                                                    |
| R9049             | COM2 port transmission<br>done flag during<br>general-purpose<br>communication   | Goes on when transmission has been completed in general-purpose serial communication.     Goes off when transmission is requested in general-purpose communication.                                                                                                   |
| R904A             | COM2 port SEND/RECV instruction execution flag                                   | Monitors whether the F145 (SEND) or F146 (RECV) instructions can be executed or not.  Off: None of the above mentioned instructions can be executed. (During executing the instruction)  On: One of the above mentioned instructions can be executed.                 |
| R904B             | COM2 port SEND/RECV instruction execution end flag                               | Monitors if an abnormality has been detected during the execution of the F145 (SEND) or F146 (RECV) instructions as follows: Off: No abonormality detected. On: An abnormality detected. (communication error) The error code is stored in DT90039. End code: DT90125 |
| R904C to<br>R904D | Not used                                                                         | -                                                                                                    |
| R904E             | Circular interpolation control flag                                              | Goes on when the F176 (SPCH) circular interpolation instruction is executed.                                                                                                    |
| R904F             | Circular interpolation data overwrite confirmation flag                          | It is used to overwrite next data when the circular interpolation instruction is used in the continuation mode.                                                                                                    |

Note) R9040 to R904F can be changed during 1 scan.

| WK905             |                                                  |                                                                                                    |
|-------------------|--------------------------------------------------|----------------------------------------------------------------------------------------------------|
| Relay No.         | Name                                             | Description                                                                                                    |
| R9050             | MEWNET-W0<br>PLC link transmission<br>error flag | When using MEWNET-W0 - Turns on when a transmission error occurs at PLC link Turns on when there is an error in the PLC link area settings. |
| R9051 to<br>R905F | Not used                                         |                                                                                                    |

| R9060  Unit No.1  Turns on when Unit No. 1 is communicated PC(PLC) link 0 mode. Turns off when o                                                                                                    | ating properly in                                                                                                    |
|----------------------------------------------------------------------------------------------------|----------------------------------------------------------------------------------------------------|
| R9060   Unit No.1   PC(PLC) link 0 mode. Turns off when o                                                                                                    | amig property III                                                                                                    |
| No 1   ` '                                                                                                    | naration is standad                                                                                                    |
| when an end occurs, or when not in the                                                                                                    |                                                                                                    |
| Turne on when Unit No. 2 is communicated                                                                                                    |                                                                                                    |
| R9061 Unit PC(PLC) link 0 mode. Turns off when o                                                                                                    | C(PLC) link 0 mode. Turns off when operation is stopped, then an error occurs, or when not in the PC(PLC) link 0 mode. Turns on when Unit No. 2 is communicating properly in C(PLC) link 0 mode. Turns off when operation is stopped, then an error occurs, or when not in the PC(PLC) link 0 mode. Turns off when operation is stopped, then an error occurs, or when not in the PC(PLC) link 0 mode. Turns off when operation is stopped, then an error occurs, or when not  |
| 1 NO 2 1 1 1                                                                                                    |                                                                                                    |
|                                                                                                    |                                                                                                    |
| R9062 Unit   PC(PLC) link 0 mode Turns off when o                                                                                                    | 0 ,                                                                                                    |
| NO.3   ' '                                                                                                    |                                                                                                    |
| Turns on when Unit No. 4 is communicate                                                                                                    |                                                                                                    |
| R9063 Unit PC(PLC) link 0 mode. Turns off when o                                                                                                    | 0 ,                                                                                                    |
| No 4   ` '                                                                                                    | Description  Turns on when Unit No. 1 is communicating properly in PC(PLC) link 0 mode. Turns off when operation is stopped, when an error occurs, or when not in the PC(PLC) link 0 mode. Turns off when operation is stopped, when an error occurs, or when not in the |
| Turns on when Unit No. 5 is communicate                                                                                                    |                                                                                                    |
| R9064 Unit PC(PLC) link 0 mode. Turns off when o                                                                                                    | an error occurs, or when not in the PC(PLC) link 0 mode. on when Unit No. 2 is communicating properly in C) link 0 mode. Turns off when operation is stopped, an error occurs, or when not in the PC(PLC) link 0 mode. On when Unit No. 3 is communicating properly in C) link 0 mode. Turns off when operation is stopped, an error occurs, or when not in the PC(PLC) link 0 mode. On when Unit No. 4 is communicating properly in C) link 0 mode. Turns off when operation is stopped, an error occurs, or when not in the PC(PLC) link 0 mode. On when Unit No. 5 is communicating properly in C) link 0 mode. Turns off when operation is stopped, an error occurs, or when not in the PC(PLC) link 0 mode. On when Unit No. 6 is communicating properly in C) link 0 mode. Turns off when operation is stopped, an error occurs, or when not in the PC(PLC) link 0 mode. On when Unit No. 7 is communicating properly in C) link 0 mode. Turns off when operation is stopped, an error occurs, or when not in the PC(PLC) link 0 mode. On when Unit No. 8 is communicating properly in C) link 0 mode. Turns off when operation is stopped, an error occurs, or when not in the PC(PLC) link 0 mode. On when Unit No. 8 is communicating properly in C) link 0 mode. Turns off when operation is stopped, an error occurs, or when not in the PC(PLC) link 0 mode. On when Unit No. 9 is communicating properly in C) link 0 mode. Turns off when operation is stopped, an error occurs, or when not in the PC(PLC) link 0 mode. On when Unit No. 10 is communicating properly in C) link 0 mode. Turns off when operation is stopped, an error occurs, or when not in the PC(PLC) link 0 mode. On when Unit No. 12 is communicating properly in C) link 0 mode. Turns off when operation is stopped, an error occurs, or when not in the PC(PLC) link 0 mode. On when Unit No. 13 is communicating properly in C) link 0 mode. Turns off when operation is stopped, an error occurs, or when not in the PC(PLC) link 0 mode. On when Unit No. 13 is communicating properly in C) link 0 mode. Turns off when operation  |
| I INO 5 I TO STATE OF THE STATE OF THE STATE |                                                                                                    |
| Turns on when Unit No. 6 is communicate                                                                                                    | , ,                                                                                                    |
| R9065 Unit PC(PLC) link 0 mode. Turns off when o                                                                                                    | peration is stopped,                                                                                                    |
| I INO 6 I ' '                                                                                                    |                                                                                                    |
| Unit Turns on when Unit No. 7 is communication                                                                                                    | ating properly in                                                                                                    |
| R9066 PC(PLC) link 0 mode. Turns off when o                                                                                                    | peration is stopped,                                                                                                    |
| when an error occurs, or when not in the                                                                                                    | e PC(PLC) link 0 mode.                                                                                                    |
| Unit                                                                                                    | • • •                                                                                                    |
| R9067   PC(PLC) link   No. 8   PC(PLC) link 0 mode. Turns off when o                                                                                                    | • • • • • • • • • • • • • • • • • • • •                                                                                                    |
| when an error occurs, or when not in the                                                                                                    |                                                                                                    |
| I I I I I I I I I I I I I I I I I I I                                                                                                    | • • •                                                                                                    |
| R9068 assurance No.9 PC(PLC) link 0 mode. Turns off when o                                                                                                    |                                                                                                    |
| relay when an error occurs, or when not in the                                                                                                    | , ,                                                                                                    |
| I I I I I I I I I I I I I I I I I I I                                                                                                    | • • • •                                                                                                    |
| R9069   No 10   PC(PLC) link 0 mode. Turns off when o                                                                                                    |                                                                                                    |
|                                                                                                    |                                                                                                    |
| I I I I I I I I I I I I I I I I I I I                                                                                                    | • • • •                                                                                                    |
| No 11   1   1   1   1   1   1   1   1   1                                                                                                    |                                                                                                    |
|                                                                                                    |                                                                                                    |
| I I I I I I I I I I I I I I I I I I I                                                                                                    | 0                                                                                                    |
|                                                                                                    | • • • • •                                                                                                    |
| Turns on when Unit No. 13 is communic                                                                                                    | · · · · · · · · · · · · · · · · · · ·                                                                                                    |
| R906C Unit PC(PLC) link 0 mode. Turns off when o                                                                                                    |                                                                                                    |
| NO 13   ` '                                                                                                    |                                                                                                    |
| Turns on when Unit No. 14 is communic                                                                                                    | •                                                                                                    |
| Page Unit   PC/PLC) link 0 mode. Turns off when o                                                                                                    | • • • •                                                                                                    |
| I I NO 14 I ` '                                                                                                    |                                                                                                    |
| Turns on when Unit No. 15 is communic                                                                                                    | •                                                                                                    |
| R906F   Unit   PC(PLC) link 0 mode. Turns off when o                                                                                                    |                                                                                                    |
| No.15 When an error occurs, or when not in the                                                                                                    | e PC(PLC) link 0 mode.                                                                                                    |
| Turns on when Unit No. 16 is communic                                                                                                    | cating properly in                                                                                                    |
| R906F Unit No. 16 is Communic PC(PLC) link 0 mode. Turns off when o                                                                                                    | peration is stopped,                                                                                                    |
| No.16   No.16   when an error occurs, or when not in the                                                                                                    |                                                                                                    |

| Relay No. | Name           |       | Description                                      |
|-----------|----------------|-------|--------------------------------------------------|
| R9070     |                | Unit  | Turns on when Unit No. 1 is in the RUN mode.     |
| 13070     |                | No.1  | Turns off when Unit No. 1 is in the PROG. mode.  |
| R9071     |                | Unit  | Turns on when Unit No. 2 is in the RUN mode.     |
| 13071     |                | No.2  | Turns off when Unit No. 2 is in the PROG. mode.  |
| R9072     |                | Unit  | Turns on when Unit No. 3 is in the RUN mode.     |
| 13072     |                | No.3  | Turns off when Unit No. 3 is in the PROG. mode.  |
| R9073     |                | Unit  | Turns on when Unit No. 4 is in the RUN mode.     |
| 113073    |                | No.4  | Turns off when Unit No. 4 is in the PROG. mode.  |
| R9074     |                | Unit  | Turns on when Unit No. 5 is in the RUN mode.     |
| 11307 4   |                | No.5  | Turns off when Unit No. 5 is in the PROG. mode.  |
| R9075     |                | Unit  | Turns on when Unit No. 6 is in the RUN mode.     |
| 110070    |                | No.6  | Turns off when Unit No. 6 is in the PROG. mode.  |
| R9076     |                | Unit  | Turns on when Unit No. 7 is in the RUN mode.     |
|           |                | No.7  | Turns off when Unit No. 7 is in the PROG. mode.  |
| R9077     | MEWNET-W0      | Unit  | Turns on when Unit No. 8 is in the RUN mode.     |
|           | PC(PLC) link 0 | No.8  | Turns off when Unit No. 8 is in the PROG. mode.  |
| R9078     | operation      | Unit  | Turns on when Unit No. 9 is in the RUN mode.     |
|           | mode relay     | No.9  | Turns off when Unit No. 9 is in the PROG. mode.  |
| R9079     |                | Unit  | Turns on when Unit No. 10 is in the RUN mode.    |
|           |                | No.10 | Turns off when Unit No. 10 is in the PROG. mode. |
| R907A     |                | Unit  | Turns on when Unit No. 11 is in the RUN mode.    |
|           |                | No.11 | Turns off when Unit No. 11 is in the PROG. mode. |
| R907B     |                | Unit  | Turns on when Unit No. 12 is in the RUN mode.    |
|           |                | No.12 | Turns off when Unit No. 12 is in the PROG. mode. |
| R907C     |                | Unit  | Turns on when Unit No. 13 is in the RUN mode.    |
|           |                | No.13 | Turns off when Unit No. 13 is in the PROG. mode. |
| R907D     |                | Unit  | Turns on when Unit No. 14 is in the RUN mode.    |
|           |                | No.14 | Turns off when Unit No. 14 is in the PROG. mode. |
| R907E     |                | Unit  | Turns on when Unit No. 15 is in the RUN mode.    |
|           |                | No.15 | Turns off when Unit No. 15 is in the PROG. mode. |
| R907F     |                | Unit  | Turns on when Unit No. 16 is in the RUN mode.    |
|           |                | No.16 | Turns off when Unit No. 16 is in the PROG. mode. |

| Relay No. | Name         |                                                                                                    | Description                                                                                                    |  |  |  |  |
|-----------|--------------|----------------------------------------------------------------------------------------------------|----------------------------------------------------------------------------------------------------|--|--|--|--|
|           |              | I In:4                                                                                                    | Turns on when Unit No. 1 is communicating properly in                                                                                                    |  |  |  |  |
| R9080     |              |                                                                                                    | PC(PLC) link 1 mode. Turns off when operation is stopped,                                                                                                    |  |  |  |  |
|           |              | NO.1                                                                                                    | when an error occurs, or when not in the PC(PLC) link 1 mode.                                                                                                    |  |  |  |  |
|           |              | Hnit                                                                                                    | Turns on when Unit No. 2 is communicating properly in                                                                                                    |  |  |  |  |
| R9081     |              | Unit No.1 Wit No.2 Wit No.3 Wit No.4 Wit No.5 Wit No.6 Wit No.6 Wit No.7 Wit No.7 Wit No.8 Wit No.9 Wit No.10 Wit No.10 Wit No.11 Wit No.11 Wit No.12 Wit No.12 Wit No.13 Wit No.14 Wit No.14 Wit No | PC(PLC) link 1 mode. Turns off when operation is stopped,                                                                                                    |  |  |  |  |
|           |              | NU.Z                                                                                                    | Unit No.1  Unit No.2  Unit No.2  Unit No.2  Unit No.2  Unit No.2  Unit No.3  Unit No.4  Unit No.6  Unit No.6  Unit No.7  Unit No.6  Unit No.6  Unit No.7  Unit No.6  Unit No.6  Unit No.6  Unit No.6  Unit No.7  Unit No.7  Unit No.6  Unit No.6  Unit No.6  Unit No.7  Unit No.6  Unit No.7  Unit No.6  Unit No.6  Unit No.7  Unit No.6  Unit No.7  Unit No.6  Unit No.7  Unit No.7  Unit No.8  Unit No.9  Unit No.9   |  |  |  |  |
|           |              | Unit                                                                                                    |                                                                                                    |  |  |  |  |
| R9082     |              | -                                                                                                    |                                                                                                    |  |  |  |  |
|           |              | 110.0                                                                                                    | when an error occurs, or when not in the PC(PLC) link 1 mode.                                                                                                    |  |  |  |  |
|           |              | Unit                                                                                                    |                                                                                                    |  |  |  |  |
| R9083     |              |                                                                                                    |                                                                                                    |  |  |  |  |
|           |              | Unit No.5  Unit No.6  Unit No.5  Unit No.5  Unit No.5  Unit No.6  Unit No.6  Unit No.6  Unit No.6  Unit No.6  Unit No.6  Unit No.6  Unit No.6  Unit No.6  Unit No.6  Unit No.7  Unit No.7  Unit No.7  Unit No.7  Unit No.7  Unit No.8  Unit No.7  Unit No.8  Unit No.9  Unit No.8  Unit No.9  Unit No.8  Unit No.9  Unit No.9   |                                                                                                    |  |  |  |  |
| D000 1    |              | Unit No.2  Unit No.3  Unit No.3  Unit No.3  Unit No.3  Unit No.4  Unit No.4  Unit No.4  Unit No.4  Unit No.5  Unit No.5  Unit No.6  Unit No.6  Unit No.7  Unit No.6  Unit No.7  Unit No.6  Unit No.6  Unit No.6  Unit No.6  Unit No.6  Unit No.6  Unit No.6  Unit No.6  Unit No.6  Unit No.6  Unit No.6  Unit No.6  Unit No.6  Unit No.6  Unit No.6  Unit No.6  Unit No.6  Unit No.6  Unit No.6  Unit No.6  Unit No.7  Unit No.7   |                                                                                                    |  |  |  |  |
| R9084     |              |                                                                                                    | , , ,                                                                                                    |  |  |  |  |
|           |              | -                                                                                                    |                                                                                                    |  |  |  |  |
| R9085     |              | Unit                                                                                                    |                                                                                                    |  |  |  |  |
| COUEN     |              | No.6                                                                                                    | when an error occurs, or when not in the PC(PLC) link 1 m Turns on when Unit No. 6 is communicating properly in PC(PLC) link 1 mode. Turns off when operation is stopped when an error occurs, or when not in the PC(PLC) link 1 m Turns on when Unit No. 7 is communicating properly in PC(PLC) link 1 mode. Turns off when operation is stopped when an error occurs, or when not in the PC(PLC) link 1 m Turns on when Unit No. 8 is communicating properly in PC(PLC) link 1 mode. Turns off when operation is stopped when an error occurs, or when not in the PC(PLC) link 1 m PC(PLC) link 1 mode. Turns off when operation is stopped when an error occurs, or when not in the PC(PLC) link 1 m Turns on when Unit No. 9 is communicating properly in PC(PLC) link mode. Turns off when operation is stopped,                                                                                                    |  |  |  |  |
|           |              | -                                                                                                    |                                                                                                    |  |  |  |  |
| R9086     |              |                                                                                                    | j ,                                                                                                    |  |  |  |  |
| 113000    |              | No.7                                                                                                    |                                                                                                    |  |  |  |  |
|           | MEWNET-W0    |                                                                                                    |                                                                                                    |  |  |  |  |
| R9087     | PC(PLC) link |                                                                                                    |                                                                                                    |  |  |  |  |
|           | 1            | No.8                                                                                                    |                                                                                                    |  |  |  |  |
|           | transmission |                                                                                                    |                                                                                                    |  |  |  |  |
| R9088     | assurance    |                                                                                                    |                                                                                                    |  |  |  |  |
|           | relay        | No.9                                                                                                    | when an error occurs, or when not in the PC(PLC) link mode.                                                                                                    |  |  |  |  |
|           | (32k only)   | l lm!t                                                                                                    |                                                                                                    |  |  |  |  |
| R9089     |              |                                                                                                    | PC(PLC) link 1 mode. Turns off when operation is stopped,                                                                                                    |  |  |  |  |
|           |              | 140.10                                                                                                    | Turns on when Unit No. 3 is communicating properly in PC(PLC) link 1 mode. Turns off when operation is stopped when an error occurs, or when not in the PC(PLC) link 1 m PC(PLC) link 1 m PC(PLC) |  |  |  |  |
|           |              | Unit                                                                                                    | Turns on when Unit No. 11 is communicating properly in                                                                                                    |  |  |  |  |
| R908A     |              |                                                                                                    | , , ,                                                                                                    |  |  |  |  |
|           |              | 110.11                                                                                                    | when an error occurs, or when not in the PC(PLC) link 1 mode.                                                                                                    |  |  |  |  |
|           |              | Unit                                                                                                    | PC(PLC) link 1 mode. Turns off when operation is stopped, when an error occurs, or when not in the PC(PLC) link 1 mode. Turns off when operation is stopped, when an error occurs, or when not in the PC(PLC) link 1 mode. Turns off when operation is stopped, when an  |  |  |  |  |
| R908B     |              |                                                                                                    |                                                                                                    |  |  |  |  |
|           |              |                                                                                                    | ` ,                                                                                                    |  |  |  |  |
| Docco     |              | Unit                                                                                                    |                                                                                                    |  |  |  |  |
| R908C     |              |                                                                                                    | PC(PLC) link 1 mode. Turns off when operation is stopped, when an error occurs, or when not in the PC(PLC) link 1 mode. Turns on when Unit No. 5 is communicating properly in PC(PLC) link 1 mode. Turns off when operation is stopped, when an error occurs, or when not in the PC(PLC) link 1 mode. Turns off when operation is stopped, when an error occurs, or when not in the PC(PLC) link 1 mode. Turns off when operation is stopped, when an error occurs, or when not in the PC(PLC) link 1 mode. Turns off when operation is stopped, when an error occurs, or when not in the PC(PLC) link 1 mode. Turns off when operation is stopped, when an error occurs, or when not in the PC(PLC) link 1 mode. Turns on when Unit No. 8 is communicating properly in PC(PLC) link 1 mode. Turns off when operation is stopped, when an error occurs, or when not in the PC(PLC) link 1 mode. Turns on when Unit No. 9 is communicating properly in PC(PLC) link mode. Turns off when operation is stopped, when an error occurs, or when not in the PC(PLC) link mode. Turns off when operation is stopped, when an error occurs, or when not in the PC(PLC) link 1 mode. Turns off when operation is stopped, when an error occurs, or when not in the PC(PLC) link 1 mode. Turns off when operation is stopped, when an error occurs, or when not in the PC(PLC) link 1 mode. Turns off when operation is stopped, when an error occurs, or when not in the PC(PLC) link 1 mode. Turns off when operation is stopped, when an error occurs, or when not in the PC(PLC) link 1 mode. Turns off when operation is stopped, when an error occurs, or when not in the PC(PLC) link 1 mode. Turns off when operation is stopped, when an error occurs, or when not in the PC(PLC) link 1 mode. Turns off when operation is stopped, when an error occurs, or when not in the PC(PLC) link 1 mode. Turns on when Unit No. 13 is communicating properly in PC(PLC) link 1 mode. Turns off when operation is stopped, when an error occurs, or when not in the PC(PLC) link 1 mode. Turns on when Unit No. 16 is communicating pr |  |  |  |  |
|           |              | -                                                                                                    |                                                                                                    |  |  |  |  |
| DOOD      |              | Unit                                                                                                    |                                                                                                    |  |  |  |  |
| R908D     |              | No.14                                                                                                    | · · ·                                                                                                    |  |  |  |  |
|           |              | -                                                                                                    |                                                                                                    |  |  |  |  |
| R908E     |              | Unit                                                                                                    |                                                                                                    |  |  |  |  |
| NOUE      |              | No.15                                                                                                    |                                                                                                    |  |  |  |  |
|           |              |                                                                                                    |                                                                                                    |  |  |  |  |
| R908F     |              | Unit                                                                                                    |                                                                                                    |  |  |  |  |
| 1/900     |              | No.16                                                                                                    | when an error occurs, or when not in the PC(PLC) link 1 mode.                                                                                                    |  |  |  |  |
|           |              | L                                                                                                    | when an endi occurs, or when not in the FC(FLC) link I mode.                                                                                                    |  |  |  |  |

| Relay No. | Name           |       | Description                                      |
|-----------|----------------|-------|--------------------------------------------------|
| R9090     |                | Unit  | Turns on when Unit No. 1 is in the RUN mode.     |
| 119090    |                | No.1  | Turns off when Unit No. 1 is in the PROG. mode.  |
| R9091     |                | Unit  | Turns on when Unit No. 2 is in the RUN mode.     |
| 1.9091    |                | No.2  | Turns off when Unit No. 2 is in the PROG. mode.  |
| R9092     |                | Unit  | Turns on when Unit No. 3 is in the RUN mode.     |
| 113032    |                | No.3  | Turns off when Unit No. 3 is in the PROG. mode.  |
| R9093     |                | Unit  | Turns on when Unit No. 4 is in the RUN mode.     |
| 113033    |                | No.4  | Turns off when Unit No. 4 is in the PROG. mode.  |
| R9094     |                | Unit  | Turns on when Unit No. 5 is in the RUN mode.     |
| 113034    |                | No.5  | Turns off when Unit No. 5 is in the PROG. mode.  |
| R9095     |                | Unit  | Turns on when Unit No. 6 is in the RUN mode.     |
| 110000    |                | No.6  | Turns off when Unit No. 6 is in the PROG. mode.  |
| R9096     |                | Unit  | Turns on when Unit No. 7 is in the RUN mode.     |
| 110000    | MEWNET-W0      | No.7  | Turns off when Unit No. 7 is in the PROG. mode.  |
| R9097     | PC(PLC) link 1 | Unit  | Turns on when Unit No. 8 is in the RUN mode.     |
| 110001    | operation      | No.8  | Turns off when Unit No. 8 is in the PROG. mode.  |
| R9098     | mode relay     | Unit  | Turns on when Unit No. 9 is in the RUN mode.     |
| 110000    | (32k only)     | No.9  | Turns off when Unit No. 9 is in the PROG. mode.  |
| R9099     | (0_11101111)   | Unit  | Turns on when Unit No. 10 is in the RUN mode.    |
| 110000    |                | No.10 | Turns off when Unit No. 10 is in the PROG. mode. |
| R909A     |                | Unit  | Turns on when Unit No. 11 is in the RUN mode.    |
| 1100071   |                | No.11 | Turns off when Unit No. 11 is in the PROG. mode. |
| R909B     |                | Unit  | Turns on when Unit No. 12 is in the RUN mode.    |
|           |                | No.12 | Turns off when Unit No. 12 is in the PROG. mode. |
| R909C     |                | Unit  | Turns on when Unit No. 13 is in the RUN mode.    |
|           |                | No.13 | Turns off when Unit No. 13 is in the PROG. mode. |
| R909D     |                | Unit  | Turns on when Unit No. 14 is in the RUN mode.    |
|           |                | No.14 | Turns off when Unit No. 14 is in the PROG. mode. |
| R909E     |                | Unit  | Turns on when Unit No. 15 is in the RUN mode.    |
|           |                | No.15 | Turns off when Unit No. 15 is in the PROG. mode. |
| R909F     |                | Unit  | Turns on when Unit No. 16 is in the RUN mode.    |
|           |                | No.16 | Turns off when Unit No. 16 is in the PROG. mode. |

## 14.1.3 Table of Special Data Registers for FP $\Sigma$

The special data registers are one word (16-bit) memory areas which store specific information.

(A: Available, N/A: Not available)

| Register<br>No. | Name                                                                 | Descriptions                                                                                                    | Read<br>-ing | Writ-<br>ing |
|-----------------|----------------------------------------------------------------------|----------------------------------------------------------------------------------------------------|--------------|--------------|
| DT90000         | Self-diagnostic error code                                           | The self-diagnostic error code is stored here when a self-diagnostic error occurs.                                                                                                    | А            | N/A          |
| DT90001         | Not used                                                             |                                                                                                    | N/A          | N/A          |
| DT90002         | Position of abnormal I/O unit for FPΣ left side expansion            | When an error occurs at FPΣ expansion I/O unit, the bit corresponding to the unit No. will be set on "1". Monitor using binary display.  15 11 7 3 2 1 0 (Bit No.)  3 2 1 0 (Unit No.) on "1": error, off "0": normal                                             | A            | N/A          |
| DT90003         | Not used                                                             |                                                                                                    | N/A          | N/A          |
| DT90004         | Not used                                                             |                                                                                                    | N/A          | N/A          |
| DT90005         | Not used                                                             |                                                                                                    | N/A          | N/A          |
| DT90006         | Position of abnormal intelligent unit for FPΣ left side expansion    | When an error condition is detected in an intelligent unit, the bit corresponding to the unit No. will turn on . Monitor using binary display.  15 11 7 3 2 1 0 (Bit No.) 3 2 1 0 (Unit No.) on "1": error, off "0": normal                                       | А            | N/A          |
| DT90007         | Not used                                                             |                                                                                                    | N/A          | N/A          |
| DT90008         | Not used                                                             |                                                                                                    | N/A          | N/A          |
| DT90009         | Communication error flag for COM2                                    | Stores the error contents when using COM2 port.                                                                                                    | Α            | N/A          |
| DT90010         | Position of I/O verify<br>error unit for FP0 right<br>side expansion | When the state of installation of FP0 expansion I/O unit has changed since the power was turned on, the bit corresponding to the unit No. will turn on. Monitor using binary display.  15 11 7 3 2 1 0 (Bit No.)  2 1 0 (Unit No.) on "1": error, off "0": normal | А            | N/A          |

(A: Available, N/A: Not available)

| Register<br>No. | Name                                                          | Descriptions                                                                                                    | Read<br>-ing | Writ-<br>ing |
|-----------------|---------------------------------------------------------------|----------------------------------------------------------------------------------------------------|--------------|--------------|
| DT90011         | Position of I/O verify error unit for FPΣ left side expansion | When the state of installation of an FPΣ expansion I/O unit has changed since the power was turned on, the bit corresponding to the unit No. will turn on. Monitor using binary display.  15 11 7 3 2 1 0 (Bit No.) 3 2 1 0 (Unit No.) on "1": error, off "0": normal | А            | N/A          |
| DT90012         | Not used                                                      |                                                                                                    | N/A          | N/A          |
| DT90013         | Not used                                                      |                                                                                                    | N/A          | N/A          |
| DT90014         | Operation auxiliary register for data shift instruction       | One shift-out hexadecimal digit is stored in bit positions 0 to 3 when the data shift instruction, F105 (BSR) or F106 (BSL) is executed. The value can be read and written by executing F0 (MV) instruction.                                                          | А            | А            |
| DT90015         | Operation auxiliary register for division                     | The divided remainder (16-bit) is stored in DT90015 when the division instruction F32(%) or F52(B%) instruction is executed. The divided remainder (32-bit) is stored in DT90015 and DT90016 when the division                                                        | А            | Α            |
| DT90016         | instruction                                                   | instruction F33(D%) or F53(DB%) is executed. The value can be read and written by executing F0(MV) instruction.                                                                                                    | А            | А            |
| DT90017         | Operation error address (hold type)                           | After commencing operation, the address where the first operation error occurred is stored. Monitor the address using decimal display.                                                                                                    | Α            | N/A          |
| DT90018         | Operation error<br>address (non-hold<br>type)                 | The address where an operation error occurred is stored. Each time an error occurs, the new address overwrites the previous address. At the beginning of a scan, the address is 0. Monitor the address using decimal display.                                         | Α            | N/A          |
| DT90019         | 2.5 ms ring counter                                           | The data stored here is increased by one every 2.5 ms. (H0 to HFFFF)  Difference between the values of the two points (absolute value) x 2.5 ms = Elapsed time between the two points.                                                                                | Α            | N/A          |
| DT90020         | 10 μs ring counter<br>Note1) Note2)                           | The data stored here is increased by one every 10.24 $\mu$ s. (H0 to HFFFF)  Difference between the values of the two points (absolute value) x 10.24 $\mu$ s = Elapsed time between the two points.  Note) The exact value is 10.24 $\mu$ s.                         | А            | N/A          |
| DT90021         | Not used                                                      |                                                                                                    | N/A          | N/A          |

Note1) It is renewed once at the beginning of each one scan.

Note2) As DT90020 is renewed even if F0(MV), DT90020 and D instruction is being executed, it can be used to measure the block time.

(A: Available, N/A: Not available)

| Register<br>No.                                                | Name                                                                   | Descriptions                                                                                                    | Read<br>-ing | Writ-<br>ing |
|----------------------------------------------------------------|------------------------------------------------------------------------|----------------------------------------------------------------------------------------------------|--------------|--------------|
| DT90022                                                        | Scan time (current value) Note)                                        | The current scan time is stored here. Scan time is calculated using the formula: Scan time (ms) = stored data (decimal) x 0.1 ms Example: K50 indicates 5 ms.                                 | А            | N/A          |
| DT90023                                                        | Scan time (minimum value) Note)                                        | The minimum scan time is stored here. Scan time is calculated using the formula:  Scan time (ms) = stored data (decimal) x 0.1 ms  Example: K50 indicates 5 ms.                               | А            | N/A          |
| DT90024                                                        | Scan time (maximum value) Note)                                        | The maximum scan time is stored here. The scan time is calculated using the formula:  Scan time (ms) = stored data (decimal) x 0.1 ms  Example: K125 indicates 12.5 ms.                       | А            | N/A          |
| DT90025                                                        | Mask condition<br>monitoring register<br>for interrupts<br>(INT0 to 7) | The mask conditions of interrupts using the instruction can be stored here. Monitor using binary display.  15 11 7 3 0 (Bit No.)  7 3 0 (INT No.)  0: interrupt disabled 1: interrupt enabled | A            | N/A          |
| DT90026                                                        | Not used                                                               |                                                                                                    | N/A          | N/A          |
| DT90027                                                        | Periodical interrupt interval (INT24)                                  | The value set by ICTL instruction is stored. K0: periodical interrupt is not used. K1 to K3000: 0.5ms to 1.5s or 10ms to 30s                                                                  | А            | N/A          |
| DT90028                                                        | Not used                                                               |                                                                                                    | N/A          | N/A          |
| DT90029                                                        | Not used                                                               |                                                                                                    | N/A          | N/A          |
| DT90030<br>DT90031<br>DT90032<br>DT90033<br>DT90034<br>DT90035 | Message 0 Message 1 Message 2 Message 3 Message 4 Message 5            | The contents of the specified message (Data lenght) are stored in these special data registers when F149 (MSG) instruction is executed.                                                       | А            | N/A          |
| DT90036                                                        | Not used                                                               |                                                                                                    | N/A          | N/A          |

Note) Scan time display is only possible in RUN mode, and shows the operation cycle time. (In PROG. mode, the scan time for the operation is not displayed.) The maximum and minimum values are cleared earh time the mode is switched from RUN to PROG.

(A: Available, N/A: Not available)

| (A: Available, N/A: Not available) |                                                                  |            |                                                                                                    |              |              |
|------------------------------------|------------------------------------------------------------------|------------|----------------------------------------------------------------------------------------------------|--------------|--------------|
| Register<br>No.                    | Name                                                             |            | Descriptions                                                                                                    | Read-<br>ing | Writ-<br>ing |
| DT90037                            | Operation auxiliary register for search instruction F96(SRC)     |            | The number of data that match the searched data is stored here when F96 (SRC) insturction is executed.                                                                                                    | А            | N/A          |
| DT90038                            | Operation auxiliary register for search instruction F96(SRC)     |            | The position of the first matching data is stored here when an F96 (SRC) instruction is executed.                                                                                                    | Α            | N/A          |
| DT90039                            | Not used                                                         |            |                                                                                                    | N/A          | N/A          |
| DT90040<br>DT90041                 | Potentiometer (volume) input V0  Potentiometer (volume) input V1 |            | The potentiometer value (K0 to K1000) is stored here. This value can be used in analog tiemrs and other applications by using the program to read this value to a data register.  V0→DT90040                                                                                                    | А            | N/A          |
| DT00042                            |                                                                  |            | V1→DT90041                                                                                                    | NI/A         | NI/A         |
| DT90042<br>DT90043                 |                                                                  |            | Used by the system. Used by the system.                                                                                                    | N/A<br>N/A   | N/A<br>N/A   |
| DT90044                            | High-speed counter                                               | For        | The elapsed value (32-bit data) of the high-<br>speed counter is stored here. The value can                                                                                                    | A A          | A            |
| DT90045                            | elapsed value                                                    | CH0        | be read or written by executing F1 (DMV) instruction.                                                                                                    |              |              |
| DT90046                            | High-speed<br>counter target<br>value                            | For<br>CH0 | The targe value (32-bit data) of the high-speed counter specified by the high-speed counter instruction is stored here. Target values have been preset for the various instructions to be used when the high-speed counter related instruction F166, F167, F171, F175 or F176 is executed. The value can be                        | А            | N/A          |
| DT90048                            | High-speed counter                                               | For        | read by executing F1 (DMV) instruction.  The elapsed value (32-bit data) of the high-speed counter is stored here. The value can                                                                                                    | A            | A            |
| DT90049                            | elapsed value<br>area                                            | CH1        | be read and written by executing F1 (DMV) instruction.                                                                                                    |              | A            |
| DT90050                            | COUNTAR TARAGE                                                   | For        | The target value (32-bit data) of the high-speed counter specified by the high-speed counter instruction is stored here. Target values have been preset for the various instructions to be used when the high-speed counter related instruction F166 or F167 is executed. The value can be read by executing F1 (DMV) instruction. | А            | N/A          |
| DT90051                            |                                                                  | CH1        |                                                                                                    |              |              |

| Register<br>No.                                                     | Name                                                          | Descriptions                                                                                                    | Read<br>-ing | Writ-<br>ing |
|---------------------------------------------------------------------|---------------------------------------------------------------|----------------------------------------------------------------------------------------------------|--------------|--------------|
| DT90052                                                             | High-speed counter<br>and pulse output<br>control flag        | A value can be written with F0 (MV) instruction to reset the high-speed counter, disable counting, continue or clear high-speed counter instruction.  Control code setting  15 12 4 3 2 1 0  Channel setting  [HSC] 0 to 3: CH0 to CH3  [PLS] Home near input 0. Invalid/1: Valid  [HSC] High-speed counter instruction 0: Continue/1: Clear  [PLS] Pulse output 0. Enable/1: Disable  [HSC] [PLS] Count 0. Enable/1: Disable  [HSC] [PLS] Software reset 0. No/1: Yes  Note) Refer to the "Count for reset input" in | N/A          | A            |
| DT90053                                                             | Real-Time Clock<br>(Clock/Calendar)<br>monitor (hour/minute)  | "Count 6.3.2 "Input Mode and Count"  Hour and minute data of the Real-Time Clock (Clock/Calendar) are stored here. This data is read-only data. It cannot be overwritten.  Higher byte Lower byte  Hour data Minute data H00 to H23 H00 to H59                                                                                                    | A            | N/A          |
| DT90054                                                             | Real-Time Clock (Clock/Calendar) setting (minute/second)      | The year, month, day, hour, minute, second and day-of-the-week data for the Real-Time Clock(Clock/Calendar) is stored.  The built-in Real-Time Clock(Clock/Calendar)                                                                                                    |              |              |
| DT90055                                                             | Real-Time Clock (Clock/Calendar) setting (day/hour) Real-Time | will operate correctly through the year 2099<br>and supports leap years. The Real-Time Clock<br>(Clock/Calendar) can be set by writing a value<br>using a programming tool software or a                                                                                                    |              |              |
| DT90056                                                             | Clock(Clock/Calendar)<br>setting (year/month)                 | program that uses the F0 (MV) instruction.(see example for DT90058)                                                                                                    |              |              |
| DT90057  Real-Time Clock (Clock/Calendar) setting (day-of-the-week) |                                                               | Higher byte Lower byte  DT90054 Minute data (H00 to H59) (H00 to H59)  DT90055 Day data (H01 to H31) (H00 to H23)  DT90056 Year data (H01 to H12)  DT90057 — Day-of-the-week (H00 to H06)  As a day of the week is not automatially set on FPWIN GR, fix what day is set to 00, and set each value for 00 to 06.                                                                                                    | A            | A            |

| Register | Name                                                | Descriptions                                                                                                    | Read- | Writ- |
|----------|-----------------------------------------------------|----------------------------------------------------------------------------------------------------|-------|-------|
| No.      | Name                                                | Descriptions                                                                                                    | ing   | ing   |
| DT90058  | Real-Time Clock<br>(Clock/Calendar) time<br>setting | The Real-Time Clock(Clock/Calendar) is adjusted as follows.  When setting the Real-Time Clock(Clock/Calendar) by program By setting the highest bit of DT90058 to 1, the time becomes that written to DT90054 to DT90057 by F0 (MV) instruction. After the time is set, DT90058 is cleared to 0. (Cannot be performed with any instruction other than F0 (MV) instruction.) <example> Set the time to 12:00:00 on the 5<sup>th</sup> day when the X0 turns on.  Inputs 0 minutes and 0 seconds Inputs 12th hour 5th day Sets the time Note) If the values of DT90054 to DT90057 are changed with the programming tool software, the time will be set when the new values are written. Therefore, it is unnecessary to write to DT90058.</example> | A     | A     |
| DT90059  | Serial communication error code                     | Error code is sotred here when a communication error occurs.                                                                                                    | N/A   | N/A   |

| Register | ailable, N/A: Not available)<br>I   |                                                                                         | Read- | Writ- |
|----------|-------------------------------------|-----------------------------------------------------------------------------------------|-------|-------|
| No.      | Name                                | Descriptions                                                                            | ing   | ing   |
| DT90060  | Step ladder process (0 to 15)       |                                                                                         |       |       |
| DT90061  | Step ladder process (16 to 31)      |                                                                                         |       |       |
| DT90062  | Step ladder process (32 to 47)      |                                                                                         |       |       |
| DT90063  | Step ladder process<br>(48 to 63)   |                                                                                         |       |       |
| DT90064  | Step ladder process<br>(64 to 79)   |                                                                                         |       |       |
| DT90065  | Step ladder process (80 to 95)      |                                                                                         |       |       |
| DT90066  | Step ladder process<br>(96 to 111)  |                                                                                         |       |       |
| DT90067  | Step ladder process<br>(112 to 127) | Indicates the startup condition of the step ladder process. When the process starts up, |       |       |
| DT90068  | Step ladder process<br>(128 to 143) | the bit corresponding to the process number turns on.                                   |       |       |
| DT90069  | Step ladder process<br>(144 to 159) | Monitor using binary display.                                                           |       |       |
| DT90070  | Step ladder process<br>(160 to 175) | <example></example>                                                                     | Α     | А     |
| DT90071  | Step ladder process<br>(176 to 191) | 15 11 7 3 0 (Bit No.)                                                                   |       | •     |
| DT90072  | Step ladder process<br>(192 to 207) | 7 3 0 (Process No.)  1: Executing 0: Not-executing                                      |       |       |
| DT90073  | Step ladder process<br>(208 to 223) |                                                                                         |       |       |
| DT90074  | Step ladder process<br>(224 to 239) | A programming tool software can be used to write data.                                  |       |       |
| DT90075  | Step ladder process<br>(240 to 255) |                                                                                         |       |       |
| DT90076  | Step ladder process<br>(256 to 271) |                                                                                         |       |       |
| DT90077  | Step ladder process<br>(272 to 287) |                                                                                         |       |       |
| DT90078  | Step ladder process<br>(288 to 303) |                                                                                         |       |       |
| DT90079  | Step ladder process<br>(304 to 319) |                                                                                         |       |       |
| DT90080  | Step ladder process<br>(320 to 335) |                                                                                         |       |       |
| DT90081  | Step ladder process<br>(336 to 351) |                                                                                         |       |       |

|                 | <u>ailable, N/A: Not available)</u> |                                                                                         | _            |              |
|-----------------|-------------------------------------|-----------------------------------------------------------------------------------------|--------------|--------------|
| Register<br>No. | Name                                | Descriptions                                                                            | Read-<br>ing | Writ-<br>ing |
| DT90082         | Step ladder process (352 to 367)    |                                                                                         |              |              |
| DT90083         | Step ladder process (368 to 383)    |                                                                                         |              |              |
| DT90084         | Step ladder process<br>(384 to 399) |                                                                                         |              |              |
| DT90085         | Step ladder process (400 to 415)    |                                                                                         |              |              |
| DT90086         | Step ladder process (416 to 431)    | Indicates the startup condition of the step ladder process. When the process starts up, |              |              |
| DT90087         | Step ladder process<br>(432 to 447) | the bit corresponding to the process number turns on .                                  |              |              |
| DT90088         | Step ladder process (448 to 463)    | Monitor using binary display.                                                           |              |              |
| DT90089         | Step ladder process (464 to 479)    |                                                                                         | ٨            | ۸            |
| DT90090         | Step ladder process (480 to 495)    | <pre><fxample>     15    11    7    3    0(Bit No.)     DT90060</fxample></pre>         | А            | Α            |
| DT90091         | Step ladder process (496 to 511)    | 15 11 7 3 0 (Process No.)  1: Executing 0: Not-executing                                |              |              |
| DT90092         | Step ladder process (512 to 527)    | A avaguage raing to all path ways and he would be                                       |              |              |
| DT90093         | Step ladder process (528 to 543)    | A programming tool software can be used to write data.                                  |              |              |
| DT90094         | Step ladder process (544 to 559)    |                                                                                         |              |              |
| DT90095         | Step ladder process (560 to 575)    |                                                                                         |              |              |
| DT90096         | Step ladder process<br>(576 to 591) |                                                                                         |              |              |
| DT90097         | Step ladder process (592 to 607)    |                                                                                         |              |              |

| Register<br>No. | Name                                | Descriptions                                                                            | Read-<br>ing | Writ- |
|-----------------|-------------------------------------|-----------------------------------------------------------------------------------------|--------------|-------|
| DT90098         | Step ladder process                 |                                                                                         | ilig         | ilig  |
| D100000         | (608 to 623) Step ladder process    |                                                                                         |              |       |
| DT90099         | (624 to 639)                        |                                                                                         |              |       |
| DT90100         | Step ladder process (640 to 655)    |                                                                                         |              |       |
| DT90101         | Step ladder process<br>(656 to 671) |                                                                                         |              |       |
| DT90102         | Step ladder process                 |                                                                                         |              |       |
|                 | (672 to 687) Step ladder process    |                                                                                         |              |       |
| DT90103         | (688 to 703)                        |                                                                                         |              |       |
| DT90104         | Step ladder process (704 to 719)    |                                                                                         |              |       |
| DT90105         | Step ladder process<br>(720 to 735) |                                                                                         |              |       |
| DT90106         | Step ladder process                 | Indicates the startup condition of the step                                             |              |       |
| DT90107         | (736 to 751)<br>Step ladder process | ladder process. When the process starts up, the bit corresponding to the process number |              |       |
|                 | (752 to 767) Step ladder process    | turns on "1".                                                                           |              |       |
| DT90108         | (768 to 783)                        |                                                                                         |              |       |
| DT90109         | Step ladder process (784 to 799)    | Monitor using binary display                                                            |              |       |
| DT90110         | Step ladder process<br>(800 to 815) | <example></example>                                                                     |              |       |
| DT90111         | Step ladder process                 | 15 11 7 3 0 (Bit No.)                                                                   | Α            | Α     |
| DT00440         | (816 to 831) Step ladder process    | DT90060                                                                                 |              |       |
| DT90112         | (832 to 847)                        | 655 651 647 643 640(Process No.)                                                        |              |       |
| DT90113         | Step ladder process (848 to 863)    | 1: Executing 0: Not-executing                                                           |              |       |
| DT90114         | Step ladder process (864 to 879)    |                                                                                         |              |       |
| DT90115         | Step ladder process                 | A programming tool software can be used to write data.                                  |              |       |
| DT90116         | (880 to 895)<br>Step ladder process | wite data.                                                                              |              |       |
| D190110         | (896 to 911) Step ladder process    |                                                                                         |              |       |
| DT90117         | (912 to 927)                        |                                                                                         |              |       |
| DT90118         | Step ladder process<br>(928 to 943) |                                                                                         |              |       |
| DT90119         | Step ladder process<br>(944 to 959) |                                                                                         |              |       |
| DT90120         | Step ladder process                 |                                                                                         |              |       |
|                 | (960 to 975) Step ladder process    |                                                                                         |              |       |
| DT90121         | (976 to 991)                        |                                                                                         |              |       |
|                 | Step ladder process                 |                                                                                         |              |       |
| DT90122         | (992 to 999)                        |                                                                                         |              |       |
|                 | (higher byte is not used.)          |                                                                                         |              |       |

|                          | ailable, N/A: Not available)             |                                                                                      | _            |              |  |
|--------------------------|------------------------------------------|--------------------------------------------------------------------------------------|--------------|--------------|--|
| Register<br>No.          | Name                                     | Descriptions                                                                         | Read-<br>ing | Writ-<br>ing |  |
| DT90123                  | Not used                                 | -                                                                                    | N/A          | N/A          |  |
| DT90124                  | COM1 SEND/RECV instruction end code      | For details, refer to Programming Manual (F145 and F146).                            | N/A          | N/A          |  |
| DT90125                  | COM2 SEND/RECV instruction end code      | For details, refer to Programming Manual (F145 and F146).                            | N/A          | N/A          |  |
| DT90126                  | Forced Input/Outptu unit No.             | Used by the system                                                                   | N/A          | N/A          |  |
| DT90127<br>to<br>DT90139 | Not used                                 | -                                                                                    | N/A          | N/A          |  |
| DT90140                  |                                          | The number of times the receiving operation is performed.                            |              |              |  |
| DT90141                  | 41                                       | The current interval between two receiving operations: value in the register x 2.5ms |              |              |  |
| DT90142                  |                                          | The minimum inerval between two receiving operations: value in the register x 2.5ms  |              |              |  |
| DT90143                  |                                          | The maximum interval between two receiving operations: value in the register x 2.5ms | А            | N/A          |  |
| DT90144                  |                                          | (PLC) link 0 status The number of times the sending operation is performed.          |              |              |  |
| DT90145                  |                                          | The current interval between two sending operations: value in the register x 2.5ms   |              |              |  |
| DT90146                  |                                          | The minimum interval between two sending operations: value in the register x 2.5ms   |              |              |  |
| DT90147                  |                                          | The maximum interval between two sending operations: value in the register x 2.5ms   |              |              |  |
| DT90148                  |                                          | The number of times the receiving operation is performed.                            |              |              |  |
| DT90149                  |                                          | The current interval between two receiving operations: value in the register x 2.5ms |              |              |  |
| DT90150                  |                                          | The minimum inerval between two receiving operations: value in the register x 2.5ms  |              |              |  |
| DT90151                  | MEWNET-W0                                | The maximum interval between two receiving operations: value in the register x 2.5ms |              | N1/A         |  |
| DT90152                  | PC(PLC) link 1 status<br>(32k type only) | The number of times the sending operation is performed.                              | A            | N/A          |  |
| DT90153                  |                                          | The current interval between two sending operations: value in the register x 2.5ms   |              |              |  |
| DT90154                  |                                          | The minimum interval between two sending operations: value in the register x 2.5ms   |              |              |  |
| DT90155                  |                                          | The maximum interval between two sending operations: value in the register x 2.5ms   |              |              |  |

| Register              | able, N/A: Not available)                             | Descriptions                                                                                                    | Read- | Writ- |
|-----------------------|-------------------------------------------------------|----------------------------------------------------------------------------------------------------|-------|-------|
| No.                   | Name                                                  | Descriptions                                                                                                    | ing   | ing   |
| DT90156               | MEWNET-W0<br>PC(PLC) link 0                           | Area used for measurement of receiving interval.                                                                                             | А     | N/A   |
| DT90157               | status                                                | Area used for measurement of sending interval.                                                                                               |       | 14/71 |
| DT90158               | MEWNET-W0<br>PC(PLC) link 1                           | Area used for measurement of receiving interval.                                                                                             | Α     | N/A   |
| DT90159               | Status<br>(32k type only)                             | Area used for measurement of sending interval.                                                                                               | Λ     | IN/A  |
| DT90160               | MEWNET-W0<br>PLC link unit No.                        | Stores the unit No. of PLC link                                                                                                    | Α     | N/A   |
| DT90161               | MEWNET-W0 PLC link error flag                         | Stores the error contents of PLC link                                                                                                    | Α     | N/A   |
| DT90162 to<br>DT90169 | Not used                                              | -                                                                                                    | N/A   | N/A   |
| DT90170               |                                                       | Duplicated destination for PLC inter-link address                                                                                            |       |       |
| DT90171               |                                                       | Counts how many times a token is lost.                                                                                                    |       |       |
| DT90172               |                                                       | Counts how many times two or more tokens are detected.                                                                                       |       |       |
| DT90173               |                                                       | Counts how many times a signal is lost.                                                                                                    |       |       |
| DT90174               | MEWNET-WO                                             | No. of times underfined commands have been received.                                                                                         |       |       |
| DT90175               | PLC link status                                       | No. of times sum check errors have occurred during reception.                                                                                | Α     | N/A   |
| DT90176               |                                                       | No. of times format errors have occurred in received data.                                                                                   |       |       |
| DT90177               |                                                       | No. of times transmission errors have occurred.                                                                                              |       |       |
| DT90178               |                                                       | No. of times procedural errors have occurred.                                                                                                |       |       |
| DT90179               |                                                       | No. of times overlapping parent units have occurred.                                                                                         |       |       |
| DT90180 to<br>DT90189 | Not used                                              | -                                                                                                    | N/A   | N/A   |
| DT90190               | High-speed counter control flag monitor for CH0       | This monitors the data specified in DT90052.                                                                                                 |       |       |
| DT90191               | High-speed counter<br>control flag monitor<br>for CH1 | 4 3 2 1 0                                                                                                    | ٨     | N/A   |
| DT90192               | High-speed counter control flag monitor for CH2       | Home near input  O: Invalid/1: Valid  High-speed counter instruction Pulse output  O: Continue/1: Stop  Hardware reset  O: Enable/1: Disable | A     | IN/A  |
| DT90193               | High-speed counter control flag monitor for CH3       | Count 0: Enable/1: Disable  Software reset 0: No/1: Yes                                                                                      |       |       |

| Register<br>No.               | Allable, N/A: Not ava                  | -,         | Descriptions                                                                                                    | Read-<br>ing | Writ-<br>ing |
|-------------------------------|----------------------------------------|------------|----------------------------------------------------------------------------------------------------|--------------|--------------|
| DT90194<br>to<br>DT90199      | Not used                               |            | -                                                                                                    | N/A          | N/A          |
| DT90200<br>DT90201            | High-speed<br>counter<br>elapsed value | For<br>CH2 | The elapsed value (32-bit data) for the high-<br>speed counter is stored here. The value can<br>be read and written by executing the F1 (DMV)<br>instruction.                              | А            | А            |
| DT90202                       | High-speed For                         |            | The targe value (32-bit data) of the high-speed counter specified by the high-speed counter instruction is stored here. Target values have been preset for the various instructions, to be | A            | N/A          |
| counter target value  DT90203 |                                        | CH2        | used when the high-speed counter related instruction F166, F167, F171, F175 or F176 is executed. The value can be read by executing F1 (DMV) instruction.                                  | ,            | 14/7         |
| DT90204<br>DT90205            | High-speed<br>counter<br>elapsed value | For<br>CH3 | The elapsed value (32-bit data) for the high-<br>speed counter is stored here. The value can<br>be read and written by executing F1 (DMV)<br>instruction.                                  | А            | А            |
| DT90206                       | High-speed                             | For        | The target value (32-bit data) of the high-<br>speed counter specified by the high-speed<br>counter instruction is stored here. Target<br>values have been preset for the various          | ٨            | NI/A         |
| counter target value DT90207  |                                        | СНЗ        | instructions, to be used when the high-speed counter related instruction F166 or F167 is executed. The value can be read by executing the F1 (DMV) instruction.                            | А            | N/A          |
| DT90208<br>to<br>DT90218      | Not used                               |            |                                                                                                    | N/A          | N/A          |

|                 |                                          | lot available)                 |                                                                                            | Read- | Writ- |
|-----------------|------------------------------------------|--------------------------------|--------------------------------------------------------------------------------------------|-------|-------|
| Register<br>No. |                                          | ame                            | Descriptions                                                                               | ing   | ing   |
| DT90219         | Unit No. (Sta<br>selection fo<br>DT90251 | ation No.)<br>r DT90220 to     | 0: Unit No. (Station No.) 1 to 8,<br>1: Unit No. (Station No.) 9 to 16                     | А     | N/A   |
| DT90220         |                                          | System regis-<br>ter 40 and 41 |                                                                                            |       |       |
| DT90221         | PLC link<br>Unit                         | System regis-<br>ter 42 and 43 |                                                                                            |       |       |
| DT90222         | (station)<br>No. 1 or 9                  | System regis-<br>ter 44 and 45 |                                                                                            |       |       |
| DT90223         |                                          | System regis-<br>ter 46 and 47 |                                                                                            |       |       |
| DT90224         |                                          | System regis-<br>ter 40 and 41 |                                                                                            |       |       |
| DT90225         | PLC link<br>Unit                         | System regis-<br>ter 42 and 43 |                                                                                            |       |       |
| DT90226         | (station)<br>No. 2 or 10                 | System regis-<br>ter 44 and 45 | The contents of the system register settings partaining to the PLC inter-link function for |       |       |
| DT90227         |                                          | System regis-<br>ter 46 and 47 | the various unit numbers are stored as shown below.                                        |       |       |
| DT90228         |                                          | System regis-<br>ter 40 and 41 | <example></example>                                                                        |       |       |
| DT90229         | PLC link<br>Unit                         | System register 42 and 43      | When DT90219 is 0                                                                          | A     | N/A   |
| DT90230         | (station)<br>No. 3 or 11                 | System register 44 and 45      | Higher byte Lower byte DT90220 to                                                          | A     | IN/A  |
| DT90231         |                                          | System register 46 and 47      | DT90243<br>Unit(Station)<br>No.1 Setting contents                                          |       |       |
| DT90232         |                                          | System register 40 and 41      | of system register<br>40, 42, 44 and 46                                                    |       |       |
| DT90233         | PLC link<br>Unit                         | System register 42 and 43      | Setting contents of system register 41, 43, 45 and 47                                      |       |       |
| DT90234         | (station)<br>No. 4 or 12                 | System register 44 and 45      |                                                                                            |       |       |
| DT90235         |                                          | System register 46 and 47      |                                                                                            |       |       |
| DT90236         |                                          | System register 40 and 41      |                                                                                            |       |       |
| DT90237         | PLC link<br>Unit                         | System register 42 and 43      |                                                                                            |       |       |
| DT90238         | (station)<br>No. 5 or 13                 | System register 44 and 45      |                                                                                            |       |       |
| DT90239         |                                          | System register 46 and 47      |                                                                                            |       |       |

| No.  DT90240  DT90241  DT90241  DT90242  DT90242  DT90243  DT90244  DT90244  DT90245  DT90245  DT90246  DT90246  DT90247  DT90247  DT90246  DT90247  DT90247  DT90248  DT90248  DT90249  DT90248  DT90249  DT90249  DT90250  DT90250  DT90250  DT90250  DT90250  DT90252  Not used  DT90253  Not used  DT90254  DT90255  DT90255  DT90255  DT90255  DT90255  DT90255  DT90256  DT90257  DT90258  DT90258  DT90258  DT90259  DT90259  DT90250  DT90250  Not used  DT90250  DT90250  DT90250  DT90250  DT90250  DT90250  DT90250  DT90250  DT90250  DT90250  DT90250  DT90250  DT90250  DT90250  DT90250  DT90250  DT90250  DT90250  DT90250  DT90250  DT90250  Not used  DT90250  DT90250  DT90250  DT90250  DT90250  DT90250  Not used  DT90250  DT90250  DT90250  DT90250  DT90250  DT90250  Not used  DT90250  DT90250  DT90250  Not used  DT90250  DT90250  DT90250  DT90250  DT90250  DT90250  DT90250  Not used  DT90250  DT90250  Not used  DT90250  DT90250  Not used  DT90250  DT90250  Not used  DT90250  Not used  DT90250  DT90250  Not used  DT90250  DT90250  Not used  DT90250  Not used  DT90250  Not  | (A: Av  | ailable, N/A: N | iot available)                                                                                               |                                          |      |       |  |  |
|----------------------------------------------------------------------------------------------------|---------|-----------------|----------------------------------------------------------------------------------------------------|------------------------------------------|------|-------|--|--|
| DT90240 DT90241 DT90242 DT90242 DT90243 DT90244 DT90244 DT90245 DT90244 DT90245 DT90246 DT90246 DT90246 DT90247 DT90247 DT90247 DT90248 DT90248 DT90248 DT90249 DT90249 DT90249 DT90250 DT90250 DT90250 DT90251 DT90251 DT90251 DT90251 DT90251 DT90252 Not used DT90253 Not used DT90254 DT90254 DT90255 DT90255 DT90255 DT90256 DT90257 DT90258 DT90258 DT90250 DT90250 DT90250 DT90250 DT90250 DT90250 DT90250 DT90250 DT90251 DT90250 DT90251 DT90250 DT90251 DT90250 DT90250 DT90250 DT90251 DT90250 DT90251 DT90250 DT90251 DT90250 DT90251 DT90250 DT90251 DT90250 DT90251 DT90251 DT90251 DT90251 DT90250 DT90250 DT90250 DT90250 DT90251 DT90251 DT90251 DT90250 DT90251 DT90250 DT90251 DT90251 DT90250 DT90250 DT90251 DT90250 DT90251 DT90251 DT90250 DT90251 DT90250 DT90250 DT90251 DT90250 DT90250 DT90 | -       | N:              | ame                                                                                                    | Descriptions                             |      | Writ- |  |  |
| DT90241                                                                                                    | No.     |                 |                                                                                                    | Dooripaono                               | ing  | ing   |  |  |
| DT90241 Unit (station) No. 6 or 14  DT90243 System register 44 and 45  DT90244 System register 40 and 41  DT90245 PLC link Unit (station) No. 7 or 15  DT90246 DT90247 System register 44 and 45  DT90247 System register 44 and 45  DT90248 PLC link Unit (station) No. 8 System register 44 and 45  DT90249 PLC link Unit (station) No. 8 System register 44 and 45  DT90249 PLC link Unit (station) No. 8 System register 44 and 45  DT90250 No. 8 System register 44 and 45  DT90250 Not used DT90251 Not used DT90253 Not used DT90254 Not used                                                                                                    | DT90240 |                 | , ,                                                                                                    |                                          |      |       |  |  |
| DT90242 No. 6 or 14 ter 44 and 45 System register 46 and 47 DT90244 System register 40 and 41 DT90245 PLC link Unit (station) No. 7 or 15 System register 44 and 45 DT90246 PLC link Unit (station) No. 7 or 15 System register 46 and 47 DT90247 System register 46 and 47 DT90248 PLC link Unit (station) No. 8 System register 40 and 41 DT90249 PLC link Unit (station) No. 8 Or 16 System register 44 and 45 DT90250 Not used DT90251 Not used DT90254 Not used DT90254 Not used                                                                                                    | DT90241 |                 | , ,                                                                                                    | stem regis-<br>42 and 43                 |      |       |  |  |
| DT90243  DT90244  DT90245  DT90245  DT90246  DT90246  DT90246  DT90247  DT90247  DT90248  DT90248  DT90248  DT90247  DT90248  DT90248  DT90249  DT90249  DT90250  DT90250  DT90250  DT90251  DT90252  Not used  DT90253  Not used  DT90254  DT90254  DT90254  DT902554  Not used  DT90255  DT90255  DT90255  DT90255  DT90256  DT90256  DT90257  DT90258  DT90258  DT90258  DT90258  DT90258  DT90258  DT90259  DT90259  DT90259  DT90259  DT90250  DT90250  DT90250  DT90250  DT90250  DT90250  DT90250  DT90251  DT90251  DT90250  DT90251  DT90250  DT90251  DT90250  DT90251  DT90250  DT90251  DT90250  DT90251  DT90251  DT90250  DT90251  DT90250  DT90250  DT90251  DT90250  DT90251  DT90250  DT90251  DT90250  DT90250  DT90251  DT90250  DT90251  DT90250  DT90251  DT90250  DT90250  DT90251  DT90250  DT90250  | DT90242 | •               | , ,                                                                                                    |                                          |      |       |  |  |
| DT90244  DT90245  DT90246  DT90246  DT90247  DT90247  DT90248  DT90249  DT90250  DT90250  DT90252  Not used  DT90252  Not used  DT90254  DT90254  DT90254  DT90255  DT90255  DT90255  DT90255  DT90256  DT90256  DT90256  DT90257  DT90256  DT90257  DT90258  DT90258  DT90258  DT90259  DT90259  DT90259  DT90259  DT90250  DT90250  DT90250  DT90250  DT90250  DT90250  DT90250  DT90250  DT90250  DT90250  DT90250  DT90250  DT90250  DT90250  DT90250  DT90250  DT90251  DT90251  DT90252  Not used  DT90254  DT90254  DT902554  Not used  DT902554  DT902554  Not used  DT902554  DT90254  DT902554  DT90256  DT90256  DT90257  DT90256  DT90257  DT90258  DT90258  DT90258  DT90258  DT90258  DT90258  DT90259  DT90259  DT90259  DT90259  DT90259  DT90250  DT90250  DT | DT90243 |                 | System register ter 46 and 47  The contents of the system register settings partaining to the PLC inter-link |                                          |      |       |  |  |
| DT90245                                                                                                    | DT90244 |                 | , ,                                                                                                    |                                          |      |       |  |  |
| DT90246                                                                                                    | DT90245 | Unit (sta-      | , ,                                                                                                    | •                                        | Δ    | N/A   |  |  |
| DT90247                                                                                                    | DT90246 | 1190246   1     | '                                                                                                    | DT90220 to DT90243                       | A    | IN/A  |  |  |
| DT90248                                                                                                    | DT90247 |                 | '                                                                                                    | No.1 Setting contents of system register |      |       |  |  |
| DT90249                                                                                                    | DT90248 |                 | , ,                                                                                                    | Setting contents of system               |      |       |  |  |
| DT90250         or 16         ter 44 and 45           DT90251         System register 46 and 47           DT90252         Not used           DT90253         Not used           DT90254         Not used                                                                                                    | DT90249 |                 | , ,                                                                                                    |                                          |      |       |  |  |
| DT90251 ter 46 and 47  DT90252 Not used  DT90253 Not used  DT90254 Not used                                                                                                    | DT90250 | •               | '                                                                                                    |                                          |      |       |  |  |
| DT90253         Not used           DT90254         Not used                                                                                                    | DT90251 |                 |                                                                                                    |                                          |      |       |  |  |
| DT90254 Not used                                                                                                    | DT90252 | Not used        |                                                                                                    |                                          |      |       |  |  |
| DT90254 Not used                                                                                                    | DT90253 | Not used        |                                                                                                    |                                          | NI/A | NI/A  |  |  |
| DE00255 Not used                                                                                                    | DT90254 | Not used        |                                                                                                    |                                          | IN/A | N/A   |  |  |
| D590255   Not used                                                                                                    | D590255 | Not used        |                                                                                                    |                                          |      |       |  |  |
| DT90256 Unit No. (Station No.) switch monitor for COM port  Used by the system N/A                                                                                                    | DT90256 | switch moni     | •                                                                                                    | Used by the system                       | N/A  | N/A   |  |  |

## 14.2 Table of Basic Instructions

| Name                 | Boolean | Symbol                 | Description                                                                                                    | Steps *3        | FP-e | FP0 | FP0R | FPΣ    | FP-X    | FP2 | FP2SH/FP10SH |
|----------------------|---------|------------------------|----------------------------------------------------------------------------------------------------|-----------------|------|-----|------|--------|---------|-----|--------------|
| Sequence b           | ST      | X, Y, R, T, C, L, P, E | Begins a logic operation with a Form A                                                                                                 | 1               | 0    | 0   | 0    | 0      | 0       | 0   | 0            |
| Start Not            | ST/     | X, Y, R, T, C, L, P, E | (normally open) contact.  Begins a logic operation with a Form B (normally closed) contact.                                            | (2)             | 0    | 0   | 0    | 0      | 0       | 0   | 0            |
| Out                  | ОТ      | Y, R, L, E             | Outputs the operated result to the specified output.                                                                                   | (2)<br>1<br>(2) | 0    | 0   | 0    | 0      | 0       | 0   | 0            |
| Not                  | 1       | /                      | Inverts the operated result up to this instruction.                                                                                    | 1               | 0    | 0   | 0    | 0      | 0       | 0   | 0            |
| AND                  | AN      | X, Y, R, T, C, L, P, E | Connects a Form A (normally open) contact serially.                                                                                    | 1<br>(2)        | 0    | 0   | 0    | 0      | 0       | 0   | 0            |
| AND Not              | AN/     | X, Y, R, T, C, L, P, E | Connects a Form B (normally closed) contact serially.                                                                                  | 1<br>(2)        | 0    | 0   | 0    | 0      | 0       | 0   | 0            |
| OR                   | OR      | X, Y, R, T, C, L, P, E | Connects a Form A (normally open) contact in parallel.                                                                                 | 1<br>(2)        | 0    | 0   | 0    | 0      | 0       | 0   | 0            |
| OR Not               | OR/     | X, Y, R, T, C, L, P, E | Connects a Form B (normally closed) contact in parallel.                                                                               | 1<br>(2)        | 0    | 0   | 0    | 0      | 0       | 0   | 0            |
| Leading edge start   | ST↑     | X, Y, R, T, C, L, P, E | Begins a logic operation only for one scan when the leading edge of the trigger is detected.                                           | 2               | ×    | X   | 0    | ^<br>* | ∆<br>*2 | 0   | 0            |
| Trailing edge start  | ѕт↓     | X, Y, R, T, C, L, P, E | Begins a logic operation only for one scan when the trailing edge of the trigger is detected.                                          | 2               | ×    | ×   | 0    | ^<br>* | ∆<br>*2 | 0   | 0            |
| Leading edge AND     | AN↑     | X, Y, R, T, C, L, P, E | Connects a Form A (normally open) contact serially only for one scan when the leading edge of the trigger is detected.                 | 2               | ×    | ×   | 0    | ^<br>* | △<br>*2 | 0   | 0            |
| Trailing edge AND    | AN↓     | X, Y, R, T, C, L, P, E | Connects a Form A (normally open) contact serially only for one scan when the trailing edge of the trigger is detected.                | 2               | ×    | ×   | 0    | ^<br>* | ∆<br>*2 | 0   | 0            |
| Leading edge OR      | OR↑     | X, Y, R, T, C, L, P, E | Connects a Form A (normally open) contact in parallel only for one scan when the leading edge of the trigger is detected.              | 2               | ×    | ×   | 0    | ^<br>* | ∆<br>*2 | 0   | 0            |
| Trailing edge OR     | or↓     | X, Y, R, T, C, L, P, E | Connects a Form A (normally open) contact in parallel only for one scan when the trailing edge of the trigger is detected.             | 2               | ×    | ×   | 0    | ^<br>* | △<br>*2 | 0   | 0            |
| Leading edge out     | от↑     | ^P                     | Outputs the operated result to the specified output only for one scan when leading edge of the trigger is detected. (for pulse relay)  | 2               | ×    | ×   | ×    | ×      | ×       | 0   | 0            |
| Trailing edge out    | от↓     | <b>-</b> [↓]—          | Outputs the operated result to the specified output only for one scan when trailing edge of the trigger is detected. (for pulse relay) | 2               | ×    | ×   | ×    | ×      | ×       | 0   | 0            |
| Alterna-<br>tive out | ALT     | Y, R, L, E<br>—⟨A⟩     | Inverts the output condition (on/off) each time the leading edge of the trigger is detected.                                           | 3               | ×    | ×   | 0    | 0      | 0       | 0   | 0            |
| AND stack            | ANS     | LIT                    | Connects the multiple instruction blocks serially.                                                                                     | 1               | 0    | 0   | 0    | 0      | 0       | 0   | 0            |
| OR stack             | ORS     |                        | Connects the multiple instruction blocks in parallel.                                                                                  | 1               | 0    | 0   | 0    | 0      | 0       | 0   | 0            |

 $<sup>\</sup>bigcirc$  : Available,  $\times$  : Not available,  $\triangle$  : Not available partially

<sup>\*1)</sup> The type of the devices that can be specified depends on the models.

<sup>\*2)</sup> This instruction is available for FP-X Ver. 2.0 or later, and FP $\Sigma$  Ver. 3.10 or later.

<sup>\*3)</sup> In the FP2/FP2SH/10SH, when using X1280, Y1280, R1120 (special internal relay included), L1280, T256, C256 or anything beyond for the ST, ST/, OT, AN, AN/, OR and OR/ instructions, the number of steps is shown in parentheses. Also, in the FP2/FP2SH/FP10SH, when a relay number has an index modifier, the number of steps is shown in parentheses. For the FPΣ and FP-X, the number of steps varies according to the relay number to be used.

| Name                                                         | Boolean        | Symbol                        | Description                                                                                                    | Steps *5 *6 | FP-e | FP0 | FP0R | FPΣ     | FP-X    | FP2 | FP2SH/FP10SH |
|--------------------------------------------------------------|----------------|-------------------------------|----------------------------------------------------------------------------------------------------|-------------|------|-----|------|---------|---------|-----|--------------|
| Push stack                                                   | PSHS           | ННН                           | Stores the operated result up to this instruction. *2                                                                                              | 1           | 0    | 0   | 0    | 0       | 0       | 0   | 0            |
| Read stack                                                   | RDS            | H                             | Reads the operated result stored by the PSHS instruction. *2                                                                                       | 1           | 0    | 0   | 0    | 0       | 0       | 0   | 0            |
| Pop stack                                                    | POPS           | 4_                            | Reads and clears the operated result stored by the PSHS instruction                                                                                | 1           | 0    | 0   | 0    | 0       | 0       | 0   | 0            |
| Leading edge differential                                    | DF             | (DF)                          | Turns on the contact for only one scan when the leading edge of the trigger is detected.                                                           | 1           | 0    | 0   | 0    | 0       | 0       | 0   | 0            |
| Trailing edge differential                                   | DF/            | ——( DF/)—                     | Turns on the contact for only one scan when the trailing edge of the trigger is detected.                                                          | 1           | 0    | 0   | 0    | 0       | 0       | 0   | 0            |
| Leading edge<br>differ-ential<br>(initial execution<br>type) | DFI            | (DFI)                         | Turns on the contact for only one scan when the leading edge of the trigger is detected. The leading edge detection is possible on the first scan. | 1           | ×    | ×   | 0    | 0       | 0       | 0   | 0            |
| Set                                                          | SET            | Y, R, L, E                    | Output is set to and held at on.                                                                                                    | 3           | 0    | 0   | 0    | 0       | 0       | 0   | 0            |
| Reset                                                        | RST            | Y, R, L, E                    | Output is set to and held at off.                                                                                                    | 3           | 0    | 0   | 0    | 0       | 0       | 0   | 0            |
| Кеер                                                         | KP             | Set KP Reset                  | Outputs at set trigger and holds until reset trigger turns on.                                                                                     | 1 (2)       | 0    | 0   | 0    | 0       | 0       | 0   | 0            |
| No operation                                                 | NOP            |                               | No operation.                                                                                                    | 1           | 0    | 0   | 0    | 0       | 0       | 0   | 0            |
| Basic function ins                                           |                | T                             |                                                                                                    |             |      |     |      |         |         |     |              |
| On-delay timer                                               | TML            |                               | After set value "n" x 0.001 seconds, timer contact "a" is set to on.                                                                               | 3<br>(4)    | 0    | 0   | 0    | 0       | 0       | 0   | ° *3         |
|                                                              | TMR            | Γ <sup>™6, n</sup> ]          | After set value "n" x 0.01 seconds, timer contact "a" is set to on.                                                                                | 3<br>(4)    | 0    | 0   | 0    | 0       | 0       | 0   | ○<br>*3      |
|                                                              | TMX            | HH T                          | After set value "n" x 0.1 seconds, timer contact "a" is set to on.                                                                                 | 3<br>(4)    | 0    | 0   | 0    | 0       | 0       | 0   | ○<br>*3      |
|                                                              | TMY            |                               | After set value "n" x 1 second, timer contact "a" is set to on.                                                                                    | 4<br>(5)    | 0    | 0   | 0    | 0       | 0       | 0   | O *3         |
| Auxiliary timer (16-bit)                                     | F137<br>(STMR) | YRLE<br>HE137 STMR S. DHC ]   | After set value "S" x 0.01 seconds, the specified output and R900D are set to on.                                                                  | 5           | 0    | 0   | 0    | 0       | 0       | 0   | 0            |
| Auxiliary timer (32-bit)                                     | F183<br>(DSTM) | YR.LE.<br>H HE183 DSTM. S.OH. | After set value "S" x 0.01 seconds, the specified output and R900D are set to on.                                                                  | 7           | 0    | 0   | 0    | 0       | 0       | 0   | 0            |
| Time constant processing                                     | F182           |                               | Executes the filter processing for the specified input.                                                                                            | 9           | ×    | ×   | 0    | ∆<br>*4 | ^<br>*4 | ×   | ×            |
| Counter                                                      | СТ             | Gount CT Reset n              | Decrements from the preset value "n"                                                                                                    | 3<br>(4)    | 0    | 0   | 0    | O<br>*3 | °*3     | 0   | °*3          |

 $<sup>\</sup>bigcirc$ : Available,  $\times$ : Not available,  $\triangle$ : Not available partially

<sup>\*1)</sup> The type of the devices that can be specified depends on the models.

<sup>\*2)</sup> The allowable number of using the PSHS and RDS instruction depends on the models.

<sup>\*3)</sup> For FP2SH, FP10SH and FP-X Ver2.0 or later, any device can be set for the setting value of counter or timer instruction.

<sup>\*4)</sup> This instruction is available for FP-X Ver. 2.0 or later.

<sup>\*5)</sup> In the FP2/FP2SH/FP10SH, when using Y1280, R1120 (special internal relay included), L1280 or anything beyond for the KP instruction, the number of steps is shown in parentheses. Also, in the FP2/FP2SH/FP10SH, when a relay number has an index modifier, the number of steps is shown in parentheses.

<sup>\*6)</sup> In the FP2/FP2SH/FP10SH, when timer 256 or higher, or counter 255 or lower, is used, the number of steps is the number in parentheses. Also, in the FP2/FP2SH/FP10SH, when a timer number or counter number has an index modifier, the number of steps is the number in parentheses.

For the FPΣ and FP-X, the number of steps varies according to the specified timer number or counter number.

| Name                            | Boolean             | Symbol                           | Description                                                                                              | Steps          | FP-e | FP0 | FPOR | FΡΣ | FP-X | FP2 | FP2SH/FP10SH |
|---------------------------------|---------------------|----------------------------------|----------------------------------------------------------------------------------------------------|----------------|------|-----|------|-----|------|-----|--------------|
| UP/DOWN counter                 | F118<br>(UDC)       | UP/DOWN F118 UDC Count S Reset D | Increments or decrements from the preset value "S" based on up/donw input.                               | 5              | 0    | 0   | 0    | 0   | 0    | 0   | 0            |
| Shift<br>register               | SR                  | Data SR WR n Shift               | Shifts one bit of 16-bit [word internal relay (WR)] data to the left.                                    | 1<br>(2)<br>*1 | 0    | 0   | 0    | 0   | 0    | 0   | 0            |
| Left/right<br>shift<br>register | F119<br>(LRSR)      | Dete D1 Shift D2 Reset           | Shifts one bit of 16-bit data range specified by "D1" and "D2" to the left or to the right.              | 5              | 0    | 0   | 0    | 0   | 0    | 0   | 0            |
| Control instr                   | uctions             |                                  |                                                                                                    |                |      |     |      |     |      |     |              |
| Master<br>control<br>relay      | MC                  | (MC n)-                          | Starts the master control program.                                                                       | 2              | 0    | 0   | 0    | 0   | 0    | 0   | 0            |
| Master<br>control<br>relay end  | MCE                 | Master control area (MCE n)      | Ends the master control program.                                                                         | 2              | 0    | 0   | 0    | 0   | 0    | 0   | 0            |
| Jump<br>Label                   | JP<br>LBL           | (JP n)—                          | The program jumps to the label instruction and continues from there.                                     | 2<br>(3)<br>*2 | 0    | 0   | 0    | 0   | 0    | 0   | 0            |
| Auxiliary<br>jump<br>Label      | F19<br>(SJP)<br>LBL | F19 SJP S]-                      | The program jumps to the label instruction specified by "S" and continues from there.                    | 3              | ×    | ×   | ×    | ×   | ×    | 0   | 0            |
| Loop                            | LOOP                | (LSL n)-<br>                     | The program jumps to the label instruction and continues from there (the number of jumps is set in "S"). | 4<br>(5)<br>*3 | 0    | 0   | 0    | 0   | 0    | 0   | 0            |
| Break                           | BRK                 | H (BRK )                         | Stops program execution when the predetermined trigger turns on in the TEST/RUN mode only.               | 1              | ×    | ×   | ×    | ×   | ×    | 0   | 0            |

 $<sup>\</sup>bigcirc$  : Available,  $\times$  : Not available,  $\triangle$  : Not available partially

<sup>\*1)</sup> In the FP2/FP2SH/FP10SH, when internal relay WR240 or higher is used, the number of steps is the number in parentheses. Also, in the FP2/FP2SH/FP10SH, when the specified internal relay number (word address) has an index modfier, the number of steps is the number in parentheses.

<sup>\*2)</sup> In the FP2/FP2SH/FP10SH, when the number "n" in a jump instruction has an index modifier, the number of steps isthenumber in parentheses.

<sup>\*3)</sup> In the FP2/FP2SH/FP10SH, when the number "n" in a loop instruction has an index modifier, the number of steps is the number in parentheses.

| Name                                     | Boolean     | Symbol                | Description                                                                                                    | Steps          | FP-e | FP0 | FPOR | FPΣ | FP-X | FP2 | FP2SH/FP10SH |
|------------------------------------------|-------------|-----------------------|----------------------------------------------------------------------------------------------------|----------------|------|-----|------|-----|------|-----|--------------|
| End                                      | ED          | (ED )-                | The operation of program is ended. Indicates the end of a main program.                                                                             | 1              | 0    | 0   | 0    | 0   | 0    | 0   | 0            |
| Conditional end                          | CNDE        | (CNDE )               | The operation of program is ended when the trigger turns on.                                                                                        | 1              | 0    | 0   | 0    | 0   | 0    | 0   | 0            |
| Eject                                    | EJECT       | ( EJECT)-             | Adds page break for use when printing.                                                                                                    | 1              | ×    | ×   | 0    | 0   | 0    | 0   | 0            |
| Step ladder in                           | nstructions | ·                     |                                                                                                    |                |      |     |      |     |      |     |              |
| Start step                               | SSTP        | (SSTP n)-             | The start of program "n" for process control                                                                                                    | 3              | 0    | 0   | 0    | 0   | 0    | 0   | 0            |
| Next step                                | NSTL        | (NSTL n)-             | Starts the specified process "n" and clears the process currently started. (Scan execution type)                                                    | 3              | 0    | 0   | 0    | 0   | 0    | 0   | 0            |
|                                          | NSTP        | NSTP n)               | Starts the specified process "n" and clears the process currently started. (Pulse execution type)                                                   | 3              | 0    | 0   | 0    | 0   | 0    | 0   | 0            |
| Clear step                               | CSTP        | (CSTP n)-             | Resets the specified process "n".                                                                                                    | 3              | 0    | 0   | 0    | 0   | 0    | 0   | 0            |
| Clear multi-<br>ple steps                | SCLR        | SOLR n1, n2           | Resets multiple processes specified by "n1" and "n2".                                                                                               | 5              | 0    | ×   | 0    | 0   | 0    | 0   | 0            |
| Step end                                 | STPE        | (STPE )-              | End of step ladder area                                                                                                    | 1              | 0    | 0   | 0    | 0   | 0    | 0   | 0            |
| Subroutine in                            | structions  | •                     |                                                                                                    |                |      |     | •    |     |      |     |              |
| Subroutine call                          | CALL        | CALL n)               | When the trigger is on: Executes the subroutine.  When the trigger is off: Not execute the subroutine. The output in the subroutine is maintained.  | 2<br>(3)<br>*1 | 0    | 0   | 0    | 0   | 0    | 0   | 0            |
| Output off<br>type<br>subroutine<br>call | FCAL        | FCAL n)               | When the trigger is on: Executes the subroutine. When the trigger is off: Not execute the subroutine. But, the output in the subroutine is cleared. | 4<br>(5)<br>*1 | ×    | ×   | ×    | ×   | ×    | ×   | 0            |
| Subroutine entry                         | SUB         | (\$UB n)-             | Indicates the start of the subroutine program "n".                                                                                                  | 1              | 0    | 0   | 0    | 0   | 0    | 0   | 0            |
| Subroutine return                        | RET         | RET H                 | Ends the subroutine program.                                                                                                    | 1              | 0    | 0   | 0    | 0   | 0    | 0   | 0            |
| Interrupt inst                           |             | T                     |                                                                                                    | 1              |      |     |      |     |      |     |              |
| Interrupt                                | INT         | ∭ (INT n)             | Indicates the start of the interrupt program "n".                                                                                                   | 1              | 0    | 0   | 0    | 0   | 0    | 0   | 0            |
| Interrupt<br>return                      | IRET        | (IRET )               | Ends the interrupt program.                                                                                                    | 1              | 0    | 0   | 0    | 0   | 0    | 0   | 0            |
| Interrupt<br>control                     | ICTL        | H KDF)-[ICTL S1, SZ]- | Select interrupt enable/disable or clear in "S1" and "S2" and execute.                                                                              | 5              | 0    | 0   | 0    | 0   | 0    | 0   | 0            |

 $<sup>\</sup>bigcirc$ : Available,  $\times$ : Not available,  $\triangle$ : Not available partially

<sup>\*1)</sup> In the FP2/FP2SH/FP10SH, when the number "n" of a subroutine program has an index modifier, the number of steps is the number in parentheses.

| Name                                                     | Boolean     | Symbol             | Description                                                                                                    | Steps | FP-e | FP0 | FP0 (FP0R mode) | FPΣ     | FP-X    | FP2 | FP2SH/FP10SH |
|----------------------------------------------------------|-------------|--------------------|----------------------------------------------------------------------------------------------------|-------|------|-----|-----------------|---------|---------|-----|--------------|
| Special setting                                          | instruction | S                  |                                                                                                    |       |      |     |                 |         |         |     |              |
| Communica-<br>tion condi-<br>tions setting               | SYS1        |                    | Change the communication conditions for the COM port or tool port based on the contents specified by the character constant.                  |       | ×    | ×   | 0               | O<br>*1 | O<br>*1 | ×   | ×            |
| Password setting                                         |             |                    | Change the password specified by the PLC based on the contents specified by the character constant.                                           |       | ×    | ×   | 0               | ○<br>*2 | °<br>*2 | X   | X            |
| Interrupt<br>setting                                     |             |                    | Set the interrupt input based on the contents specified by the character constant.                                                            |       | ×    | ×   | 0               | 0       | 0       | ×   | ×            |
| PLC link time setting                                    |             | H KDFH[SYS1, M ]   | Set the system setting time when a PLC link is used, based on the contents specified by the character constant.                               | 13    | ×    | ×   | 0               | 0       | 0       | ×   | ×            |
| MEWTOCOL-<br>COM<br>response<br>control                  |             |                    | Change the communication conditions of the COM. port or tool port for MEWTOCOL-COM based on the contents specified by the character constant. |       | ×    | ×   | 0               | 0       | 0       | ×   | ×            |
| High-speed<br>counter<br>operation<br>mode<br>changing   |             |                    | Change the operation mode of the high-<br>speed counter, based on the contents<br>specified by the character constant.                        |       | ×    | ×   | 0               | O<br>*3 | O<br>*3 | ×   | ×            |
| System<br>registers<br>"No. 40 to<br>No. 47"<br>changing | SYS2        | H [SYS2 S, D1, D2] | Change the setting value of the system register for the PLC link function.                                                                    | 7     | ×    | ×   | 0               | 0       | 0       | ×   | ×            |

 $<sup>\</sup>bigcirc$  : Available,  $\times$  : Not available,  $\triangle$  : Not available partially

<sup>\*1)</sup> With FP-X Ver2.0 or later, and FP $\Sigma$  Ver 3.10 or later, the baud rate can be selected from 300, 600 or 1200 bps.

<sup>\*2)</sup> With FP $\Sigma$  32k type, the 8-digit password can be selected.

<sup>\*3)</sup> With FP $\Sigma$  32k type and FP-X Ver1.10 or later, it can be used.

| Name               | Boolean      | Symbol         | Description                                                                                                    | Steps | FP-e | FP0 | FPOR | FPΣ | FP-X | FP2 | FP2SH/FP10SH |
|--------------------|--------------|----------------|----------------------------------------------------------------------------------------------------|-------|------|-----|------|-----|------|-----|--------------|
| Data compa         | are instruct | ions           |                                                                                                    |       |      |     |      |     |      |     |              |
| 16-bit<br>data     | ST=          | = S1, S2       | Begins a logic operation by comparing two 16-bit data in the comparative condition "S1=S2".                                                                                                    | 5     | 0    | 0   | 0    | 0   | 0    | 0   | 0            |
| compare<br>(Start) | ST<>         | <> \$1,\$2     | Begins a logic operation by comparing two 16-bit data in the comparative condition "S1 <s2" "s1="" or="">S2".</s2">                                                                                                    | 5     | 0    | 0   | 0    | 0   | 0    | 0   | 0            |
|                    | ST>          | ├_ > S1, S2 ユ  | Begins a logic operation by comparing two 16-bit data in the comparative condition "S1>S2".                                                                                                    | 5     | 0    | 0   | 0    | 0   | 0    | 0   | 0            |
|                    | ST>=         | >= \$1, \$2    | Begins a logic operation by comparing two 16-bit data in the comparative condition "S1>S2" or "S1=S2".                                                                                                    | 5     | 0    | 0   | 0    | 0   | 0    | 0   | 0            |
|                    | ST<          | ├ < \$1, \$2 ] | Begins a logic operation by comparing two 16-bit data in the comparative condition "S1 <s2".< td=""><td>5</td><td>0</td><td>0</td><td>0</td><td>0</td><td>0</td><td>0</td><td>0</td></s2".<>                                            | 5     | 0    | 0   | 0    | 0   | 0    | 0   | 0            |
|                    | ST<=         | < = \$1, \$2 ] | Begins a logic operation by comparing two 16-<br>bit data in the comparative condition "S1 <s2"<br>or "S1=S2".</s2"<br>                                                                                                    | 5     | 0    | 0   | 0    | 0   | 0    | 0   | 0            |
| 16-bit<br>data     | AN=          | = S1, S2       | Connects a Form A (normally open) contact serially by comparing two 16-bit data in the comparative condition "S1=S2".                                                                                                    | 5     | 0    | 0   | 0    | 0   | 0    | 0   | 0            |
| compare<br>(AND)   | AN<>         | < > \$1, \$2   | Connects a Form A (normally open) contact serially by comparing two 16-bit data in the comparative condition "S1 <s2" "s1="" or="">S2".</s2">                                                                                           | 5     | 0    | 0   | 0    | 0   | 0    | 0   | 0            |
|                    | AN>          | > S1, S2       | Connects a Form A (normally open) contact serially by comparing two 16-bit data in the comparative condition "S1>S2".                                                                                                    | 5     | 0    | 0   | 0    | 0   | 0    | 0   | 0            |
|                    | AN>=         | >= S1, S2      | Connects a Form A (normally open) contact serially by comparing two 16-bit data in the comparative condition "S1>S2" or "S1=S2".                                                                                                    | 5     | 0    | 0   | 0    | 0   | 0    | 0   | 0            |
|                    | AN<          | < S1, S2       | Connects a Form A (normally open) contact serially by comparing two 16-bit data in the comparative condition "S1 <s2".< td=""><td>5</td><td>0</td><td>0</td><td>0</td><td>0</td><td>0</td><td>0</td><td>0</td></s2".<>                  | 5     | 0    | 0   | 0    | 0   | 0    | 0   | 0            |
|                    | AN<=         | <= \$1, \$2    | Connects a Form A (normally open) contact serially by comparing two 16-bit data in the comparative condition "S1 <s2" "s1='S2".&lt;/td' or=""><td>5</td><td>0</td><td>0</td><td>0</td><td>0</td><td>0</td><td>0</td><td>0</td></s2">    | 5     | 0    | 0   | 0    | 0   | 0    | 0   | 0            |
| 16-bit<br>data     | OR=          | = \$1,\$2 ]    | Connects a Form A (normally open) contact in parallel by comparing two 16-bit data in the comparative condition "S1=S2".                                                                                                    | 5     | 0    | 0   | 0    | 0   | 0    | 0   | 0            |
| (OR)               | OR<>         | <> \$1, \$2    | Connects a Form A (normally open) contact in parallel by comparing two 16-bit data in the comparative condition "S1 <s2" "s1="" or="">S2".</s2">                                                                                        | 5     | 0    | 0   | 0    | 0   | 0    | 0   | 0            |
|                    | OR>          | > \$1,\$2 ]    | Connects a Form A (normally open) contact in parallel by comparing two 16-bit data in the comparative condition "S1>S2".                                                                                                    | 5     | 0    | 0   | 0    | 0   | 0    | 0   | 0            |
|                    | OR>=         | >= \$1, \$2    | Connects a Form A (normally open) contact in parallel by comparing two 16-bit data in the comparative condition "S1>S2" or "S1=S2".                                                                                                    | 5     | 0    | 0   | 0    | 0   | 0    | 0   | 0            |
|                    | OR<          | < \$1, \$2 ]   | Connects a Form A (normally open) contact in parallel by comparing two 16-bit data in the comparative condition "S1 <s2".< td=""><td>5</td><td>0</td><td>0</td><td>0</td><td>0</td><td>0</td><td>0</td><td>0</td></s2".<>               | 5     | 0    | 0   | 0    | 0   | 0    | 0   | 0            |
|                    | OR<=         | <= \$1, \$2    | Connects a Form A (normally open) contact in parallel by comparing two 16-bit data in the comparative condition "S1 <s2" "s1='S2".&lt;/td' or=""><td>5</td><td>0</td><td>0</td><td>0</td><td>0</td><td>0</td><td>0</td><td>0</td></s2"> | 5     | 0    | 0   | 0    | 0   | 0    | 0   | 0            |

| Name               | Boolean | Symbol        | Description                                                                                                    | Steps | FP-e | FP0 | FPOR | FPΣ | FP-X | FP2 | FP2SH/FP10SH |
|--------------------|---------|---------------|----------------------------------------------------------------------------------------------------|-------|------|-----|------|-----|------|-----|--------------|
| 32-bit<br>data     | STD=    | D= \$1, \$2   | Begins a logic operation by comparing two 32-bit data in the comparative condition "(S1+1, S1)=(S2+1, S2)".                                                         | 9     | 0    | 0   | 0    | 0   | 0    | 0   | 0            |
| compare<br>(Start) | STD<>   | D<> \$1, \$2  | Begins a logic operation by comparing two 32-bit data in the comparative condition "(S1+1, S1)<(S2+1, S2)" or "(S1+1, S1)>(S2+1, S2)".                              | 9     | 0    | 0   | 0    | 0   | 0    | 0   | 0            |
|                    | STD>    | D> \$1, \$2   | Begins a logic operation by comparing two 32-bit data in the comparative condition "(S1+1, S1)>(S2+1, S2)".                                                         | 9     | 0    | 0   | 0    | 0   | 0    | 0   | 0            |
|                    | STD>=   | D> = \$1, \$2 | Begins a logic operation by comparing two 32-bit data in the comparative condition "(S1+1, S1)>(S2+1, S2)" or "(S1+1, S1)=(S2+1, S2)".                              | 9     | 0    | 0   | 0    | 0   | 0    | 0   | 0            |
|                    | STD<    | L D< \$1, \$2 | Begins a logic operation by comparing two 32-bit data in the comparative condition "(S1+1, S1)<(S2+1, S2)".                                                         | 9     | 0    | 0   | 0    | 0   | 0    | 0   | 0            |
|                    | STD<=   | D<= \$1, \$2  | Begins a logic operation by comparing two 32-bit data in the comparative condition "(S1+1, S1)<(S2+1, S2)" or "(S1+1, S1)=(S2+1, S2)".                              | 9     | 0    | 0   | 0    | 0   | 0    | 0   | 0            |
| 32-bit<br>data     | AND=    | D= S1, S2     | Connects a Form A (normally open) contact serially by comparing two 32-bit data in the comparative condition "(S1+1, S1)=(S2+1, S2)".                               | 9     | 0    | 0   | 0    | 0   | 0    | 0   | 0            |
| compare<br>(AND)   | AND<>   | D< > S1, S2   | Connects a Form A (normally open) contact serially by comparing two 32-bit data in the comparative condition "(S1+1, S1)<(S2+1, S2)" or "(S1+1, S1)>(S2+1, S2)".    | 9     | 0    | 0   | 0    | 0   | 0    | 0   | 0            |
|                    | AND>    | D> S1, S2     | Connects a Form A (normally open) contact serially by comparing two 32-bit data in the comparative condition "(S1+1, S1)>(S2+1, S2)".                               | 9     | 0    | 0   | 0    | 0   | 0    | 0   | 0            |
|                    | AND>=   | D> = S1, S2   | Connects a Form A (normally open) contact serially by comparing two 32-bit data in the comparative condition "(S1+1, S1)>(S2+1, S2)" or "(S1+1, S1)=(S2+1, S2)".    | 9     | 0    | 0   | 0    | 0   | 0    | 0   | 0            |
|                    | AND<    | D< \$1, \$2   | Connects a Form A (normally open) contact serially by comparing two 32-bit data in the comparative condition "(S1+1, S1)<(S2+1, S2)".                               | 9     | 0    | 0   | 0    | 0   | 0    | 0   | 0            |
|                    | AND<=   | D< = S1, S2   | Connects a Form A (normally open) contact serially by comparing two 32-bit data in the comparative condition "(S1+1, S1)<(S2+1, S2)" or "(S1+1, S1)=(S2+1, S2)".    | 9     | 0    | 0   | 0    | 0   | 0    | 0   | 0            |
| 32-bit<br>data     | ORD=    | D= \$1, \$2   | Connects a Form A (normally open) contact in parallel by comparing two 32-bit data in the comparative condition "(S1+1, S1)=(S2+1, S2)".                            | 9     | 0    | 0   | 0    | 0   | 0    | 0   | 0            |
| compare<br>(OR)    | ORD<>   | D<>\$1, \$2   | Connects a Form A (normally open) contact in parallel by comparing two 32-bit data in the comparative condition "(S1+1, S1)<(S2+1, S2)" or "(S1+1, S1)>(S2+1, S2)". | 9     | 0    | 0   | 0    | 0   | 0    | 0   | 0            |
|                    | ORD>    | D> \$1, \$2   | Connects a Form A (normally open) contact in parallel by comparing two 32-bit data in the comparative condition "(S1+1, S1)>(S2+1, S2)".                            | 9     | 0    | 0   | 0    | 0   | 0    | 0   | 0            |
|                    | ORD>=   | D>= \$1, \$2  | Connects a Form A (normally open) contact in parallel by comparing two 32-bit data in the comparative condition "(S1+1, S1)>(S2+1, S2)" or "(S1+1, S1)=(S2+1, S2)". | 9     | 0    | 0   | 0    | 0   | 0    | 0   | 0            |
|                    | ORD<    | D< \$1, \$2   | Connects a Form A (normally open) contact in parallel by comparing two 32-bit data in the comparative condition "(S1+1, S1)<(S2+1, S2)".                            | 9     | 0    | 0   | 0    | 0   | 0    | 0   | 0            |
|                    | ORD<=   | D< = \$1, \$2 | Connects a Form A (normally open) contact in parallel by comparing two 32-bit data in the comparative condition "(S1+1, S1)<(S2+1, S2)" or "(S1+1, S1)=(S2+1, S2)". | 9     | 0    | 0   | 0    | 0   | 0    | 0   | 0            |

 $<sup>\</sup>bigcirc$ : Available,  $\times$ : Not available,  $\triangle$ : Not available partially

| Name                        | Boolean | Symbol        | Description                                                                                                    | Steps | FP-e | FP0 | FP0R | FPE     | FP-X    | FP2 | FP2SH/FP10SH |
|-----------------------------|---------|---------------|----------------------------------------------------------------------------------------------------|-------|------|-----|------|---------|---------|-----|--------------|
| Floating point              | STF=    | F= \$1, \$2   | Begins a logic operation by comparing two 32-bit data in the comparative condition "(S1+1, S1)=(S2+1, S2)".                                                         | 9     | ×    | ×   | 0    | ∆<br>*1 | ∆<br>*1 | ×   | ×            |
| type real<br>number         | STF<>   | F<> \$1, \$2  | Begins a logic operation by comparing two 32-bit data in the comparative condition "(S1+1, S1)<(S2+1, S2)" or "(S1+1, S1)>(S2+1, S2)".                              | 9     | ×    | ×   | 0    | ∆<br>*1 | ∆<br>*1 | ×   | ×            |
| data<br>compare<br>(Start)  | STF>    | F> S1, S2     | Begins a logic operation by comparing two 32-bit data in the comparative condition "(S1+1, S1)>(S2+1, S2)".                                                         | 9     | ×    | ×   | 0    | ∆<br>*1 | ∆<br>*1 | ×   | ×            |
| (0)                         | STF>=   | F>= S1, S2    | Begins a logic operation by comparing two 32-bit data in the comparative condition "(S1+1, S1)>(S2+1, S2)" or "(S1+1, S1)=(S2+1, S2)".                              | 9     | ×    | ×   | 0    | ∆<br>*1 | ∆<br>*1 | ×   | ×            |
|                             | STF<    | ├ F< \$1, \$2 | Begins a logic operation by comparing two 32-bit data in the comparative condition "(S1+1, S1)<(S2+1, S2)".                                                         | 9     | ×    | ×   | 0    | ∆<br>*1 | ∆<br>*1 | ×   | ×            |
|                             | STF<=   | F<= \$1, \$2  | Begins a logic operation by comparing two 32-bit data in the comparative condition "(S1+1, S1)<(S2+1, S2)" or "(S1+1, S1)=(S2+1, S2)".                              | 9     | ×    | ×   | 0    | △<br>*1 | △<br>*1 | ×   | ×            |
| Floating point              | ANF=    | F= S1, S2     | Connects a Form A (normally open) contact serially by comparing two 32-bit data in the comparative condition "(S1+1, S1)=(S2+1, S2)".                               | 9     | ×    | ×   | 0    | ∆<br>*1 | ∆<br>*1 | ×   | ×            |
| type real<br>number<br>data | ANF<>   | F<> \$1, \$2  | Connects a Form A (normally open) contact serially by comparing two 32-bit data in the comparative condition "(S1+1, S1)<(S2+1, S2)" or "(S1+1, S1)>(S2+1, S2)".    | 9     | ×    | ×   | 0    | ∆<br>*1 | ∆<br>*1 | ×   | ×            |
| compare<br>(AND)            | ANF>    | F> S1, S2     | Connects a Form A (normally open) contact serially by comparing two 32-bit data in the comparative condition "(S1+1, S1)>(S2+1, S2)".                               | 9     | X    | ×   | 0    | ∆<br>*1 | △<br>*1 | ×   | ×            |
|                             | ANF>=   | F> = S1, S2   | Connects a Form A (normally open) contact serially by comparing two 32-bit data in the comparative condition "(S1+1, S1)>(S2+1, S2)" or "(S1+1, S1)=(S2+1, S2)".    | 9     | ×    | ×   | 0    | △<br>*1 | ∆<br>*1 | ×   | ×            |
|                             | ANF<    | F< S1, S2     | Connects a Form A (normally open) contact serially by comparing two 32-bit data in the comparative condition "(S1+1, S1)<(S2+1, S2)".                               | 9     | ×    | ×   | 0    | ∆<br>*1 | ∆<br>*1 | ×   | ×            |
|                             | ANF<=   | F< = \$1, \$2 | Connects a Form A (normally open) contact serially by comparing two 32-bit data in the comparative condition "(S1+1, S1)<(S2+1, S2)" or "(S1+1, S1)=(S2+1, S2)".    | 9     | ×    | ×   | 0    | △<br>*1 | △<br>*1 | ×   | ×            |
| Floating point              | ORF=    | F= S1, S2     | Connects a Form A (normally open) contact in parallel by comparing two 32-bit data in the comparative condition "(S1+1, S1)=(S2+1, S2)".                            | 9     | ×    | ×   | 0    | △<br>*1 | △<br>*1 | ×   | ×            |
| type real<br>number<br>data | ORF<>   | F<> \$1, \$2  | Connects a Form A (normally open) contact in parallel by comparing two 32-bit data in the comparative condition "(S1+1, S1)<(S2+1, S2)" or "(S1+1, S1)>(S2+1, S2)". | 9     | ×    | ×   | 0    | △<br>*1 | △<br>*1 | ×   | ×            |
| compare<br>(OR)             | ORF>    | F> S1, S2     | Connects a Form A (normally open) contact in parallel by comparing two 32-bit data in the comparative condition "(S1+1, S1)>(S2+1, S2)".                            | 9     | ×    | ×   | 0    | ∆<br>*1 | ∆<br>*1 | ×   | ×            |
|                             | ORF>=   | F> = \$1, \$2 | Connects a Form A (normally open) contact in parallel by comparing two 32-bit data in the comparative condition "(S1+1, S1)>(S2+1, S2)" or "(S1+1, S1)=(S2+1, S2)". | 9     | ×    | ×   | 0    | ∆<br>*1 | ∆<br>*1 | ×   | ×            |
|                             | ORF<    | F< \$1, \$2   | Connects a Form A (normally open) contact in parallel by comparing two 32-bit data in the comparative condition "(S1+1, S1)<(S2+1, S2)".                            | 9     | ×    | ×   | 0    | △<br>*1 | △<br>*1 | ×   | ×            |
|                             | ORF<=   | F<= \$1, \$2  | Connects a Form A (normally open) contact in parallel by comparing two 32-bit data in the comparative condition "(S1+1, S1)<(S2+1, S2)" or "(S1+1, S1)=(S2+1, S2)". | 9     | ×    | ×   | 0    | ^<br>*1 | △<br>*1 | ×   | ×            |

 $<sup>\</sup>bigcirc$ : Available,  $\times$ : Not available,  $\triangle$ : Not available partially \*1) This instruction is available for FP-X V1.10 or later and FP $\Sigma$  32k type

## 14.3 Table of High-level Instructions

The high-level instructions are expressed by the prefixes "F" or "P" with numbers. For most of the high-level instructions, "F" and "P" types are available. The differences between the two types are explained as follows:

- Instructions with the prefix "F" are executed in every scan while its trigger is in the on.
- Instructions with the prefix "P" are executed only when the leading edge of its trigger is detected.

For the FP0/FP0R/FP2/FP-X, the P type high-level instructions are not available.

| Num-<br>ber | Name                                                    | Boo-<br>lean  | Ope-<br>rand | Description                                                                                                    | Steps | FP-e | FP0     | FPOR | FPΣ | FP-X | FP2     | FP2SH/FP10SH |
|-------------|---------------------------------------------------------|---------------|--------------|----------------------------------------------------------------------------------------------------|-------|------|---------|------|-----|------|---------|--------------|
| Data tra    | ansfer instruction 16-bit data                          | ns<br>MV      | S, D         | (S)→(D)                                                                                                    | ı     | ı    | 1       | 1    |     |      | ı       |              |
| P0          | move                                                    | PMV           | 3, D         | (3)→(D)                                                                                                    | 5     | 0    | 0       | 0    | 0   | 0    | 0       | 0            |
| F1<br>P1    | 32-bit data move                                        | DMV<br>PDMV   | S, D         | (S+1, S)→(D+1, D)                                                                                                    | 7     | 0    | 0       | 0    | 0   | 0    | 0       | 0            |
| F2<br>P2    | 16-bit data<br>invert and<br>move                       | MV<br>PMV/    | S, D         | (S)→(D)                                                                                                    | 5     | 0    | 0       | 0    | 0   | 0    | 0       | 0            |
| F3<br>P3    | 32-bit data<br>invert and<br>move                       | DMV/<br>PDMV/ | S, D         | $(S+1, S) \rightarrow (D+1, D)$                                                                                                | 7     | 0    | 0       | 0    | 0   | 0    | 0       | 0            |
| F4<br>P4    | Reading of<br>head word<br>No. of the<br>specified slot | GETS<br>PGETS | S, D         | The head word No. of the specified slot is read.                                                                               | 5     | ×    | ×       | ×    | ×   | ×    | ∆<br>*1 | ∆<br>*1      |
| F5<br>P5    | Bit data<br>move                                        | BTM<br>PBTM   | S, n,<br>D   | The specified one bit in "S" is transferred to the specified one bit in "D". The bit is specified by "n".                      | 7     | 0    | 0       | 0    | 0   | 0    | 0       | 0            |
| F6<br>P6    | Hexadecimal digit (4-bit) data move                     | DGT<br>PDGT   | S, n, d      | The specified one digit in "S" is transferred to the specified one digit in "D". The digit is specified by "n".                | 7     | 0    | 0       | 0    | 0   | 0    | 0       | 0            |
| F7<br>P7    | Two 16-bit data move                                    | MV2<br>PMV2   | S1,<br>S2, D | $ \begin{array}{c} (S1) \rightarrow (D), \\ (S2) \rightarrow (D+1) \end{array} $                                               | 7     | ×    | ×       | 0    | 0   | 0    | 0       | 0            |
| F8<br>P8    | Two 32-bit data move                                    | DMV2<br>PDMV2 | S1,<br>S2, D | (S1+1, S1)→(D+1, D),<br>(S2+1, S2)→(D+3, D+2)                                                                                  | 11    | ×    | X       | 0    | 0   | 0    | 0       | 0            |
| F10<br>P10  | Block move                                              | BKMV<br>PBKMV | S1,<br>S2, D | The data between "S1" and "S2" is transferred to the area starting at "D".                                                     | 7     | 0    | 0       | 0    | 0   | 0    | 0       | 0            |
| F11<br>P11  | Block copy                                              | COPY<br>PCOPY | S, D1,<br>D2 | The data of "S" is transferred to the all area between "D1" and "D2".                                                          | 7     | 0    | 0       | 0    | 0   | 0    | 0       | 0            |
| F12         | Data read<br>from EEP-<br>ROM                           | ICRD          | S1,<br>S2, D | The data stored in the expansion memory of the EEP-ROM specified by "S1" and "S2" are transferred to the area startign at "D". | 11    | 0    | ○<br>*2 | ×    | ×   | ×    | ×       | ×            |
| P13         | Data write to<br>EEP-ROM                                | PICWT         | S1,<br>S2, D | The data specified by "S1" and "S2" are transferred to the EEP-ROM starting at "D".                                            | 11    | 0    | °2      | X    | ×   | ×    | ×       | X            |
| F12         | Data read<br>from F-ROM                                 | ICRD          | S1,<br>S2, D | The data stored in the expansion memory of the F-ROM specified by "S1" and "S2" are transferred to the area startign at "D".   | 11    | ×    | ×       | 0    | 0   | 0    | ×       | ×            |
| P13         | Data write to<br>F-ROM                                  | PICWT         | S1,<br>S2, D | The data specified by "S1" and "S2" are transferred to the F-ROM starting at "D".                                              | 11    | ×    | X       | 0    | 0   | 0    | ×       | X            |
| F12<br>P12  | Data read<br>from IC card                               | ICRD<br>PICRD | S1,<br>S2, D | The data stored in the expansion memory of the IC card specified by "S1" and "S2" are transferred to the area startign at "D". | 11    | ×    | ×       | ×    | ×   | ×    | ×       | 0            |
| F13<br>P13  | Data write to<br>IC card                                | ICWT<br>PICWT | S1,<br>S2, D | The data specified by "S1" and "S2" are transferred to the IC card expansion memory area starting at "D".                      | 11    | ×    | ×       | ×    | ×   | ×    | ×       | 0            |
| F14<br>P14  | Program read<br>from IC<br>memory card                  | PGRD<br>PPGRD | S            | The program specified using "S" is transferred into the CPU from IC memory card and executes it.                               | 3     | ×    | ×       | ×    | ×   | ×    | ×       | 0            |

 $<sup>\</sup>bigcirc$ : Available,  $\times$ : Not available,  $\triangle$ : Not available partially

<sup>\*1)</sup> This instruction is available for FP2/FP2SH Ver. 1.5 or later.FP10SH cannot be used

<sup>\*2)</sup> This instruction is available for FP0 Ver. 2.0 or later.

| Num-<br>ber | Name                                                                           | Boo-lean      | Ope-<br>rand  | Description                                                                           | Steps | FP-e | FP0 | FP0R | FPΣ | FP-X | FP2 | FP2SH/FP10SH |
|-------------|--------------------------------------------------------------------------------|---------------|---------------|---------------------------------------------------------------------------------------|-------|------|-----|------|-----|------|-----|--------------|
| F15<br>P15  | 16-bit data exchange                                                           | XCH<br>PXCH   | D1, D2        | (D1)→(D2), (D2)→(D1)                                                                  | 5     | 0    | 0   | 0    | 0   | 0    | 0   | 0            |
| F16<br>P16  | 32-bit data exchange                                                           | DXCH<br>PDXCH | D1, D2        | (D1+1, D1)→(D2+1, D2)<br>(D2+1, D2)→(D1+1, D1)                                        | 5     | 0    | 0   | 0    | 0   | 0    | 0   | 0            |
| F17<br>P17  | Higher/lower<br>byte in 16-bit<br>data exchange                                | SWAP<br>PSWAP | D             | The higher byte and lower byte of "D" are exchanged.                                  | 3     | 0    | 0   | 0    | 0   | 0    | 0   | 0            |
| F18<br>P18  | 16-bit data<br>block<br>exchange                                               | BXCH<br>PBXCH | D1,<br>D2, D3 | Exchange the data between "D1" and "D2" with the data specified by "D3".              | 7     | ×    | ×   | 0    | 0   | 0    | 0   | 0            |
|             | l instruction                                                                  |               | -             | r <del>-</del>                                                                        | 1     |      |     |      |     |      |     |              |
| F19         | Auxiliary jump                                                                 | SJP           | S             | The program jumps to the label instruction specified by "S" and continues from there. | 3     | ×    | ×   | ×    | Χ   | ×    | 0   | 0            |
|             | arithmetic instruc                                                             |               | 0.0           | (D) (O) (D)                                                                           |       |      |     |      |     |      |     |              |
| F20<br>P20  | addition                                                                       | +<br>P+       | S, D          | (D)+(S)→(D)                                                                           | 5     | 0    | 0   | 0    | 0   | 0    | 0   | 0            |
| F21<br>P21  | 32-bit data addition                                                           | D+<br>PD+     | S, D          | (D+1, D)+(S+1, S)→(D+1, D)                                                            | 7     | 0    | 0   | 0    | 0   | 0    | 0   | 0            |
| F22<br>P22  | 16-bit data addition                                                           | +<br>P+       | S1,<br>S2, D  | (S1)+(S2)→(D)                                                                         | 7     | 0    | 0   | 0    | 0   | 0    | 0   | 0            |
| F23<br>P23  | 32-bit data addition                                                           | D+<br>PD+     | S1,<br>S2, D  | (S1+1, S1)+(S2+1, S2)→(D+1, D)                                                        | 11    | 0    | 0   | 0    | 0   | 0    | 0   | 0            |
| F25<br>P25  | 16-bit data subtraction                                                        | -<br>P-       | S, D          | $(D)\text{-}(S) \rightarrow (D)$                                                      | 5     | 0    | 0   | 0    | 0   | 0    | 0   | 0            |
| F26<br>P26  | 32-bit data subtraction                                                        | D-<br>PD-     | S, D          | (D+1, D)-(S+1, S)→(D+1, D)                                                            | 7     | 0    | 0   | 0    | 0   | 0    | 0   | 0            |
| F27<br>P27  | 16-bit data subraction                                                         | -<br>P-       | S1,<br>S2, D  | (S1)-(S2)→(D)                                                                         | 7     | 0    | 0   | 0    | 0   | 0    | 0   | 0            |
| F28<br>P28  | 32-bit data subtraction                                                        | D-<br>PD-     | S1,<br>S2, D  | (S1+1, S1)-(S2+1, S2)→(D+1, D)                                                        | 11    | 0    | 0   | 0    | 0   | 0    | 0   | 0            |
| F30<br>P30  | 16-bit data multiplication                                                     | *<br>P*       | S1,<br>S2, D  | (S1)X(S2)→(D+1, D)                                                                    | 7     | 0    | 0   | 0    | 0   | 0    | 0   | 0            |
| F31<br>P31  | 32-bit data multiplication                                                     | D*<br>PD*     | S1,<br>S2, D  | (S1+1, S1)X(S2+1, S2)→(D+3, D+2, D+1, D)                                              | 11    | 0    | 0   | 0    | 0   | 0    | 0   | 0            |
| F32<br>P32  | 16-bit data<br>division                                                        | %<br>P%       | S1,<br>S2, D  | (S1)÷(S2)→quotient (D) remainder (DT9015)                                             | 7     | 0    | 0   | 0    | 0   | 0    | 0   | 0            |
| F33<br>P33  | 32-bit data division                                                           | D%<br>PD%     | S1,<br>S2, D  | (S1+1, S1)÷(S2+1, S2)→quotient (D+1, D) remainder (DT9016, DT9015)                    | 11    | 0    | 0   | 0    | 0   | 0    | 0   | 0            |
| F34<br>P34  | 16-bit data<br>multiplication<br>(result in 16<br>bits)                        | *W<br>P*W     | S1,<br>S2, D  | (S1)X(S2)→(D)                                                                         | 7     | ×    | ×   | 0    | 0   | 0    | 0   | 0            |
| F35<br>P35  | 16-bit data increment                                                          | +1<br>P+1     | D             | (D)+1→(D)                                                                             | 3     | 0    | 0   | 0    | 0   | 0    | 0   | 0            |
| F36<br>P36  | 32-bit data increment                                                          | D+1<br>PD+1   | D             | (D+1, D)+1→(D+1, D)                                                                   | 3     | 0    | 0   | 0    | 0   | 0    | 0   | 0            |
| F37<br>P37  | 16-bit data decrement                                                          | -1<br>P-1     | D             | (D)-1→(D)                                                                             | 3     | 0    | 0   | 0    | 0   | 0    | 0   | 0            |
| F38<br>P38  | 32-bit data decrement                                                          | D-1<br>PD-1   | D             | (D+1, D)-1→(D+1, D)                                                                   | 3     | 0    | 0   | 0    | 0   | 0    | 0   | 0            |
| F39<br>P39  | 32-bit data<br>multiplication<br>(result in 32<br>bits)<br>lable, X: Not avail | D*D<br>PD*D   | S1,<br>S2, D  | (S1+1, S1)x(S2+1, S2)→(D+1, D)                                                        | 11    | ×    | ×   | 0    | 0   | 0    | 0   | 0            |

| Num-<br>ber | Name                         | Boo-lean   | Ope-<br>rand | Description                                  | Steps | FP-e | FP0 | FPOR | FPΣ | FP-X | FP2 | FP2SH/FP10SH |
|-------------|------------------------------|------------|--------------|----------------------------------------------|-------|------|-----|------|-----|------|-----|--------------|
| BCD ar      | rithmetic instruction        | ıs         |              |                                              |       |      |     |      |     |      |     |              |
| F40         | 4-digit BCD                  | B+         | S, D         | (D)+(S)→(D)                                  | 5     | 0    | 0   | 0    | 0   | 0    | 0   | 0            |
| P40         | data addition                | PB+        |              |                                              | Ŭ     | Ŭ    |     |      | )   | 0    | 0   |              |
| F41         | 8-digit BCD                  | DB+        | S, D         | (D+1, D)+(S+1, S)→(D+1, D)                   | 7     | 0    | 0   | 0    | 0   | 0    | 0   | 0            |
| P41         | data addition                | PDB+       |              | (2.)                                         |       |      |     |      |     |      |     |              |
| F42         | 4-digit BCD                  | B+         | S1, S2, D    | (S1)+(S2)→(D)                                | 7     | 0    | 0   | 0    | 0   | 0    | 0   | 0            |
| P42         | data addition                | PB+        |              | (2                                           |       |      |     |      |     |      |     |              |
| F43         | 8-digit BCD                  | DB+        | S1, S2, D    | (S1+1, S1)+(S2+1, S2)→(D+1, D)               | 11    | 0    | 0   | 0    | 0   | 0    | 0   | 0            |
| P43         | data addition                | PDB+       | 0.0          | (0) (0)                                      |       |      |     |      |     |      |     |              |
| F45         | 4-digit BCD data             | B-         | S, D         | (D)-(S)→(D)                                  | 5     | 0    | 0   | 0    | 0   | 0    | 0   | 0            |
| P45         | subtraction                  | PB-        | 0.0          | (D.4 D) (O.4 O) (D.4 D)                      |       |      |     |      |     |      |     |              |
| F46<br>P46  | 8-digit BCD data             | DB-        | S, D         | (D+1, D)-(S+1, S)→(D+1, D)                   | 7     | 0    | 0   | 0    | 0   | 0    | 0   | 0            |
| F47         | subtraction 4-digit BCD data | PDB-<br>B- | S1, S2, D    | (S1) (S2) (D)                                |       |      |     |      |     |      |     | -            |
| P47         | subtraction                  | PB-        | 51, 52, D    | (S1)-(S2)→(D)                                | 7     | 0    | 0   | 0    | 0   | 0    | 0   | 0            |
| F48         | 8-digit BCD data             | DB-        | S1, S2, D    | (S1+1, S1)-(S2+1, S2)→(D+1, D)               |       |      |     |      |     |      |     |              |
| P48         | subraction                   | PDB-       | 31, 32, D    | (31+1, 31)-(32+1, 32)- <del>3</del> (D+1, D) | 11    | 0    | 0   | 0    | 0   | 0    | 0   | 0            |
| F50         | 4-digit BCD data             | B*         | S1, S2, D    | (S1)X(S2)→(D+1, D)                           |       |      |     |      |     |      |     |              |
| P50         | multiplication               | PB*        | 01, 02, 0    | $(O1)X(O2)\rightarrow (D+1,D)$               | 7     | 0    | 0   | 0    | 0   | 0    | 0   | 0            |
| F51         | 8-digit BCD data             | DB*        | S1, S2, D    | (S1+1, S1)X(S2+1, S2)→(D+3, D+2,             |       |      |     |      |     |      |     |              |
| P51         | multiplication               | PDB*       | 01, 02, 0    | D+1, D)                                      | 11    | 0    | 0   | 0    | 0   | 0    | 0   | 0            |
| F52         | 4-digit BCD data             | В%         | S1, S2, D    | (S1)÷(S2)→quotient (D)                       |       |      |     |      |     |      |     |              |
| P52         | division                     | PB%        | 0 1, 0=, =   | remainder (DT9015)                           | 7     | 0    | 0   | 0    | 0   | 0    | 0   | 0            |
| F53         | 8-digit BCD data             | DB%        | S1, S2, D    | (S1+1, S1)÷(S2+1, S2)→quotient               |       |      |     |      |     |      |     |              |
| P53         | division                     | PDB%       | , ,          | (D+1, D)                                     | 11    | 0    | 0   | 0    | 0   | 0    | 0   | 0            |
|             |                              |            |              | remainder (DT9016, DT9015)                   |       |      |     |      |     |      |     |              |
| F55         | 4-digit BCD data             | B+1        | D            | (D)+1→(D)                                    | •     | 0    | 0   | 0    | )   | )    | )   | 0            |
| P55         | increment                    | PB+1       |              |                                              | 3     | 0    | 0   | 0    | 0   | 0    | 0   | 0            |
| F56         | 8-digit BCD data             | DB+1       | D            | (D+1, D)+1→(D+1, D)                          | 3     | 0    | 0   | 0    | 0   | 0    | 0   | 0            |
| P56         | increment                    | PDB+1      |              |                                              | 3     |      | 0   | 0    | )   | )    | )   | 0            |
| F57         | 4-digit BCD data             | B-1        | D            | (D)-1→(D)                                    | 3     | 0    | 0   | 0    | 0   | 0    | 0   | 0            |
| P57         | decrement                    | PB-1       |              |                                              | 3     |      | 0   | 0    | )   | )    | )   | 0            |
| F58         | 8-digit BCD data             | DB-1       | D            | (D+1, D)-1→(D+1, D)                          | 3     | 0    | 0   | 0    | 0   | 0    | 0   | 0            |
| P58         | decrement                    | PDB-1      |              |                                              | J     |      |     |      |     |      |     |              |
| Data co     | ompare instructions          | <u> </u>   |              |                                              |       |      |     |      |     |      |     |              |
| F60         | 16-bit data                  | CMP        | S1, S2       | (S1)>(S2)→R900A: on                          |       |      |     |      |     |      |     |              |
| P60         | compare                      | PCMP       |              | (S1)=(S2)→R900B: on                          | 5     | 0    | 0   | 0    | 0   | 0    | 0   | 0            |
|             |                              |            |              | (S1)<(S2)→R900C: on                          |       |      |     |      |     |      |     |              |
| F61         | 32-bit data                  | DCMP       | S1, S2       | (S1+1, S1)>(S2+1, S2)→R900A: on              |       |      |     |      | l   |      |     |              |
| P61         | compare                      | PDCMP      |              | (S1+1, S1)=(S2+1, S2)→R900B: on              | 9     | 0    | 0   | 0    | 0   | 0    | 0   | 0            |
|             |                              |            |              | (S1+1, S1)<(S2+1, S2)→R900C: on              |       |      |     |      |     |      |     | <u> </u>     |
| F62         | 16-bit data band             | WIN        | S1, S2,      | (S1)>(S3)→R900A: on                          |       |      |     |      |     |      |     |              |
| P62         | compare                      | PWIN       | S3           | (S2)< or=(S1)< or=(S3)→R900B: on             | 7     | 0    | 0   | 0    | 0   | 0    | 0   | 0            |
|             | <br> able   × : Not availab  |            |              | (S1)<(S2)→R900C: on                          |       |      |     |      |     |      |     |              |

| Num-<br>ber | Name                                  | Boo-<br>lean  | Ope-<br>rand     | Description                                                                                                    | Steps | FP-e | FP0 | FP0R | FPΣ | FP-X | FP2 | FP2SH/FP10SH |
|-------------|---------------------------------------|---------------|------------------|----------------------------------------------------------------------------------------------------|-------|------|-----|------|-----|------|-----|--------------|
|             |                                       |               |                  |                                                                                                    |       |      |     |      |     |      |     | FP2          |
| F63<br>P63  | 32-bit data<br>band<br>compare        | DWIN<br>PDWIN | \$1, \$2,<br>\$3 | $(S1+1, S1)>(S3+1, S3)\rightarrow R900A$ : on $(S2+1, S2)<$ or= $(S1+1, S1)<$ or= $(S3+1, S3)\rightarrow R900B$ : on $(S1+1, S1)<(S2+1, S2)\rightarrow R900C$ : on             | 13    | 0    | 0   | 0    | 0   | 0    | 0   | 0            |
| F64<br>P64  | Block data compare                    | BCMP<br>PBCMP | S1, S2,<br>S3    | Compares the two blocks beginning with "S2" and "S3" to see if they are equal.                                                                                                 | 7     | 0    | 0   | 0    | 0   | 0    | 0   | 0            |
| Logic o     | peration instru                       | ctions        |                  |                                                                                                    |       |      |     |      |     |      |     |              |
| F65<br>P65  | 16-bit data<br>AND                    | WAN<br>PWAN   | S1, S2, D        | (S1) AND (S2)→(D)                                                                                                    | 7     | 0    | 0   | 0    | 0   | 0    | 0   | 0            |
| F66<br>P66  | 16-bit data<br>OR                     | WOR<br>PWOR   | S1, S2, D        | (S1) OR (S2)→(D)                                                                                                    | 7     | 0    | 0   | 0    | 0   | 0    | 0   | 0            |
| F67<br>P67  | 16-bit data exclusive OR              | XOR<br>PXOR   | S1, S2, D        | — — ((S1) AND (S2)} OR {(S1) AND (S2)}→(D)                                                                                                    | 7     | 0    | 0   | 0    | 0   | 0    | 0   | 0            |
| F68<br>P68  | 16-bit data<br>exclusive<br>NOR       | XNR<br>PXNR   | S1, S2, D        |                                                                                                    | 7     | 0    | 0   | 0    | 0   | 0    | 0   | 0            |
| F69<br>P69  | 16-bit data<br>unite                  | WUNI<br>PWUNI | S1, S2,<br>S3, D | ([S1] AND [S3]) OR ([S2] AND [S3])→(D) When (S3) is H0, (S2)→(D) When (S3) is HFFFF, (S1) →(D)                                                                                 | 9     | ×    | ×   | 0    | 0   | 0    | 0   | 0            |
| Data co     | onversion instru                      | ıctions       |                  |                                                                                                    |       |      |     |      |     |      |     |              |
| F70<br>P70  | Block check<br>code<br>calculation    | BCC<br>PBCC   | S1, S2,<br>S3, D | Creates the code for checking the data specified by "S2" and "S3" and stores it in "D".  The calculation method is specified by "S1".                                          | 9     | 0    | 0   | 0    | 0   | 0    | 0   | 0            |
| F71<br>P71  | Hexadecima<br>I data →<br>ASCII code  | HEXA<br>PHEXA | S1, S2, D        | Converts the hexadecimal data specified by "S1" and "S2" to ASCII code and stores it in "D".  Example: HABCD→ H 42 41 44 43  B A D C                                           | 7     | 0    | 0   | 0    | 0   | 0    | 0   | 0            |
| F72<br>P72  | ASCII code  → Hexadecimal data        | AHEX<br>PAHEX | S1, S2, D        | Converts the ASCII code specified by "S1" and "S2" to hexadecimal data and stores it in "D".  Example: H 44 43 42 41 → HCDAB  D C B A                                          | 7     | 0    | 0   | 0    | 0   | 0    | 0   | 0            |
| F73<br>P73  | 4-digit BCD<br>data →<br>ASCII code   | BCDA<br>PBCDA | S1, S2, D        | Converts the four digits of BCD data specified by "S1" and "S2" to ASCII code and stores it in "D".  Example: H1234 → H 32 31 34 33 2 1 4 3                                    | 7     | 0    | 0   | 0    | 0   | 0    | 0   | 0            |
| F74<br>P74  | ASCII code  → 4-digit BCD data        | ABCD<br>PABCD | S1, S2, D        | Converts the ASCII code specified by "S1" and "S2" to four digits of BCD data and stores it in "D".  Example: H $\underbrace{34\ 33\ 32\ 31}_{4\ 3\ 2\ 1}$ $\rightarrow$ H3412 | 9     | 0    | 0   | 0    | 0   | 0    | 0   | 0            |
| F75<br>P75  | 16-bit binary<br>data →<br>ASCII code | BINA<br>PBINA | S1, S2, D        | Converts the 16 bits of binary data specified by "S1" to ASCII code and stores it in "D" (area of "S2" bytes).  Example: K-100→ H 30 30 31 2D 20 20 0 0 1 -                    | 7     | 0    | 0   | 0    | 0   | 0    | 0   | 0            |

| Num-<br>ber | Name                                         | Boo-lean      | Ope-<br>rand | Description                                                                                                    | Steps | FP-e | FP0 | FP0R | FPΣ | FP-X | FP2 | FP2SH/FP10SH |
|-------------|----------------------------------------------|---------------|--------------|----------------------------------------------------------------------------------------------------|-------|------|-----|------|-----|------|-----|--------------|
| F76<br>P76  | ASCII code →<br>16-bit binary<br>data        | ABIN<br>PABIN | S1, S2,<br>D | Converts the ASCII code specified by "S1" and "S2" to 16 bits of binary data and stores it in "D".  Example: H $\underline{30}$ $\underline{30}$ $\underline{31}$ $\underline{2D}$ $\underline{20}$ $\underline{20}$ $\rightarrow$ K-100 $\underline{0}$ $\underline{0}$ $\underline{1}$ $\underline{1}$ | 7     | 0    | 0   | 0    | 0   | 0    | 0   | 0            |
| F77<br>P77  | 32-bit binary<br>data → ASCII<br>code        | DBIA<br>PDBIA | S1, S2,<br>D | Converts the 32 bits of binary data (S1+1, S1) to ASCII code and stores it in D (area of "S2" bytes).                                                                                                    | 11    | 0    | 0   | 0    | 0   | 0    | 0   | 0            |
| F78<br>P78  | ASCII code →<br>32-bit binary<br>data        | DABI<br>PDABI | S1, S2,<br>D | Converts the ASCII code specified by "S1" and "S2" to 32 bits of binary data and stores it in (D+1, D).                                                                                                    | 11    | 0    | 0   | 0    | 0   | 0    | 0   | 0            |
| F80<br>P80  | 16-bit binary<br>data → 4-digit<br>BCD data  | BCD<br>PBCD   | S, D         | Converts the 16 bits of binary data specified by "S" to four digits of BCD data and stores it in "D".  Example: K100 → H100                                                                                                    | 5     | 0    | 0   | 0    | 0   | 0    | 0   | 0            |
| F81<br>P81  | 4-digit BCD<br>data → 16-bit<br>binary data  | BIN<br>PBIN   | S, D         | Converts the four digits of BCD data specified by "S" to 16 bits of binary data and stores it in "D".  Example: H100 → K100                                                                                                    | 5     | 0    | 0   | 0    | 0   | 0    | 0   | 0            |
| F82<br>P82  | 32-bit binary<br>data → 8-digit<br>BCD data  | DBCD<br>PDBCD | S, D         | Converts the 32 bits of binary data specified by (S+1, S) to eight digits of BCD data and stores it in (D+1, D).                                                                                                    | 7     | 0    | 0   | 0    | 0   | 0    | 0   | 0            |
| F83<br>P83  | 8-digit BCD<br>data → 32-bit<br>binary data  | DBIN<br>PDBIN | S, D         | Converts the eight digits of BCD data specified by (S+1, S) to 32 bits of binary data and stores it in (D+1, D).                                                                                                    | 7     | 0    | 0   | 0    | 0   | 0    | 0   | 0            |
| F84<br>P84  | 16-bit data<br>invert (com-<br>plement of 1) | INV<br>PINV   | D            | Inverts each bit of data of "D".                                                                                                    | 3     | 0    | 0   | 0    | 0   | 0    | 0   | 0            |
| F85<br>P85  | 16-bit data complement of 2                  | NEG<br>PNEG   | D            | Inverts each bit of data of "D" and adds 1 (inverts the sign).                                                                                                    | 3     | 0    | 0   | 0    | 0   | 0    | 0   | 0            |
| F86<br>P86  | 32-bit data<br>complement<br>of 2            | DNEG<br>PDNEG | D            | Inverts each bit of data of (D+1, D) and adds 1 (inverts the sign).                                                                                                    | 3     | 0    | 0   | 0    | 0   | 0    | 0   | 0            |
| F87<br>P87  | 16-bit data<br>absolute                      | ABS<br>PABS   | D            | Gives the absolute value of the data of "D".                                                                                                    | 3     | 0    | 0   | 0    | 0   | 0    | 0   | 0            |
| F88<br>P88  | 32-bit data absolute                         | DABS<br>PDABS | D            | Gives the absolute value of the data of (D+1, D).                                                                                                    | 3     | 0    | 0   | 0    | 0   | 0    | 0   | 0            |
| F89<br>P89  | 16-bit data<br>sign extension                | EXT<br>PEXT   | D            | Extends the 16 bits of data in "D" to 32 bits in (D+1, D).                                                                                                    | 3     | 0    | 0   | 0    | 0   | 0    | 0   | 0            |
| F90<br>P90  | Decode                                       | DECO<br>PDECO | S, n, D      | Decodes part of the data of "S" and stores it in "D". The part is specified by "n".                                                                                                    | 7     | 0    | 0   | 0    | 0   | 0    | 0   | 0            |
| F91<br>P91  | 7-segment decode                             | SEGT<br>PSEGT | S, D         | Converts the data of "S" for use in a 7-<br>segment display and stores it in (D+1,<br>D).                                                                                                    | 5     | 0    | 0   | 0    | 0   | 0    | 0   | 0            |
| F92<br>P92  | Encode                                       | ENCO<br>PENCO | S, n, D      | Encodes part of the data of "S" and stores it in "D". The part is specified by "n".                                                                                                    | 7     | 0    | 0   | 0    | 0   | 0    | 0   | 0            |
| F93<br>P93  | 16-bit data combine                          | UNIT<br>PUNIT | S, n, D      | The least significant digit of each of the "n" words of data beginning at "S" are stored (united) in order in "D".                                                                                                    | 7     | 0    | 0   | 0    | 0   | 0    | 0   | 0            |

| Num-<br>ber          | Name                                                         | Boo-<br>lean          | Ope-<br>rand     | Description                                                                                                    | Steps | FP-e | FP0 | FP0R | FPΣ | FP-X | FP2 | FP2SH/FP10SH |
|----------------------|--------------------------------------------------------------|-----------------------|------------------|----------------------------------------------------------------------------------------------------|-------|------|-----|------|-----|------|-----|--------------|
| F94<br>P94           | 16-bit data distribute                                       | DIST<br>PDIST         | S, n,<br>D       | Each of the digits of the data of "S" are stored in (distriuted to) the least significant digits of the areas beginning at "D".                     | 7     | 0    | 0   | 0    | 0   | 0    | 0   | 0            |
| F95<br>P95           | Character→ ASCII code                                        | ASC<br>PASC           | S, D             | Twelve characters of the characer constants of "S" are converted to ASCII code and stored in "D" to "D+5".                                          | 15    | 0    | 0   | 0    | 0   | 0    | 0   | 0            |
| F96<br>P96           | 16-bit table data search                                     | SRC<br>PSRC           | S1,<br>S2,<br>S3 | The data of "S1" is searched for in<br>the areas in the range "S2" to "S3"<br>and the result is stored in DT9037<br>and DT9038                      | 7     | 0    | 0   | 0    | 0   | 0    | 0   | 0            |
| F97<br>P97           | 32-bit table data search                                     | DSRC<br>PDSRC         | S1,<br>S2,<br>S3 | The data of (S1+1, S1) is searched for in the 32-bit data designated by "S3", beginning from "S2", and the result if stored in DT90037 and DT90038. | 11    | ×    | ×   | 0    | 0   | 0    | 0   | 0            |
|                      | hift instructions                                            |                       |                  |                                                                                                    |       |      |     |      |     |      |     |              |
| F98<br>P98           | Data table shift-out and compress                            | CMPR<br>PCMPR         | D1,<br>D2,<br>D3 | Transfer "D2" to "D3". Any parts of the data between "D1" and "D2" that are 0 are compressed, and shifted in order toward "D2".                     | 7     | ×    | ×   | 0    | 0   | 0    | 0   | 0            |
| F99<br>P99           | Data table shift-in and compress                             | CMPW<br>PCMP<br>W     | S, D1,<br>D2     | Transfer "S" to "D1". Any parts of the data between "D1" and "D2" that are 0 are compressed, and shifted in order toward "D2".                      | 7     | ×    | ×   | 0    | 0   | 0    | 0   | 0            |
| F100<br>P100         | Right shift of<br>multiple bits (n bits)<br>in a 16-bit data | SHR<br>PSHR           | D, n             | Shifts the "n" bits of "D" to the right.                                                                                                    | 5     | 0    | 0   | 0    | 0   | 0    | 0   | 0            |
| F101<br>P101         | Left shift of multiple<br>bits (n bits) in a 16-<br>bit data | SHL<br>PSHL           | D, n             | Shifts the "n" bits of "D" to the left.                                                                                                    | 5     | 0    | 0   | 0    | 0   | 0    | 0   | 0            |
| F102<br>P102         | Right shift of n bits in a 32-bit data                       | DSHR<br>PDSHR         | D, n             | Shifts the "n" bits of the 32-bit data area specified by (D+1, D) to the right.                                                                     | 5     | ×    | ×   | 0    | 0   | 0    | 0   | 0            |
| F103                 | Left shift of n bits in                                      | DSHL                  | D, n             | Shifts the "n" bits of the 32-bit data                                                                                                    | 5     | ×    | ×   | 0    | 0   | 0    | 0   | 0            |
| P103                 | a 32-bit data                                                | PDSHL                 |                  | area specified by (D+1, D) to the left.                                                                                                    |       |      | ^   |      | _   | _    | _   |              |
| F105<br>P105         | Right shift of one hexadecimal digit (4-bit)                 | BSR<br>PBSR           | D                | Shifts the one digit of data of "D" to the right.                                                                                                   | 3     | 0    | 0   | 0    | 0   | 0    | 0   | 0            |
| F106<br>P106         | Left shift of one hexade-cimal digit (4-bit)                 | BSL<br>PBSL           | D                | Shifts the one digit of data of "D" to the left.                                                                                                    | 3     | 0    | 0   | 0    | 0   | 0    | 0   | 0            |
| F108                 | Right shift of                                               | BITR                  | D1,              | Shifts the "n" bits of data range by                                                                                                    | 7     | ×    | ×   | 0    | 0   | 0    | 0   | 0            |
| P108<br>F109         | multiple bits (n bits)  Left shift of multiple               | PBITR<br>BITL         | D2, n<br>D1,     | "D1" and "D2" to the right.  Shifts the "n" bits of data range by                                                                                   |       |      |     |      |     |      |     |              |
| P109                 | bits (n bits)                                                | PBITL                 | D1,<br>D2, n     | "D1" and "D2" to the left.                                                                                                    | 7     | ×    | ×   | 0    | 0   | 0    | 0   | 0            |
| F110<br>P110<br>F111 | Right shift of one<br>word (16-bit)<br>Left shift of one     | WSHR<br>PWSHR<br>WSHL | D1,<br>D2        | Shifts the one word of the areas by "D1" and "D2" to the right.  Shifts the one word of the areas by                                                | 5     | 0    | 0   | 0    | 0   | 0    | 0   | 0            |
| P111                 | word (16-bit)                                                | PWSHL                 | D1,<br>D2        | "D1" and "D2" to the left.                                                                                                    | 5     | 0    | 0   | 0    | 0   | 0    | 0   | 0            |
| F112<br>P112         | Right shift of one<br>hexade-cimal digit<br>(4-bit)          | WBSR<br>PWBSR         | D1,<br>D2        | Shifts the one digit of the areas by "D1" and "D2" to the right.                                                                                    | 5     | 0    | 0   | 0    | 0   | 0    | 0   | 0            |
| F113<br>P113         | Left shift of one<br>hexade-cimal digit<br>(4-bit)           | WBSL<br>PWBSL         | D1,<br>D2        | Shifts the one digit of the areas by "D1" and "D2" to the left.                                                                                     | 5     | 0    | 0   | 0    | 0   | 0    | 0   | 0            |

| Num-<br>ber  | Name                                                        | Boo-lean      | Ope-<br>rand | Description                                                                                                    | Steps | FP-e | FP0 | FP0R | FPE | FP-X | FP2 | FP2SH/FP10SH |
|--------------|-------------------------------------------------------------|---------------|--------------|----------------------------------------------------------------------------------------------------|-------|------|-----|------|-----|------|-----|--------------|
|              | structions                                                  | FIET          | - B          | The """                                                                                                    |       | 1    | 1   |      |     |      |     |              |
| F115<br>P115 | FIFO buffer define                                          | FIFT<br>PFIFT | n, D         | The "n" words beginning from "D" are defined in the buffer.                                                                                                    | 5     | ×    | ×   | 0    | 0   | 0    | 0   | 0            |
| F116<br>P116 | Data read from<br>FIFO buffer                               | FIFR<br>PFIFR | S, D         | The oldest data beginning from "S" that was written to the buffer is read and stored in "D".                                                                         | 5     | ×    | ×   | 0    | 0   | 0    | 0   | 0            |
| F117<br>P117 | Data write into<br>FIFO buffer                              | FIFW<br>PFIFW | S, D         | The data of "S" is written to the buffer starting from "D".                                                                                                    | 5     | X    | X   | 0    | 0   | 0    | 0   | 0            |
|              | unction instructions                                        |               | l.           | ctarting from D .                                                                                                    | I.    | l .  | l . |      |     |      |     | —            |
| F118         | UP/DOWN counter                                             | UDC           | S, D         | Counts up or down from the value preset in "S" and stores the elapsed value in "D".                                                                                  | 5     | 0    | 0   | 0    | 0   | 0    | 0   | 0            |
| F119         | Left/right shift register                                   | LRSR          | D1,<br>D2    | Shifts one bit to the left or right with the area between "D1" and "D2" as the register.                                                                             | 5     | 0    | 0   | 0    | 0   | 0    | 0   | 0            |
|              | tate instructions                                           |               |              |                                                                                                    |       |      |     |      |     |      |     |              |
| F120<br>P120 | 16-bit data right rotate                                    | ROR<br>PROR   | D, n         | Rotates the "n" bits in data of "D" to the right.                                                                                                    | 5     | 0    | 0   | 0    | 0   | 0    | 0   | 0            |
| F121<br>P121 | 16-bit data left rotate                                     | ROL<br>PROL   | D, n         | Rotates the "n" bits in data of "D" to the left.                                                                                                    | 5     | 0    | 0   | 0    | 0   | 0    | 0   | 0            |
| F122<br>P122 | 16-bit data right rotate with carry flag (R9009) data       | RCR<br>PRCR   | D, n         | Rotates the "n" bits in 17-bit area consisting of "D" plus the carry flag (R9009) data to the right.                                                                 | 5     | 0    | 0   | 0    | 0   | 0    | 0   | 0            |
| F123<br>P123 | 16-bit data left<br>rotate with carry<br>flag (R9009) data  | RCL<br>PRCL   | D, n         | Rotates the "n" bits in 17-bit area consisting of "D" plus the carry flag (R9009) data to the left.                                                                  | 5     | 0    | 0   | 0    | 0   | 0    | 0   | 0            |
| F125<br>P125 | 32-bit data right rotate                                    | DROR<br>PDROR | D, n         | Rotates the number of bits specified<br>by "n" of the double words data (32<br>bits) specified by (D+1, D) to the<br>right.                                          | 5     | ×    | ×   | 0    | 0   | 0    | 0   | 0            |
| F126<br>P126 | 32-bit data left rotate                                     | DROL<br>PDROL | D, n         | Rotates the number of bits specified<br>by "n" of the double words data (32<br>bits) specified by (D+1, D) to the<br>left.                                           | 5     | ×    | ×   | 0    | 0   | 0    | 0   | 0            |
| F127<br>P127 | 32-bit data right<br>rotate with carry<br>flag (R9009) data | DRCR<br>PDRCR | D, n         | Rotates the number of bits specified<br>by "n" of the double words data (32<br>bits) specified by (D+1, D) to the<br>right together with carry flag<br>(R9009) data. | 5     | ×    | ×   | 0    | 0   | 0    | 0   | 0            |
| F128<br>P128 | 32-bit data left<br>rotate with carry<br>flag (R9009) data  | DRCL<br>PDRCL | D, n         | Rotates the number of bits specified<br>by "n" of the double words data (32<br>bits) specified by (D+1, D) to the left<br>together with carry flag (R9009)<br>data.  | 5     | ×    | ×   | 0    | 0   | 0    | 0   | 0            |
|              | nipulation instructions                                     |               | _            |                                                                                                    |       | 1    | 1   |      |     |      |     |              |
| F130<br>P130 | 16-bit data bit set                                         | BTS<br>PBTS   | D, n         | Sets the value of bit position "n" of the data of "D" to 1.                                                                                                    | 5     | 0    | 0   | 0    | 0   | 0    | 0   | 0            |
| F131<br>P131 | 16-bit data bit reset                                       | BTR<br>PBTR   | D, n         | Sets the value of bit position "n" of the data of "D" to 0.                                                                                                    | 5     | 0    | 0   | 0    | 0   | 0    | 0   | 0            |
| F132<br>P132 | 16-bit data invert                                          | BTI<br>PBTI   | D, n         | Inverts the value of bit position "n" of the data of "D".                                                                                                    | 5     | 0    | 0   | 0    | 0   | 0    | 0   | 0            |
| F133<br>P133 | 16-bit data bit test                                        | BTT<br>PBTT   | D, n         | Tests the value of bit position "n" of<br>the data of "D" and outputs the<br>result<br>to R900B.                                                                     | 5     | 0    | 0   | 0    | 0   | 0    | 0   | 0            |
| F135<br>P135 | Number of on (1) bits in 16-bit data                        | BCU<br>PBCU   | S, D         | Stores the number of on bits in the data of "S" in "D".                                                                                                    | 5     | 0    | 0   | 0    | 0   | 0    | 0   | 0            |

| Num<br>-ber  | Name                                                    | Boo-<br>lean  | Ope-<br>rand              | Description                                                                                                    | Steps | FP-e | FP0     | FP0R     | FPΣ     | FP-X    | FP2 | FP2SH/FP10SH |
|--------------|---------------------------------------------------------|---------------|---------------------------|----------------------------------------------------------------------------------------------------|-------|------|---------|----------|---------|---------|-----|--------------|
| F136<br>P136 | Number of on (1) bits in 32-bit data                    | DBCU<br>PDBCU | S, D                      | Stores the number of on bits in the data of (S+1, S) in "D".                                                                                         | 7     | 0    | 0       | 0        | 0       | 0       | 0   | 0            |
|              | unction instruct                                        |               | r                         |                                                                                                    |       |      |         |          |         |         |     |              |
| F137         | Auxiliary<br>timer (16-bit)                             | STMR          | S, D                      | Turns on the specified output and R900D                                                                                                    | 5     | 0    | 0       | 0        | 0       | 0       | 0   | 0            |
| Specia       | l instructions                                          |               |                           | after 0.01 s × set value.                                                                                                    |       | l    |         | <u> </u> |         |         |     | -            |
| F138<br>P138 | Hours, min-<br>utes and sec-<br>onds to<br>seconds data | HMSS<br>PHMSS | S, D                      | Converts the hour, minute and second data of (S+1, S) to seconds data, and the converted data is stored in (D+1, D).                                 | 5     | 0    | ∆<br>*1 | 0        | 0       | 0       | 0   | 0            |
| F139<br>P139 | Seconds to<br>hours,<br>minutes and<br>seconds data     | SHMS<br>PSHMS | S, D                      | Converts the seconds data of (S+1, S) to hour, minute and second data, and the converted data is stored in (D+1, D).                                 | 5     | 0    | ∆<br>*1 | 0        | 0       | 0       | 0   | 0            |
| F140<br>P140 | Carry flag<br>(R9009) set                               | STC<br>PSTC   | -                         | Turns on the carry flag (R9009).                                                                                                    | 1     | 0    | 0       | 0        | 0       | 0       | 0   | 0            |
| F141<br>P141 | Carry flag<br>(R9009) reset                             | CLC<br>PCLC   | -                         | Turns off the carry flag (R9009).                                                                                                    | 1     | 0    | 0       | 0        | 0       | 0       | 0   | 0            |
| F142<br>P142 | Watching<br>dog timer<br>update                         | WDT<br>PWDT   | S                         | The time (allowable scan time for the system) of watching dog timer is changed to "S" × 0.1 (ms) for that scan.                                      | 3     | ×    | ×       | ×        | ×       | ×       | ×   | 0            |
| F143<br>P143 | Partial I/O<br>update                                   | IORF<br>PIORF | D1, D2                    | Updates the I/O from the number specified by "D1" to the number specified by "D2".                                                                   | 5     | 0    | 0       | 0        | 0       | 0       | 0   | 0            |
| F144         | Serial data<br>communica-<br>tion control               | TRNS          | S, n                      | The COM port received flag (R9038) is set to off to enable reception.  Beginning at "S", "n" bytes of the data registers are sent from the COM port. | 5     | 0    | ○<br>*4 | ×        | ×       | ×       | 0   | 0            |
| F145<br>P145 | Data send                                               | SEND<br>PSEND | S1, S2,<br>D, N           | Sends the data to another station in the network (MEWNET). (via link unit)                                                                           | 9     | ×    | ×       | ×        | X       | ×       | 0   | 0            |
| F146<br>P146 | Data receive                                            | RECV<br>PRECV | S1, S2,<br>N, D           | Receives the data to another station in the network (MEWNET). (via link unit)                                                                        | 9     | ×    | X       | ×        | X       | ×       | 0   | 0            |
| F145<br>P145 | Data send                                               | SEND          | S1, S2,<br>D, N           | Sends the data to the slave station as the MOD bus master. (via COM port)                                                                            | 9     | X    | X       | 0        | ∆<br>*2 | 0       | ×   | ×            |
| F146<br>P146 | Data receive                                            | RECV          | S1, S2,<br>N, D           | Receives the data from the slave station as the MOD bus master. (via COM port)                                                                       | 9     | ×    | X       | 0        | ∆<br>*2 | 0       | ×   | ×            |
| F145<br>P145 | Data send                                               | SEND          | S1, S2,<br>D, N           | Sends the data to the slave station of the MOD bus master, type II.                                                                                  | 9     | ×    | ×       | 0        | ∆<br>*3 | ∆<br>*3 | ×   | ×            |
| F146<br>P146 | Data receive                                            | RECV          | S1, S2,<br>N, D           | Receives the data from the slave station of the MOD bus master, type II.                                                                             | 9     | ×    | ×       | 0        | ∆<br>*3 | ∆<br>*3 | ×   | ×            |
| F145<br>P145 | Data send                                               | SEND          | S1, S2,<br>D, N           | Sends the data to the slave station as the MEWTOCOL master. (via COM port)                                                                           | 9     | ×    | ×       | 0        | ∆<br>*2 | ∆<br>*2 | ×   | ×            |
| F146<br>P146 | Data receive                                            | RECV          | S1, S2,<br>N, D           | Receives the data from the slave station as the MEWTOCOL master. (via COM port)                                                                      | 9     | ×    | ×       | 0        | ∆<br>*2 | ∆<br>*2 | ×   | ×            |
| F147         | Printout                                                | PR            | S, D                      | Converts the ASCII code data in the area starting with "S" for printing, and outputs it to the word external output relay WY specified by "D".       | 5     | 0    | 0       | 0        | 0       | 0       | 0   | 0            |
| F148<br>P148 | Self-<br>diagnostic<br>error set                        | ERR<br>PERR   | n<br>(n: k100<br>to K299) | Stores the self-diagnostic error number<br>"n" in (DT9000), turns R9000 on, and<br>turns on the ERROR LED.                                           | 3     | 0    | 0       | 0        | 0       | 0       | 0   | 0            |
| F149<br>P149 | Message<br>display                                      | MSG<br>PMSG   | S                         | Displays the character constant of "S" in the connected programming tool.                                                                            | 13    | 0    | 0       | 0        | 0       | 0       | 0   | 0            |

 $<sup>\</sup>bigcirc$ : Available,  $\times$ : Not available,  $\triangle$ : Not available partially

<sup>\*1)</sup> The instruction is available for FP0 T32 type (V2.3 or later).

<sup>\*2)</sup> This instruction is available for FP-X V1.20 or later and FP $\Sigma$  32k type.

<sup>\*3)</sup> This instruction is available for FP-X V2.50 or later and FP $\Sigma$  V3.20 or later. \*4) This instruction is available for FP0 V1.20 or later.

| Num-<br>ber  | Name                                                                   | Boolean       | Ope-<br>rand    | Description                                                                                                    | Steps | FP-e | FP0     | FP0R | FPΣ     | FP-X    | FP2     | FP2SH/FP10S<br>H |
|--------------|------------------------------------------------------------------------|---------------|-----------------|----------------------------------------------------------------------------------------------------|-------|------|---------|------|---------|---------|---------|------------------|
| F150<br>P150 | Data read from<br>intelli-gent unit                                    | READ<br>PREAD | S1, S2,<br>n, D | Reads the data from the intelligent unit.                                                                                                   | 9     | ×    | ×       | X    | ∆<br>*3 | ×       | 0       | 0                |
| F151<br>P151 | Data write into<br>intelli-gent unit                                   | WRT<br>PWRT   | S1, S2,<br>n, D | Writes the data into the intelligent unit.                                                                                                  | 9     | ×    | ×       | ×    | ∆<br>*3 | ×       | 0       | 0                |
| F152<br>P152 | Data read from<br>MEWNET-F<br>slave station                            | RMRD<br>PRMRD | S1, S2,<br>n, D | Reads the data from the intelligent unit at the MEWNET-F (remote I/O) slave station.                                                        | 9     | ×    | ×       | ×    | ×       | ×       | 0       | 0                |
| F153<br>P153 | Data write into<br>MEWNET-F<br>slave station                           | RMWT<br>PRMWT | S1, S2,<br>n, D | Writes the data into the intelligent unit at the MEWNET-F (remote I/O) slave station.                                                       | 9     | ×    | ×       | ×    | ×       | ×       | 0       | 0                |
| F155<br>P155 | Sampling                                                               | SMPL<br>PSMPL | -               | Starts sampling data.                                                                                                    | 1     | ×    | X       | 0    | △<br>*5 | ∆<br>*4 | 0       | 0                |
| F156<br>P156 | Sampling<br>trigger                                                    | STRG<br>PSTRG | -               | When the trigger of this instruction turns on, the sampling trace stops.                                                                    | 1     | ×    | ×       | 0    | △<br>*5 | ∆<br>*4 | 0       | 0                |
| F157<br>P157 | Time addition                                                          | CADD<br>PCADD | S1, S2,<br>D    | The time after (S2+1, S2) elapses from the time of (S1+2, S1+1, S1) is stored in (D+2, D+1, D).                                             | 9     | 0    | ∆<br>*1 | 0    | 0       | 0       | 0       | 0                |
| F158<br>P158 | Time<br>substruction                                                   | CSUB<br>PCSUB | S1, S2,<br>D    | The time that results from subtracting (S2+1, S2) from the time (S1+2, S1+1, S1) is stored in (D+2, D+1, D).                                | 9     | 0    | ∆<br>*1 | 0    | 0       | 0       | 0       | 0                |
| F159<br>P159 | Serial port communication                                              | MTRN<br>PMTRN | S, n, D         | This is used to send data to an external device through the specified CPU COM port or MCU COM port.                                         | 7     | ×    | ×       | 0    | 0       | 0       | ∆<br>*2 | ∆<br>*2          |
| F161<br>P161 | MCU serial port reception                                              | MRCV<br>PMRCV | S, D1,<br>D2    | Data is received from external equipment via the COM port of the specified MCU.                                                             | 7     | ×    | ×       | ×    | ×       | ×       | ∆<br>*2 | ∆<br>*2          |
|              | thmetic instruction                                                    |               | 0.0             |                                                                                                    |       | 1    |         |      |         |         |         |                  |
| F160<br>P160 | Double word<br>(32-bit) data<br>square root                            | DSQR<br>PDSQR | S, D            | $\sqrt{\overline{(S)}} \rightarrow (D)$                                                                                                    | 7     | ×    | ×       | 0    | 0       | 0       | 0       | 0                |
| High s       | peed counter/Pulse                                                     | output inst   | ruction for     | FP0, FP-e                                                                                                    | 1     | ı    |         | ١    | ١       |         | ١       |                  |
| F0           | High-speed<br>counter and<br>Pulse output<br>controls                  | MV            | S,<br>DT9052    | Performs high-speed counter and Pulse output controls according to the control code specified by "S". The control code is stored in DT9052. | 5     | 0    | 0       |      |         |         |         |                  |
| 1            | Change and<br>read of the<br>elapsed value<br>of high-speed            | DMV           | S,<br>DT9044    | Transfers (S+1, S) to high-speed counter and Pulse output elapsed value area.                                                               | 7     | 0    | 0       |      |         |         |         |                  |
|              | counter and<br>Pulse output                                            |               | DT9044,<br>D    | Transfers value in high-speed counter and Pulse output elapsed value area to (D+1, D).                                                      | 7     | 0    | 0       |      |         |         |         |                  |
| F166         | High-speed<br>counter output<br>set (with<br>channel<br>specification) | HC1S          | n, S, Yn        | Turns output Yn on when the elapsed value of the built-in high-speed counter reaches the target value of (S+1, S).                          | 11    | 0    | 0       |      |         |         |         |                  |

 $<sup>\</sup>bigcirc$ : Available,  $\times$ : Not available,  $\triangle$ : Not available partially \*1) The instruction is available for FP0 T32 type (V2.3 or later).

<sup>\*2)</sup> The instruction is available for FP2/FP2SH Ver. 1.5 or later, and the pulse execution type can be specified.

FP10SH cannot be used.

<sup>\*3)</sup> This instruction is available for FP $\Sigma$  Ver. 2.0 or later. \*4) This instruction is only available for FP-X Ver.2.0 or later.

<sup>\*5)</sup> This instruction is available for FP $\Sigma$  Ver. 3.10 or later.

| Num-<br>ber | Name                                                                                                 | Boo-<br>lean  | Operand        | Description                                                                                                    | Steps | FP-e | FP0 | FPOR | FPΣ  | FP-X | FP2  | FP2SH/FP10SH |
|-------------|----------------------------------------------------------------------------------------------------|---------------|----------------|----------------------------------------------------------------------------------------------------|-------|------|-----|------|------|------|------|--------------|
| F167        | High-speed<br>counter output<br>reset (with<br>channel<br>specification)                             | HC1R          | n, S, Yn       | Turns output Yn off when the elapsed value of the built-in high-<br>speed counter reaches the target value of (S+1, S).                      | 11    | 0    | 0   |      |      |      |      |              |
| F168        | Positioning control (with channel specification)                                                     | SPD1          | S, n           | Outputs a positioning pulse from<br>the specified output (Y0 or Y1)<br>according to the contents of the<br>data table beginning at "S".      | 5     | 0    | 0   |      |      |      |      |              |
| F169        | Pulse output (with channel specification)                                                            | PLS           | S, n           | Outputs a pulse from the specified output (Y0 or Y1) according to the contents of the data table beginning at "S".                           | 5     | 0    | 0   |      |      |      |      |              |
| F170        | PWM output (with channel specification)                                                              | PWM           | S, n           | Performs PWM output from the specified outptu (Y0 or Y1) according to the contents of the data table beginning at "S".                       | 5     | 0    | 0   |      |      |      |      |              |
| High sp     | peed counter/Pulse or                                                                                | utput instruc |                |                                                                                                    |       |      |     |      |      |      |      |              |
| FU          | High-speed<br>counter and Pulse<br>output controls                                                   | WV            | S,<br>DT90052  | Performs high-speed counter and Pulse output controls according to the control code specified by "S". The control code is stored in DT90052. | 5     |      |     | 0    |      |      |      |              |
| F1          | Change and read of the elapsed value of high-speed counter                                           | DMV           | S,<br>DT90300  | Transfers (S+1, S) to high-speed counter and Pulse output elapsed value area (DT90045, DT90044).                                             | 7     |      |     | 0    |      |      |      |              |
|             | and Pulse output                                                                                     |               | DT90300<br>, D | Transfers value in high-speed counter and Pulse output elapsed value area (DT90045, DT90044) to (D+1, D).                                    | 7     |      |     | 0    |      |      |      |              |
| F165        | Cam control                                                                                          | CAM0          | S              | Controls cam operation (on/off patterns of each cam output) according to the elapsed value of the high-speed counter.                        | 3     |      |     | 0    |      |      | ///  |              |
| F166        | Target value much on (with channel specification) (High-speed counter control/Pulse output control)  | HC1S          | n, S, D        | Turns output Yn on when the elapsed value of the high-speed counter or pulse output reaches the target value of (S+1, S).                    | 11    |      |     | 0    | //// |      | //// |              |
| F167        | Target value much off (with channel specification) (High-speed counter control/Pulse output control) | HC1R          | n, S, D        | Turns output Yn off when the elapsed value of the high-speed counter or pulse output reaches the target value of (S+1, S).                   | 11    |      |     | 0    |      |      |      |              |
| F171        | Pulse output (JOG positioning type 0/1) (Trapezoidal control)                                        | SPDH          | S, n           | Positioning pulses are output from the specified channel, in accordance with the contents of the data table that starts with S.              | 5     |      |     | 0    |      |      |      |              |
| F172        | Pulse output (JOG operation 0 and 1)                                                                 | PLSH          | S, n           | Pulse strings are output from the specified output, in accordance with the contents of the data table that starts with S.                    | 5     |      |     | 0    |      |      |      |              |
| F173        | PWM output (with channel specification)                                                              | PWMH          | S, n           | PWM output is output from the specified output, in accordance with the contents of the data table that starts with S.                        | 5     |      |     | 0    |      |      |      |              |

| Num-<br>ber | Name                                                                        | Boo-lean | Operand   | Description                                                                                                    | Steps | FP-e | FP0 | FPOR | FPΣ | FP-X | FP2 | FP2SH/FP10SH |
|-------------|-----------------------------------------------------------------------------|----------|-----------|----------------------------------------------------------------------------------------------------|-------|------|-----|------|-----|------|-----|--------------|
| F174        | Pulse output<br>(Selectable data<br>table control<br>operation)             | SP0H     | S, n      | Outputs the pulses from the specified channel according to the data table specified by S.                                                    | 5     |      |     | 0    |     |      |     |              |
| F175        | Pulse output<br>(Linear<br>interpolation)                                   | SPSH     | S, n      | Pulses are output from channel, in accordance with the designated data table, so that the path to the target position forms a straight line. | 5     |      |     | 0    |     |      |     |              |
| F176        | Pulse output<br>(Circular<br>interpolation)                                 | SPCH     | S, n      | Pulses are output from channel, in accordance with the designated data table, so that the path to the target position forms an arc.          | 5     |      |     | ×    |     | ///  |     |              |
| F177        | Pulse output<br>(Home return)                                               | HOME     | S, n      | Performs the home return according to the specified data table.                                                                              | 7     |      |     | 0    |     |      |     |              |
| F178        | Input pulse<br>measurement<br>(No. of pulses,<br>cycle for input<br>pulses) | PLSM     | S1, S2, D | Measures the number of pulses and cycle of pulses to be input to the high-speed counter of the specified channel.                            | 5     |      |     | 0    |     |      |     |              |

| Num-<br>ber | Name                                                                                               | Boo-<br>lean | Operand                                   | Description                                                                                                    | Steps | FP-e | FP0 | FPOR | FPΣ | FP-X | FP2 | FP2SH/FP10SH |
|-------------|----------------------------------------------------------------------------------------------------|--------------|-------------------------------------------|----------------------------------------------------------------------------------------------------|-------|------|-----|------|-----|------|-----|--------------|
|             | peed counter/Pulse                                                                                 |              | uction for FPΣ                            | /FP-X                                                                                                    |       |      |     |      |     |      |     |              |
| F0          | High-speed<br>counter and<br>Pulse output<br>controls                                              | MV           | S, DT90052                                | Performs high-speed counter and Pulse output controls according to the control code specified by "S". The control code is stored in DT90052. | 5     |      |     |      | 0   | 0    |     |              |
| F1          | Change and read<br>of the elapsed<br>value of high-<br>speed counter                               | DMV          | FPΣ:<br>S, DT90044<br>FP-X:<br>S, DT90300 | Transfers (S+1, S) to high-speed counter and Pulse output elapsed value area (DT90045, DT90044).                                             | 7     |      |     |      | 0   | 0    |     |              |
|             | and Pulse output                                                                                   |              | FPΣ:<br>DT90044, D<br>FP-X:<br>DT90300, D | Transfers value in high-speed counter and Pulse output elapsed value area (DT90045, DT90044) to (D+1, D).                                    | 7     |      |     |      | 0   | 0    |     |              |
| F166        | Target value<br>much on (with<br>channel<br>specification)                                         | HC1S         | n, S, D                                   | Turns output Yn on when the elapsed value of the built-in high-speed counter reaches the target value of (S+1, S).                           | 11    |      |     |      | 0   | 0    |     |              |
| F167        | Target value<br>much off (with<br>channel<br>specification)                                        | HC1R         | n, S, D                                   | Turns output Yn off when the elapsed value of the built-in high-speed counter reaches the target value of (S+1, S).                          | 11    |      |     |      | 0   | 0    |     |              |
| F171        | Pulse output (with channel specification) (Trapezoidal control and home return)                    | SPDH         | S, n                                      | Positioning pulses are output from the specified channel, in accordance with the contents of the data table that starts with S.              | 5     |      |     |      | 0   | 0    |     |              |
| F172        | Pulse output<br>(with channel<br>specification)<br>(JOG operation)                                 | PLSH         | S, n                                      | Pulse strings are output from the specified output, in accordance with the contents of the data table that starts with S.                    | 5     |      |     |      | 0   | 0    |     |              |
| F173        | PWM output<br>(with channel<br>specification)                                                      | PWMH         | S, n                                      | PWM output is output from the specified output, in accordance with the contents of the data table that starts with S.                        | 5     |      |     |      | 0   | 0    |     |              |
| F174        | Pulse output<br>(with channel<br>specification)<br>(Selectable data<br>table control<br>operation) | SP0H         | S, n                                      | Outputs the pulses from the specified channel according to the data table specified by S.                                                    | 5     |      |     |      | 0   | 0    |     |              |

<sup>○ :</sup> Available, ×: Not available, △ : Not available partially
\*1) The elapsed value area differs depending on used channels.

| Num<br>-ber  | Name                                        | Boolean         | Ope-<br>rand      | Description                                                                                                    | Steps | FP-e | FP0 | FPOR | FPΣ     | FP-X    | FP2     | FP2SH/FP10SH |
|--------------|---------------------------------------------|-----------------|-------------------|----------------------------------------------------------------------------------------------------|-------|------|-----|------|---------|---------|---------|--------------|
| F175         | Pulse output<br>(Linear<br>interpolation)   | SPSH            | S, n              | Pulses are output from channel, in accordance with the designated data table, so that the path to the target position forms a straight line. | 5     |      |     |      | ∆<br>*3 |         |         |              |
| F176         | Pulse output<br>(Circular<br>interpolation) | SPCH            | S, n              | Pulses are output from channel, in accordance with the designated data table, so that the path to the target position forms an arc.          | 5     |      |     |      | ^<br>*3 |         |         |              |
| Screen       | n display instruct                          | tions           |                   |                                                                                                    |       |      |     |      |         |         |         |              |
| F180         | FP-e screen<br>display<br>registration      | SCR             | S1, S2,<br>S3, S4 | Register the screen displayed on the FP-e.                                                                                                   | 9     | 0    | ×   | ×    | ×       | ×       | ×       | ×            |
| F181         | FP-e screen<br>display<br>switching         | DSP             | S                 | Specify the screen to be displayed on the FP-e.                                                                                              | 3     | 0    | ×   | ×    | ×       | ×       | ×       | ×            |
| Basic 1      | function instruct                           | ion             |                   |                                                                                                    |       |      |     |      |         |         |         |              |
| F182         | Time constant processing                    | FILTR           | S1, S2,<br>S3, D  | Executes the filter processing for the specified input.                                                                                      | 9     | ×    | ×   | 0    | ∆<br>*5 | ∆<br>*4 | ×       | ×            |
| F183         | Auxiliary<br>timer (32-bit)                 | DSTM            | S, D              | Turn on the specified output and R900D after 0.01 s. × set value.                                                                            | 7     | 0    | 0   | 0    | 0       | 0       | 0       | O<br>*7      |
| Data tr      | ansfer instruction                          | ns              |                   |                                                                                                    |       |      |     |      |         |         |         |              |
| F190<br>P190 | Three 16-bit data move                      | MV3<br>PMV3     | S1, S2,<br>S3, D  | (S1)→(D), (S2)→(D+1),<br>(S3)→(D+2)                                                                                                    | 10    | ×    | ×   | 0    | 0       | 0       | 0       | 0            |
| F191<br>P191 | Three 32-bit data move                      | DMV3<br>PDMV3   | S1, S2,<br>S3, D  | (S1+1, S1)→(D+1, D), (S2+1,<br>S2)→(D+3, D+2), (S3+1,<br>S3)→(D+5, D+4)                                                                      | 16    | ×    | ×   | 0    | 0       | 0       | 0       | 0            |
| Logic        | operation instruc                           | tions           |                   | , , ,                                                                                                    |       |      |     |      |         |         |         |              |
| F215<br>P215 | 32-bit data<br>AND                          | DAND<br>PDAND   | S1, S2,<br>D      | (S1+1, S1) AND (S2+1,<br>S2)→(D+1,D)                                                                                                    | 7     | ×    | ×   | 0    | 0       | 0       | 0       | 0            |
| F216<br>P216 | 32-bit data<br>OR                           | DOR<br>PDOR     | S1, S2,<br>D      | (S1+1, S1) OR (S2+1, S2)→(D+1, D)                                                                                                    | 12    | ×    | ×   | 0    | 0       | 0       | 0       | 0            |
| F217<br>P217 | 32-bit data<br>XOR                          | DXOR<br>PDXOR   | S1, S2,<br>D      | $\{\underline{(S1+1, S1)} \text{ AND } (S2+1, S2)\} \text{ OR } \{(S1+1, S1) \text{ AND } (S2+1, S2)\} \rightarrow (D+1, D)$                 | 12    | ×    | ×   | 0    | 0       | 0       | 0       | 0            |
| F218<br>P218 | 32-bit data<br>XNR                          | DXNR<br>PDXNR   | S1, S2,<br>D      | $\{(S1+1, S1) \text{ AND } (S2+1, S2)\} \text{ OR } \{(S1+1, S1) \text{ AND } (S2+1, S2)\} \rightarrow (D+1, D)$                             | 12    | ×    | ×   | 0    | 0       | 0       | 0       | 0            |
| P219         | Double word<br>(32-bit) data<br>unites      | DUNI<br>PDUNI   | S1, S2,<br>S3, D  | {(S1+1, S1) AND (S3+1, S3)} OR<br>{(S2+1, S2) AND (S3+1,<br>S3)}→(D+1, D)                                                                    | 16    | ×    | ×   | 0    | 0       | 0       | 0       | 0            |
|              | onversion instru                            |                 |                   |                                                                                                    |       |      |     |      |         |         |         |              |
| F230<br>P230 | Time data → second conversion               | TMSEC<br>PTMSEC | S, D              | The specified time data ( a date and time) is changed to the second data.                                                                    | 6     | ×    | ×   | 0    | ∆<br>*2 | △<br>*6 | △<br>*1 | ∆<br>*1      |
| F231<br>P231 | Second<br>data→ time<br>conversion          | SECTM<br>PSECTM | S, D              | The specified second data is changed into time data (a date and time).                                                                       | 6     | ×    | ×   | 0    | ∆<br>*2 | ∆<br>*6 | ∆<br>*1 | ∆<br>*1      |

 $<sup>\</sup>bigcirc$ : Available,  $\times$ : Not available,  $\triangle$ : Not available partially

<sup>\*1)</sup> This instruction is available for FP2/FP2SH Ver. 1.5 or later.FP10SH cannot be used.

<sup>\*2)</sup> This instruction is available for FP $\Sigma$  32k type.

<sup>\*3)</sup> This instruction is available for FP $\Sigma$  C32T2, C28P2, C32T2H and C28P2H.

<sup>\*4)</sup> This instruction is only available for FP-X Ver.2.0 or later. \*5) This instruction is available for FPΣ Ver. 3.10 or later.

<sup>\*6)</sup> This instruction is available for FP-X Ver. 1.13 or later.

<sup>\*7)</sup> This instruction is available for FP10SH Ver. 3.10 or later.

| Num-<br>ber  | Name                                                           | Boolean         | Ope-<br>rand        | Description                                                                                                    | Steps | FP-e | FP0 | FPOR | FPΣ     | FP-X    | FP2 | FP2SH/FP10SH |
|--------------|----------------------------------------------------------------|-----------------|---------------------|----------------------------------------------------------------------------------------------------|-------|------|-----|------|---------|---------|-----|--------------|
| F235<br>P235 | 16-bit binary<br>data → Gray<br>code conversion                | GRY<br>PGRY     | S, D                | Converts the 16-bit binary data of<br>"S" to gray codes, and the<br>converted result is stored in the "D".                                         | 6     | ×    | ×   | 0    | 0       | 0       | 0   | 0            |
| F236<br>P236 | 32-bit binary<br>data → Gray<br>code conversion                | DGRY<br>PDGRY   | S, D                | Converts the 32-bit binary data of (S+1, S) to gray code, and the converted result is stored in the (D+1, D).                                      | 8     | ×    | ×   | 0    | 0       | 0       | 0   | 0            |
| F237<br>P237 | 16-bit gray code  → binary data conversion                     | GBIN<br>PGBIN   | S, D                | Converts the gray codes of "S" to binary data, and the converted result is stored in the "D".                                                      | 6     | ×    | ×   | 0    | 0       | 0       | 0   | 0            |
| F238<br>P238 | 32-bit gray code<br>→ binary data<br>conversion                | DGBIN<br>PDGBIN | S, D                | Converts the gray codes of (S+1, S) to binary data, and the converted result is stored in the (D+1, D).                                            | 8     | ×    | ×   | 0    | 0       | 0       | 0   | 0            |
| F240<br>P240 | Bit line to bit column conversion                              | COLM<br>PCOLM   | S, n,<br>D          | The values of bits 0 to 15 of "S" are stored in bit "n" of (D to DC+15).                                                                           | 8     | ×    | ×   | 0    | 0       | 0       | 0   | 0            |
| F241<br>P241 | Bit column to bit line conversion                              | LINE<br>PLINE   | S, n,<br>D          | The values of bit "n" of (S) to (S+15) are stored in bits 0 to 15 of "D".                                                                          | 8     | ×    | ×   | 0    | 0       | 0       | 0   | 0            |
| F250         | Binary data → ASCII conversion                                 | ВТОА            | S1,<br>S2, n,<br>D  | Converts multiple binary data to multiple ASCII data.                                                                                              | 12    | ×    | ×   | 0    | ∆<br>*1 | 0       | ×   | ×            |
| F251         | ASCII → binary data conversion                                 | АТОВ            | S1,<br>S2, n,<br>D  | Converts multiple ASCII data to multiple binary data.                                                                                              | 12    | ×    | ×   | 0    | ∆<br>*1 | 0       | ×   | ×            |
| F252         | ASCII data check                                               | ACHK            | S1,<br>S2, n        | Checks the ASCII data strings to be used in F251 (ATOB) instruction.                                                                               | 10    | ×    | ×   | 0    | ∆<br>*3 | ∆<br>*2 | ×   | X            |
|              | ter strings instructi                                          |                 | 0.4                 | ( T                                                                                                    |       |      | 1   |      |         |         |     |              |
| F257<br>P257 | Comparing character strings                                    | SCMP            | \$1,<br>\$2         | These instructions compare two specified character strings and output the judgment results to a special internal relay.                            | 10    | ×    | ×   | 0    | 0       | 0       | 0   | 0            |
| F258<br>P258 | Character string coupling                                      | SADD            | S1,<br>S2, D        | These instructions couple one character string with another.                                                                                       | 12    | ×    | ×   | 0    | 0       | 0       | 0   | 0            |
| F259<br>P259 | Number of<br>characters in a<br>character string               | LEN             | S, D                | These instructions determine the number of characters in a character string.                                                                       | 6     | ×    | ×   | 0    | 0       | 0       | 0   | 0            |
| F260<br>P260 | Search for<br>character string                                 | SSRC            | S1,<br>S2, D        | The specified character is searched in a character string.                                                                                         | 10    | ×    | ×   | 0    | 0       | 0       | 0   | 0            |
| F261<br>P261 | Retrieving data<br>from character<br>strings (right<br>side)   | RIGHT           | S1,<br>S2, D        | These instructions retrieve a specified number of characters from the right side of the character string.                                          | 8     | ×    | ×   | 0    | 0       | 0       | 0   | 0            |
| F262<br>P262 | Retrieving data<br>from character<br>strings (left<br>side)    | LEFT            | S1,<br>S2, D        | These instructions retrieve a specified number of characters from the left side of the character string.                                           | 8     | ×    | ×   | 0    | 0       | 0       | 0   | 0            |
| F263<br>P263 | Retrieving a<br>character string<br>from a character<br>string | MIDR            | S1,<br>S2,<br>S3, D | These instructions retrieve a character string consisting of a specified number of characters from the specified position in the character string. | 10    | ×    | ×   | 0    | 0       | 0       | 0   | 0            |
| F264<br>P264 | Writing a<br>character string<br>to a character<br>string      | MIDW            | S1,<br>S2, D,<br>n  | These instructions write a specified number of characters from a character string to a specified position in the character string.                 | 12    | ×    | ×   | 0    | 0       | 0       | 0   | 0            |
| F265<br>P265 | Replacing character strings                                    | SREP            | S, D,<br>p, n       | A specified number of characters in a character string are rewritten, starting from a specified position in the character string.                  | 12    | ×    | ×   | 0    | 0       | 0       | 0   | 0            |

 $<sup>\</sup>bigcirc$ : Available,  $\times$ : Not available,  $\triangle$ : Not available partially \*1) This instruction is available for FP $\Sigma$  32k type. \*2) This instruction is only available for FP-X Ver.2.0 or later. \*3) This instruction is available for FP $\Sigma$  Ver. 3.10 or later.

| Num-<br>ber  | Name                                                       | Boolean         | Ope-<br>rand        | Description                                                                                                    | Steps | FP-e    | FP0 | FPOR | FPΣ     | FP-X    | FP2 | FP2SH/FP10SH |
|--------------|------------------------------------------------------------|-----------------|---------------------|----------------------------------------------------------------------------------------------------|-------|---------|-----|------|---------|---------|-----|--------------|
|              | type data process                                          |                 |                     | Course on the manifesture value in the                                                                                                    | I     |         |     | ı —  |         |         |     |              |
| F270<br>P270 | Maximum<br>value (word<br>data (16-bit))                   | MAX<br>PMAX     | S1,<br>S2, D        | Searches the maximum value in the word data table between the "S1" and "S2", and stores it in the "D". The address relative to "S1" is stored in "D+1".                                    | 8     | ^<br>*1 | ×   | 0    | 0       | 0       | 0   | 0            |
| F271<br>P271 | Maximum<br>value (double<br>word data (32-<br>bit))        | DMAX<br>PDMAX   | S1,<br>S2, D        | Searches for the maximum value in the double word data table between the area selected with "S1" and "S2", and stores it in the "D". The address relative to "S1" is stored in "D+2".      | 8     | ∆<br>*1 | ×   | 0    | 0       | 0       | 0   | 0            |
| F272<br>P272 | Minimum value<br>(word data (16-<br>bit))                  | MIN<br>PMIN     | S1,<br>S2, D        | Searches for the minimum value in<br>the word data table between the area<br>selected with "S1" and "S2", and<br>stores it in the "D". The address<br>relative to "S1" is stored in "D+1". | 8     | ^<br>*1 | ×   | 0    | 0       | 0       | 0   | 0            |
| F273<br>P273 | Minimum value<br>(double word<br>data (32-bit))            | DMIN<br>PDMIN   | S1,<br>S2, D        | Searches for the minimum value in the double word data table between the area selected with "S1" and "S2", and stores it in the "D". The address relative to "S1" is stored in "D+2".      | 8     | ^<br>*1 | ×   | 0    | 0       | 0       | 0   | 0            |
| F275<br>P275 | Total and<br>mean values<br>(word data (16-<br>bit))       | MEAN<br>PMEAN   | S1,<br>S2, D        | The total value and the mean value of the word data with sign from the area selected with "S1" to "S2" are obtained and stored in the "D".                                                 | 8     | ∆<br>*1 | ×   | 0    | 0       | 0       | 0   | 0            |
| F276<br>P276 | Total and<br>mean values<br>(double word<br>data (32-bit)) | DMEAN<br>PDMEAN | S1,<br>S2, D        | The total value and the mean value of the double word data with sign from the area selected with "S1" to "S2" are obtained and stored in the "D".                                          | 8     | ∆<br>*1 | ×   | 0    | 0       | 0       | 0   | 0            |
| F277<br>P277 | Sort (word<br>data (16-bit))                               | SORT<br>PSORT   | S1,<br>S2,<br>S3    | The word data with sign from the area specified by "S1" to "S2" are sorted in ascending order (the smallest word is first) or descending order (the largest word is first).                | 8     | ^<br>*1 | ×   | 0    | 0       | 0       | 0   | 0            |
| F278<br>P278 | Sort (double<br>word data (32-<br>bit))                    | DSORT<br>PDSORT | \$1,<br>\$2,<br>\$3 | The double word data with sign from the area specified b "S1" ato "S2" are sorted in ascending order (the smallest word is first) or descending order (the largest word is first).         | 8     | ^<br>*1 | ×   | 0    | 0       | 0       | 0   | 0            |
| F282<br>P282 | Scaling of<br>16-bit data                                  | SCAL<br>PSCAL   | S1,<br>S2, D        | The toutptu value Y is found for the input value X by performing scaling for the given data table.                                                                                         | 8     | ∆<br>*1 | ×   | 0    | 0       | 0       | 0   | 0            |
| F283<br>P283 | Scaling of<br>32-bit data                                  | DSCAL<br>PDSCAL | S1,<br>S2, D        | The toutptu value Y is found for the input value X by performing scaling for the given data table.                                                                                         | 10    | ×       | ×   | 0    | 0       | 0       | 0   | 0            |
| F284<br>P284 | Inclination<br>output of 16-bit<br>data                    | RAMP            | S1,<br>S2,<br>S3, D | Executes the linear output for the specified time from the specified initial value to the target value.                                                                                    | 10    | ×       | ×   | 0    | ∆<br>*2 | ∆<br>*2 | ×   | ×            |
|              | type non-linear fu                                         |                 |                     | L W/L 04 00 04 5                                                                                                    |       |         |     | 1    |         |         | 1   | $\dashv$     |
| F285<br>P285 | Upper and lower limit control (16-bit data)                | LIMT<br>PLIMT   | S1,<br>S2,<br>S3, D | When S1>S3, S1 $\rightarrow$ D<br>When S1 <s3, s2<math="">\rightarrowD<br/>When S1<or =="" s3<math="" s3<or="S2,">\rightarrowD</or></s3,>                                                  | 10    | △<br>*1 | ×   | 0    | 0       | 0       | 0   | 0            |

 <sup>∴</sup> Available, X: Not available, Δ: Not available partially
 \*1) This instruction is available for FP-e Ver.1.2 or later.
 \*2) This instruction is only available for FP-X Ver.2.0 or later, and FPΣ Ver. 3.10 or later.

| Num-<br>ber  | Name                                                 | Boolean               | Ope-<br>rand     | Description                                                                                                    | Steps | FP-e     | FP0     | FPOR | FPΣ | FP-X | FP2 | FP2SH/FP10SH |
|--------------|------------------------------------------------------|-----------------------|------------------|----------------------------------------------------------------------------------------------------|-------|----------|---------|------|-----|------|-----|--------------|
| F286<br>P286 | Upper and<br>lower limit<br>control<br>(32-bit data) | DLIMT<br>PDLIMT       | S1, S2,<br>S3, D | When (S1+1, S1)>(S3+1, S3), (S1+1, S1) $\rightarrow$ (D+1, D)<br>When (S2+1, S2)<(S3+1, S3), (S2+1, S2) $\rightarrow$ (D+1, D)<br>When (S1+1, S1) <or (s3+1,="" =="" s2),="" s3)<math="" s3)<or="(S2+1,">\rightarrow(D+1, D)</or> | 16    | ^<br>*1  | ×       | 0    | 0   | 0    | 0   | 0            |
| F287<br>P287 | Deadband<br>control<br>(16-bit data)                 | BAND<br>PBAND         | S1, S2,<br>S3, D | When S1>S3, S3−S1→D<br>When S2 <s3, s3−s2→d<br="">When S1<or 0→d<="" =="" s3<or="S2," td=""><td>10</td><td>∆<br/>*1</td><td>×</td><td>0</td><td>0</td><td>0</td><td>0</td><td>0</td></or></s3,>                                   | 10    | ∆<br>*1  | ×       | 0    | 0   | 0    | 0   | 0            |
| F288<br>P288 | Deadband<br>control<br>(32-bit data)                 | DBAND<br>PDBAND       | S1, S2,<br>S3, D | When $(S1+1, S1)>(S3+1, S3)$ , $(S3+1, S3)-(S1+1, S1)>(D+1, D)$<br>When $(S2+1, S2)<(S3+1, S3)$ , $(S3+1, S3)-(S2+1, S2)>(D+1, D)$<br>When $(S1+1, S1)(D+1, D)$                                                                   | 16    | ^<br>*1  | ×       | 0    | 0   | 0    | 0   | 0            |
| F289<br>P289 | Zone control<br>(16-bit data)                        | ZONE<br>PZONE         | S1, S2,<br>S3, D | When S3<0, S3+S1→D<br>When S3=0, 0→D<br>When S3>0, S3+S2→D                                                                                                    | 10    | ∆<br>*1  | ×       | 0    | 0   | 0    | 0   | 0            |
| F290<br>P290 | Zone control<br>(32-bit data)                        | DZONE<br>PDZONE       | S1, S2,<br>S3, D | When (S3+1, S3)<0, (S3+1,<br>S3)+(S1+1, S1)→(D+1, D)<br>When (S3+1, S3)=0, 0→(D+1, D)<br>When (S3+1, S3)>0, (S3+1,<br>S3)+(S2+1, S2)→(D+1, D)                                                                                     | 16    | ∆<br>*1  | ×       | 0    | 0   | 0    | 0   | 0            |
|              | pe real number or                                    |                       |                  |                                                                                                    |       |          |         |      |     |      |     |              |
| F300<br>P300 | BCD type sine operation                              | BSIN<br>PBSIN<br>BCOS | S, D             | SIN(S1+1, S1)→(D+1, D)                                                                                                    | 6     | ×        | ×       | ×    | ×   | ×    | 0   | 0            |
| F301<br>P301 | BCD type<br>cosine<br>operation                      | PBCOS                 | S, D             | COS(S1+1, S1)→(D+1, D)                                                                                                    | 6     | ×        | ×       | ×    | X   | X    | 0   | 0            |
| F302<br>P302 | BCD type<br>tangent<br>operation                     | BTAN<br>PBTAN         | S, D             | TAN(S1+1, S1)→(D+1, D)                                                                                                    | 6     | ×        | ×       | ×    | ×   | ×    | 0   | 0            |
| F303<br>P303 | BCD type<br>arcsine<br>operation                     | BASIN<br>PBASIN       | S, D             | SIN <sup>-1</sup> (S1+1, S1)→(D+1, D)                                                                                                    | 6     | X        | ×       | ×    | ×   | ×    | 0   | 0            |
| F304<br>P304 | BCD type<br>arccosine<br>operation                   | BACOS<br>PBACOS       | S, D             | COS <sup>-1</sup> (S1+1, S1)→(D+1, D)                                                                                                    | 6     | ×        | ×       | ×    | ×   | ×    | 0   | 0            |
| F305<br>P305 | BCD type<br>arctangent<br>operation                  | BATAN<br>PBATAN       | S, D             | TAN <sup>-1</sup> (S1+1, S1)→(D+1, D)                                                                                                    | 6     | ×        | ×       | ×    | ×   | ×    | 0   | 0            |
| Floatin      | g-point type real n                                  | umber opera           | tion instr       | uctions                                                                                                    |       | <u> </u> | 1       |      |     |      | ·   |              |
| F309<br>P309 | Floating-point type data move                        | FMV<br>PFMV           | S, D             | (S+1, S)→(D+1, D)                                                                                                    | 8     | 0<br>*2  | 0<br>*2 | 0    | 0   | 0    | 0   | 0            |
| F310<br>P310 | Floating-point type data addition                    | F+<br>PF+             | S1, S2,<br>D     | (S1+1, S1)+(S2+1, S2)→(D+1, D)                                                                                                    | 14    | 0<br>*2  | 0<br>*2 | 0    | 0   | 0    | 0   | 0            |
| F311         | Floating-point                                       | F-                    | S1, S2,          | (S1+1, S1)–(S2+1, S2)→(D+1, D)                                                                                                    |       | 0        | 0       |      |     |      |     |              |
| P311         | type data<br>subtraction                             | PF-                   | D                |                                                                                                    | 14    | *2       | *2      | 0    | 0   | 0    | 0   | 0            |
| F312<br>P312 | Floating-point type data multiplication              | F*<br>PF*             | S1, S2,<br>D     | (S1+1, S1)×(S2+1, S2)→(D+1, D)                                                                                                    | 14    | ○<br>*2  | O<br>*2 | 0    | 0   | 0    | 0   | 0            |
| F313<br>P313 | Floating-point<br>type data<br>division              | F%<br>PF%             | S1, S2,<br>D     | (S1+1, S1)÷(S2+1, S2)→(D+1, D)                                                                                                    | 14    | ○<br>*2  | ○<br>*2 | 0    | 0   | 0    | 0   | 0            |

<sup>○:</sup> Available, X: Not available, A: Not available partially
\*1) This instruction is available for FP-e Ver.1.2 or later.
\*2) This instruction is available for FP-e Ver.1.21 or later, FP0 V2.1 or later.

| Num-<br>ber  | Name                                                                                                    | Boo-<br>lean  | Ope-<br>rand | Description                                                                                                    | Steps | FP-e    | FP0     | FPOR | FPΣ | FP-X | FP2 | FP2SH/FP10SH |
|--------------|----------------------------------------------------------------------------------------------------|---------------|--------------|----------------------------------------------------------------------------------------------------|-------|---------|---------|------|-----|------|-----|--------------|
| F314<br>P314 | Floating-point type data sine operation                                                                                   | SIN<br>PSIN   | S, D         | SIN(S+1, S)→(D+1, D)                                                                                                    | 10    | O<br>*1 | 0 *1    | 0    | 0   | 0    | 0   | 0            |
| F315<br>P315 | Floating-point type data cosine operation                                                                                 | COS           | S, D         | COS(S+1, S)→(D+1, D)                                                                                                    | 10    | 0 *1    | °<br>*1 | 0    | 0   | 0    | 0   | 0            |
| F316<br>P316 | Floating-point type data tangent operation                                                                                | TAN<br>PTAN   | S, D         | TAN(S+1, S)→(D+1, D)                                                                                                    | 10    | O<br>*1 | O<br>*1 | 0    | 0   | 0    | 0   | 0            |
| F317<br>P317 | Floating-point type data arcsine operation                                                                                | ASIN<br>PASIN | S, D         | SIN <sup>-1</sup> (S+1, S)→(D+1, D)                                                                                                    | 10    | O<br>*1 | ○<br>*1 | 0    | 0   | 0    | 0   | 0            |
| F318<br>P318 | Floating-point type data arccosine operation                                                                              | ACOS<br>PACOS | S, D         | COS <sup>-1</sup> (S+1, S)→(D+1, D)                                                                                                    | 10    | O<br>*1 | O<br>*1 | 0    | 0   | 0    | 0   | 0            |
| F319<br>P319 | Floating-point type data arctangent operation                                                                             | ATAN<br>PATAN | S, D         | TAN <sup>-1</sup> (S+1, S)→(D+1, D)                                                                                                    | 10    | O<br>*1 | O<br>*1 | 0    | 0   | 0    | 0   | 0            |
| F320<br>P320 | Floating-point type data natural logarithm                                                                                | LN<br>PLN     | S, D         | LN(S+1, S)→(D+1, D)                                                                                                    | 10    | O<br>*1 | O<br>*1 | 0    | 0   | 0    | 0   | 0            |
| F321<br>P321 | Floating-point type data exponent                                                                                         | EXP<br>PEXP   | S, D         | EXP(S+1, S)→(D+1, D)                                                                                                    | 10    | ©<br>*1 | O<br>*1 | 0    | 0   | 0    | 0   | 0            |
| F322<br>P322 | Floating-point type data logarithm                                                                                        | LOG<br>PLOG   | S, D         | LOG(S+1, S)→(D+1, D)                                                                                                    | 10    | O<br>*1 | O<br>*1 | 0    | 0   | 0    | 0   | 0            |
| F323<br>P323 | Floating-point type data power                                                                                            | PWR<br>PPWR   | S1,<br>S2, D | (S1+1, S1) ^ (S2+1, S2)→(D+1, D)                                                                                                    | 14    | O<br>*1 | O<br>*1 | 0    | 0   | 0    | 0   | 0            |
| F324<br>P324 | Floating-point type data square root                                                                                      | FSQR<br>PFSQR | S, D         | $\sqrt{(S+1, S)} \rightarrow (D+1, D)$                                                                                                    | 10    | O<br>*1 | O<br>*1 | 0    | 0   | 0    | 0   | 0            |
| F325<br>P325 | 16-bit integer data to floating-point type data conversion                                                                | FLT<br>PFLT   | S, D         | Converts the 16-bit integer data with sign specified by "S" to real number data, and the converted data is stored in "D".                                                                       | 6     | O<br>*1 | O<br>*1 | 0    | 0   | 0    | 0   | 0            |
| F326<br>P326 | 32-bit integer data to floating-point type data conversion                                                                | DFLT<br>PDFLT | S, D         | Converts the 32-bit integer data with sign specified by (S+1, S) to real number data, and the converted data is stored in (D+1, D).                                                             | 8     | O<br>*1 | O<br>*1 | 0    | 0   | 0    | 0   | 0            |
| F327<br>P327 | Floating-point type data to 16-bit integer con-version (the largest inte-ger not ex-ceeding the floating-point type data) | INT<br>PINT   | S, D         | Converts real number data specified by (S+1, S) to the 16-bit integer data with sign (the largest integer not exceeding the floating-point data), and the converted data is stored in "D".      | 8     | O<br>*1 | O<br>*1 | 0    | 0   | 0    | 0   | 0            |
| F328<br>P328 | Floating-point type data to 32-bit integer con-version (the largest inte-ger not ex-ceeding the floating-point type data) | DINT<br>PDINT | S, D         | Converts real number data specified by (S+1, S) to the 32-bit integer data with sign (the largest integer not exceeding the floating-point data), and the converted data is stored in (D+1, D). | 8     | *1      | O<br>*1 | 0    | 0   | 0    | 0   | 0            |

 $<sup>\</sup>bigcirc$ : Available,  $\times$ : Not available,  $\triangle$ : Not available partially \*1) This instruction is available for FP-e Ver.1.21 or later, FP0 V2.1 or later.

| Num-<br>ber  | Name                                                                                                    | Boolean         | Ope-<br>rand        | Description                                                                                                    | Steps | FP-e    | FP0     | FP0R | FPS | FP-X | FP2 | FP2SH/FP10SH |
|--------------|----------------------------------------------------------------------------------------------------|-----------------|---------------------|----------------------------------------------------------------------------------------------------|-------|---------|---------|------|-----|------|-----|--------------|
| F329<br>P329 | Floating-point<br>type data to 16-bit<br>integer con-<br>version (rounding<br>the first decimal<br>point down to<br>integer) | FIX<br>PFIX     | S, D                | Converts real number data specified<br>by (S+1, S) to the 16-bit integer data<br>with sign (rounding the first decimal<br>point down), and the converted data<br>is stored<br>in "D".      | 8     | O<br>*1 | O<br>*1 | 0    | 0   | 0    | 0   | 0            |
| F330<br>P330 | Floating-point<br>type data to 32-bit<br>integer con-<br>version (rounding<br>the first decimal<br>point down to<br>integer) | DFIX<br>PDFIX   | S, D                | Converts real number data specified<br>by (S+1, S) to the 32-bit integer data<br>with sign (rounding the first decimal<br>point down), and the converted data<br>is stored<br>in (D+1, D). | 8     | O<br>*1 | O<br>*1 | 0    | 0   | 0    | 0   | 0            |
| F331<br>P331 | Floating-point<br>type data to 16-bit<br>integer con-<br>version (rounding<br>the first decimal<br>point off to<br>integer)  | ROFF<br>PROFF   | S, D                | Converts real number data specified<br>by (S+1, S) to the 16-bit integer data<br>with sign (rounding the first decimal<br>point off), and the converted data is<br>stored in "D".          | 8     | O<br>*1 | O<br>*1 | 0    | 0   | 0    | 0   | 0            |
| F332<br>P332 | Floating-point<br>type data to 32-bit<br>integer con-<br>version (rounding<br>the first decimal<br>point off to<br>integer)  | DROFF<br>PDROFF | S, D                | Converts real number data specified<br>by (S+1, S) to the 32-bit integer data<br>with sign (rounding the first decimal<br>point off), and the converted data is<br>stored in (D+1, D).     | 8     | O<br>*1 | O<br>*1 | 0    | 0   | 0    | 0   | 0            |
| F333<br>P333 | Floating-point<br>type data round-<br>ding the first<br>decimal point<br>down                                                | FINT<br>PFINT   | S, D                | The decimal part of the real number data specified in (S+1, S) is rounded down, and the result is stored in (D+1, D).                                                                      | 8     | O<br>*1 | O<br>*1 | 0    | 0   | 0    | 0   | 0            |
| F334<br>P334 | Floating-point<br>type data round-<br>ding the first<br>decimal point off                                                    | FRINT<br>PFRINT | S, D                | The decimal part of the real number data stored in (S+1, S) is rounded off, and the result is stored in (D+1, D).                                                                          | 8     | O<br>*1 | O<br>*1 | 0    | 0   | 0    | 0   | 0            |
| F335<br>P335 | Floating-point<br>type data sign<br>changes                                                                                  | F+/-<br>PF+/-   | S, D                | The real number data stored in (S+1, S) is changed the sign, and the result is stored in (D+1, D).                                                                                         | 8     | O<br>*1 | O<br>*1 | 0    | 0   | 0    | 0   | 0            |
| F336<br>P336 | Floating-point type data absolute                                                                                            | FABS<br>PFABS   | S, D                | Takes the absolute value of real<br>number data specified by (S+1, S),<br>and the result (absolute value) is<br>stored in (D+1, D).                                                        | 8     | O<br>*1 | O<br>*1 | 0    | 0   | 0    | 0   | 0            |
| F337<br>P337 | Floating-point<br>type data degree<br>→ radian                                                                               | RAD<br>PRAD     | S, D                | The data in degrees of an angle specified in (S+1, S) is converted to radians (real number data), and the result is stored in (D+1, D).                                                    | 8     | O<br>*1 | O<br>*1 | 0    | 0   | 0    | 0   | 0            |
| F338<br>P338 | Floating-point<br>type data radian →<br>degree                                                                               | DEG<br>PDEG     | S, D                | The angle data in radians (real number data) specified in (S+1, S) is converted to angle data in degrees, and the result is stored in (D+1, D).                                            | 8     | O<br>*1 | O<br>*1 | 0    | 0   | 0    | 0   | 0            |
|              | g-point type real numb                                                                                                    |                 |                     |                                                                                                    |       |         |         |      |     |      |     |              |
| F345<br>P345 | Floating-point type data compare                                                                                             | FCMP<br>PFCMP   | S1,<br>S2           | $(S1+1, S1)>(S2+1, S2) \rightarrow R900A$ : on $(S1+1, S1)=(S2+1, S2) \rightarrow R900B$ on $(S1+1, S1)<(S2+1, S2) \rightarrow R900C$ : on                                                 | 10    | ×       | ×       | 0    | 0   | 0    | 0   | 0            |
| F346<br>P346 | Floating-point<br>type data band<br>compare                                                                                  | FWIN<br>PFWIN   | \$1,<br>\$2,<br>\$3 | $(S1+1, S1)>(S3+1, S3) \rightarrow R900A$ : on $(S2+1, S2) on (S1+1, S1)<(S2+1, S2) \rightarrow R900C: on$                                                                                 | 14    | ×       | ×       | 0    | 0   | 0    | 0   | 0            |

 $<sup>\</sup>bigcirc$ : Available,  $\times$ : Not available,  $\triangle$ : Not available partially \*1) This instruction is available for FP-e Ver.1.21 or later, FP0 V2.1 or later.

| Num-<br>ber  | Name                                                               | Boolean         | Ope-<br>rand     | Description                                                                                                    | Steps | FP-e | FP0 | FPOR | FPΣ     | FP-X    | FP2     | FP2SH/FP10SH |
|--------------|--------------------------------------------------------------------|-----------------|------------------|----------------------------------------------------------------------------------------------------|-------|------|-----|------|---------|---------|---------|--------------|
| F347<br>P347 | Floating-point<br>type data<br>upper and<br>lower limit<br>control | FLIMT<br>PFLIMT | S1, S2,<br>S3, D | When $(S1+1, S1)>(S3+1, S3)$ , $(S1+1, S1) \rightarrow (D+1, D)$<br>When $(S2+1, S2)<(S3+1, S3)$ , $(S2+1, S2) \rightarrow (D+1, D)$<br>When $(S1+1, S1)< or = (S3+1, S3)< or = (S2+1, S2)$ , $(S3+1, S3) \rightarrow (D+1, D)$                     | 17    | ×    | ×   | 0    | 0       | 0       | 0       | 0            |
| F348<br>P348 | Floating-point<br>type data<br>dead-band<br>control                | FBAND<br>PFBAND | S1, S2,<br>S3, D | When $(S1+1, S1)>(S3+1, S3)$ , $(S3+1, S3)-(S1+1, S1)\rightarrow(D+1, D)$ When $(S2+1, S2)<(S3+1, S3)$ , $(S3+1, S3)-(S2+1, S2)\rightarrow(D+1, D)$ When $(S1+1, S1)<$ or = $(S3+1, S3)$ <or <math="" =="">(S2+1, S2), <math>(S3+1, S3)</math></or> | 17    | ×    | ×   | 0    | 0       | 0       | 0       | 0            |
| F349<br>P349 | Floating-point<br>type data<br>zone control                        | FZONE<br>PFZONE | S1, S2,<br>S3, D | When (S3+1, S3)<0.0,<br>(S3+1, S3)+(S1+1, S1) $\rightarrow$ (D+1, D)<br>When (S3+1, S3)=0.0, 0.0 $\rightarrow$ (D+1, D)<br>When (S3+1, S3)>0.0, (S3+1, S3)+(S2+1, S2) $\rightarrow$ (D+1, D)                                                        | 17    | ×    | ×   | 0    | 0       | 0       | 0       | 0            |
| F350<br>P350 | Floating-point<br>type data<br>maxi-mum<br>value                   | FMAX<br>PFMAX   | S1, S2,<br>D     | Searches the maximum value in the real number data table between the area selected with "S1" and "S2", and stores it in the (D+1, D). The address relative to "S1" is stored in (D+2).                                                              | 8     | ×    | ×   | ×    | ×       | ×       | 0       | 0            |
| F351<br>P351 | Floating-point<br>type data<br>mini-mum<br>value                   | FMIN<br>PFMIN   | S1, S2,<br>D     | Searches the minimum value in the real number data table between the area selected with "S1" and "S2", and stores it in the (D+1, D). The address relative to "S1" is stored in (D+2).                                                              | 8     | ×    | ×   | ×    | ×       | ×       | 0       | 0            |
| F352<br>P352 | Floating-point<br>type data total<br>and mean<br>values            | FMEAN<br>PFMEAN | S1, S2,<br>D     | The total value and the mean value of the real number data from the area selected with "S1" to "S2" are obtained. The total value is stored in the (D+1, D) and the mean value is stored in the (D+3, D+2).                                         | 8     | ×    | ×   | ×    | ×       | ×       | 0       | 0            |
| F353<br>P353 | Floating-point<br>type data sort                                   | FSORT<br>PFSORT | S1, S2,<br>S3    | The real number data from the area speciified by "S1" to "S2" are stored in ascending order (the smallest word is first) or descending order (the largest word is first).                                                                           | 8     | ×    | ×   | ×    | ×       | ×       | 0       | 0            |
| F354<br>P354 | Scaling of real number data                                        | FSCAL<br>PFSCAL | S1, S2,<br>D     | Scaling (linearization) on a real number data table is performed, and the output (Y) to an input value (X) is calculated.                                                                                                    | 12    | ×    | ×   | 0    | △<br>*2 | ∆<br>*3 | △<br>*1 | ∆<br>*1      |

 $<sup>\</sup>bigcirc$ : Available,  $\times$ : Not available,  $\triangle$ : Not available partially \*1) This instruction is available for FP2/FP2SH Ver. 1.5 or later. FP10SH cannot be used.

<sup>\*2)</sup> This instruction is available for FPΣ 32k type.
\*3) This instruction is available for FP-X Ver. 1.13 or later.

| Num-<br>ber  | Name                                        | Boolean       | Ope-<br>rand         | Description                                                                                                    | Steps | FP-e | FP0  | FPOR | FPE     | FP-X    | FP2 | FP2SH/FP10SH |
|--------------|---------------------------------------------|---------------|----------------------|----------------------------------------------------------------------------------------------------|-------|------|------|------|---------|---------|-----|--------------|
|              | eries processing in                         |               | T _                  |                                                                                                    |       |      | ı    |      |         |         |     |              |
| F355         | PID processing                              | PID           | S                    | PID processing is performed depending on the control value (mode and parameter) specified by (S to S+2) and (S+4 to S+10), and the result is stored in the (S+3).                                            | 4     | 0    | ° *3 | 0    | 0       | 0       | 0   | 0            |
| F356         | Eaay PID                                    | EZPID         | S1,<br>S2,<br>S3, S4 | Temperature control (PID) can be easily performed using the image of a temperautre controller.                                                                                                    | 10    | ×    | ×    | 0    | ∆<br>*2 | ∆<br>*2 | ×   | ×            |
| Compa        | re instructions                             |               |                      |                                                                                                    |       |      |      |      |         |         |     |              |
| F373<br>P373 | 16-bit data<br>revision<br>detection        | DTR<br>PDTR   | S, D                 | If the data in the 16-bit area specified by "S" has changed since the previous execution, internal relay R9009 (carry flag) will turn on. "D" is used to store the data of the previous execution.           | 6     | ×    | ×    | 0    | 0       | 0       | 0   | 0            |
| F374<br>P374 | 32-bit data<br>revision<br>detection        | DDTR<br>PDDTR | S, D                 | If the data in the 32-bit area specified by (S+1, S) has changed since the previous execution, internal relay R9009 (carry flag) will turn on. (D+1, D) is used to store the data of the previous execution. | 6     | ×    | ×    | 0    | 0       | 0       | 0   | 0            |
| Index r      | egister bank proce                          | essing instru | ctions               |                                                                                                    |       |      |      |      |         |         |     |              |
| F410<br>P410 | Setting the index regis-ter bank number     | SETB<br>PSETB | n                    | Index register (I0 to ID) bank number change over.                                                                                                    | 4     | ×    | ×    | ×    | ×       | ×       | ×   | 0            |
| F411<br>P411 | Changing the index regis-ter bank number    | CHGB<br>PCHGB | n                    | Index register (I0 to ID) bank number change over with remembering preceding bank number.                                                                                                    | 4     | ×    | ×    | ×    | ×       | ×       | ×   | 0            |
| F412<br>P412 | Restoring the index regis-ter bank number   | POPB<br>PPOPB | -                    | Changes index register (I0 to ID) bank number back to the bank before F411 (CHGB)/P411 (PCHGB) instruction.                                                                                                  | 2     | ×    | ×    | ×    | ×       | ×       | ×   | 0            |
|              | gister bank proces                          |               |                      |                                                                                                    | 1     |      | ı    | 1    |         |         | 1   |              |
| F414<br>P414 | Setting the file<br>register bank<br>number | SBFL<br>PSBFL | n                    | File register bank number change over.                                                                                                    | 4     | ×    | ×    | ×    | ×       | ×       | ×   | ∆<br>*1      |
| F415<br>P415 | Changing the file register bank number      | CBFL<br>PCBFL | n                    | File register bank number change over with remembering preceding bank number.                                                                                                    | 4     | ×    | ×    | ×    | X       | ×       | ×   | ∆<br>*1      |
| F416<br>P416 | Restoring the file register bank number     | PBFL<br>PPBFL | -                    | Changes file register bank number back to the bank before F415 (CBFL)/P415 (PCBFL) instruction.                                                                                                    | 2     | ×    | ×    | ×    | ×       | ×       | ×   | ∆<br>*1      |

 $<sup>\</sup>bigcirc$  : Available,  $\times$  : Not available,  $\triangle$  : Not available partially

<sup>\*1)</sup> This instruction is not available for FP10SH.

<sup>\*2)</sup> This instruction is available for FP-X V.1.20 or later, and FP $\!\Sigma$  32k type.

<sup>\*3)</sup> This instruction is available for FP0 V2.1 or later.

#### 14.4 Table of Error codes

#### Difference in ERROR display

There are differences in the way errors are displayed depending on the model.

| Model                                | Display        |             | Display method          |
|--------------------------------------|----------------|-------------|-------------------------|
| FP1,FP-M,FP2,FP3,FP10SH              | LED            | ERROR.      | Continually lit         |
| $FP\Sigma$ , $FP0$ , $FP0R$ , $FP-X$ | LED            | ERROR/ALARM | Flashes/contunually lit |
| FP-e                                 | Screen display | ERR.        | Continually lit         |

#### **Error Confirmation When ERROR Turns ON**

When the "ERROR" on the control unit (CPU unit) turns on or flashes, a self-diagnostic error or syntax check error has occurred. Confirm the contents of the error and take the appopriate steps.

#### -Error Confirmation Method

Procedure:1.Use the programming tool software to call up the error code.

By executing the "STATUS DISPLAY", the error code and content of error are displayed.

Check the error contents in the table of error codes using the error code ascertained above.

#### -Syntax check error

This is an error detected by the total check function when there is a syntax error or incorrect setting written in the program. When the mode selector is switched to the RUN mode, the total check function automatically activates and eliminates the possibility of incorrect operation from syntax errors in the program.

#### When a syntax check error is detected

- -ERROR turns on or flashes.
- -Operation will not begin even after swirching to the RUN mode.
- -Remote operation cannot be used to change to RUN mode.

#### Clearing a syntax check error

By changing to the PROG.mode, the error will clear and the ERROR will turn off.

#### Steps to take for syntax error

Change to the PROG. mode, and then execute the total check function while online mode with the programming tool connected. This will call up the content of error and the address where the error occurred.

Correct the program while referring to the content of error.

#### -Self-diagnostic Error

This error occurs when the control unit (CPU unit) self-diagnostic function detects the occurrence of an abnormality in the system. The self-diagnostic function monitors the memory abnormal detection, I/O abnormal detection, and other devices.

#### When a self-diagnostic error occurs

- The ERROR turns on or flashes.
- The operation of the control unit (CPU unit) might stop depending on the contect of error and the system

register setting.

- The error codes will be stored in the special data register DT9000(DT90000).
- In the case of operation error, the error address will stored in the DT9017(DT90017) and DT9018(DT90018).

#### Clearing the self-diagnostic error

At the "STATUS DISPLAY", execute the "error clear". Error codes 43 and higher can be cleared.

- -You can use the initialize/test switch to clear an error. However, this will also clear the contents of operation memory.
- -Errors can also be cleared by turning off and on the power while in the PROG.mode.
- However, the contents of operation memory, not stored with the hold type data, will also be cleared.
- -The error can also be cleared depending on the self-diagnostic error set instruction F148(ERR).

#### Steps to take for self-diagnostic error

The steps to be taken will differ depending on the error contents. For more details, use the error code obtained above and consult the table of aself-diagnostic error codes.

#### **MEWTOCOL-COM Transmission Errors**

These are error codes from a PC or other computer device that occur during an abnormal response when communicating with a PLC using MEWTOCOL-COM.

**Table of Syntax Check Error** 

|               | Or Oymux                       |                          |                                                                                                    |      |     |      |     |      |     |       |        |
|---------------|--------------------------------|--------------------------|----------------------------------------------------------------------------------------------------|------|-----|------|-----|------|-----|-------|--------|
| Error<br>code | Name                           | Opera-<br>tion<br>status | Description and steps to take                                                                                                    | FP-e | FP0 | FPOR | FPΣ | FP-X | FP2 | FP2SH | FP10SH |
| E1            | Syntax<br>error                | Stops                    | A program with a syntax error has been written.  ⇒ Change to PROG. mode and correct the error.                                                                                                    | А    | А   | А    | А   | Α    | Α   | А     | Α      |
| E2<br>(Note)  | Duplicated<br>output<br>error  | Stops                    | Two or more OT(Out) instructions and KP(Keep) instructions are programmed using the same relay. Also occurs when using the same timer/counter number.  ⇒ Change to PROG. mode and correct the program so that one relay is not used for two or more OT instructions. Or, set the duplicated output to "enable" in system register 20. A timer/counter instructon double definition error will be detected even if double output permission has been selected. | Α    | А   | Α    | Α   | Α    | Α   | Α     | Α      |
| E3            | Not paired error               | Stops                    | For instructions which must be used in a pair such as jump (JP and LBL), one instruction is either missing or in an incorrect position.  ⇒ Change to PROG. mode and enter the two instructions which must be used in a pair in the correct positions.                                                                                                    | Α    | Α   | А    | А   | Α    | Α   | Α     | Α      |
| E4            | Parameter<br>mismatch<br>error | Stops                    | An instruction has been written which does not agree with system register settings. For example, the number setting in a program does not agree with the timer/counter range setting.  ⇒ Change to PROG. mode, check the system register settings, and change so that the settings and the instruction agree.                                                                                                    | Α    | Α   | Α    | А   | Α    | Α   | А     | Α      |
| E5<br>(Note)  | Program<br>area error          | Stops                    | An instruction which must be written in a specific area (main program area or subprogram area) has been written to a different area (for example, a subroutine SUB to RET is placed before an ED instruction).  Change to PROG. mode and enter the instruction into the correct area.                                                                                                    | Α    | А   | А    | А   | Α    | Α   | А     | Α      |

A:Available

Note) This error is also detected if you attempt to execute a rewrite containing a syntax error during RUN. In this case, nothing will be written to the CPU and operation will continue.

| Error      | Name                                             | Opera-<br>tion<br>status | Description and steps to take                                                                                                    | FP-e | FP0 | FPOR | FPΣ | FP-X | FP2 | FP2SH | FP10SH |
|------------|--------------------------------------------------|--------------------------|----------------------------------------------------------------------------------------------------|------|-----|------|-----|------|-----|-------|--------|
| E6         | Compile<br>memory<br>full error                  | Stops                    | The program is too large to compile in the program memory.  ⇒ Change to PROG. mode and reduce the total number of steps for the program.  -FP10SH  If memory expansion is possible, compilation will become possible when the memory is expanded.                                                                                                    | Α    | Α   | Α    | Α   | Α    |     | Α     | А      |
| E7         | High-level<br>instruction<br>type error          | Stops                    | In the program, high-level instructions, which execute in every scan and at the leading edge of the trigger, are programmed to be triggered by one contact. (e.g. F0 (MV) and P0 (PMV) are programmed using the same trigger continuously.)  ⇒ Correct the program so that the high-level instructions executed in every scan and only at the leading edge are triggered separately. |      |     | А    | Α   | Α    | Α   | Α     | Α      |
| E8         | High-level instruction operand combination error | Stops                    | There is an incorrect operand in an instruction which requires a specific combination of operands (for example, the operands must all be of a certain type).  ⇒ Enter the correct combination of operands.                                                                                                    | Α    | Α   | Α    | Α   | Α    | Α   | Α     | А      |
| <b>E</b> 9 | No<br>program<br>error                           | Stops                    | Program may be damaged. ⇒Try to send the program again.                                                                                                    |      |     |      |     |      |     | Α     | Α      |
| E10        | Rewrite<br>during<br>RUN<br>syntax<br>error      | Conti-<br>nues           | When inputting with the programming tool software,a deletion,addition or change of order of an instruction(ED,LBL,SUB,RET,INT,IRET,SSTP, and STPE) that cannot perform a rewrite during RUN is being attempted. Nothing is written to the CPU.                                                                                                    |      |     |      |     |      | Α   | Α     | А      |

**Table of Self-Diagnostic Error** 

| able of S                                  | eit-Dia                  | ignost                            | ic Error                                                                                                    |                                                                                                    |                                                                                                    |                                                                                                    |                                                                                                    |                                                                                                    |                                       |                                                                                                    |                                                                                                    |
|--------------------------------------------|--------------------------|-----------------------------------|----------------------------------------------------------------------------------------------------|----------------------------------------------------------------------------------------------------|----------------------------------------------------------------------------------------------------|----------------------------------------------------------------------------------------------------|----------------------------------------------------------------------------------------------------|----------------------------------------------------------------------------------------------------|---------------------------------------|----------------------------------------------------------------------------------------------------|----------------------------------------------------------------------------------------------------|
| error Na                                   | ame                      | Opera-<br>tion<br>status          | Description and steps to take                                                                                                    | FP-e                                                                                                    | FP0                                                                                                    | FPOR                                                                                                    | FPΣ                                                                                                    | FP-X                                                                                                    | FP2                                   | FP2SH                                                                                                    | FP10SH                                                                                                    |
| E20 CPU                                    | error                    | Stops                             | Probably a hardware abnormality ⇒Please contact your dealer.                                                                                                    |                                                                                                    |                                                                                                    |                                                                                                    |                                                                                                    |                                                                                                    | Α                                     | Α                                                                                                    | Α                                                                                                    |
| E21 RAM<br>error                           | _                        |                                   | ·                                                                                                    |                                                                                                    |                                                                                                    |                                                                                                    |                                                                                                    |                                                                                                    |                                       |                                                                                                    |                                                                                                    |
| E22 RAM<br>error                           |                          |                                   |                                                                                                    |                                                                                                    |                                                                                                    |                                                                                                    |                                                                                                    |                                                                                                    |                                       |                                                                                                    |                                                                                                    |
| E23 RAM<br>error                           |                          | Stops                             | Probably an abnormality in the internal RAM. ⇒Please contact your dealer.                                                                                                    |                                                                                                    |                                                                                                    |                                                                                                    |                                                                                                    |                                                                                                    | Α                                     | Α                                                                                                    | Α                                                                                                    |
| E24 RAM<br>error                           |                          |                                   | Thouse something the second seconds.                                                                                                    |                                                                                                    |                                                                                                    |                                                                                                    |                                                                                                    |                                                                                                    |                                       |                                                                                                    |                                                                                                    |
| E25 RAM<br>error                           |                          |                                   |                                                                                                    |                                                                                                    |                                                                                                    |                                                                                                    |                                                                                                    |                                                                                                    |                                       |                                                                                                    |                                                                                                    |
| Mast<br>mem<br>E25 mode<br>unma            | er<br>lory<br>el<br>atch | Stops                             | The models of master memories are different. Use the master memories created with the same model.                                                                                                    |                                                                                                    |                                                                                                    |                                                                                                    |                                                                                                    | A<br>*1                                                                                                    |                                       |                                                                                                    |                                                                                                    |
| E26 User<br>ROM                            | 's<br>error              | Stops                             | FP-e,FP0,FP0R,FP∑, and FP1 C14,C16:Probably a hardware abnormality. ⇒ Please contact your dealer.  FP-X: When the master memory cassette is mounted, the master memory cassette may be damaged. Remove the master memory, and check whether the ERROR turns off. When the ERROR turned off, rewrite the master memory as its contents are damaged, and use it again. When the ERROR does not turn off, please contact your dealer.  FP1 C24,C40,C56,C72,and FP-M: Probably an abnormality in the memory unit ⇒Program the memory unit again and try to operate. If the same error is detected, try to operate with another memory unit.  FP2,FP2SH,FP10SH,and FP3: There may be a problem with the installed ROMROM is not installedROM contens are damagedProgram size stored on the ROM is larger than the capacity of the ROM | Α                                                                                                    | Α                                                                                                    | Α                                                                                                    | Α                                                                                                    | Α                                                                                                    | Ъ                                     | Α                                                                                                    | A                                                                                                    |
| error<br>Syste<br>E28 regis                | em<br>ster               | Stops                             | ⇒Check the contents of the ROM  Units installed exceed the limitations.(i.e.,4 or more link units)  ⇒ Turn off the power and re-configure units referring to the hardware manual.  Probably an abnormality in the system register.  ⇒ Check the system register setting or                                                                                                    |                                                                                                    |                                                                                                    | Α                                                                                                    | A                                                                                                    | A                                                                                                    | A                                     | A                                                                                                    | Α                                                                                                    |
| E27 insta<br>erro<br>Syst<br>regis<br>erro | r                        | allation<br>r<br>eem<br>ster<br>r | allation Stops r seem Stops r                                                                                                    | Units installed exceed the limitations.(i.e.,4 or more link units)  Turn off the power and re-configure units referring to the hardware manual.  Probably an abnormality in the system register.  Stops  Units installed exceed the limitations.(i.e.,4 or more link units)  Turn off the power and re-configure units referring to the hardware manual. | Units installed exceed the limitations.(i.e.,4 or more link units)  ⇒ Turn off the power and re-configure units referring to the hardware manual.  Probably an abnormality in the system register.  ⇒ Check the system register setting or initialize the system registers. | Units installed exceed the limitations.(i.e.,4 or more link units)  ⇒ Turn off the power and re-configure units referring to the hardware manual.  Probably an abnormality in the system register.  ⇒ Check the system register setting or initialize the system registers. | Units installed exceed the limitations.(i.e.,4 or more link units)  ⇒ Turn off the power and re-configure units referring to the hardware manual.  Probably an abnormality in the system register.  ⇒ Check the system register setting or initialize the system registers. | Units installed exceed the limitations.(i.e.,4 or more link units)  ⇒ Turn off the power and re-configure units referring to the hardware manual.  Probably an abnormality in the system register.  ⇒ Check the system register setting or initialize the system registers. | A A A A A A A A A A A A A A A A A A A | Units installed exceed the limitations.(i.e.,4 or more link units)  ⇒ Turn off the power and re-configure units referring to the hardware manual.  Probably an abnormality in the system register.  ⇒ Check the system register setting or initialize the system registers. | Units installed exceed the limitations.(i.e.,4 or more link units)  ⇒ Turn off the power and re-configure units referring to the hardware manual.  Probably an abnormality in the system register.  ⇒ Check the system register setting or initialize the system registers. |

<sup>\*1)</sup> This error occurs on FP-X Ver2.0 or later.

| Error | Name                                               | Opera-<br>tion<br>status | Description and steps to take                                                                                                    | FP-e | FP0 | FPOR | FPΣ | FP-X | FP2 | FP2SH | FP10SH |
|-------|----------------------------------------------------|--------------------------|----------------------------------------------------------------------------------------------------|------|-----|------|-----|------|-----|-------|--------|
| E29   | Configu-<br>ration<br>parameter<br>error           | Stops                    | A parameter error was detected in the MEWNET-W2 configuration area. Set a correct parameter.                                                                                                    |      |     |      |     |      | Α   | Α     |        |
| E30   | Interrupt<br>error 0                               | Stops                    | Probably a hardware abnormality.  ⇒ Please contact your dealer.                                                                                                    |      |     |      |     |      |     |       |        |
| E31   | Interrupt<br>error 1                               | Stops                    | An interrupt occurred without an interrupt request . A hardware problem or error due to noise is possible.  ⇒ Turn off the power and check the noise conditions.                                                                                                    | А    | Α   | Α    | Α   | Α    | Α   | Α     | Α      |
| E32   | Interrupt<br>error 2                               | Stops                    | There is no interrupt program for an interrupt which occurred.  ⇒ Check the number of the interrupt program and change it to agree with the interrrupt request                                                                                                    | Α    | Α   | Α    | Α   | Α    | Α   | Α     | А      |
| E33   | Multi-CPU<br>data<br>unmatch<br>error              | CPU2<br>Stops            | This error occurs when a FP3/FP10SH is used as CPU2 for a multi-CPU system. ⇒Refer to "Multi-CPU system Manual".                                                                                                    |      |     |      |     |      |     | Α     | Α      |
| E34   | I/O status<br>error                                | Stops                    | An abnormal unit is installed.<br>-FP $\Sigma$ , FP0R(FP0R mode),FP-X, FP2,FP2SH and FP10SH: Check the contents of special data register DT90036 and locate the abnormal unit.Then turn off the power and replace the unit with a new one.<br>-FP3: Check the contents of special data register DT9036 and locate the abnormal unit. Then turn off the power and replace the unit with a new one. |      |     | Α    | Α   | ٨    |     | Α     | Α      |
| E35   | MEWNET-F<br>slave<br>illegal unit<br>error         | Stops                    | A unit, which cannot be installed on the slave station of the MEWNET-F link system,is installed on the slave station.  ⇒Remove the illegal unit from the slave station.                                                                                                    |      |     |      |     |      | Α   | Α     | Α      |
| E36   | MEWNET-F<br>(remore<br>I/O)<br>limitation<br>error | Stops                    | The number of slots or I/O points used for MEWNET-F(remote I/O) system exceeds the limitation.  ⇒Re-configure the system so that the number of slots and I/O points is within the specified range.                                                                                                    |      |     |      |     |      | Α   | Α     | Α      |
| E37   | MEWNET-F<br>I/O<br>mapping<br>error                | Stops                    | I/O overlap or I/O setting that is over the range is detected in the allocated I/O and MEWNET-F I/O map. ⇒Re-configure the I/O map correctly                                                                                                    |      |     |      |     |      | A   | A     | А      |

| Error<br>code | Name                                                  | Opera-<br>tion<br>status | Description and steps to take                                                                                                    | FP-e | FP0 | FPOR | FPΣ | FP-X | FP2 | FP2SH | FP10SH |
|---------------|-------------------------------------------------------|--------------------------|----------------------------------------------------------------------------------------------------|------|-----|------|-----|------|-----|-------|--------|
| E38           | MEWNET-F<br>slave I/O<br>terminal<br>mapping<br>error | Stops                    | I/O mapping for remote I/O terminal boards,remote I/O terminal units and I/O link is not correct.  ⇒Re-configure the I/O map for slave stations according to the I/O points of the slave stations.                                                                                                    |      |     |      |     |      | Α   | Α     | А      |
| E39           | IC card<br>read error                                 | Stops                    | When reading in the program from the IC memory card(due to automatic reading because of the dip switch setting or program switching due to F14(PGRD) instruction):  - IC memory card is not installed.  - There is no program file or it is damaged.  - Writing is disabled.  - There is an abnormality in the AUTOEXEC.SPG file.  - Program size stored on the card is larger than the capacity of the CPU.  ⇒Install an IC memory card that has the program proterly recorded and execute the read once again.                                                                                                    |      |     |      |     |      |     | Α     | Α      |
| E40           | I/O error                                             | Sele-<br>ctable          | Abnormal I/O unit.  FPΣ, FP-X:  Check the contents of special data register DT90002 and abnormal FPΣ expansion unit (application cassette for FP-X). Then check the unit.  FP2 and FP2SH: Check the contents of special data registers DT90002,DT90003 and abnormal I/O unit.Then check the unit.  Selection of operation status using system register21: -to continue operation,set 1 -to stop operation,set 0 Verification is possible in FPWIN GR/Pro at"I/O error" in the status display function.  MEWNET-TR communication error FP3 and FP10SH: Check the contents of special data registers(FP3:DT9002,DT9003,FP10SH:DT9 0002,DT90003) and the erroneous master unit and abnormal I/O unit. Then check the unit. Selection of operation status using system register21: -to continue operation,set 1 -to stop operation,set 0 Verification is possible in FPWIN GR/Pro at"I/O error" in the status display function. |      |     |      | Α   | Α    | A   | Α     | A      |

| Error | Name                      | Opera-<br>tion<br>status | Description and steps to take                                                                                                    | FP-e | FP0 | FP0R | FPΣ | FP-X | FP2 | FP2SH | FP10SH |
|-------|---------------------------|--------------------------|----------------------------------------------------------------------------------------------------|------|-----|------|-----|------|-----|-------|--------|
| E41   | Intelligent<br>unit error | Selec-<br>table          | An abnormality in an intelligent unit. $FP\Sigma$ , $FP-X$ : Check the contetns of special data register "DT90006" and locate the abnormal FP intelligent unit (application cassette for FP-X). $FP2$ , $FP2$ SH, and $FP10$ SH: Check the contents of special data registers DT90006, DT90007 and locate the abnormal intelligent unit. Then check the unit referring to its manual Selection of operation status using system register22: -to continue operation, set 1 -to stop operation, set 0 $FP3$ : Check the contents of special data registers DT9006, DT9007 and locate the abnormal intelligent unit. Then check the unit referring to its manual Selection of operation status using system register22: -to continue operation, set 1 -to stop operation, set 1 -to stop operation, set 1 -to stop operation, set 0 Verification is possible in FPWIN GR/Pro at"I/O error" in the status display function. |      |     |      | Α   | Α    | Α   | Α     | A      |
| E42   | I/O unit<br>verify error  | Selec-<br>table          | I/O unit(Expansion unit) wiring condition has changed compared to that at time fo powerup.  ⇒ Check the contents of special data register (FP0: DT9010, FPΣ, FP-X: DT90010,DT90011) and locate the erroneous expansion unit.  It checks whether an expansion connector is in agreement.  ⇒ Check the contents of special data register (FP2,FP2SH,and FP10SH:DT90010,DT90011,FP3 DT9010,DT9011) Selection of operation status using system register23: -to continue operation,set 1 -to stop operation,set 0 Verification is possible in FPWIN GR/Pro at"I/O error" in the status display function.                                                                                                    |      | А   | А    | Α   | А    | Α   | Α     | A      |

| Error | Name                                                                      | Opera-<br>tion<br>status | Description and steps to take                                                                                                    | FP-e | FP0 | FPOR | FPΣ | FP-X | FP2 | FP2SH | FP10SH |
|-------|---------------------------------------------------------------------------|--------------------------|----------------------------------------------------------------------------------------------------|------|-----|------|-----|------|-----|-------|--------|
| E43   | System<br>watching<br>dog timer<br>error                                  | Selec-<br>table          | Scan time required for program execution exceeds the setting of the system watching dog timer.  ⇒ Check the program and modify it so that the program can execute a scan within the specified time.  Selection of operation status using system register24: -to continue operation,set 1 -to stop operation,set 0                                                                                                    |      |     |      |     |      |     | Α     | А      |
| E44   | Slave<br>staiton<br>connecting<br>time error<br>for<br>MEWNET-F<br>system | Selec-<br>table          | The time required for slave station connection exceeds the setting of the system register 35. Selection of operation status using system register25: -to continue operation,set 1 -to stop operation,set 0                                                                                                    |      |     |      |     |      | Α   | Α     | A      |
| E45   | Operation error                                                           | Selec-<br>table          | Operation became impossible when a high-level instruction was executed.  Selection of operation status using system register26: -to continue operation,set K1 -to stop operation,set K0 The address of operation error can be confirmed in either special data registers DT9017 and DT9018, or DT90017 and DT90018. (It varies according to the model to be used.) DT9017, DT9018: FP-e, FP0, FP0R(FP0 mode) DT90017, DT90018: FPΣ, FP-X, FP0R(FP0R mode), FP2, FP2SH, FP10SH Verification is possible in FPWIN GR/Pro at"I/O error" in the status display function. | А    | А   | А    | А   | Α    | A   | A     | A      |

| Error<br>code | Name                                       | Opera-<br>tion<br>status | Description and steps to take                                                                                                    | FP-e | FP0 | FPOR | FPΣ | FP-X | FP2 | FP2SH | FP10SH |
|---------------|--------------------------------------------|--------------------------|----------------------------------------------------------------------------------------------------|------|-----|------|-----|------|-----|-------|--------|
|               |                                            | Selec-<br>table          | S-LINK error Occurs only in FP0-SL1 When one of the S-LINK errors (ERR1, 3 or 4) has been deteced, error code E46 (remote I/O (S-LINK) communication error) is stored. Selection of operation status using system register27: -to continue operation, set K1 -to stop operation, set K0                                                                                                    |      | Α   |      |     |      |     |       |        |
| E46           | Remote I/O communication error             | Selec-<br>table          | MEWNET-F communication error A communication abnormally was caused by a transmission cable or during the power- down of a slave station. FP2, FP2SH, and FP10SH: Check the contents of special data registers DT90131 to DT90137 and locate the abnormal slave station and recover the communication condition. FP3: Check the contents of special data registers DT9131 to DT9137 and locate the abnormal slave station and recover the communication condition. Selection of operation status using system register27: -to continue operation,set K1 -to stop operation,set K0 |      |     |      |     |      | Α   | Α     | Α      |
| E47           | MEW-<br>NET-F<br>attribute<br>error        | Selec-<br>table          | In the unit on the slave station, an abnormallty such as: -missing unit -abnormal intelligent unit was detected. FP2, FP2SH, and FP10SH: Check the contents of special data registers DT90131 to DT90137 and locate the abnormal slave station and recover the slave condition. FP3: Check the contents of special data registers DT9131 to DT9137 and locate the abnormal slave station and recover the slave condition. Selection of operation status using system register28: -to continue operation,set 1 -to stop operation,set 0                                           |      |     |      |     |      | A   | Α     | A      |
| E49           | Expansion unit power supply sequence error | Stops                    | The power supply for the expansion unit was turned on after the control unit.  Turn on the power supply for the expansion unit at the same time or before the control unit is turend on.                                                                                                    |      |     |      |     | Α    |     |       |        |
| E50           | Backup<br>battery<br>errror                | Conti-<br>nues           | The voltage of the backup battery lowered or the backup battery of conrol unit is not installed.  ⇒ Check the installation of the backup battery and then replace battery if necessary. By setting the system register 4, you can disregard this self-diagnostic error.                                                                                                    |      |     |      | А   | Α    | Α   | Α     | А      |

| Error<br>code      | Name                                                          | Opera-<br>tion<br>status | Description and steps to take                                                                                                    | FP-e | FP0 | FPOR | FPΣ | FP-X | FP2          | FP2SH | FP10SH |
|--------------------|---------------------------------------------------------------|--------------------------|----------------------------------------------------------------------------------------------------|------|-----|------|-----|------|--------------|-------|--------|
| E51                | MEWNET-F<br>terminal<br>station<br>error                      | Conti-<br>nues           | Terminal station setting was not properly performed. Check stations at both ends of the communication path,and set them in the terminal station using the dip switches.                                           |      |     |      |     |      | Α            | Α     | Α      |
| E52                | MEWNET-F<br>I/O update<br>synchro-<br>nous error              | Conti-<br>nues           | Set the INITIALIZE/TEST selecto1inmjvbgycfrde892 r to the INITIALIZE position while keeping the mode selector in the RUN position.If the same error occurs after this,please contact your dealer.                 |      |     |      |     |      | Α            | Α     | А      |
| E53                | Multi-CPU<br>I/O regis-<br>tration<br>error<br>(CPU2<br>only) | Conti-<br>nues           | Abnormality was detected when the multi-<br>CPU system ws used.<br>Please contact your dealer.                                                                                                    |      |     |      |     |      |              |       | Α      |
| E54                | IC memory<br>card back-<br>up battery<br>error                | Conti-<br>nues           | The voltage of the backup battery for the IC memory card lowered. The BATT.LED does not turn on. Charge or replace the backup battry of IC memory card.(The contents of the IC memory card cannot be guaranteed.) |      |     |      |     |      |              | Α     | Α      |
| E55                | IC memory<br>card back-<br>up battery<br>error                | Cont-<br>inues           | The voltage of the backup battery for IC memory card lowers. The BATT. LED does not turn on. Charge or replace the backup battery of IC memory card. (The contents of the IC memory card cannot be guaranteed.)   |      |     |      |     |      |              | Α     | А      |
| E56                | Incompatible IC memory card error                             | Cont-<br>inues           | The IC memory card installed is not compatible. Replace the IC memory card compatible with FP2SH/FP10SH.                                                                                                    |      |     |      |     |      |              | Α     | А      |
| E57                | No unit for<br>the<br>configu-<br>ration                      | Conti-<br>nues           | MEWNET-W2/MCU The MEWNET-W2 link unit or MCU(Multi communication unit) is not installed in the slot specified using the configuration data. Either install a unit in the specified slot or change the parameter.  |      |     |      |     |      | Α            | Α     |        |
| E100<br>to<br>E199 | Self-<br>diagnostic<br>error set                              | Stop                     | The error specified by the F148 (ERR)/P148(PERR) instruction is occurred.  ⇒ Take steps to clear the error condition according to the specification you chose.                                                    | А    | Α   | А    | Α   | Α    | Α            |       |        |
| E200<br>to<br>E299 | by F148<br>(ERR)/P148<br>(PERR)<br>instruction                | Conti-<br>nues           |                                                                                                    | Α    | Α   | Α    | Α   | А    | Α<br>· Δ ν : |       |        |

### **Table of MEWTOCOL-COM Communication Error**

| Error<br>code | Name                          | Description                                                                                                    |  |  |  |
|---------------|-------------------------------|----------------------------------------------------------------------------------------------------|--|--|--|
| !21           | NACK error                    | Link system error                                                                                                    |  |  |  |
| !22           | WACK error                    | Link system error                                                                                                    |  |  |  |
| !23           | Unit No. overlap              | Link system error                                                                                                    |  |  |  |
| !24           | Transmission format error     | Link system error                                                                                                    |  |  |  |
| !25           | Link unit hardware error      | Link system error                                                                                                    |  |  |  |
| !26           | Unit No. setting error        | Link system error                                                                                                    |  |  |  |
| !27           | No support error              | Link system error                                                                                                    |  |  |  |
| !28           | No response error             | Link system error                                                                                                    |  |  |  |
| !29           | Buffer closed error           | Link system error                                                                                                    |  |  |  |
| !30           | Time-out error                | Link system error                                                                                                    |  |  |  |
| !32           | Transmission impossible error | Link system error                                                                                                    |  |  |  |
| !33           | Communication stop            | Link system error                                                                                                    |  |  |  |
| !36           | No destination error          | Link system error                                                                                                    |  |  |  |
| !38           | Other communication error     | Link system error                                                                                                    |  |  |  |
| !40           | BCC error                     | A transfer error occurred in the received data.                                                                            |  |  |  |
| !41           | Format error                  | A command was received that does not fit the format.                                                                       |  |  |  |
| !42           | No support error              | A command was received that is not supported.                                                                              |  |  |  |
| !43           | Multiple frames               | A different command was received when processing multiple                                                                  |  |  |  |
| !43           | procedure error               | frames.                                                                                                    |  |  |  |
| !50           | Link setting error            | A route number that does not exist was spacified. Verify the                                                               |  |  |  |
| .00           | Link souning on or            | route number by designating the transmission station.                                                                      |  |  |  |
| !51           | Transmission                  | Transmission to anather device not possible because                                                                        |  |  |  |
|               | time-out error                | transmissition buffer is congested.                                                                                        |  |  |  |
| !52           | Transmit disable              | Transmission processing to another device is not possible.(Link                                                            |  |  |  |
|               | error                         | unit runaway,etc.)                                                                                                    |  |  |  |
| 150           | D                             | Command process cannot be received because of multiple                                                                     |  |  |  |
| !53           | Busy error                    | frame processing.Or,cannot be received because command                                                                     |  |  |  |
| 160           | Parameter error               | being processed is congested.                                                                                              |  |  |  |
| !60           | Parameter error               | Content of spacified parameter does not exist or cannot be used.  There was a mistake in the contact,data area,data number |  |  |  |
| !61           | Data error                    | designation,size designation,range,or format designation.                                                                  |  |  |  |
|               | Registration over             | Operation was does when number of registrations was exceeded                                                               |  |  |  |
| !62           | error                         | or when there was no registration.                                                                                         |  |  |  |
| !63           | PC mode error                 | PC command that cannot be processed was executed during RUN mode.                                                          |  |  |  |

| Error<br>code | Name                               | Description                                                                                                    |  |  |  |
|---------------|------------------------------------|----------------------------------------------------------------------------------------------------|--|--|--|
| !64           | External memory error              | An abnormality occurred when loading RAM to ROM/IC memory card. There may be a problem with the ROM or IC memory card.  -When loading, the specified contents exceeded the capacity.  -Write error occurs.  -ROM or IC memory card is not installed.  -ROM or IC memory card does not conform to specifications  -ROM or IC memory card board is not installed. |  |  |  |
| !65           | Protect error                      | A program or system register write operation was executed when theb protect mode (password setting or DIP switch,etc.)or ROM operation mode was being used.                                                                                                    |  |  |  |
| !66           | Address error                      | There was an error in the code format of the address data.  Alsi.when exceeded or insufficient of address data, there was a mistake in the range designation.                                                                                                    |  |  |  |
| !67           | No program error and No data error | Cannot be read because there is no program in the program area or the memory contains an error.Or,reading was attempted of data that was not registered.                                                                                                    |  |  |  |
| !68           | Rewrite during RUN error           | When inputting with programming tool software, editing of an instruction (ED,SUB,RET,INT,IRET,SSTP,and STPE) that cannot perform a rewrite during RUN is being attempted. Nothing is written to the CPU.                                                                                                    |  |  |  |
| !70           | SIM over error                     | Program area was exceeded during a program write process.                                                                                                    |  |  |  |
| !71           | Exclusive access control error     | A command that cannot be processed was executed at the same time as a command being processed.                                                                                                    |  |  |  |

## 14.5 MEWTOCOL-COM Communication Commands

#### **Table of MEWTOCOL-COM commands**

| Command name                           | Code                          | Description                                                                                                    |
|----------------------------------------|-------------------------------|----------------------------------------------------------------------------------------------------|
| Read contact area                      | RC<br>(RCS)<br>(RCP)<br>(RCC) | Reads the on and off status of contact Specifies only one point Specifies multiple contacts Specifies a range in word units. |
| Write contact area                     | WC<br>(WCS)<br>(WCP)<br>(WCC) | Turns contacts on and off Specifies only one point Specifies multiple contacts Specifies a range in word units.              |
| Read data area                         | RD                            | Reads the contents of a data area.                                                                                           |
| Write data area                        | WD                            | Writes data to a data area.                                                                                                  |
| Read timer/counter set value area      | RS                            | Reads the value set for a timer/counter.                                                                                     |
| Write timer/counter set value area     | WS                            | Writes a timer/counter setting value.                                                                                        |
| Read timer/counter ellapsed value area | RK                            | Reads the timer/counter elapsed value.                                                                                       |
| Write timer/counter elapsed value area | WK                            | Writes the timer/counter elapsed value.                                                                                      |
| Register or Reset contacts monitored   | MC                            | Registers the contact to be monitored.                                                                                       |
| Register or Reset data monitored       | MD                            | Registers the data to be monitored.                                                                                          |
| Monitoring start                       | MG                            | Monitors a registered contact or data using the code "MC or MD".                                                             |
| Preset contact area (fill command)     | sc                            | Embeds the areaof a specified range in a 16-point on and off pattern.                                                        |
| Preset data area (fill command)        | SD                            | Writes the same contents to the data area of a specified range.                                                              |
| Read system register                   | RR                            | Reads the contents of a system register.                                                                                     |
| Write system register                  | WR                            | Specifies the contents of a system register.                                                                                 |
| Read the status of PLC                 | RT                            | Reads the specifications of the programmable controller and error codes if an error occurs.                                  |
| Remote control                         | RM                            | Switches the operation mode of the programmable controller.                                                                  |
| Abort                                  | AB                            | Aborts communication.                                                                                                    |

## 14.6 Hexadecimal/Binary/BCD

| 0         00000         00000000         00000000         00000000         00000000         00000000         00000000         00000000         00000000         00000000         00000000         00000000         00000000         00000000         00000000         00000000         00000000         0000000         0000000         0000000         0000000         0000000         0000000         0000000         0000000         0000000         0000000         0000000         0000000         0000000         0000000         0000000         0000000         0000000         0000000         0000000         000000         0000000         0000000         0000000         0000000         0000000         0000000         0000000         0000000         0000000         0000000         0000000         0000000         0000000         0000000         0000000         0000000         0000000         0000000         0000000         0000000         0000000         0000000         0000000         0000000         0000000         0000000         0000000         0000000         0000000         0000000         0000000         0000000         0000000         0000000         0000000         0000000         0000000         0000000         0000000         0000000         0000000         00000000         00000000 |      |
|----------------------------------------------------------------------------------------------------|------|
| 1         0001         00000000         00000001         0000         0000         0000           2         0002         00000000         0000001         0000         0000         0000           3         0003         00000000         00000011         0000         0000         0000           4         0004         00000000         0000010         0000         0000         0000           5         0005         00000000         0000011         0000         0000         0000           6         0006         00000000         0000011         0000         0000         0000           7         0007         00000000         00001100         0000         0000         0000           8         0008         00000000         00001001         0000         0000         0000           9         0009         00000000         00001001         0000         0000         0000           10         000A         00000000         00001011         0000         0000         0001           11         000B         00000000         00001101         0000         0000         0001           12         000C         00000000 <td< th=""><th>0000</th></td<>                                                                                                    | 0000 |
| 2         0002         00000000 00000010         0000 0000 0000         0000           3         0003         0000000 00000011         0000 0000 0000         0000           4         0004         0000000 0000100         0000 0000 0000         0000           5         0005         0000000 00000111         0000 0000 0000         0000           6         0006         0000000 0000111         0000 0000 0000         0000           7         0007         0000000 0000111         0000 0000 0000         0000           8         0008         0000000 00001001         0000 0000 0000         0000           9         0009         0000000 0001001         0000 0000 0000         0000           10         000A         0000000 0001010         0000 0000 0000         0001           11         000B         0000000 0001101         0000 0000 0000         0001           12         000C         0000000 0001101         0000 0000 0000         0001           13         000D         0000000 00001101         0000 0000 0001           14         000E         0000000 00001110         0000 0000 0001           15         000F         0000000 00001111         0000 0000 0000           17         <                                                                                                    | 0001 |
| 3         0003         00000000 00000011         0000 0000 0000           4         0004         00000000 00000100         0000 0000 0000           5         0005         00000000 00000111         0000 0000 0000           6         0006         00000000 00000110         0000 0000 0000           7         0007         00000000 00001000         0000 0000 0000           8         0008         00000000 00001001         0000 0000 0000           9         0009         00000000 00001010         0000 0000 0000           10         000A         00000000 00001011         0000 0000 0000           11         000B         00000000 00001010         0000 0000 0000           12         000C         00000000 00001101         0000 0000 0000           13         000D         00000000 00001101         0000 0000 0000           14         000E         00000000 00001111         0000 0000 0000           15         000F         00000000 0001101         0000 0000 0000           16         0010         00000000 00010001         0000 0000 0001           18         0012         00000000 00010001         0000 0000 0001           19         0013         00000000 00010010         0000 0000 0000                                                                                                    |      |
| 4         0004         00000000 00000100         0000 0000 0000           5         0005         00000000 00000101         0000 0000 0000           6         0006         00000000 00000110         0000 0000 0000           7         0007         00000000 0000111         0000 0000 0000           8         0008         00000000 00001001         0000 0000 0000           9         0009         00000000 00001010         0000 0000 0000           10         000A         00000000 00001011         0000 0000 0000           11         000B         00000000 00001011         0000 0000 0000           12         000C         00000000 00001100         0000 0000 0000           13         000D         00000000 00001101         0000 0000 0000           14         000E         00000000 00001110         0000 0000 0000           15         000F         00000000 0001000         0000 0000 0001           16         0010         00000000 00010000         0000 0000 0001           18         0012         00000000 0001001         0000 0000 0001           19         0013         00000000 0001001         0000 0000 0000           20         0014         00000000 00010101         0000 000 0000 <tr< th=""><th></th></tr<>                                                                                            |      |
| 5         0005         00000000 00000101         0000 0000 0000           6         0006         00000000 00000110         0000 0000 0000           7         0007         00000000 0000111         0000 0000 0000           8         0008         00000000 00001000         0000 0000 0000           9         0009         00000000 00001010         0000 0000 0001           10         000A         00000000 00001011         0000 0000 0001           11         000B         00000000 00001100         0000 0000 0001           12         000C         00000000 00001100         0000 0000 0001           13         000D         00000000 00001101         0000 0000 0001           14         000E         00000000 00001101         0000 0000 0001           15         000F         00000000 0001011         0000 0000 0001           16         0010         00000000 00010000         0000 0000 0001           17         0011         00000000 0001001         0000 0000 0001           19         0013         00000000 0001001         0000 0000 0001           20         0014         00000000 0001010         0000 0000 0001           21         0015         00000000 0001010         0000 0000 0001 <tr< th=""><th></th></tr<>                                                                                            |      |
| 6         0006         00000000 00000110         0000 0000 0000           7         0007         00000000 00000111         0000 0000 0000           8         0008         00000000 00001000         0000 0000 0000           9         0009         00000000 00001001         0000 0000 0000           10         000A         00000000 00001010         0000 0000 0001           11         000B         00000000 00001100         0000 0000 0001           12         000C         00000000 00001101         0000 0000 0001           13         000D         00000000 00001101         0000 0000 0001           14         000E         00000000 00001110         0000 0000 0001           15         000F         00000000 0001101         0000 0000 0001           16         0010         00000000 00010000         0000 0000 0001           17         0011         00000000 00010001         0000 0000 0001           18         0012         00000000 0001001         0000 0000 0001           20         0014         00000000 0001010         0000 0000 0001           21         0015         00000000 0001011         0000 0000 0001           22         0016         000000000 0001011         0000 0000 0001                                                                                                    |      |
| 7         0007         00000000 00000111         0000 0000 0000           8         0008         00000000 00001000         0000 0000 0000           9         0009         00000000 00001001         0000 0000 0000           10         000A         00000000 00001010         0000 0000 0001           11         000B         00000000 0000111         0000 0000 0001           12         000C         00000000 00001100         0000 0000 0001           13         000D         00000000 00001101         0000 0000 0001           15         000F         00000000 00001111         0000 0000 0001           16         0010         00000000 00010001         0000 0000 0001           17         0011         00000000 00010001         0000 0000 0001           18         0012         00000000 0001001         0000 0000 0001           20         0014         0000000 0001001         0000 0000 0001           21         0015         00000000 0001010         0000 0000 001           22         0016         00000000 0001011         0000 0000 0000 001           23         0017         00000000 00011000         0000 0000 0000 0010           24         0018         000000000 00011001         0000 0000 0000 </th <th></th>                                                                                             |      |
| 8         0008         00000000         00001000         0000         0000         0000           9         0009         00000000         00001001         0000         0000         0000           10         000A         000A         00000000         0000101         0000         0000         0001           11         000B         00000000         0001011         0000         0000         0001           12         000C         00000000         00001100         0000         0000         0001           13         000D         00000000         00001101         0000         0000         0001           14         000E         00000000         00001110         0000         0000         0001           15         000F         00000000         0001111         0000         0000         0001           16         0010         00000000         00010000         0000         0000         0001           17         0011         00000000         00010001         0000         0000         0001           18         0012         00000000         0001001         0000         0000         0001           20         0014                                                                                                    |      |
| 9         0009         00000000         00001001         0000         0000         0000           10         000A         0000A         00000000         00001010         0000         0000         0001           11         000B         00000000         0000111         0000         0000         0001           12         000C         0000000         00001100         0000         0000         0001           13         000D         0000000         00001101         0000         0000         0001           14         000E         00000000         00001110         0000         0000         0001           15         000F         00000000         0001111         0000         0000         0001           16         0010         00000000         00010001         0000         0000         0001           17         0011         00000000         00010001         0000         0000         0001           18         0012         00000000         0001001         0000         0000         0001           20         0014         00000         0001001         0000         0000         0000           21         0015 <th< th=""><th></th></th<>                                                                                                    |      |
| 10         000A         00000000 00001010         0000 0000 0001           11         000B         00000000 00001011         0000 0000 0001           12         000C         00000000 00001100         0000 0000 0001           13         000D         00000000 00001101         0000 0000 0001           14         000E         00000000 00001110         0000 0000 0001           15         000F         00000000 00010000         0000 0000 0001           16         0010         00000000 00010000         0000 0000 0001           17         0011         00000000 00010001         0000 0000 0001           18         0012         00000000 00010010         0000 0000 0001           20         0014         00000000 00010101         0000 0000 0000           21         0015         00000000 00010101         0000 0000 0000           22         0016         00000000 00010111         0000 0000 0000           23         0017         00000000 00011000         0000 0000 0001           24         0018         00000000 00011001         0000 0000 0000                                                                                                    |      |
| 11         000B         00000000 00001011         0000 0000 0001           12         000C         00000000 00001100         0000 0000 0001           13         000D         00000000 00001101         0000 0000 0001           14         000E         00000000 00001110         0000 0000 0001           15         000F         00000000 00010000         0000 0000 0001           16         0010         00000000 00010001         0000 0000 0001           17         0011         00000000 00010001         0000 0000 0001           18         0012         00000000 00010010         0000 0000 0001           19         0013         00000000 00010011         0000 0000 0001           20         0014         00000000 00010100         0000 0000 0000           21         0015         00000000 00010101         0000 0000 0000           22         0016         00000000 00010110         0000 0000 0000           23         0017         00000000 00011000         0000 0000 0001           24         0018         00000000 00011001         0000 0000 0000                                                                                                    |      |
| 12         000C         00000000 00001100         0000 0000 0001           13         000D         00000000 00001101         0000 0000 0001           14         000E         00000000 00001110         0000 0000 0001           15         000F         00000000 00010000         0000 0000 0001           16         0010         00000000 00010000         0000 0000 0001           17         0011         00000000 00010010         0000 0000 0001           18         0012         00000000 00010010         0000 0000 0001           19         0013         00000000 00010011         0000 0000 0001           20         0014         00000000 00010100         0000 0000 0001           21         0015         00000000 00010101         0000 0000 0000           22         0016         00000000 00010110         0000 0000 0000           23         0017         00000000 00011000         0000 0000 0000           24         0018         00000000 00011001         0000 0000 0000           25         0019         00000000 00011001         0000 0000 0001                                                                                                    |      |
| 13         000D         00000000 00001101         0000 0000 0000         0001           14         000E         00000000 00001110         0000 0000 0001         0000 0000 0001           15         000F         00000000 00010000         0000 0000 0001         0000 0000 0001           16         0010         00000000 00010001         0000 0000 0001         0000 0000 0001           17         0011         00000000 00010010         0000 0000 0001         0000 0000 0001           18         0012         00000000 00010011         0000 0000 0001         0000 0000 0001           19         0013         00000000 00010101         0000 0000 0000         0001           20         0014         00000000 00010100         0000 0000 0000         0010           21         0015         00000000 00010101         0000 0000 0000 0010           22         0016         00000000 00010110         0000 0000 0000 0010           23         0017         00000000 00011000         0000 0000 0000 0010           24         0018         00000000 00011001         0000 0000 0010           25         0019         00000000 00011001         0000 0000 0001                                                                                                    |      |
| 14         000E         00000000 00001110         0000 0000 0001           15         000F         00000000 00001111         0000 0000 0001           16         0010         00000000 00010000         0000 0000 0001           17         0011         00000000 00010001         0000 0000 0001           18         0012         00000000 00010010         0000 0000 0001           19         0013         00000000 00010101         0000 0000 0001           20         0014         00000000 00010100         0000 0000 0010           21         0015         00000000 00010101         0000 0000 0001           22         0016         00000000 00010110         0000 0000 0010           23         0017         00000000 00011000         0000 0000 0001           24         0018         00000000 00011001         0000 0000 0001           25         0019         00000000 00011001         0000 0000 0001                                                                                                    |      |
| 15         000F         00000000 00001111         0000 0000 0001           16         0010         00000000 00010000         0000 0000 0001           17         0011         00000000 00010001         0000 0000 0001           18         0012         00000000 00010010         0000 0000 0001           19         0013         00000000 00010011         0000 0000 0001           20         0014         00000000 00010100         0000 0000 0010           21         0015         00000000 00010101         0000 0000 0010           22         0016         00000000 00010110         0000 0000 0010           23         0017         00000000 00011011         0000 0000 0000           24         0018         00000000 00011001         0000 0000 0000           25         0019         00000000 00011001         0000 0000 0001                                                                                                    |      |
| 16         0010         00000000 00010000         0000 0000 0001           17         0011         00000000 00010001         0000 0000 0001           18         0012         00000000 00010010         0000 0000 0001           19         0013         00000000 00010011         0000 0000 0001           20         0014         00000000 00010100         0000 0000 0010           21         0015         00000000 00010101         0000 0000 0010           22         0016         00000000 00010110         0000 0000 0010           23         0017         00000000 00010111         0000 0000 0010           24         0018         00000000 00011001         0000 0000 0010           25         0019         00000000 00011001         0000 0000 0001                                                                                                    |      |
| 17         0011         00000000 00010001         0000 0000 0001           18         0012         00000000 00010010         0000 0000 0001           19         0013         00000000 0001011         0000 0000 0001           20         0014         00000000 00010100         0000 0000 0010           21         0015         00000000 00010101         0000 0000 0010           22         0016         00000000 00010110         0000 0000 0010           23         0017         00000000 00010111         0000 0000 0010           24         0018         00000000 00011001         0000 0000 0001           25         0019         00000000 00011001         0000 0000 0001                                                                                                    |      |
| 18         0012         00000000 00010010         0000 0000 0001           19         0013         00000000 00010011         0000 0000 0001           20         0014         00000000 00010100         0000 0000 0010           21         0015         00000000 00010101         0000 0000 0010           22         0016         00000000 00010110         0000 0000 0010           23         0017         00000000 00010111         0000 0000 0010           24         0018         00000000 00011000         0000 0000 0010           25         0019         00000000 00011001         0000 0000 0001                                                                                                    |      |
| 19         0013         00000000 00010011         0000 0000 0001           20         0014         00000000 00010100         0000 0000 0010           21         0015         00000000 00010101         0000 0000 0010           22         0016         00000000 00010110         0000 0000 0010           23         0017         00000000 00010111         0000 0000 0010           24         0018         00000000 00011000         0000 0000 0010           25         0019         00000000 00011001         0000 0000 0001                                                                                                    |      |
| 20         0014         00000000 00010100         0000 0000 0010           21         0015         00000000 00010101         0000 0000 0010           22         0016         00000000 00010110         0000 0000 0010           23         0017         00000000 00010111         0000 0000 0010           24         0018         00000000 00011000         0000 0000 0010           25         0019         00000000 00011001         0000 0000 0010                                                                                                    |      |
| 21         0015         00000000 00010101         0000 0000 0010           22         0016         00000000 00010110         0000 0000 0010           23         0017         00000000 00010111         0000 0000 0010           24         0018         00000000 00011000         0000 0000 0010           25         0019         00000000 00011001         0000 0000 0001                                                                                                    |      |
| 22         0016         00000000 00010110         0000 0000 0010           23         0017         00000000 00010111         0000 0000 0010           24         0018         00000000 00011000         0000 0000 0010           25         0019         00000000 00011001         0000 0000 0010                                                                                                    |      |
| 24         0018         00000000 00011000         0000 0000 0010           25         0019         00000000 00011001         0000 0000 0010                                                                                                    |      |
| <b>25</b> 0019 00000000 00011001 0000 0000 0010                                                                                                    |      |
| <b>25</b> 0019 00000000 00011001 0000 0000 0010                                                                                                    | 0100 |
| 00000000 00044040                                                                                                    |      |
| <b>26</b>   001A   00000000 00011010   0000 0000                                                                                                    | 0110 |
| <b>27</b> 001B 00000000 00011011 0000 0000 0010                                                                                                    | 0111 |
| <b>28</b> 001C 00000000 00011100 0000 0000 0010                                                                                                    | 1000 |
| <b>29</b> 001D 00000000 00011101 0000 0000 0010                                                                                                    | 1001 |
| <b>30</b> 001E 00000000 00011110 0000 0000 0011                                                                                                    | 0000 |
| <b>31</b> 001F 00000000 00011111 0000 0000 0011                                                                                                    | 0001 |
|                                                                                                    |      |
|                                                                                                    |      |
| <u> </u>                                                                                                    |      |
| 63 003F 00000000 00111111 0000 0000 0110                                                                                                    | 0011 |
|                                                                                                    |      |
|                                                                                                    |      |
|                                                                                                    | 0404 |
| 255 00FF 00000000 11111111 0000 0010 0101                                                                                                    | UTUT |
|                                                                                                    |      |
|                                                                                                    |      |
| 9999 270F 001001111 1001 1001                                                                                                    | 1001 |

### 14.7 ASCII Codes

|                                              |    |    |    |    |    |    | -  | b7 |     |     |       |   |   |   |   | 0   |
|----------------------------------------------|----|----|----|----|----|----|----|----|-----|-----|-------|---|---|---|---|-----|
|                                              |    |    |    |    |    |    | -  | b6 | 0   | 0   | 0     | 0 | 1 | 1 | 1 | 1   |
| <b>│</b>                                     |    |    |    |    |    |    | -  | b5 | 0   | 0   | 1     | 1 | 0 | 0 | 1 | 1   |
| <b>│                                    </b> |    |    |    |    | -  | b4 | 0  | 1  | 0   | 1   | 0     | 1 | 0 | 1 |   |     |
| b7                                           | b6 | b5 | b4 | b3 | b2 | b1 | b0 | R  | 0   | 1   | 2     | 3 | 4 | 5 | 6 | 7   |
|                                              |    |    |    | 0  | 0  | 0  | 0  | 0  | NUL | DEL | SPACE | 0 | @ | Р | × | р   |
|                                              |    |    |    | 0  | 0  | 0  | 1  | 1  | SOH | DC1 | ļ     | 1 | Α | Q | а | q   |
|                                              |    |    |    | 0  | 0  | 1  | 0  | 2  | STX | DC2 | 11    | 2 | В | R | b | r   |
|                                              |    |    |    | 0  | 0  | 1  | 1  | 3  | ETX | DC3 | #     | 3 | С | S | С | s   |
|                                              |    |    |    | 0  | 1  | 0  | 0  | 4  | EOT | DC4 | \$    | 4 | D | T | d | t   |
|                                              |    |    |    | 0  | 1  | 0  | 1  | 5  | ENQ | NAK | %     | 5 | E | U | е | u   |
|                                              |    |    |    | 0  | 1  | 1  | 0  | 6  | ACK | SYN | &     | 6 | F | V | f | V   |
|                                              |    |    |    | 0  | 1  | 1  | 1  | 7  | BEL | ETB | L     | 7 | G | W | g | W   |
|                                              |    |    |    | 1  | 0  | 0  | 0  | 8  | BS  | CAN | (     | 8 | Н | Х | h | Х   |
|                                              |    |    |    | 1  | 0  | 0  | 1  | 9  | HT  | EM  | )     | 9 | ľ | Υ | i | у   |
|                                              |    |    |    | 1  | 0  | 1  | 0  | Α  | LF  | SUB | *     | į | J | Z | j | Z   |
|                                              |    |    |    | 1  | 0  | 1  | 1  | В  | VT  | ESC | +     | i | K | ] | k | {   |
|                                              |    |    |    | 1  | 1  | 0  | 0  | С  | FF  | FS  | j     | < | L | ¥ | 1 | 1   |
|                                              |    |    |    | 1  | 1  | 0  | 1  | D  | CR  | GS  | -     | = | М | ] | m | }   |
|                                              |    |    |    | 1  | 1  | 1  | 0  | Е  | so  | RS  |       | > | Ν | ۸ | n | ~   |
|                                              |    |    |    | 1  | 1  | 1  | 1  | F  | SI  | US  | 1     | ? | 0 | _ | o | DEL |

## **Record of changes**

| Manual No.    | Date     | Description of changes                                                                                                    |  |  |  |  |
|---------------|----------|----------------------------------------------------------------------------------------------------|--|--|--|--|
| ARCT1F333E    | Sep.2001 | First edition                                                                                                    |  |  |  |  |
| ARCT1F333E-1  | Feb.2002 | 2 <sup>nd</sup> edition -Addisions: Control units FPG-C32T2,FPG-C24R2 Expansion unit FPG-XY64D2T Tool software FPWIN Pro Ver.4                                                                                                    |  |  |  |  |
| ARCT1F333E-2  | Nov.2002 | 3 <sup>rd</sup> edition Additions: Control units FPG-C28P2(PNP output) Thermistor input function type (part nmber ending in TM) Expansion units Add information about inteligent units                                                                                                |  |  |  |  |
| ARCT1F333E-3  | May.2004 | 4 <sup>th</sup> edition Additions:Communication cassette AFPG806 Expansion unit FPG-XY64D2P(PNP type) Expansion Data Memory Unit FPG-EM1 Change of a chapter -Communication cassette -Computer Link -General-purpose Serial communication -PLC link → Chapter7 Communication cassette |  |  |  |  |
| ARCT1F333E-4  | Apr.2006 | $5^{th}$ edition Additions : FP $\Sigma$ 32k Type                                                                                                    |  |  |  |  |
| ARCT1F333E-5  | Jan.2007 | 6 <sup>th</sup> edition                                                                                                    |  |  |  |  |
| ARCT1F333E-6  | Jun.2007 | 7 <sup>th</sup> edition Function addition only of FPΣ 32k Type Ver.3.10 or more                                                                                                    |  |  |  |  |
| ARCT1F333E-7  | Jun.2008 | 8 <sup>th</sup> edition                                                                                                    |  |  |  |  |
| ARCT1F333E-8  | Feb.2009 | 9 <sup>th</sup> edition<br>Change in Corporate name                                                                                                    |  |  |  |  |
| ARCT1F333E-9  | Feb.2010 | 10 <sup>th</sup> edition                                                                                                    |  |  |  |  |
| ARCT1F333E-10 | Sep.2011 | 11 <sup>th</sup> edition<br>Change in Corporate name                                                                                                    |  |  |  |  |

Please contact .....

Panasonic Electric Works SUNX Co., Ltd.

■ Overseas Sales Division (Head Office): 2431-1 Ushiyama-cho, Kasugai-shi, Aichi, 486-0901, Japan
■ Telephone: +81-568-33-7861
■ Facsimile: +81-568-33-8591 panasonic-electric-works net/sunx

## Europe Headquarter: Panasonic Electric Works Europe AG ■ Head Office: Rudolf-Diesel-Ring 2, D-83607 Holzkirchen, Germany ■ Telephone: +49-8024-648-0

# US Headquarter: Panasonic Electric Works Corporation of America ■ Head Office: 629 Central Avenue New Providence, New Jersey 07974 USA ■ Telephone: +1-908-464-3550